## **Toth, Matija**

## **Master's thesis / Diplomski rad**

**2022**

*Degree Grantor / Ustanova koja je dodijelila akademski / stručni stupanj:* **University of Rijeka, Faculty of Engineering / Sveučilište u Rijeci, Tehnički fakultet**

*Permanent link / Trajna poveznica:* <https://urn.nsk.hr/urn:nbn:hr:190:834109>

*Rights / Prava:* [Attribution 4.0 International](http://creativecommons.org/licenses/by/4.0/) / [Imenovanje 4.0 međunarodna](http://creativecommons.org/licenses/by/4.0/)

*Download date / Datum preuzimanja:* **2025-03-12**

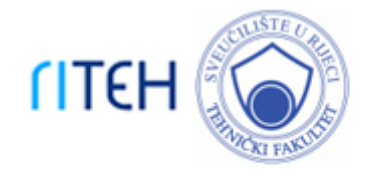

*Repository / Repozitorij:*

[Repository of the University of Rijeka, Faculty of](https://repository.riteh.uniri.hr) **[Engineering](https://repository.riteh.uniri.hr)** 

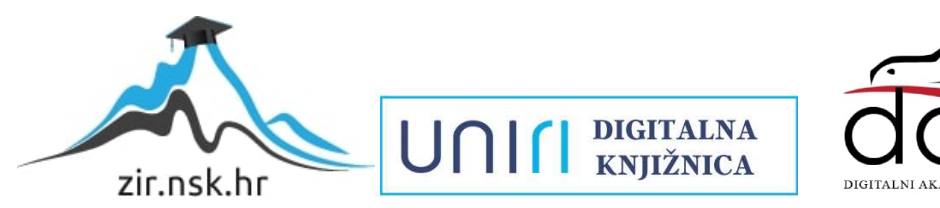

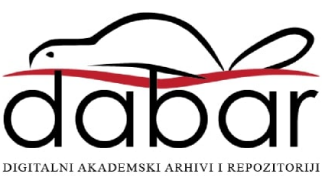

# SVEUČILIŠTE U RIJECI **TEHNIČKI FAKULTET**

Diplomski sveučilišni studij strojarstva

Diplomski rad

## **PROJEKT TEHNOLOŠKOG PROCESA VRATILA REDUKTORA**

Rijeka, srpanj 2022. Matija Toth

0069078440

# SVEUČILIŠTE U RIJECI **TEHNIČKI FAKULTET**

Diplomski sveučilišni studij strojarstva

Diplomski rad

## **PROJEKT TEHNOLOŠKOG PROCESA VRATILA REDUKTORA**

Mentor: prof. dr. sc. Mladen Perinić

Rijeka, srpanj 2022. Matija Toth

0069078440

SVEUČILIŠTE U RIJECI TEHNIČKI FAKULTET POVJERENSTVO ZA DIPLOMSKE ISPITE

Rijeka, 12. ožujka 2021.

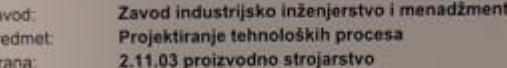

#### ZADATAK ZA DIPLOMSKI RAD

Pristupnik: Matija Toth (0069078440) Diplomski sveučilišni studij strojarstva Studij: Modul: Tehnološko informatičko inženjerstvo

PROJEKT TEHNOLOŠKOG PROCESA VRATILA REDUKTORA / Process Zadatak: planning of the reduction gear shaft

#### Opis zadatka:

 $\overline{z}$ P<sub>G</sub>

> Projektrali tehnološki proces za proizvodnju VRATILA REDUKTORA u količini od 3300 komigod.<br>prema nacrtu. Radom obuhvatiti: tehnološku analizu dijela, izbor uliaznog materijala; postavljanje<br>koncepta tehnološkog procesa za CAM softverskog paketa.

Rad mora biti napisan prema Uputama za pisanje diplomskih / završnih radova koje su objavljene na

Matiga Ith

Zadatak uručen pristupniku: 15. ožujka 2021.

**Mentor**  $\mathcal{L}$ beyrn's Prof. dr. sc Miaden Perinic

Predsjednik povjerenatva za diplomski ispit P

Prof. dr. sc. Kristian Lenić

## **IZJAVA**

Kojom ja, Matija Toth, student diplomskog studija strojarstva na Tehničkom fakulteta u Rijeci, izjavljujem da sam diplomski rad s nazivom "Projekt tehnološkog procesa vratila reduktora" izradio samostalno pod mentorstvom prof. dr. sc. Mladena Perinića te uz konzultacije sa doc.dr. sc. Davidom Ištokovićem.

Student:

Vlastoručni potpis studenta:

## **ZAHVALE**

Zahvaljujem mentoru prof.dr.sc. Mladenu Periniću koji mi je omogućio pisanje diplomskog rada iz svog kolegija kada su ostali profesori bili prezauzeti te nisu imali vremena prihvatiti još jedno mentorstvo. Uz to, izdvojio je svoje vrijeme za ukazivanje na pogreške te detaljan pregled ovog diplomskog rada.

Zahvaljujem doc.dr.sc. Davidu Ištokoviću na konzultacijama na kojima mi je pomogao otkriti probleme te dati savjete za daljnje pisanje rada. Kada sam imao bilo kakvo pitanje mogao sam mu se obratiti nakon čega sam dobio željeni odgovor.

Također zahvaljujem Mastercam Hrvatska koji su odgovorili na moje upite kada sam naišao na poteškoće u programiranju.

Od sveg srca zahvaljujem roditeljima, sestri te svim prijateljima i kolegama koji su mi bili velika podrška tijekom svih godina studiranja.

## Sadržaj

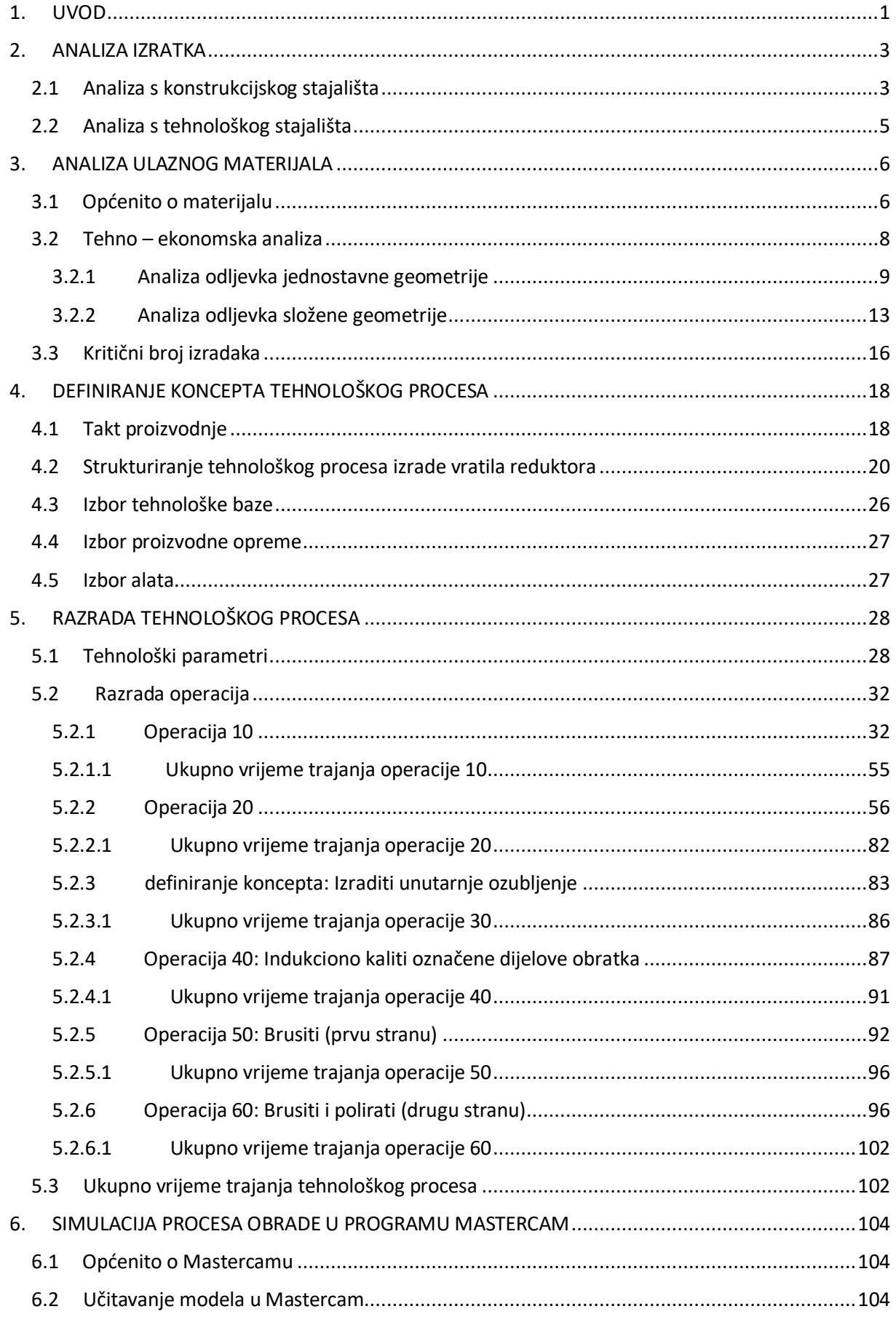

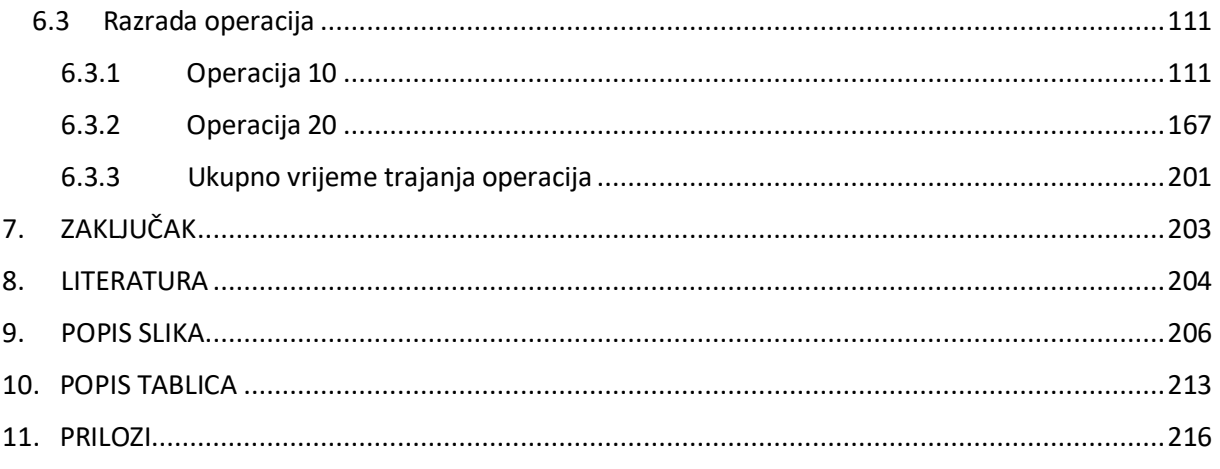

## <span id="page-8-0"></span>**1. UVOD**

Tehnološki proces je skup međusobno povezanih aktivnosti čiji je cilj pretvorba poluproizvoda u gotov proizvod, tj. transformacija sirovog materijala u željeni oblik (Slika 1.1).

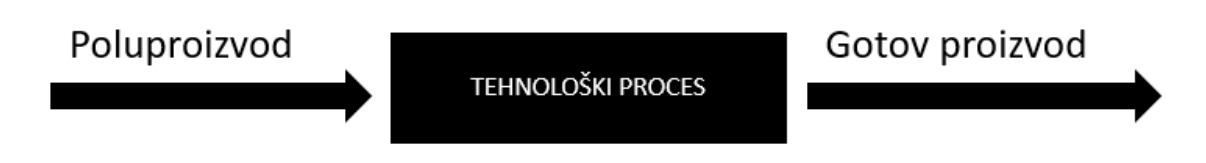

*Slika 1.1 Shema tehnološkog procesa*

Pod projektiranjem tehnološkog procesa podrazumijeva se određivanje detaljnih metoda kojima se dijelovi ili sklopovi mogu proizvesti ekonomično i konkurentno, od početne faze (sirovac) do završne faze (gotov proizvod). Faktori koji utječu na projektiranje tehnološkog procesa su:

- Tehnički zahtjevi kvaliteta obrade (točnost ostvarenih mjera, položaja i oblika površina), kvaliteta obrađene površine
- Tehnološki uvjeti izbor metoda obrade, tehničke karakteristike alata, pribora, materijala
- Ekonomski uvjeti cijena proizvoda

Projektiranje tehnološkog procesa sastoji se od niza aktivnosti, a to su:

- 1. Analiza crteža i tehničke dokumentacije
- 2. Izbor tehnoloških procesa
- 3. Određivanje dodataka za obradu
- 4. Određivanje redoslijeda obrade
- 5. Izbor stroja
- 6. Izbor alata
- 7. Određivanje vremena obrade i troškovi
- 8. Izrada tehnološke dokumentacije

Rad se sastoji od dva glavna dijela. Prvi dio rada obuhvatit će konstrukcijsku i tehnološku analizu zadanog nacrta vratila reduktora, analizu ulaznog materijala (analiza odljevka jednostavne i složene geometrije) te razradu tehnološkog procesa obrade strukturiranjem operacija i definiranje svih elemenata operacija s razradom osnovne tehnološke dokumentacije.

Drugi dio rada obuhvatit će simulaciju obrade vratila reduktora u programskom paketu Mastercam i analizu dobivenih rezultata.

## <span id="page-10-0"></span>**2. ANALIZA IZRATKA**

#### <span id="page-10-1"></span>**2.1 Analiza s konstrukcijskog stajališta**

Prilikom projektiranja procesa bitno je napraviti konstrukcijsku analizu. Za ovaj rad dobio sam dva tehnička nacrta. Prvi je nacrt gotovog proizvoda, a drugi ulaznog poluproizvoda vratila reduktora. Oba tehnička nacrta imaju dvije ortogonalne projekcije (nacrt i bokocrt). Na tehničkom nacrtu gotovog proizvoda nalaze se tri presjeka (A-A, B-B i C-C) te tri detalja (A, B i C). Sve kote su unesene na ispravan način. Na nacrtu nedostaje udaljenost od središta provrta M4 do središnje simetrale (kod presjeka A-A). Ručnim mjerenjem utvrđeno je da ta udaljenost iznosi 15 mm..

Na nacrtu se nalaze i dvije tablice. Prva predstavlja tablicu tolerancija. U toj tablici nalaze se i tolerancija φ130M6<sup>+0.040</sup>. To znači da najveća mjera tog dijela može biti 130.040 mm, a najmanja 130.015 mm. Veliko slovo označava unutrašnju mjeru (rupu), dok mala slova označavaju vanjske mjere. Broj, u ovom slučaju 6 označava širinu tolerantnog polja. U tablici 2.1 nalaze se sve tolerancije te njihova dopuštena odstupanja.

| $\Phi$ 3,3H12   | $+0,120$       |  |  |
|-----------------|----------------|--|--|
|                 | 0              |  |  |
| Φ45H7           | $+0.027$       |  |  |
|                 | 0              |  |  |
| $\Phi$ 120M6    | $+0,035$       |  |  |
|                 | $+0,013$       |  |  |
| $\Phi$ 129,5h10 | $\overline{0}$ |  |  |
|                 | $-0,160$       |  |  |
| $\Phi$ 130M6    | $+0,040$       |  |  |
|                 | $+0,015$       |  |  |
| Φ96H7           | $+0,035$       |  |  |
|                 | O              |  |  |

*Tablica 2.1 Tablica tolerancija*

Druga tablica (Tablica 2.2) predstavlja podatke za ozubljenje prema normi DIN-5480.

| PODACI ZA OZUBLJENJE - DIN5480 |              |                    |  |  |
|--------------------------------|--------------|--------------------|--|--|
| Modul                          | m            | 4                  |  |  |
| Broj zubi                      | Z            | 22                 |  |  |
| Diobeni promjer                | $d_{o}$      | 88                 |  |  |
| Pomak profila                  | $x_1 \ast m$ | $+1,3$             |  |  |
| Zahvatni kut                   | $\alpha$     | $30^{\circ}$       |  |  |
| Mjera između valjaka           | $M_i$        | $80,748^{\pm0.03}$ |  |  |
| Promjer valjaka                | $D_m$        | 7                  |  |  |

*Tablica 2.2 Podaci za ozubljenje - DIN5480*

Hrapavost površine označava se slovom N te pripadajućom brojkom uz njega (1-12). Na nacrtu se nalaze tri vrste hrapavosti N7, N5 (brušeno) i N4 (polirano). U tablici 2.3 nalaze se srednja aritmetička odstupanja profila ( $R_a$ ) i maksimalna visina profila ( $R_z$ ) za sve stupnjeve površinske hrapavosti.

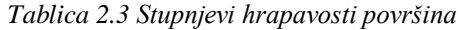

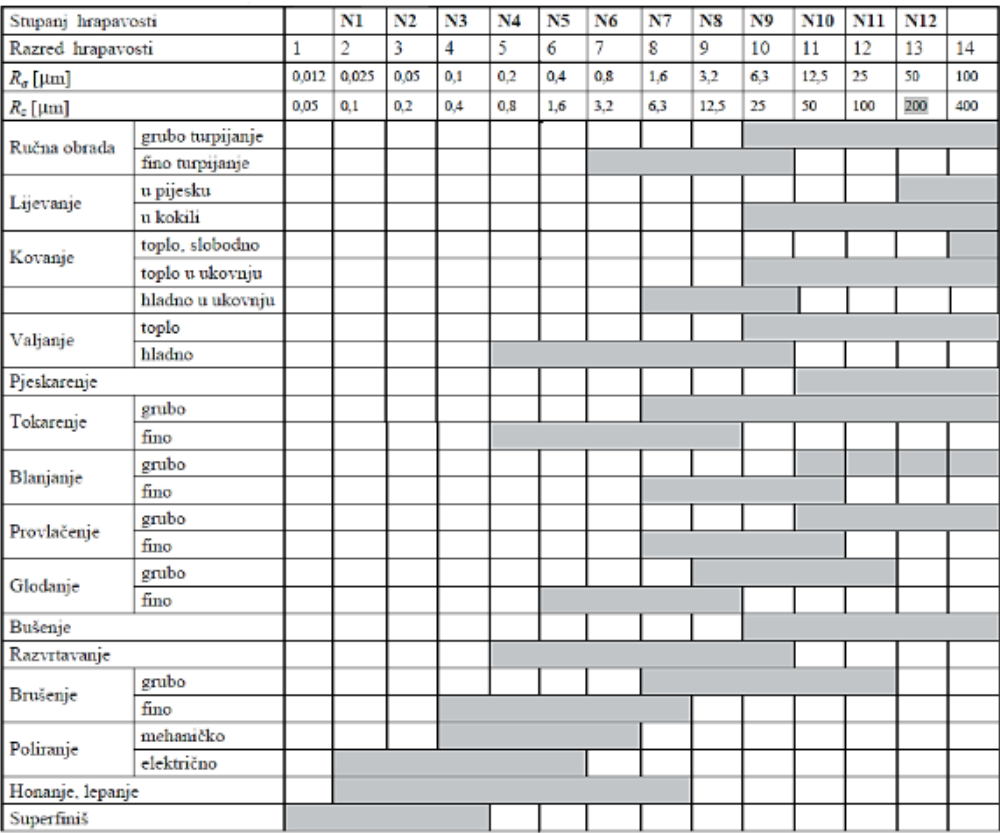

Što je obrada finija stupanj hrapavosti će biti manji. Tako na primjer kod ručne obrade (turpijanje) imamo visok stupanj hrapavosti, dok će kod finijih i završnih obrada kao što su poliranje i super finiš, hrapavost biti najmanja.

Na tehničkom nacrtu ulaznog poluproizvoda nalaze se dva presjeka (presjek A-A i djelomičan presjek B-B). Nalazi se i tablica s dozvoljenim odstupanjima (Tablica 2.4).

| od 0-30    | 1,9       |
|------------|-----------|
| od 30-50   | 12,0      |
| od 50-80   | $\pm 2,1$ |
| od 80-120  | 12,3      |
| od 120-180 | 12,5      |
| od 180-250 | 12,7      |
| od 250-315 | 12.9      |

*Tablica 2.4 Dozvoljena odstupanja*

Dane su i napomene za kotiranje. Sva nekotirana zaobljenja potrebno je izvesti sa R5, vanjska skošenja izvesti sa 1°, a unutarnja skošenja izvesti sa 2°. Odljevak je očišćen, pjeskaren i temeljito obojan. Nacrt je crtan u mjerilu 1:1.

Nakon što se izvrši tokarenje, glodanje i bušenje, potrebno je još napraviti brušenje i poliranje označenih površina.

## <span id="page-12-0"></span>**2.2 Analiza s tehnološkog stajališta**

Zadani izradak je rotirajući element simetričnog oblika. Geometrija je složena te su zbog toga potrebni specijalni postupci obrade. Iz oblika izratka te iz tablica tolerancija zaključujemo da su za navedeni izradak potrebne obrade: tokarenje, glodanje, bušenje, brušenje, urezivanje navoja, izrada unutarnjeg ozubljenja te poliranje. Tokarenje, glodanje, bušenje i urezivanje navoja vrši se uz pomoć CNC tokarskog obradnog centra, dok preostale obrade zahtjevaju posebna radna mjesta i strojeve.

## <span id="page-13-0"></span>**3. ANALIZA ULAZNOG MATERIJALA**

## <span id="page-13-1"></span>**3.1 Općenito o materijalu**

Materijal izrade je ČL 4732 –  $GS$  42 $CrMo$ 4. To je čelični lijev koji pripada skupini nelegiranih i niskolegiranih čelika. Uz kaljenje i visoko popuštanje (>500°C) ovaj čelik ostvaruje potrebnu žilavost, vlačnu čvrstoću i granicu razvlačenja.

Kemijski sastav čelika ČL 4732 – GS 42CrMo4 (vrijednosti u %) prikazan je u tablici 3.1.

|                                                                                           |  |  | $C \mid Si \mid Mn \mid P \mid S \mid Cr \mid Ni \mid Mo \mid Cu \mid Al \mid$ |  |  | $\mathsf{S}n$ |
|-------------------------------------------------------------------------------------------|--|--|--------------------------------------------------------------------------------|--|--|---------------|
| $42CrMo4$   0,43   0,26   0,65   0,015   0,021   1,07   0,19   0,16   0,16   0,21   0,006 |  |  |                                                                                |  |  |               |

*Tablica 3.1 Kemijski sastav čelika ČL 4732 - GS CrMo4*

Označavanje čelika sastoji se od tri dijela:

- 1. Slovni simbol ČL  $\rightarrow$  označava čelični lijev
- 2. Osnovna oznaka  $\rightarrow$  uključuje četiri brojčane znamenke i označava vrstu čelika Osnovna oznaka u ovom čeličnom lijevu je 4732.

Simbol na prvom mjestu predstavlja najutjecajniji legirani element (4 – označava krom), a simbol na drugom mjestu, drugi najutjecajniji element (7 – označava molibden).

Simboli na trećem i četvrtom mjestu označavaju namjenu čelika (Tablica 3.2).

| $0$ do 19    | Ugljični i legirani čelici za toplinsku obradu                    |
|--------------|-------------------------------------------------------------------|
| $20$ do $29$ | Ugljični i legirani čelici za cementaciju                         |
| 30 do 39     | Ugljični i legirani čelici za poboljšanje (kaljenje + popuštanje) |
| 40 do 49     | Ugljični i legirani čelici za alate                               |
| 50 do 59     | Visokolegirani čelici za alate                                    |
| 60 do 69     | Čelici s posebnim fizikalnim svojstvima                           |
| 70 do 79     | Vatrootporni i kemijski postojani čelici                          |
| 80 do 89     | Brzorezni čelici                                                  |
| 90 do 99     | Čelici za automate                                                |

*Tablica 3.2 Namjena čelika koja se očitava iz zadnja dva simbola*

- 4 označava krom
- 7 označava molibden
- 32 ugljični i legirani čelici za poboljšanje (kaljenje + popuštanje)
- 3. Dopunska oznaka  $\rightarrow$  uključuje jedno ili dva brojčana simbola Prvi simbol, u ovom slučaju slovo G odnosi se na toplinsku obradu. Drugi simbol odnosi se na područje primjene. Simbol S označava brodogradnju.

ČL 4732 – GS 42CrMo4 koristi se u proizvodnji cijevi, limova i šipki. Često se upotrebljava za izrađivanje odljevaka koji trebaju biti vatrootporni te otporni na koroziju. Dijelovi od čeličnog lijeva dosta su skuplji od sivog lijeva. Razlozi visoke cijene su: visoko talište (1500°C) i visoki zahtjevi za čistoću.

Za ulazni poluproizvod izabran je odljevak. Odljevak je zadan u radu te iz njegovog nacrta zaključujemo da je potrebna kompliciranija izrada kalupa. Odljevak može biti i jednostavnijeg oblika. Samim time potrebno je manje sredstava i vremena za izradu kalupa, ali više za kasniju strojnu obradu. Odljevak može biti izrađen od sljedećih vrsta lijevova:

 Kokilni lijev – metoda za proizvodnju lijevanih odljevaka u metalnim trajnim kalupima. Za razliku od drugih metoda lijevanja pomoću metalnih kalupa, kalup se puni rastaljenom legurom i legura se stvrdnjava bez ikakvog vanjskog utjecaja

na nju osim gravitacije. Koristi se za proizvodnju odljevaka od čelika, željeza, aluminija, magnezija i drugih legura. Posebno je učinkovit u proizvodnji odljevaka za aluminije magnezijeve legure, koje imaju relativno niske točke tališta. Niska točka tališta omogućuje korištenje jednog kalupa do nekoliko tisuća puta.

- Tlačni lijev proces lijevanja u kojem se rastaljeni metal pod pritiskom gura u trajni kalup. Većina tlačnih odljevaka izrađena je od obojenih metala, točnije od legura na bazi cinka, bakra, aluminija i magnezija. Ovisno o vrsti metala koji se lijeva, koristi se stroj s toplom ili hladnom komorom. Strojevi s vrućom komorom koriste se za legure niskog tališta (cink, olovo), a strojevi s hladnom komorom koriste se za legure visokog tališta (aluminij, bakar). Postoje razlike između strojeva s hladnom i toplom komorom, no u oba slučaja rastaljeni metal ubrizgava se u kalupe, brzo se hladi te se skrutne u završni dio koji se naziva odljevak.
- Centrifugalni lijev proces lijevanja u kojem se rastaljeni metal izlijeva u cilindrični kalup koji se okreće oko svoje osi simetrije. Kalup se vrti sve dok metal ne očvrsne. Kao materijal kalupa može se koristiti čelik, lijevano željezo, grafit ili pijesak.
- Pješčani lijev najčešće korišteni i najstariji proces lijevanja. Odljevci od pijeska proizvode se u specijaliziranim tvornicama koje se nazivaju ljevaonice. Gotovo svaka metalna legura može se lijevati u pijesak. U navlaženom pijesku izrađuju se udubljenja, udubljenja se pune rastopljenim metalom i ostavljaju se da se ohlade.

## <span id="page-15-0"></span>**3.2 Tehno – ekonomska analiza**

Kod tehno – ekonomske analize potrebno je odrediti oblik poluproizvoda, njegove dimenzije, masu i stanje materijala, tako da te vrijednosti budu ekonomski pogodne i isplative. Pritom je dodatke za obradu na plohama koje se obrađuju, skošenja i zaobljenja potrebno procijeniti. U ovom slučaju potrebno je provesti analizu za dva oblika ulaznog materijala. To su: odljevak jednostavne geometrije i odljevak složene geometrije.

Ukupni trošak  $(E)$  računa se prema formuli:

$$
E = c + m * z (kn)
$$

Gdje je:

- − fiksna ulaganja u alat za dobivanje određenog oblika (kn)
- − proporcionalni trošak koji uzima u obzir vrijednost rada za dobivanje zajedničkog oblika (kn)
- $-z b$ roj izradaka

Proporcionalni trošak  $(m)$  računa se prema formuli:

$$
m = q_m * c_m + t_0 * c_0 \left(\frac{kn}{kom}\right)
$$

- $\bullet$  *q<sub>m</sub>* − masa materijala za jedinicu proizvoda (kg)
- $\bullet$   $c_m$  cijena jedinice mase materijala (kn/kg)
- $\bullet$   $t_0$  vrijeme obrade za dobivanje zajedničkog oblika (h)
- $\bullet$   $c_0$  vrijednost jedinice vremena pri obradi (kn/h)

### <span id="page-16-0"></span>3.2.1 Analiza odljevka jednostavne geometrije

Dodaci za obradu prikazani su u tablici 3.3.

|                                  | Dodatak za obradu [mm] |      |                |               |                          |      |  |
|----------------------------------|------------------------|------|----------------|---------------|--------------------------|------|--|
| Najveća izmjera odljevka<br>[mm] | Sivi lijev             |      |                | Čelični lijev | Neželjezne<br>kovine     |      |  |
|                                  |                        | П    |                | П             |                          | п    |  |
| .200                             | 23                     | 35   | 34             | 67            | 22                       | 34   |  |
| 200)300                          | 23                     | 56   | 3.4            | 79            | 22                       | 45   |  |
| 300)500                          | 34                     | 68   | 45             | 912           | 33                       | 56   |  |
| 500)800                          | 35                     | 79   | 47             | 1013          | 34                       | 57   |  |
| 800)1200                         | 46                     | 810  | 69             | 1215          | 45                       | 68   |  |
| 1200)1800                        | 57                     | 911  | 710            | 1416          | 45                       | 79   |  |
| 1800)2600                        | 68                     | 1012 | 912            | 1518          | 56                       | 810  |  |
| 2600)3800                        | ÷                      | 1114 | ÷.             | 1621          | $\overline{\phantom{a}}$ | 911  |  |
| 3800)5400                        | ٠                      | 1216 | w.             | 18.24         |                          | 1013 |  |
| $5400$ )                         | ٠                      | 1418 | $\overline{a}$ | 24.30         | ÷                        | 1216 |  |

*Tablica 3.3 Dodaci za obradu*

Kako se radi o čeličnom lijevu, a najveća izmjera odljevka iznosi između 200 i 300 mm, odabiremo dodatak za obradu od 4 mm. Napomenimo kako ovaj odljevak nema šupljinu. Na slici 3.1 prikazana je skica odljevka jednostavne geometrije.

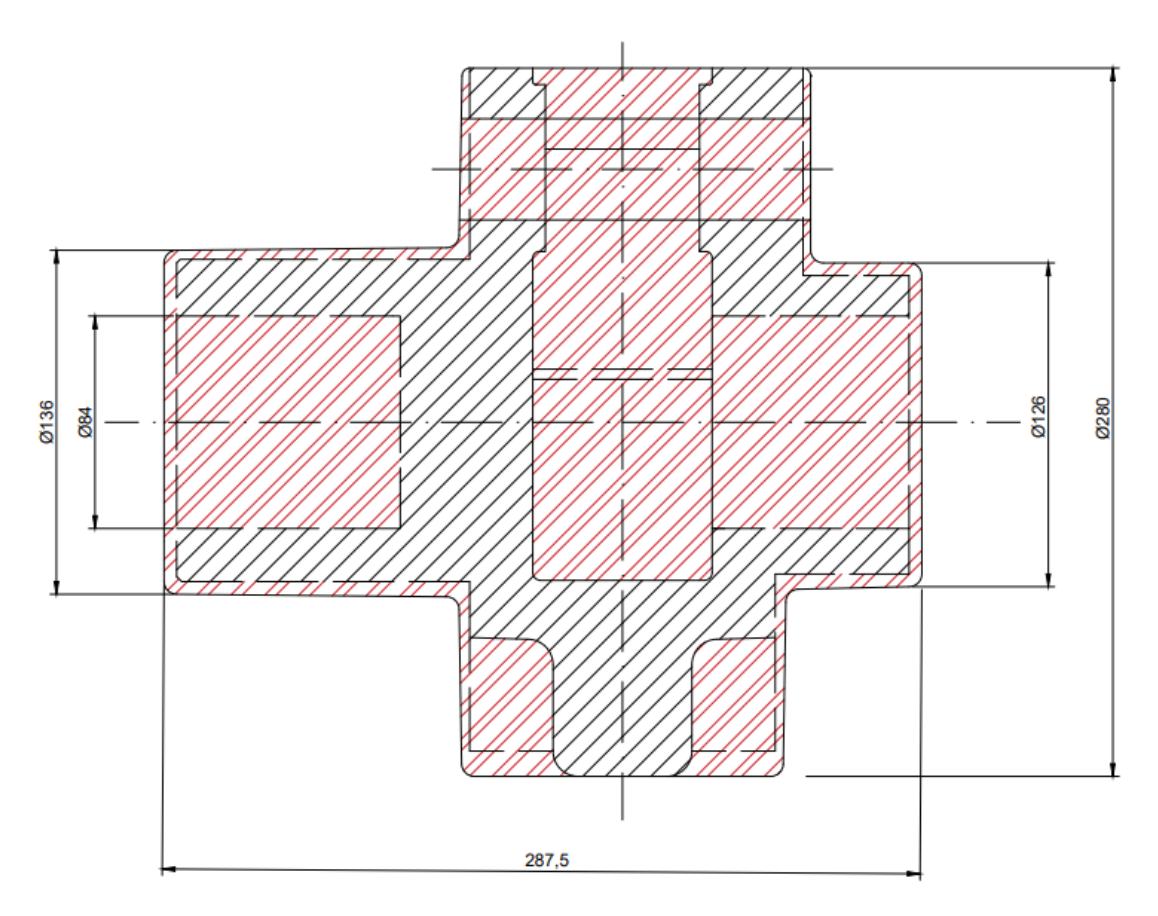

*Slika 3.1 Skica odljevka jednostavne geometrije*

Crvenom šrafurom definiran je dio materijala koji je potrebno odstraniti.

Za dobivanje vanjske konture vratila potrebno je napraviti operacije tokarenja, glodanja i bušenja. Najviše vremena potrebno je utrošiti na glodanje, a najmanje na bušenje. Procijenjena vremena obrade iznose:

- Tokarenje:  $0.2 h = 12 min$
- Glodanje:  $0,42h = 20 min$
- Bušenje:  $0,066h = 4 min$

Ukupno procijenjeno vrijeme svih operacija iznosi 36 minuta, tj. 0,6 h.

Procijenjene cijene operacija po satu iznose:

- Tokarenje:  $100 \, kn/h$
- Glodanje:  $150 \, kn/h$
- $\bullet$  Bušenje: 120  $kn/h$

Cijena jedinice mase materijala  $(c_{mp1})$  iznosi oko 7 kn/kg.

Formula za volumen valjka:

$$
V=\frac{d^2*\pi+l}{4}
$$

Volumen odljevka jednostavne geometrije računa se prema formuli:

$$
V = \left(\frac{d_{ST1}^2 * \pi * l_1}{4} + \frac{d_1^2 * \pi * l}{4} + \frac{d_{ST2}^2 * \pi * l_2}{4}\right)
$$

Veličina dimenzija:

 $d_{sr1} = 137 \; mm$   $l = 125 \; mm$  $d_{sr2} = 127 \, mm$   $l_1 = 120 \, mm$  $d_1 = 280$  mm  $l_2 = 42.5$  mm

$$
V_1 = \left(\frac{137^2 \times \pi \times 120}{4} + \frac{280^2 \times \pi \times 125}{4} + \frac{127^2 \times \pi \times 42,5}{4}\right) = 0,010088 \ m^3
$$

Na slici 3.2 prikazana je masa i volumen odljevka jednostavne geometrije modeliranog u *SolidWorksu*.

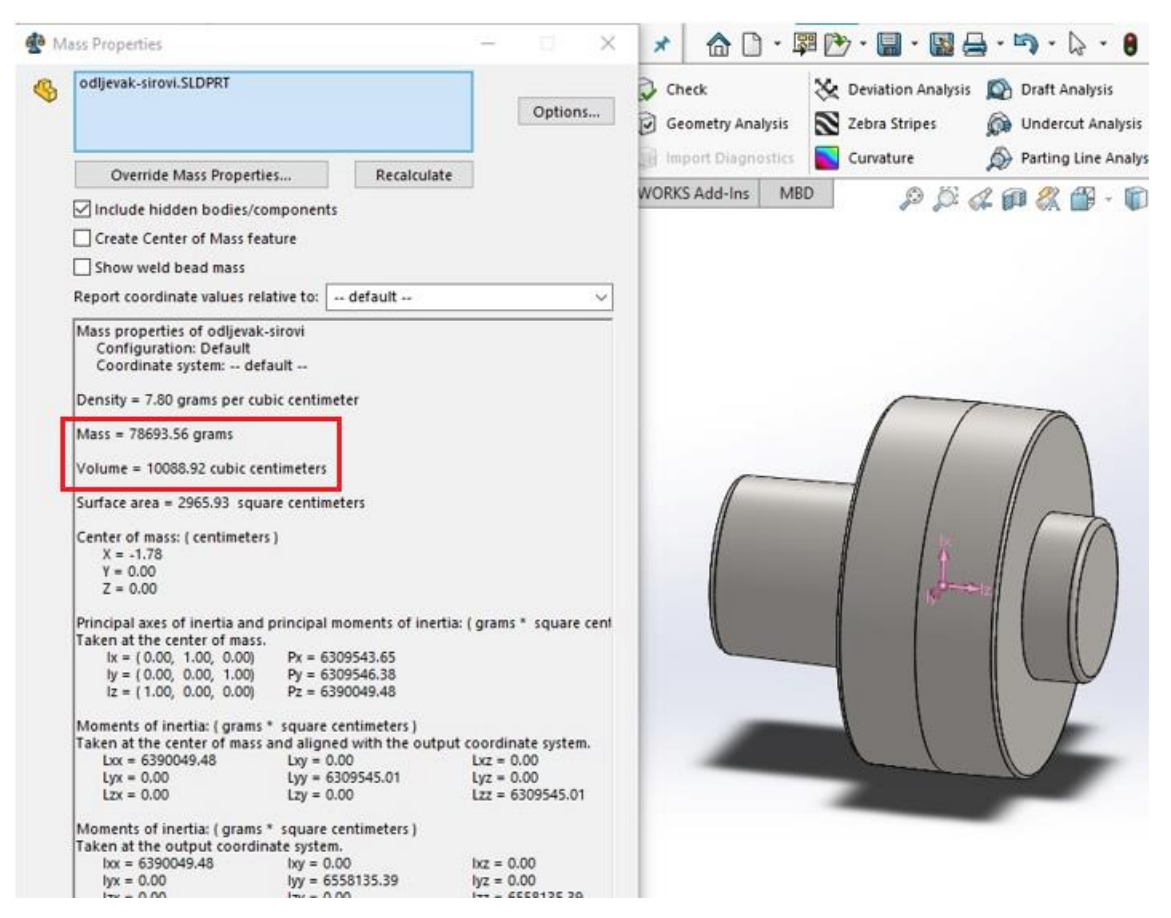

*Slika 3.2 Masa i volumen odljevka jednostavne geometrije*

Masa odljevka jednostavne geometrije iznosi:  $q_{m1} = 78693,56 g = 78,69 kg$ 

Volumen odljevka jednostavne geometrije iznosi:  $V_1 = 10088,92 \text{ cm}^3 = 0,010088 \text{ m}^3$ 

Proporcionalni trošak za odljevak jednostavne geometrije računa se prema formuli:

$$
m_1 = \rho * V_1 * c_{mp1} + t_{ot} * c_{ot} + t_{og} * c_{og} + t_{ob} * c_{ob}
$$

I iznosi:

$$
m_1 = 7800 * 0,010088 * 7 + 100 * 0,2 + 150 * 0,42 + 120 * 0,066 = 636,92 \frac{kn}{kom}
$$

Fiksna ulaganja za izradu kalupa potrebno je procijeniti. U ta ulaganja uglavnom spadaju specijalni alati i naprave. Procijenjena ulaganja za izradu kalupa iznose:

- Za jednostavnu geometriju:  $c_1 = 2000$  kn
- Za složenu geometriju:  $c_2 = 60000$  kn

Ukupni trošak:

 $E_1 = c_1 + m_1 * z = 2000 + 636,92 * 3300 = 2103836 kn$ 

<span id="page-20-0"></span>3.2.2 Analiza odljevka složene geometrije

Na slici 3.3 prikazana je skica odljevka složene geometrije.

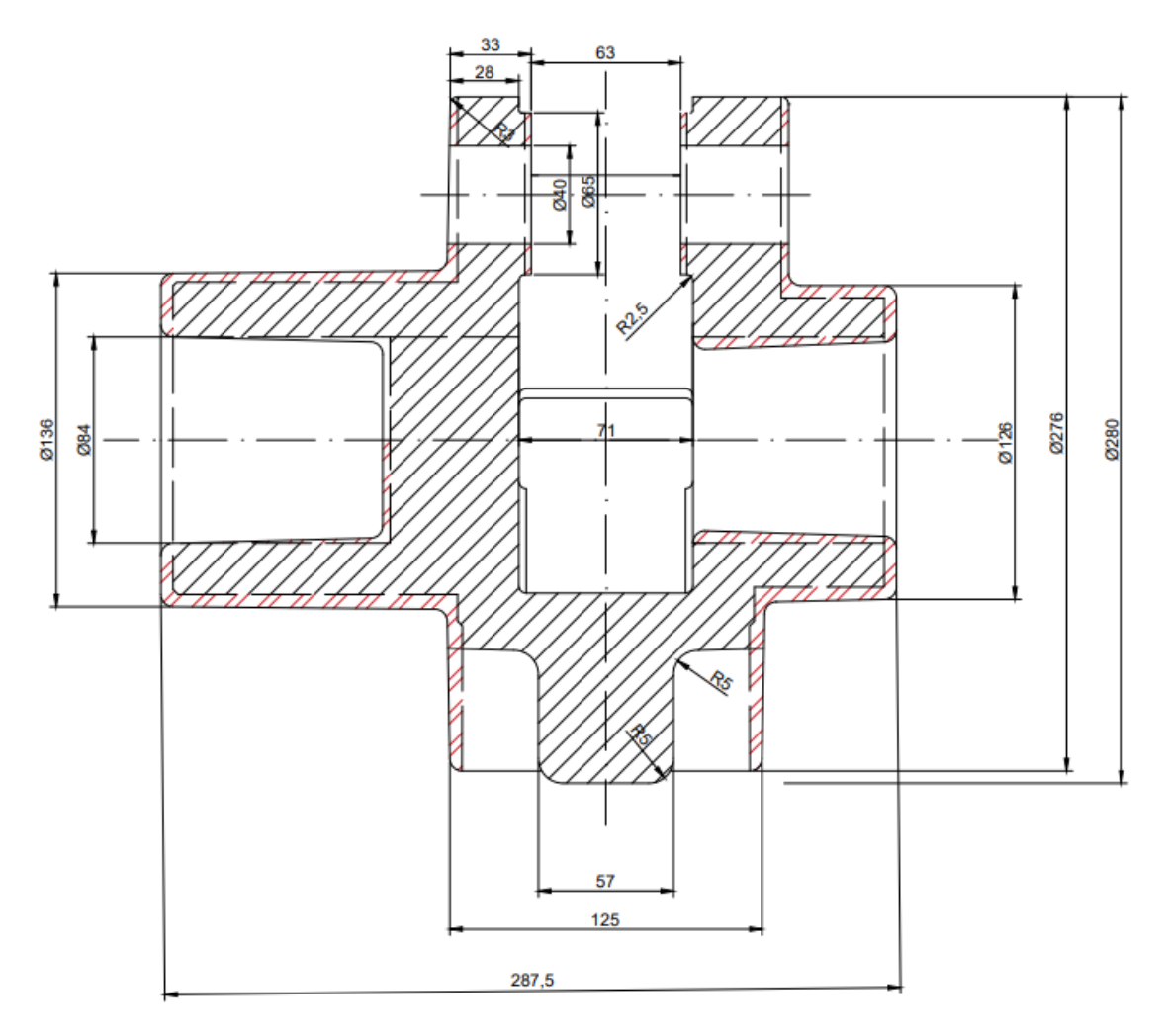

*Slika 3.3 Skica odljevka složene geometrije*

Kako bi dobili traženi izradak potrebno je napraviti operaciju tokarenja. Cijenu tokarenja od 100 kn/h smo prethodno procijenili. Vrijeme izrade je oko 10 minuta, a cijena jedinice materijala iznosi 14 kn/kg. Volumen odljevka računa se prema formuli:

$$
V_{od} = \left(\frac{d_{sr1}^2 * \pi * l_1}{4} + \frac{d_1^2 * \pi * l}{4} + \frac{d_{sr2}^2 * \pi * l_2}{4}\right) - \left(\frac{d_{sr3}^2 * \pi * l_3}{4} + \frac{d_{sr4}^2 * \pi * l_4}{4}\right) + \frac{d_2^2 * \pi * l_5}{4} + \frac{d_3^2 * \pi * l_6}{4} + \frac{d_3^2 * \pi * l_7}{4} + \frac{a * v_a * l_7}{4}
$$

Veličina dimenzija:

- $d_{sr1} = 137 \; mm$   $l = 125 \; mm$
- $d_{sr2} = 127 \; mm$   $l_1 = 120 \; mm$
- $d_{sr3} = 82 \; mm$   $l_2 = 42.5 \; mm$
- $d_{sr4} = 77 \, mm$   $l_3 = 80 \, mm$
- $d_1 = 280$  mm  $l_4 = 67$  mm
- $d_2 = 280$  mm  $l_5 = 71$  mm
- $d_3 = 44$  mm  $l_6 = 31$  mm
- $a = 75$  mm  $l_7 = 34$  mm

 $v_a = 65$  mm

$$
d_{sr1} = \frac{136 + 138}{2} = 137 \text{ mm}
$$
\n
$$
d_{sr2} = \frac{126 + 128}{2} = 127 \text{ mm}
$$
\n
$$
d_{sr3} = \frac{80 + 84}{2} = 82 \text{ mm}
$$
\n
$$
d_{sr4} = \frac{76 + 80}{2} = 78 \text{ mm}
$$

$$
V_2 = \left(\frac{137^2 \cdot \pi \cdot 120}{4} + \frac{280^2 \cdot \pi \cdot 125}{4} + \frac{127^2 \cdot \pi \cdot 425}{4}\right) - \left(\frac{82^2 \cdot \pi \cdot 80}{4} + \frac{77^2 \cdot \pi 67}{4} + \frac{280^2 \cdot \pi \cdot 71}{4}\right)
$$
  

$$
\frac{40^2 \cdot \pi \cdot 31}{4} + \frac{40^2 \cdot \pi \cdot 34}{4} + \frac{75 \cdot 65 \cdot 34}{4}\right) = 0,004778 m^3
$$

Na slici 3.4 prikazana je masa i volumen odljevka složene geometrije modeliranog u *SolidWorksu*.

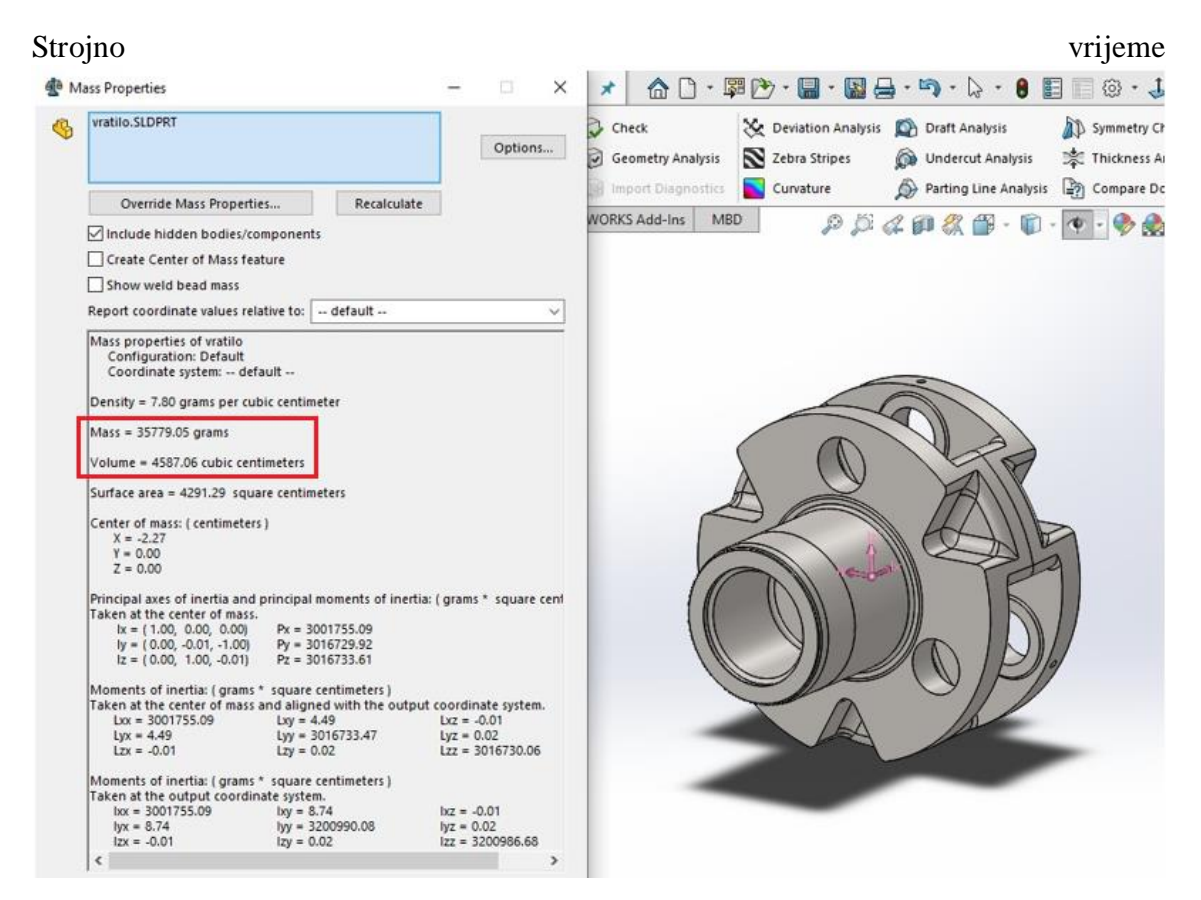

*Slika 3.4 Masa i volumen odljevka složene geometrije*

Masa odljevka složene geometrije iznosi:  $q_{m2} = 35779,05 g = 35,78 kg$ Volumen odljevka složene geometrije iznosi:  $V_2 = 4587,06$  cm<sup>3</sup> = 0,004587 m<sup>3</sup>

Proporcionalni trošak za odljevak složene geometrije računa se prema formuli:

$$
m_2 = \rho * V_2 * c_{mp2} + t_{ot} * c_{ot}
$$

I iznosi:

 $m_2 = 7800 * 0,004587 * 14 + 100 * 0,17 = 542,10 \text{ km/kom}$ 

Ukupni trošak:

$$
E_2 = c_2 + m_2 * z = 60000 + 542{,}10 * 3300 = 1848930
$$

#### <span id="page-23-0"></span>**3.3 Kritični broj izradaka**

Kritični broj izradaka je onaj broj izradaka kod kojeg su jednaki troškovi proizvodnje odljevka jednostavne geometrije i odljevka složene geometrije ( $E_1 = E_2$ ). Iz toga slijedi izvod formule za izračunavanje kritičnog broja izratka:

$$
E_1 = E_2
$$
  
\n
$$
m_1 * Z_{kr} + c_1 = m_2 * Z_{kr} + c_2
$$
  
\n
$$
m_1 * Z_{kr} - m_2 * Z_{kr} = c_2 - c_1
$$
  
\n
$$
Z_{kr} * (m_1 - m_2) = c_2 - c_1
$$
  
\n
$$
Z_{kr} = \frac{c_2 - c_1}{m_1 - m_2}
$$

Gdje je:

- $\bullet$   $c_1$  − fiksna ulaganja za izradu kalupa (jednostavna geometrija), (kn)
- $\bullet$   $c_2$  fiksna ulaganja za izradu kalupa (složena geometrija), (kn)
- $\bullet$   $m_1$  proporcionalni trošak za odljevak (jednostavna geometrija), (kn)
- $\bullet$   $m_2$  proporcionalni trošak za odljevak (složena geometrija), (kn)

$$
Z_{kr} = \frac{60000 - 2000}{636,92 - 542,10} = 611,68 \approx 611 \text{ komada}
$$

Trošak za kritični broj izradaka od 611 komada iznosi:

$$
E_{kr} = c_1 + m_1 * Z_{kr} = 2000 + 636,92 * 611 = c_2 + m_2 * Z_{kr}
$$

$$
= 60000 + 542,10 * 611 = 391158 kn
$$

Ucrtavanjem tih vrijednosti u dijagram te njihovim spajanjem sa fiksnim ulaganjima dobijemo da kritični broj izradaka iznosi 611 komada (Slika 3.5)

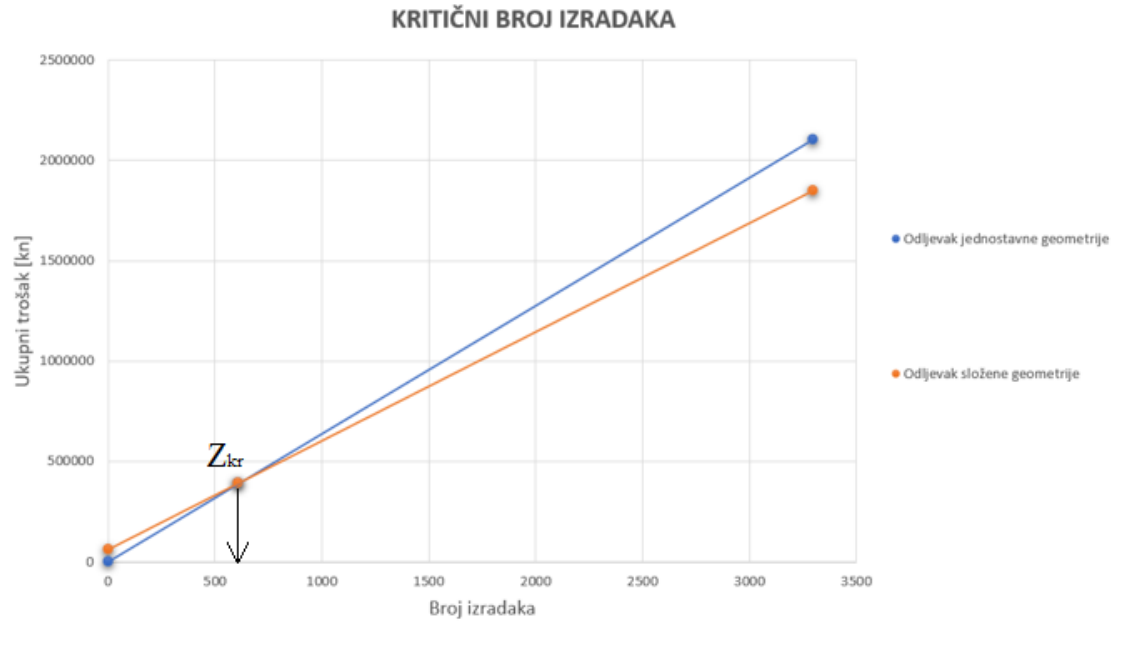

*Slika 3.5 Kritični broj izradaka*

Iz gornjeg dijagrama zaključujemo da je za projektiranje tehnološkog procesa izrade vratila reduktora (nacrt broj H2000644-2) za količinu od 3300 kom/god isplativije koristiti odljevak složene geometrije.

## <span id="page-25-0"></span>**4. DEFINIRANJE KONCEPTA TEHNOLOŠKOG PROCESA**

### <span id="page-25-1"></span>**4.1 Takt proizvodnje**

Najvažnija faza kod projektiranja tehnološkog procesa je definiranje njegovog koncepta. Najvažniji parametar kod definiranja koncepta je količina proizvodnje vratila reduktora u količini od 3300 komada godišnje.

U zadatku je zadano da se dio proizvodi svakodnevno. To znači da vremena pripremno – završne proizvodne opreme trebaju biti što manja.

Maksimalno teoretsko vrijeme izrade jednog komada računa se prema formuli:

$$
T=\frac{Q_g}{K}(h)
$$

Gdje je:

−godišnji fond sati

−godišnja količina proizvodnje

Godišnji fond sati računa se prema formuli:

$$
Q_g=d*s*h*\eta
$$

Gdje je:

−broj radnih dana tijekom godine

−broj radnih smjena u jednom danu

ℎ −broj radnih sati u jednoj smjeni

−stupanj iskorištenja vremena (odmor tijekom radnog vremena, zastoji, gubici)

Proračun maksimalnog teoretskog vremena izrade po komadu dan je u nastavku. Sve vrijednosti su uzete prema procjeni.

 $d = 250$  dana

$$
s = 2
$$
  

$$
h = 8 \text{ sati}
$$
  

$$
\eta = 0.8
$$
  

$$
K = 3300 \text{ kom/god}
$$

$$
Q_g = 250 \times 2 \times 8 \times 0.8 = 3200 \text{ h/god}
$$

$$
T = \frac{3200}{3300} = 0.97 \text{ h/kom}
$$

Iz proračuna smo dobili da prosječno vrijeme izrade jednog komada iznosi 0,97 h. Preračunato u minute i sekunde to iznosi 58 minuta i 12 sekundi. To znači da uključujući sve planirane i neplanirane zastoje prosječno vrijeme izrade ne smije prekoračiti tu vrijednost.

#### <span id="page-27-0"></span>**4.2 Strukturiranje tehnološkog procesa izrade vratila reduktora**

Temeljni element tehnološkog procesa je operacija. Tehnološki proces sastoji se od operacija, a operacije od zahvata. Primjer podjele je na sljedećoj slici (Slika 4.1).

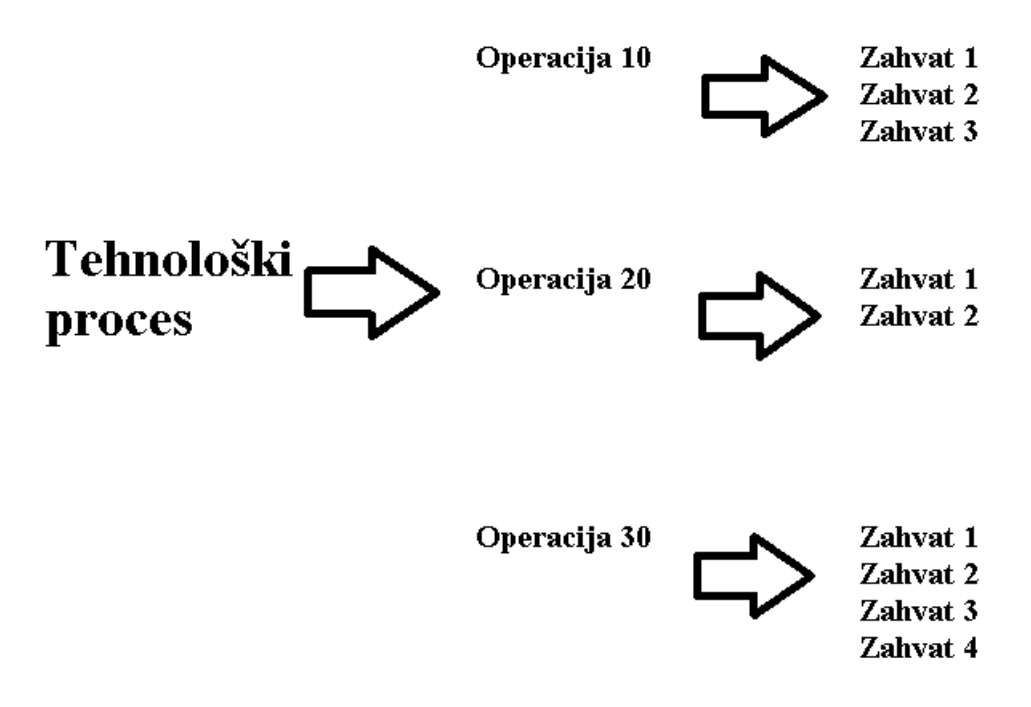

*Slika 4.1 Primjer podjele tehnološkog procesa na operacije i zahvate*

Izrada vratila reduktora će se obaviti u 6 operacija. Uz svaku operaciju u tablici će se navesti broj operacije, vrste operacije koje se odvijaju u toj operaciji i potreban stroj. Na skici crvenom bojom prikazani su dijelovi koji će se obrađivati (tokarenje, glodanje, zabušivanje, bušenje, urezivanje, upuštanje, proširenje, poravnanje, indukcijsko kaljenje, brušenje i poliranje).

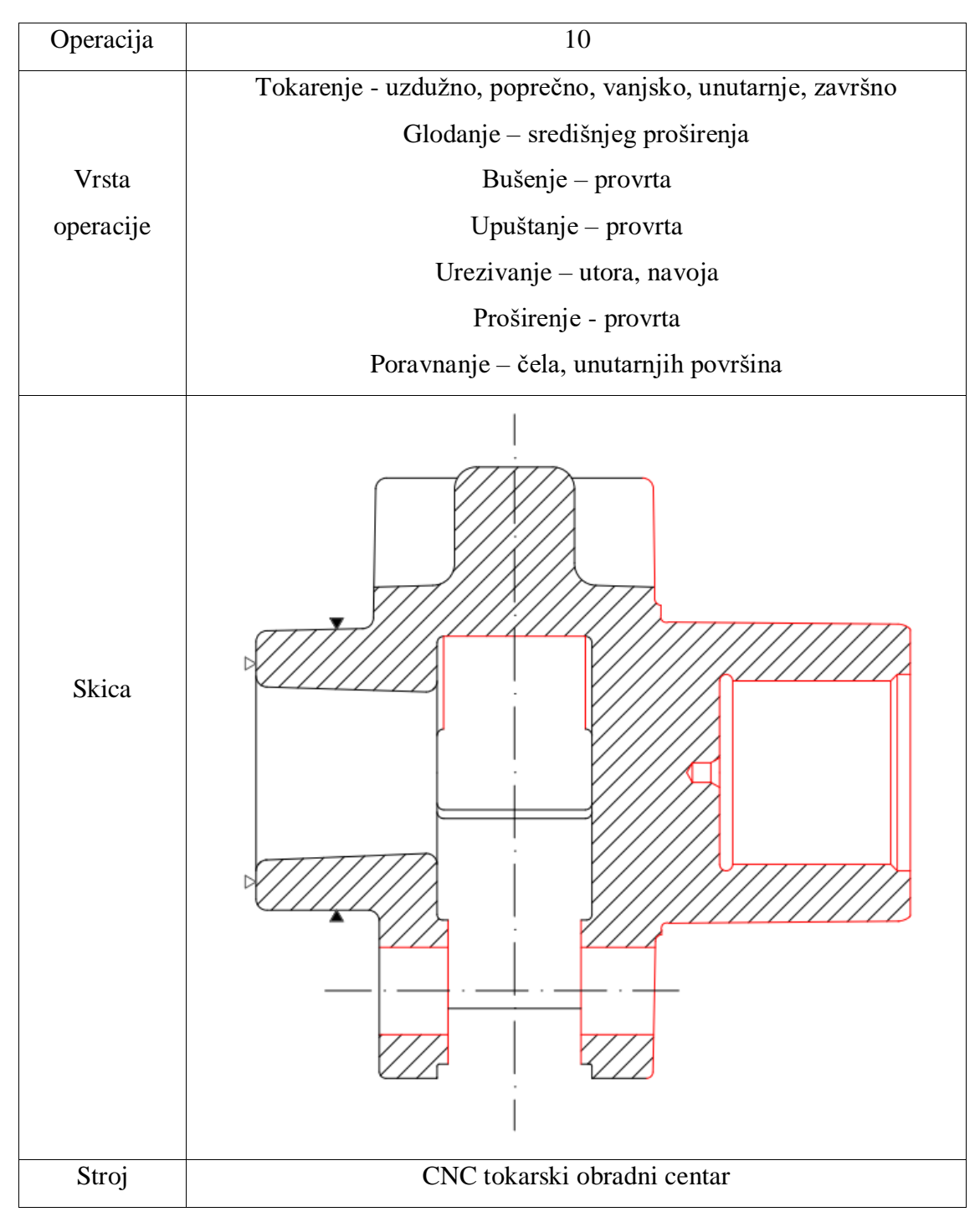

*Tablica 4.2 Strukturiranje operacije 10*

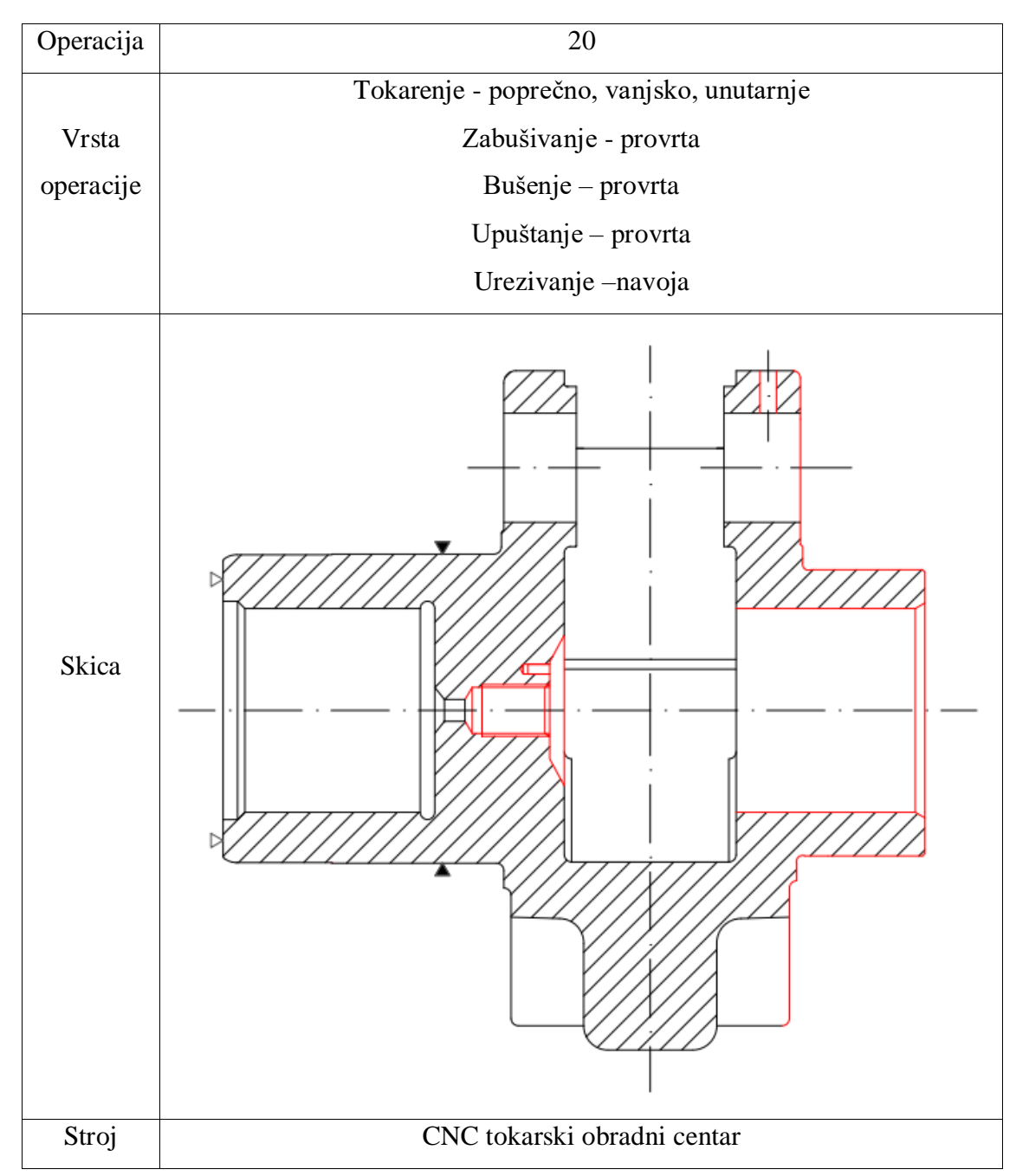

*Tablica 4.1 broj operacij operacije 20*

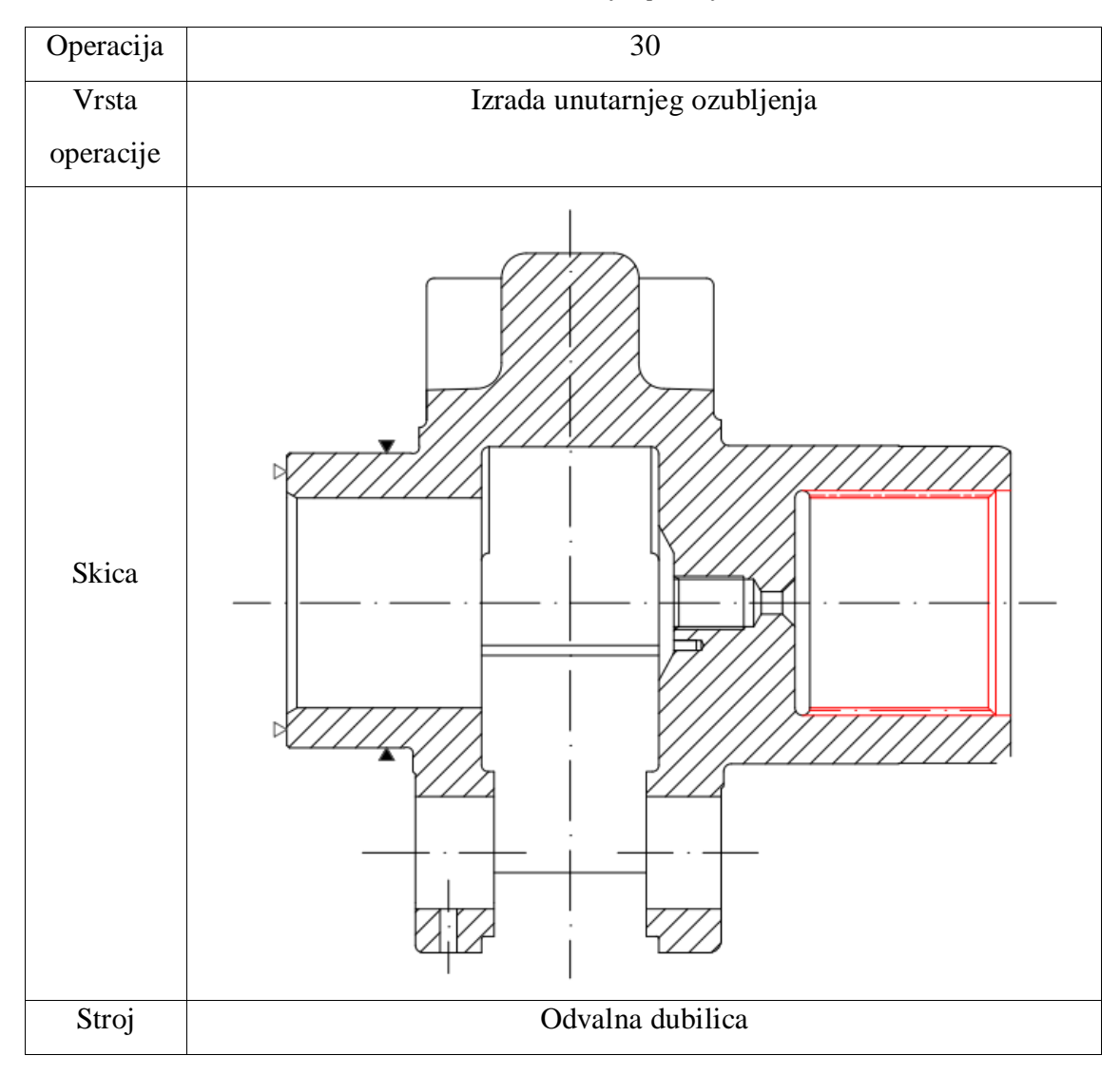

*Tablica 4.2 Strukturiranje operacije 30*

| Operacija | 40                                                                      |  |  |  |  |
|-----------|-------------------------------------------------------------------------|--|--|--|--|
| Vrsta     | Indukciono kaljenje - vanjskih označenih površina i unutarnjeg          |  |  |  |  |
| operacije | ozubljenja                                                              |  |  |  |  |
| Skica     | Indukciono kaliti 52  57 HRc<br>Ozubljenje indukciono kaliti 52  57 HRc |  |  |  |  |
| Stroj     | Indukciona peć za kaljenje                                              |  |  |  |  |

*Tablica 4.3 Strukturiranje operacije 40*

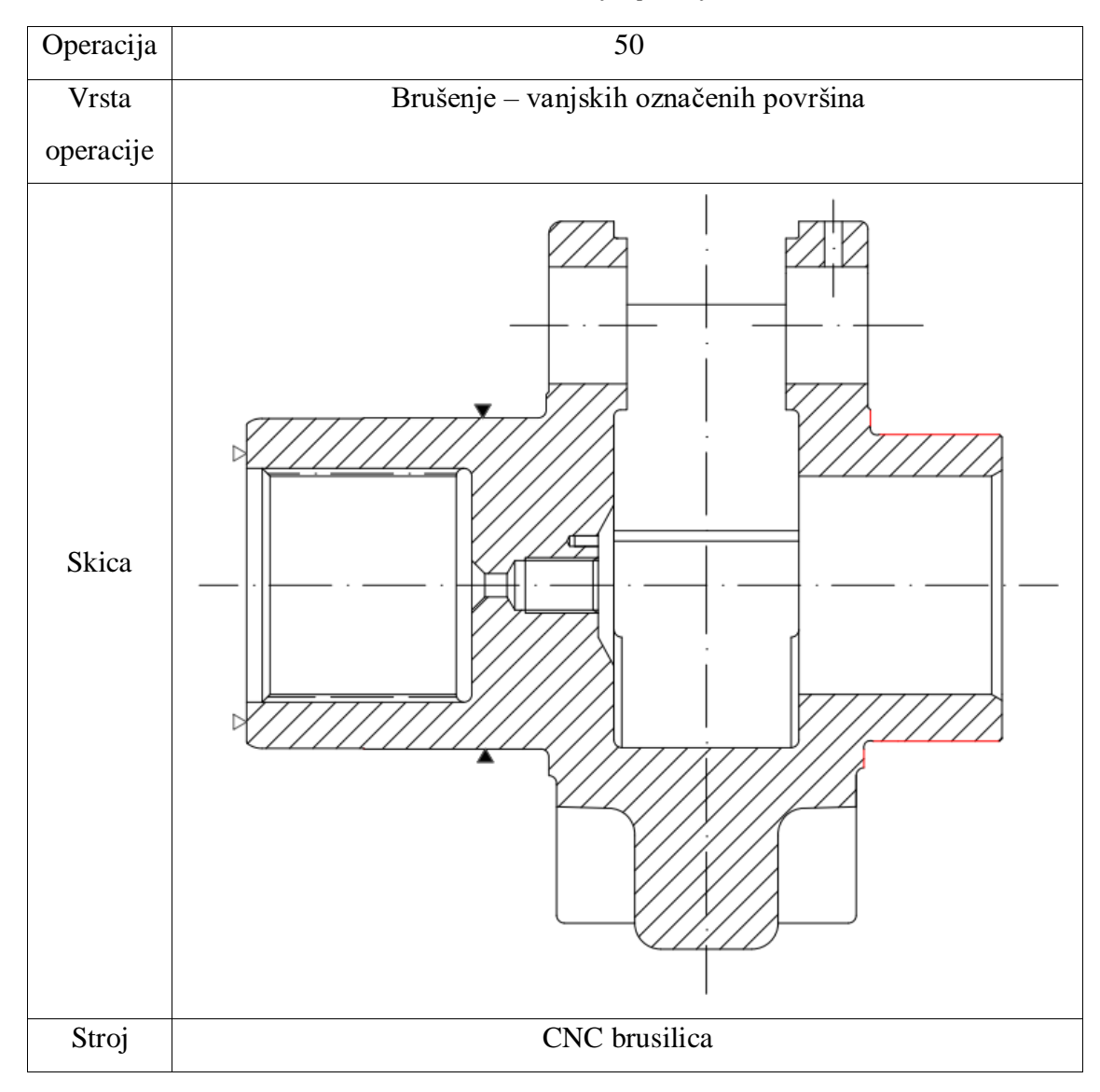

*Tablica 4.4 Strukturiranje operacije 50*

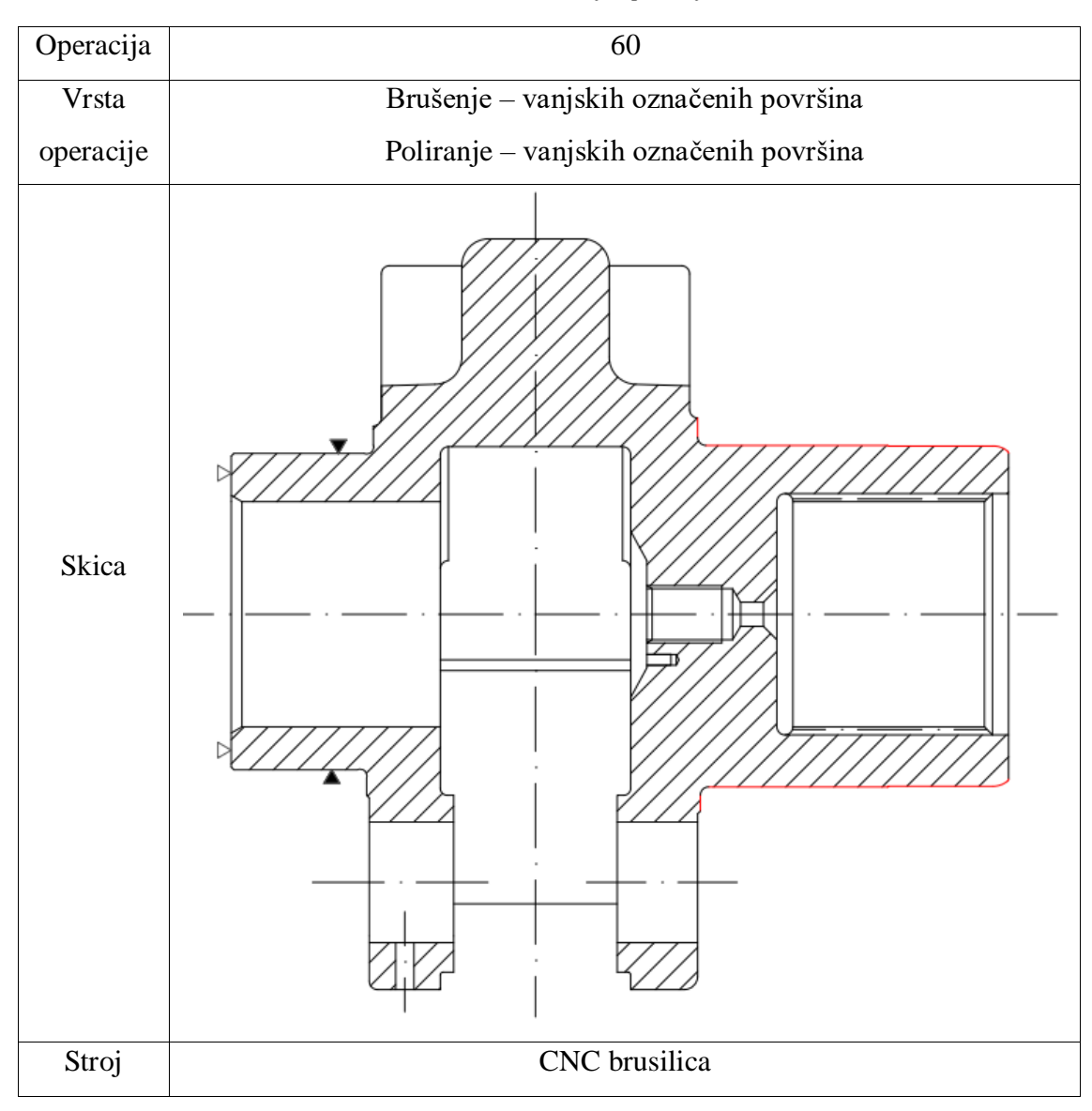

*Tablica 4.5 Strukturiranje operacije 60*

### <span id="page-33-0"></span>**4.3 Izbor tehnološke baze**

Tehnološke baze su one točke, linije ili površine od kojih se polazi pri radu u određenoj operaciji. Preko tehnološke baze dio se obično oslanja na oslone elemente steznog pribora, odnosno preko njih se određuje položaj dijela u radnom okružju stroja. Određivanjem uvijek istog položaja izratka uz jednako vođenje reznog alata osigurava se stalnost mjere, odnosno stalnost položaja obrađivanje površine. Od tehnološke baze postavljaju se važne kote u pojedinoj operaciji.

Najveću pažnju treba posvetiti odabiru prve tehnološke baze jer ona osigurava traženi odnos obrađenih i neobrađenih površina. Za tehnološku bazu druge operacije odabrana je površina koja je odabrana u prethodnoj (prvoj) operaciji, za tehnološku bazu treće operacije odabrana je površina druge operacije te tako sve do posljednje operacije.

## <span id="page-34-0"></span>**4.4 Izbor proizvodne opreme**

Prilikom izbora proizvodne opreme potrebno je uzeti onu koja nam omogućuje veću kvalitetu i stupanj efikasnosti, a što manje troškove. Također treba uzeti u obzir i njene mogućnosti jer povećanjem mogućnosti povećava se i cijena same opreme.

Od opreme pri izradi vratila reduktora koristit će se CNC obradni centar, High-Performance Gear odvalna dubilica i CNC brusilica. Obrada se vrši u 5 stezanja. Dva na CNC obradnom centru, jedno na odvalnoj dubilici te dva na CNC brusilici. Kod obrade kaljenja ne vrši se stezanje obratka.

#### <span id="page-34-1"></span>**4.5 Izbor alata**

Alati su izabrani iz *Sandvik* i *Iscar* kataloga. Stezanje će se vršiti sa steznom glavom koja ima nezavisne čeljusti. Upuštači, zabušivači i svrla korišteni su za bušenje rupa i izradu provrta. Za tokarenje korišteni su alati koji se sastoje od rezne pločice i držača alata. Za glodanje unutarnjeg ozubljenja koristit će se odvalno glodalo za izradu zupčanika. Indukcijsko kaljenje raditi će se preko induktora. Kontrola dimenzija mjeriti će se pomoću mikrometra, a kontrola tvrdoće pomoću uređaja za ispitivanje tvrdoće po Rockwellu. Brušenje će se izvoditi na brusnom kolu.

## <span id="page-35-0"></span>**5. RAZRADA TEHNOLOŠKOG PROCESA**

U ovom dijelu uz skicu obrade ćemo odrediti proizvodnu opremu, režime obrade te mjerne, stezne i rezne alate za svaku obradu. Za odabir alata i režime obrade koristiti će se *Sandvik* katalog.

#### <span id="page-35-1"></span>**5.1 Tehnološki parametri**

Ukupno strojno vrijeme računa se kao zbroj strojnog vremena i strojnog pomoćnog vremena, a predstavlja vrijeme u kojem se izvode odgovarajuće promjene geometrije oblika ili svojstava materijala.

Ukupno strojno vrijeme računa se prema formuli:

$$
t_s = t_{sr} + t_{sp}(\text{min})
$$

Gdje je:

 $t_s$  – ukupno strojno vrijeme (min)

 $t_{sr}$  – ukupno radno vrijeme (min)

 $t_{sp}$  – ukupno pomoćno vrijeme (min)

Ukupno pomoćno vrijeme predstavlja sve ono što se događa tijekom operacije.

To je:

- 1. Uzimanje radnog predmeta
- 2. Postavljanje, centriranje, stezanje i otpuštanje te skidanje predmeta na stroju
- 3. Puštanje stroja u rad
- 4. Pomicanje i odmicanje alata
- 5. Skidanje i oštrenje alata

Strojno radno vrijeme računa se prema formuli:
$$
t_{sr} = \frac{i * L_{uk}}{n * s} \text{ (min)}
$$

Gdje je:

− potreban broj prolaza

 $L_{uk}$  – ukupni hod alata (mm)

- *n* −broj okretaja (min<sup>-1</sup>)
- −posmak (mm/okr)

Ukupno vrijeme izrade računa se prema formuli:

$$
t_i = t_s + t_r \ (min)
$$

Gdje je:

 $t_i$  – ukupno vrijeme izrade (min)

 $t_r$  – ručno vrijeme (min)

Dodatno vrijeme izrade računa se prema formuli:

$$
t_d = (t_s + t_r) * k_d \ (min)
$$

Gdje je:

 $t_d$  – dodatno vrijeme izrade (min)

 $k_d$  – koeficijent dodatnog vremena (0,1 – 0,2)

U dodatno vrijeme spadaju vremena za koje radnik nije kriv, a izražavamo ga koeficijentom "k" koji predstavlja gubitke vremena koji nastaju u toku radnog dana. Ti gubici vremena mogu biti čekanje na materijal, kvarovi, dnevni odmori.

Ukupno vrijeme operacije računa se prema formuli:

$$
t_o = t_d + t_i \ (min)
$$

Pripremno – završno vrijeme računa se prema formuli:

$$
t_{pz} = t_{pz'} * (1 + k_d) \ (min)
$$

Gdje je:

 $t_{pz}$  – pripremno – završno vrijeme (min)

 $t_{pz'}$  – pripremno završno vrijeme koje se utroši na nabavu materijala i alata, pripremu radnog mjesta (min)

Pripremno – završno vrijeme pojavljuje se u većini slučajeva samo jednom (unutar određene serije). Predstavlja zaduživanje alata iz alatnice, sirovog materijala iz skladišta te pripremanje radnoga mjesta za rad. Najčešće se procjenjuje na temelju iskustva.

Ukupni hod alata računa se prema formuli:

$$
L_{uk} = l + l_1 + l_2(mm)
$$

Gdje je:

- − hod alata u zahvatu s izratkom (mm)
- $l_1$  hod alata na ulazu u zahvat (mm)
- $l_2$  hod alata na izlazu iz zahvata (mm)

Brzina rezanja računa se prema formuli:

$$
v = \frac{D * \pi * n}{1000} \left(\frac{mm}{min}\right)
$$

Iz toga slijedi broj okretaja koji se računa prema formuli:

$$
n = \frac{1000 * v_c}{D * \pi} (min^{-1})
$$

Gdje je:

 $v_c$  −brzina rezanja (mm/min)

−promjer obratka (mm)

Odljevak je konusnog oblika te zbog toga uzimamo srednji promjer obratka. Srednji promjer obratka računa se prema jednadžbi:

$$
D_{sr}=\frac{D_v+D_u}{2}(mm)
$$

Gdje je:

- $D_{sr}$  srednji promjer (mm)
- $D_v$  vanjski promjer (mm)
- $D_u$  unutarnji promjer (mm)

## **5.2 Razrada operacija**

## 5.2.1 Operacija 10

Stroj na kojem se odvija početna operacija je "CNC obradni centar VMC400E Siemens 808D" (Slika 5.1).

Pripremno – završno vrijeme je 60 minuta.

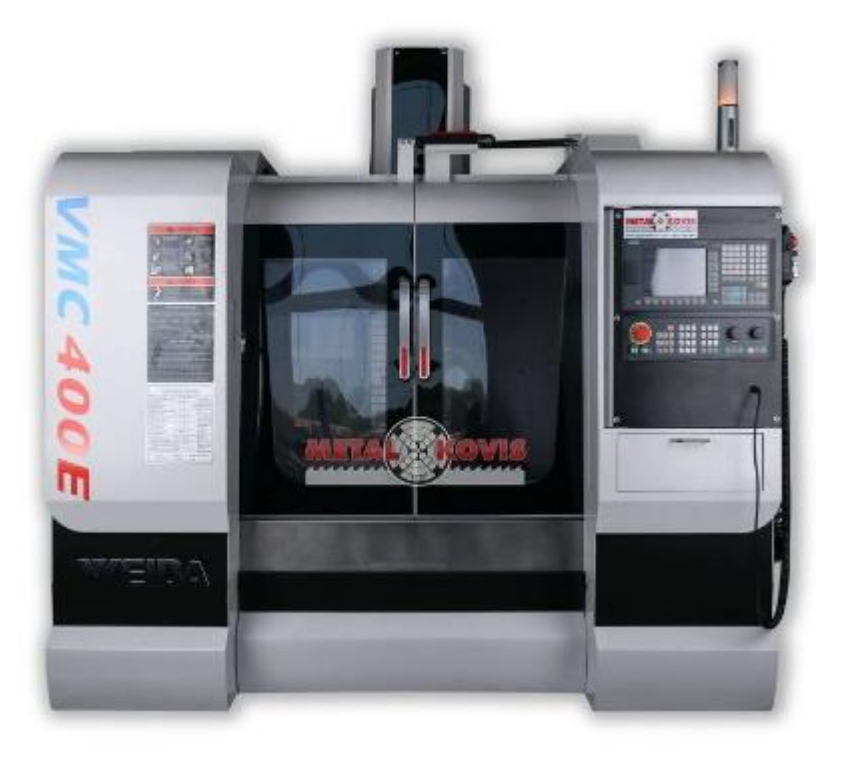

*Slika 5.1 CNC obradni centar VMC400E Siemens 808D*

Karakteristike i dimenzije stroja:

- Dimenzije stola:  $600x350$  mm
- $\bullet$  Maksimalno opterećenje stola: 100 kg
- $\bullet$  Broj okretaja: 8000 okr/min
- Dimenzije stroja:  $3020x1950x2380$  mm
- $\bullet$  Masa stroja: 2000 kg
- Linearne vodilice za sve tri osi
- $\bullet$  Motor: 3,7  $kW$
- $\bullet$  Brzina radnih hodova: do 10000 mm/min
- Brzi hod  $(X, Y, Z)$ : 30,30,24  $m/min$

### **ZAHVAT 1**: Podizanje i stezanje obratka

• Alat: "PROXXON 4-čeljusna stezna glava sa nezavisnim čeljustima"

Koristi se za stezanje nepravilnih i asimetričnih profila objekata. Svaka čeljust se podešava pojedinačno tako da se i centriranje postiže ručno (Slika 5.2).

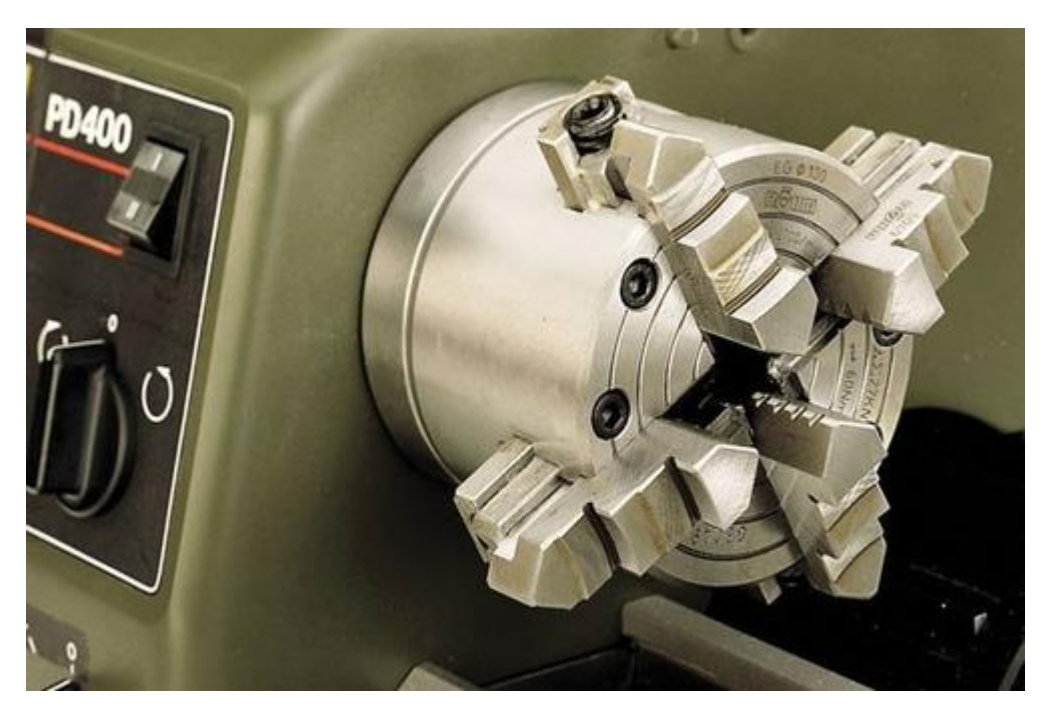

*Slika 5.2 PROXXON 4 - čeljusna stezna glava sa nezavisnim čeljustima*

Ručno vrijeme:

$$
t_r=0.5\;min
$$

Ručno vrijeme sastoji se od podizanja i stezanja izratka.

**ZAHVAT 2**: Poravnanje čela (čeono tokarenje) na mjeru ϕ136 mm

- Držač alata: Odabran iz Sandvika "DSSNL 2525M 15"
- Alat: Odabran iz Sandvika pločica "SNMG 15 06 16-PR 4425"

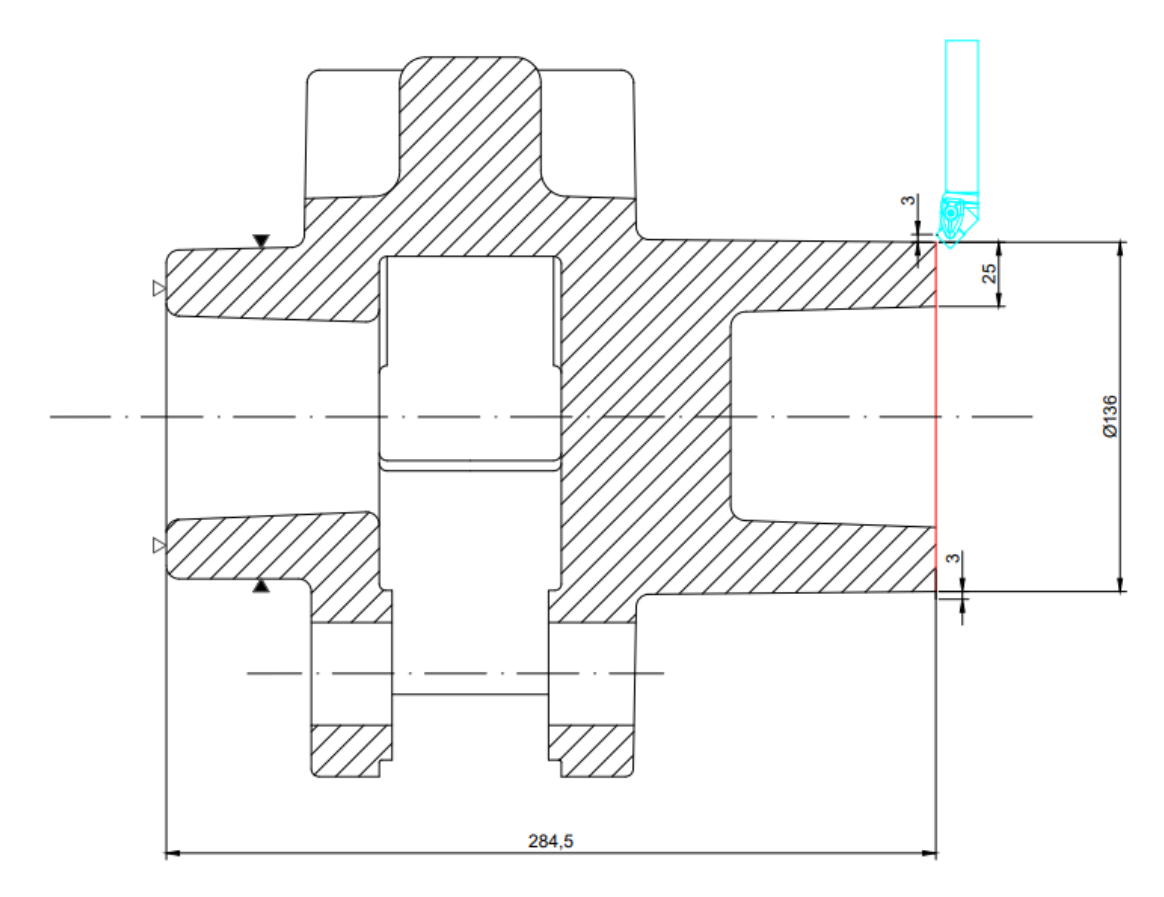

*Slika 5.3 Operacija 10 - zahvat 2*

- Dubina rezanja:  $a_p = 3$  mm
- Brzina rezanja:  $v_c = 279 \ m/min$
- Posmak:  $s = 0.707$   $mm/okr$
- $\bullet$  Broj prolaza:  $i = 1$

Broj okretaja:  $n = \frac{1000*v_c}{D}$  $\frac{100 \times v_c}{D * \pi} = \frac{1000 * 279}{142 * \pi}$  $\frac{142}{142 \times \pi}$  = 639 okr/min

Put kretanja alata:  $L = l + l_1 + l_2 = 25 + 3 + 3 = 31$  mm

Strojno vrijeme: 
$$
t_{st} = \frac{i * L}{n * s} = \frac{1 * 31}{639 * 0.707} = 0.07
$$
 min

Strojno pomoćno vrijeme:  $t_{sp} = 0.1 (0.05 + 0.05)$  min

Strojno pomoćno vrijeme sastoji se od primicanja, odmicanja i izmjene alata.

**ZAHVAT 3**: Uzdužno tokarenje na mjeru ϕ130,1 mm

- Držač alata: Odabran iz Sandvika "PCLNL 2020K 09"
- Alat: Odabran iz Sandvika pločica "CNMG 09 03 08-PM 4415"

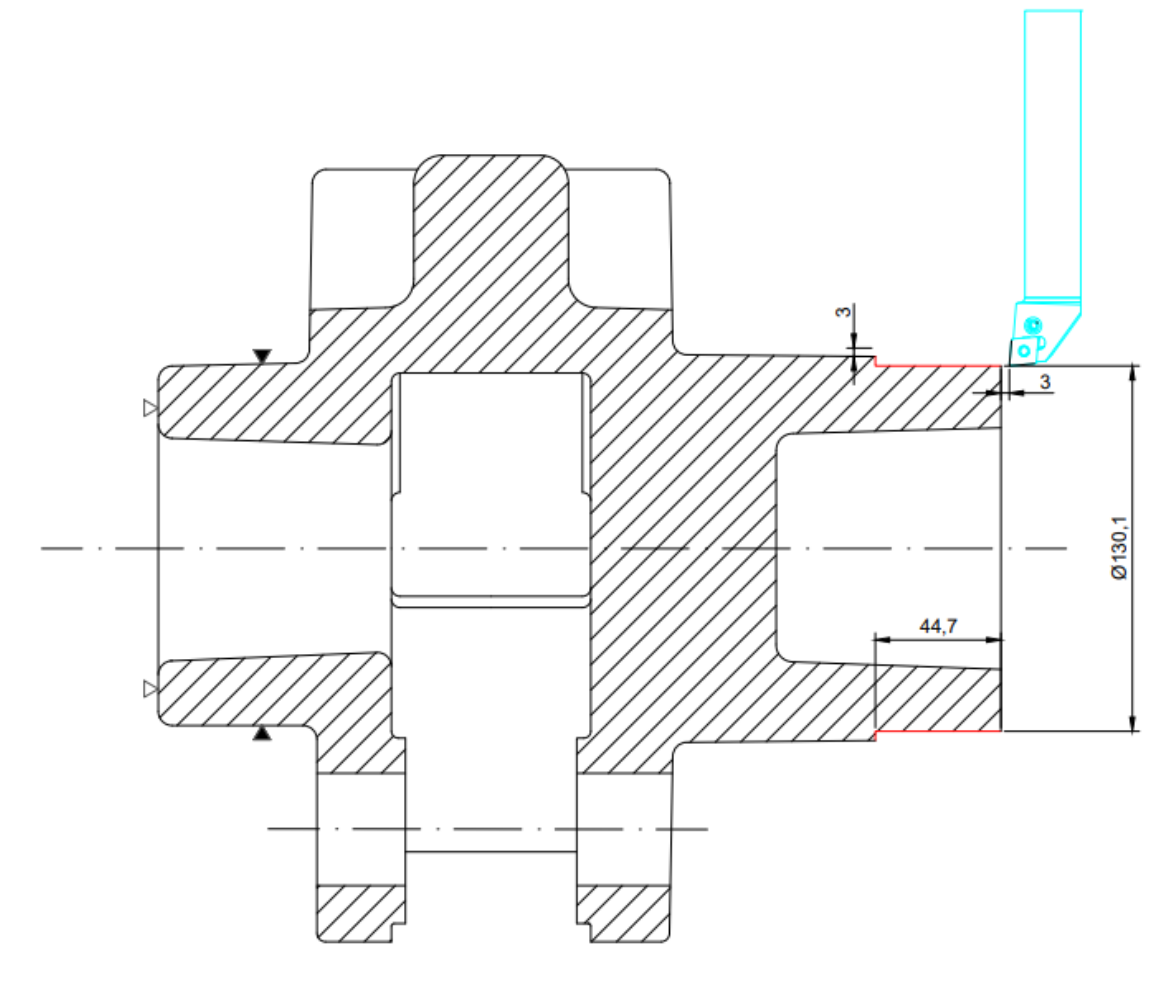

*Slika 5.4 Operacija 10 - zahvat 3*

Režimi rada:

- Dubina rezanja:  $a_p = 2.95$  mm
- Brzina rezanja:  $v_c = 295 \, m/min$
- Posmak:  $s = 0.2$  mm/okr
- $\bullet$  Broj prolaza:  $i = 2$

Broj okretaja:  $n_{po\texttt{c}} = \frac{1000*v_c}{D*\pi}$  $\frac{100 \times v_c}{D \times \pi} = \frac{1000 \times 295}{130,1 \times \pi}$  $\frac{130,1*}{130,1*}\pi$  = 721 *okr*/*min* 

Put kretanja alata:  $L = l + l_1 + l_2 = 44.7 + 3 + 3 = 50.7$  mm

Strojno vrijeme:  $t_{st} = \frac{i * L}{n * s}$  $\frac{i*L}{n*S} = \frac{2*50,7}{721*0,2}$  $\frac{2.58,7}{721*0.2}$  = 0,70 min

Strojno pomoćno vrijeme:  $t_{sp} = 0.1$  min

**ZAHVAT 4**: Grubo konturno tokarenje (vanjsko)

- · Držač alata: Odabran iz Sandvika "PCLNL 2020K 09"
- Alat: Odabran iz Sandvika pločica "CNMG 09 03 08-PM 4415"

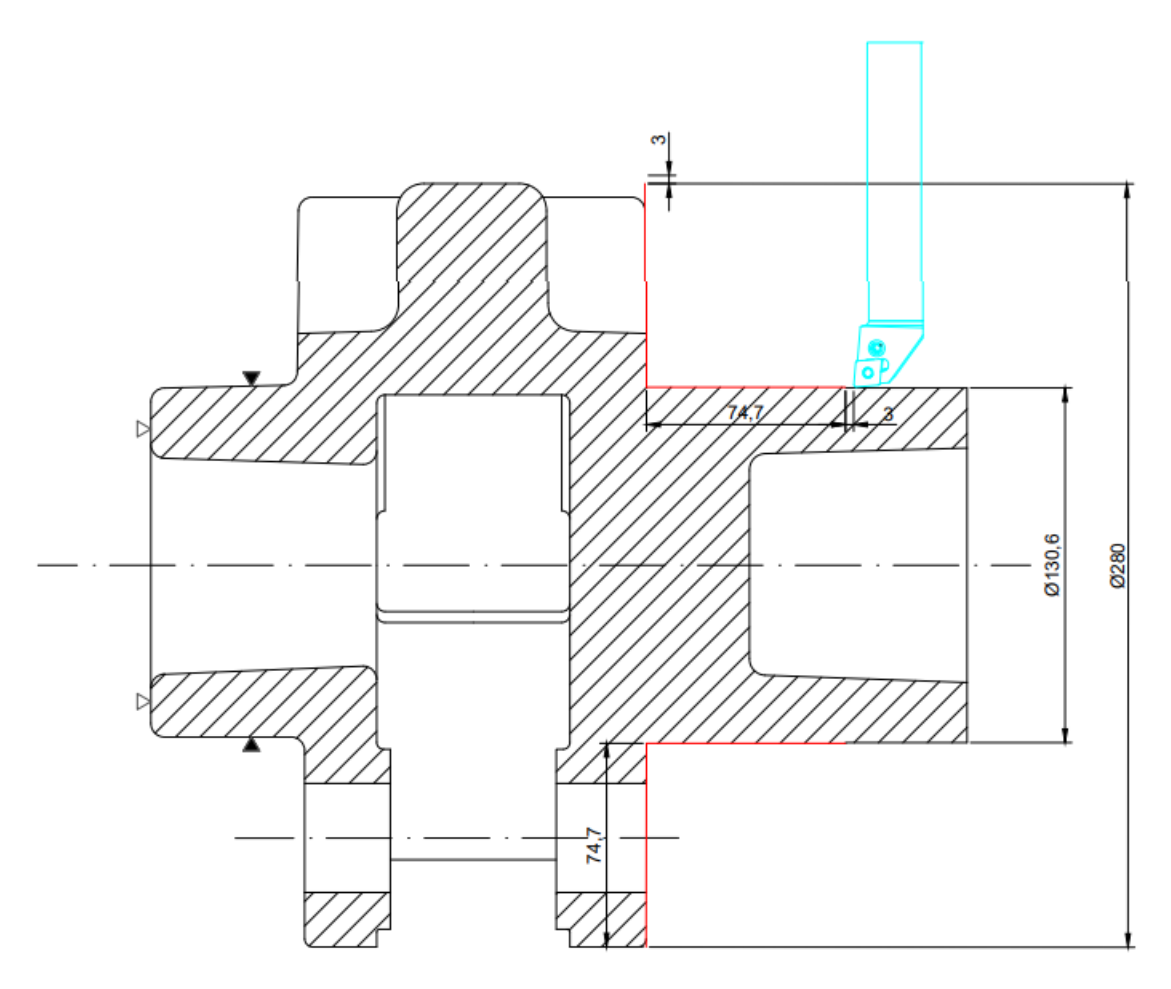

*Slika 5.5 Operacija 10 - zahvat 4*

Režimi rada:

- Dubina rezanja:  $a_p = 2.95$  mm
- Brzina rezanja:  $v_c = 295 \, m/min$
- Posmak:  $s = 0.2$   $mm/okr$

 $\bullet$  Broj prolaza:  $i = 1$ 

Broj okretaja (uzdužni dio):  $n_{uzd} = \frac{1000*v_c}{D*\pi}$  $\frac{100 \times v_c}{D * \pi} = \frac{1000 * 295}{130,6 * \pi}$  $\frac{130,6*}{130,6*}\pi$  = 719 okr/min Broj okretaja (poprečni dio):  $n_{pop} = \frac{1000*v_c}{D*m}$  $\frac{100*\nu_c}{D*\pi} = \frac{1000*295}{286*\pi}$  $\frac{2866*255}{286* \pi}$  = 328 okr/min Broj okretaja (prosječno):  $n = \frac{n_u + n_p}{2}$  $\frac{+n_p}{2} = \frac{719+328}{2}$  $\frac{1328}{2}$  = 523 okr/min Put kretanja alata:  $L = l + l_1 + l_2 = (74.7 + 74.7) + 3 + 3 = 155.4$  mm Strojno vrijeme (uzdužni dio):  $t_{stu} = \frac{i * L_u}{n * s}$  $\frac{i*L_u}{n*s} = \frac{1*(74,7+3)}{719*0,2}$  $\frac{T(7.1,7.15)}{719*0.2}$  = 0,54 min Strojno vrijeme (poprečni dio):  $t_{stp} = \frac{i * L_p}{n * s}$  $\frac{i * L_p}{n * s} = \frac{1 * (74.7 + 3)}{719 * 0.2}$  $\frac{T(74,775)}{719*0.2}$  = 1,18 min Strojno vrijeme (ukupno):  $t_{st} = t_{stu} + t_{stp} = 0.54 + 1.18 = 1.72$  min

**ZAHVAT 5**: Grubo poprečno tokarenje na mjeru ϕ146 mm

- Držač alata: Odabran iz Sandvika "PCLNL 2525M 16"
- Alat: Odabran iz Sandvika pločica "CNMG 16 06 24-PR 4425"

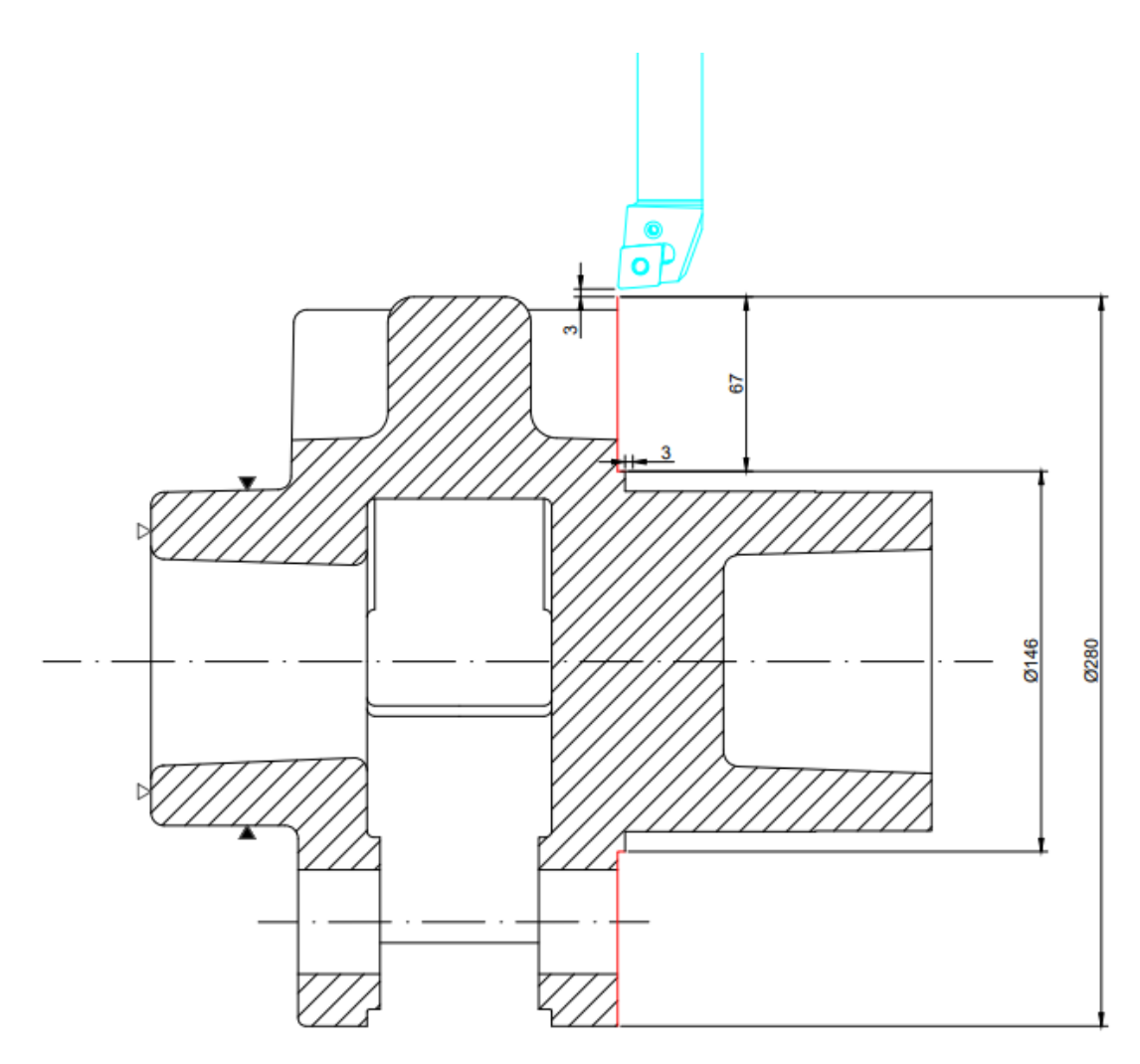

*Slika 5.6 Operacija 10 - zahvat 5*

- Dubina rezanja:  $a_p = 3$  mm
- Brzina rezanja:  $v_c = 315 \ m/min$
- Posmak:  $s = 0.36$  mm/okr
- $\bullet$  Broj prolaza:  $i = 1$

Broj okretaja (na početku prolaza):  $n_{po\texttt{c}} = \frac{1000*v_c}{D*\pi}$  $\frac{100 \times v_c}{D * \pi} = \frac{1000 * 315}{286 * \pi}$  $\frac{300*313}{286* \pi}$  = 350 okr/min Broj okretaja (na kraju prolaza):  $n_{kraj} = \frac{1000*v_c}{D*\pi}$  $\frac{100 \times v_c}{D * \pi} = \frac{1000 * 315}{146 * \pi}$  $\frac{300*313}{146* \pi}$  = 686 okr/min Broj okretaja (prosječno):  $n = \frac{n_{po\delta} + n_{kraj}}{2}$  $\frac{ln_{kraj}}{2} = \frac{350 + 686}{2}$  $\frac{1880}{2}$  = 518 okr/min Put kretanja alata:  $L = l + l_1 + l_2 = 67 + 3 + 3 = 73$  mm

Strojno vrijeme :  $t_{st} = \frac{i * L}{n * s}$  $\frac{i*L}{n*S} = \frac{1*73}{518*0}$  $\frac{14}{518*0,36} = 0,39$  min

Strojno pomoćno vrijeme:  $t_{sp} = 0.1$  min

**ZAHVAT 6**: Fino konturno tokarenje (vanjsko)  $\rightarrow$  1. dio

- · Držač alata: Odabran iz Sandvika "DCLNL 2020K 12"
- Alat: Odabran iz Sandvika pločica "CNMG 12 04 08-XF 4425"

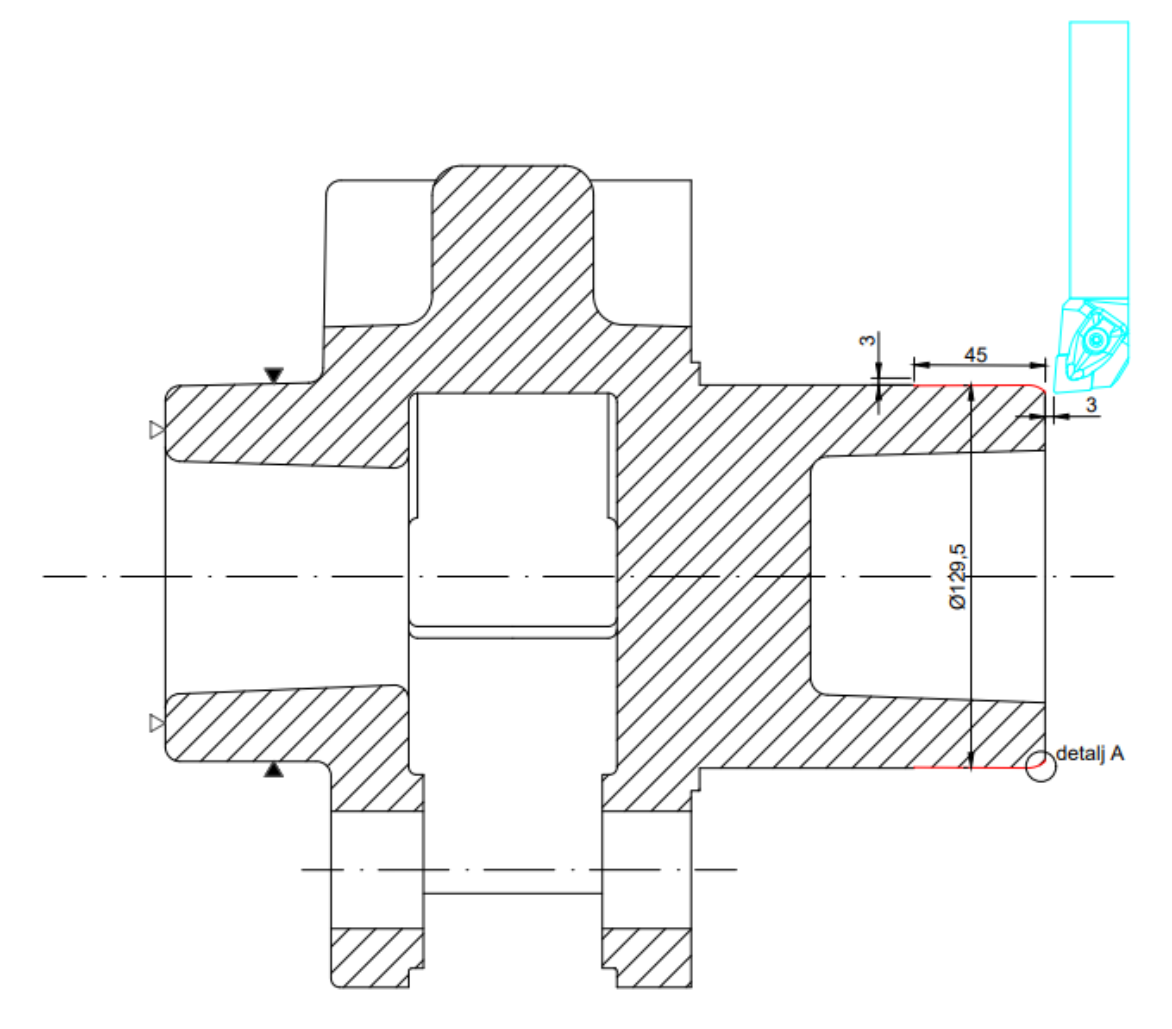

*Slika 5.7 Operacija 10 - zahvat 6*

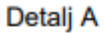

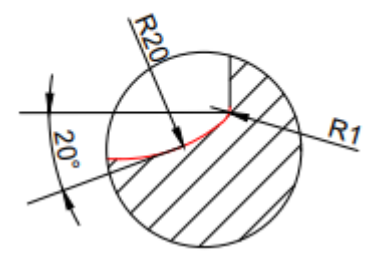

*Slika 5.8 Uvećani prikaz detalja A*

- Dubina rezanja:  $a_p = 0.3$  mm
- Brzina rezanja:  $v_c = 441 \, m/min$
- Posmak:  $s = 0.11$   $mm/okr$
- $\bullet$  Broj prolaza:  $i = 1$

Broj okretaja:  $n = \frac{1000*v_c}{D}$  $\frac{100 \times v_c}{D * \pi} = \frac{1000 * 441}{129.5 * \pi}$  $\frac{129.5*}{129.5*}\pi = 1100$  okr/min

Put kretanja alata:  $L = l + l_1 + l_2 = 45 + 3 + 3 = 51$  mm

Strojno vrijeme :  $t_{st} = \frac{i * L}{n * s}$  $\frac{i * L}{n * s} = \frac{1 * 51}{1100 * 0}$  $\frac{1}{1100*0,11}$  = 0,42 min

Strojno pomoćno vrijeme:  $t_{sp} = 0.1$  min

**ZAHVAT 7:** Fino konturno tokarenje (vanjsko)  $\rightarrow$  2. dio

- Držač alata: Odabran iz Sandvika "DCLNL 2020K 12"
- Alat: Odabran iz Sandvika pločica "CNMG 12 04 08-XF 4425"

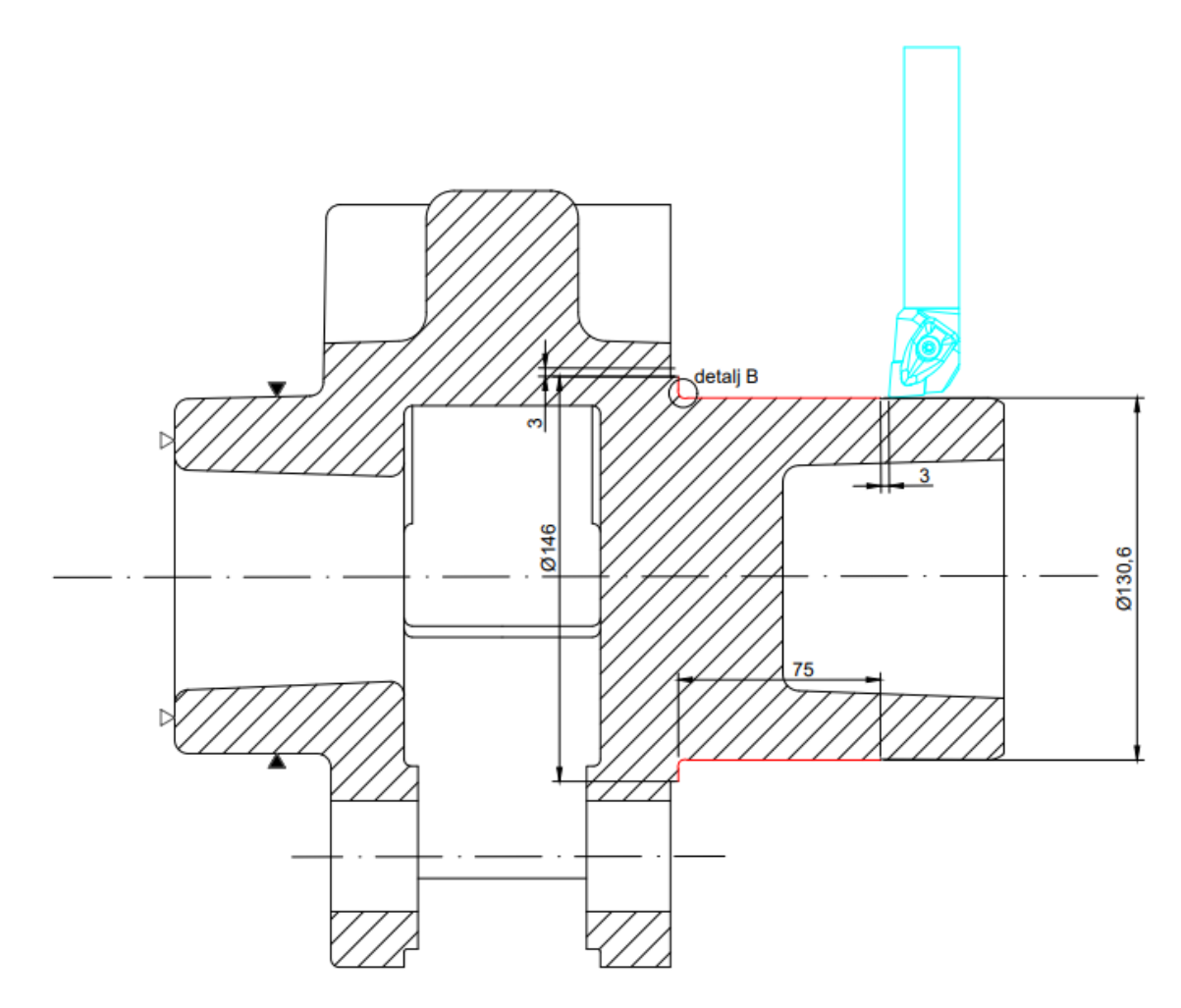

*Slika 5.9 Operacija 10 - zahvat 7*

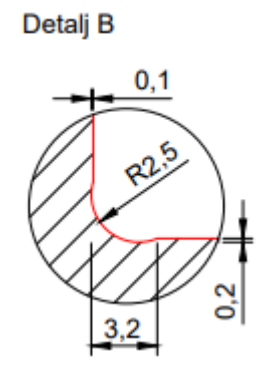

*Slika 5.10 Uvećani prikaz detalja B*

- Dubina rezanja:  $a_{p1} = 0.2$  mm,  $a_{p2} = 0.6$  mm
- Brzina rezanja:  $v_c = 441 \, m/min$
- Posmak:  $s = 0.11$   $mm/okr$

 $\bullet$  Broj prolaza:  $i = 1$ 

Broj okretaja (uzdužni dio):  $n_{uzd} = \frac{1000*v_c}{D*\pi}$  $\frac{100* v_c}{D*\pi} = \frac{1000*441}{130,6*\pi}$  $\frac{130,6*}{130,6*}\pi = 1077$  okr/min Broj okretaja (poprečni dio):  $n_{pop} = \frac{1000*v_c}{D*m}$  $\frac{100*\nu_c}{D*\pi} = \frac{1000*441}{146*\pi}$  $\frac{146*}{146*}\pi = 961 \frac{0}{k}$ Broj okretaja (prosječno):  $n = \frac{n_{uzd} + n_{pop}}{2}$  $\frac{+n_{pop}}{2} = \frac{1077+961}{2}$  $\frac{17,001}{2}$  = 1019 okr/min Put kretanja alata:  $L = l + l_1 + l_2 = (74.7 + 6.4) + 3 + 3 = 87.1$  mm Strojno vrijeme (uzdužni dio) :  $t_{stu} = \frac{i * L_1}{n * s}$  $\frac{i * L_1}{n * s} = \frac{1 * (74.7 + 3)}{1077 * 0.11}$  $\frac{1}{1077*0,11}$  = 0,65 min Strojno vrijeme (poprečni dio) :  $t_{stp} = \frac{i * L_2}{n * s}$  $\frac{i*L_2}{n*s} = \frac{1*(6,4+3)}{1077*0,11}$  $\frac{1}{1077*0,11}$  = 0,09 min Strojno vrijeme (ukupno) :  $t_{st} = t_{stu} + t_{stp} = 0.65 + 0.09 = 0.74$  min

**ZAHVAT 8**: Fino konturno tokarenje na konačnu mjeru ϕ145 mm s radijusom R3

- Držač alata: Odabran iz Sandvika "DCLNL 2020K 12"
- Alat: Odabran iz Sandvika pločica "CNMG 12 04 04-XF 4425"

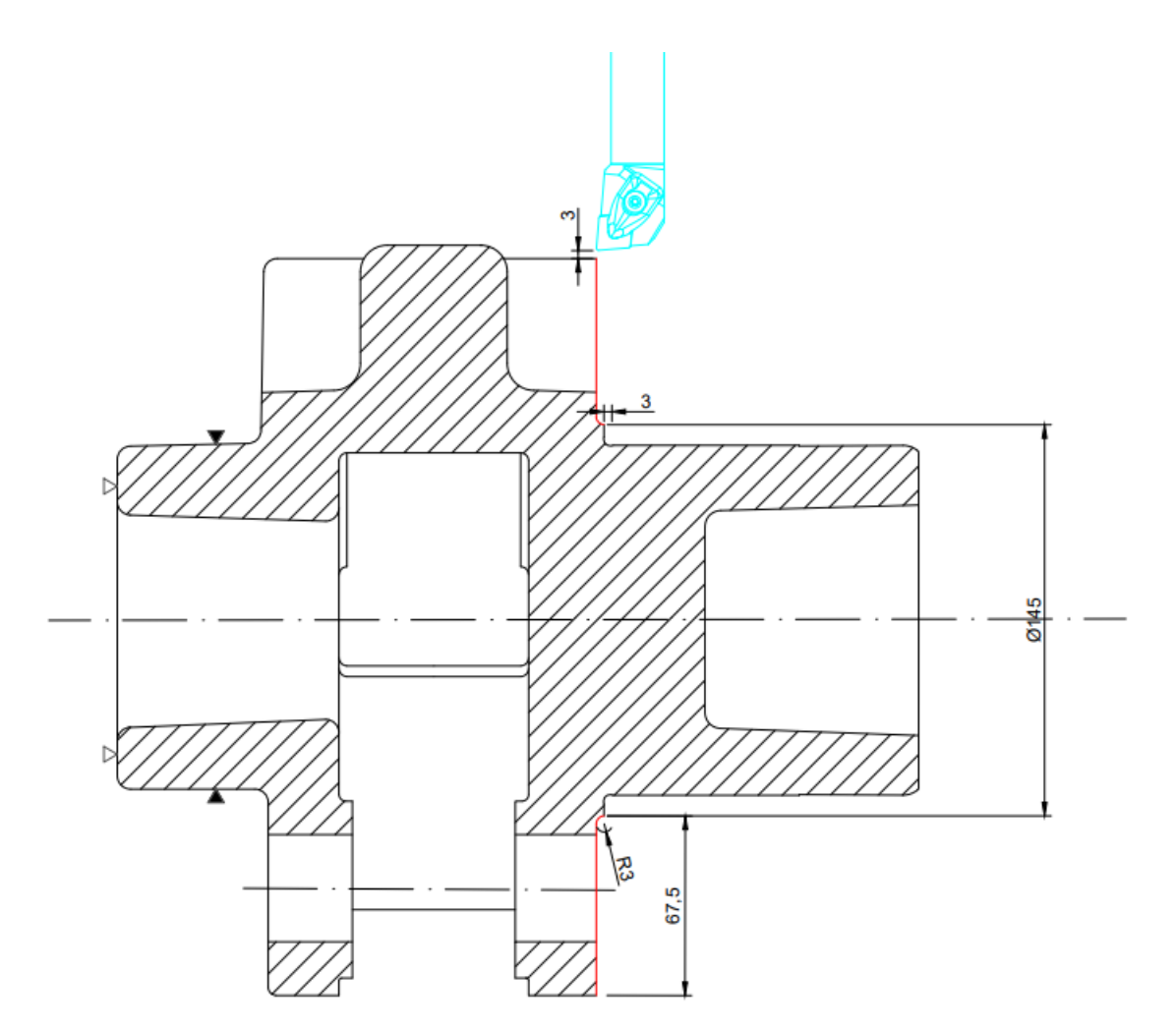

*Slika 5.11 Operacija 10 - zahvat 8*

- Dubina rezanja:  $a_p = 0.3$  mm
- Brzina rezanja:  $v_c = 441 \, m/min$
- Posmak:  $s = 0.11$   $mm/okr$
- $\bullet$  Broj prolaza:  $i = 1$

Broj okretaja (na početku prolaza):  $n_{po\texttt{c}} = \frac{1000*v_c}{D*\pi}$  $\frac{1000*v_c}{D*\pi} = \frac{1000*441}{286*\pi}$  $\frac{2868*}{4}$  = 490 okr/min Broj okretaja (na kraju prolaza):  $n_{kraj} = \frac{1000*v_c}{D*\pi}$  $\frac{1000*v_c}{D*\pi} = \frac{1000*441}{145*\pi}$  $\frac{300*441}{145* \pi}$  = 968 okr/min Broj okretaja (prosječno):  $n = \frac{n_{po\delta} + n_{kraj}}{2}$  $\frac{ln_{kraj}}{2} = \frac{490 + 968}{2}$  $\frac{1500}{2}$  = 729 okr/min

Put kretanja alata:  $L = l + l_1 + l_2 = 67.5 + 3 + 3 = 73.5$  mm

Strojno vrijeme:  $t_{st} = \frac{i * L}{n * s}$  $\frac{i*L}{n*S} = \frac{1*73,5}{729*0,1}$  $\frac{10,9,9,9}{729*0,11} = 0.92$  min

**ZAHVAT 9**: Proširavanje 6 provrta s ϕ40 mm na ϕ44,4 mm

- Rezna oštrica: Odabrana iz Sandvika "CCMT 09 T3 12-PR 4335"
- Alat: Odabran iz Sandvika glodalo Coro Bore "BR20-56CC09F-C4"
- Adapter: Odabran iz Sandvika "C4-390.419-40 075"

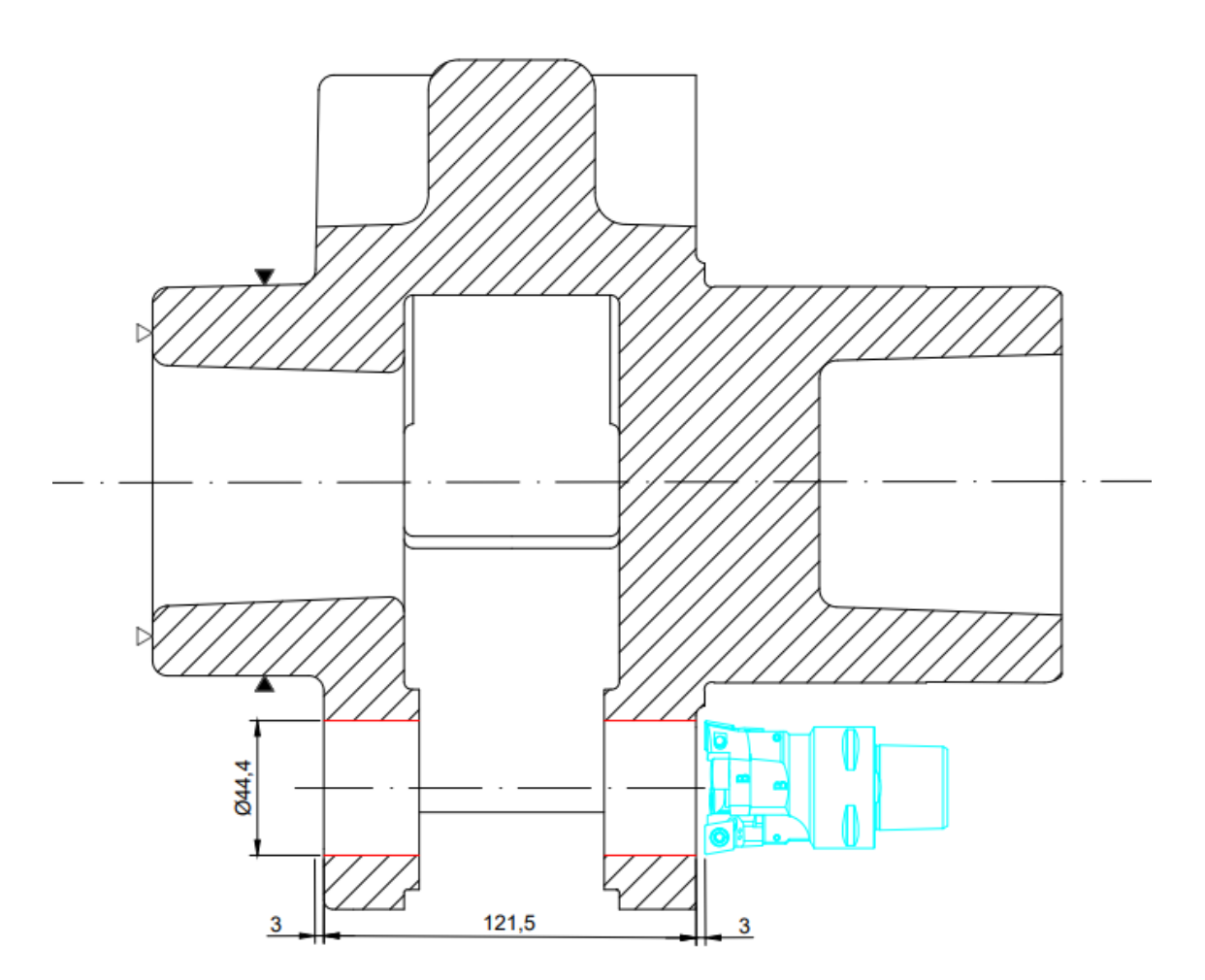

*Slika 5.12 Operacija 10 - zahvat 9*

Režimi rada:

- Dubina rezanja:  $a_p = 2.2$  mm
- Brzina rezanja:  $v_c = 197 \ m/min$
- Posmak:  $s = 0.6$   $mm/okr$

 $\bullet$  Broj prolaza:  $i = 3$ 

Broj okretaja:  $n = \frac{1000*v_c}{D\pi}$  $\frac{100*\nu_c}{D*\pi} = \frac{1000*197}{44,4*\pi}$  $\frac{300+137}{44,4*\pi} = 1412 \text{ okr/min}$ 

Put kretanja alata:  $L = l + l_1 + l_2 = 121.5 + 3 + 3 = 127.5$  mm

Strojno vrijeme:  $t_{st} = \frac{i * L}{n * s}$  $\frac{i * L}{n * s} = \frac{3 * 127.5}{1412 * 0.6}$  $\frac{1412*0.6}{1412*0.6}$  = 0.45 min

Strojno pomoćno vrijeme:  $t_{sp} = 0.1$  min

**ZAHVAT 10**: Glodanje svih 6 provrta na konačnu mjeru ϕ45H7

- Alat: Odabran iz Sandvika glodalo Coro Bore "825-45TC09-C3"
- Rezna pločica: Odabrana iz Sandvika "TCGX 09 02 04L-WL 1125"
- Adapter: Odabran iz Sandvika "C3-391.01-32 095"

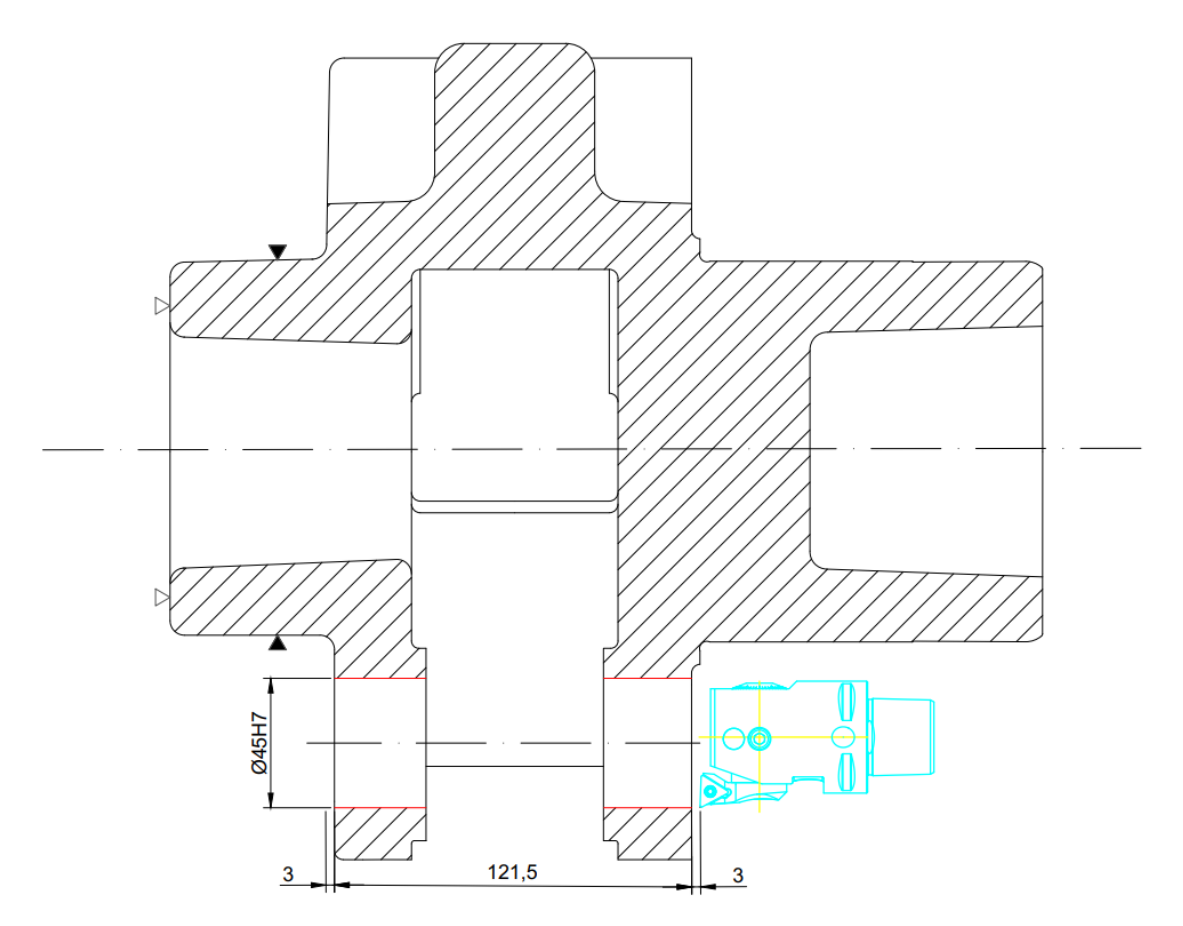

*Slika 5.13 Operacija 10 - zahvat 10*

- Dubina rezanja:  $a_p = 0.5$  mm
- Brzina rezanja:  $v_c = 220 \, m/min$
- Posmak:  $s = 0.185$   $mm/okr$
- $\bullet$  Broj prolaza:  $i = 3$

Broj okretaja:  $n = \frac{1000*v_c}{D}$  $\frac{100* v_c}{D*\pi} = \frac{1000*220}{45*\pi}$  $\frac{150 \times 220}{45 * \pi}$  = 1556 okr/min

Put kretanja alata:  $L = l + l_1 + l_2 = 121.5 + 3 + 3 = 127.5$  mm

Strojno vrijeme:  $t_{st} = \frac{i * L}{n * s}$  $\frac{i*L}{n*s} = \frac{3*127,5}{1556*0,18}$  $\frac{1556*0,185}{1556*0,185} = 1,33$  min

Strojno pomoćno vrijeme:  $t_{sp} = 0.1$  min

**ZAHVAT 11**: Tokarenje utora na mjeru ϕ87 mm

- Držač alata: Odabran iz Sandvika "A32T-SCLCL 12"
- Alat: Odabran iz Sandvika glodalo Coro Turn 107 "CCMT 12 04 12-PR 4415"

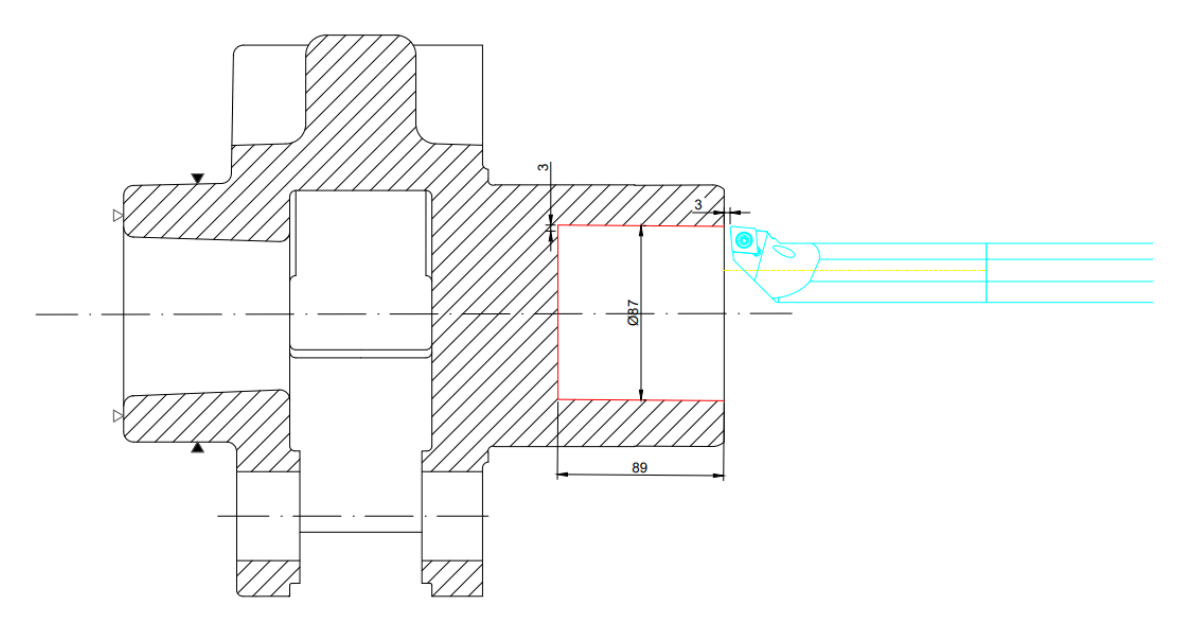

*Slika 5.14 Operacija 10 - zahvat 11*

- Dubina rezanja:  $a_p = 3$  mm
- Brzina rezanja:  $v_c = 324 \ m/min$
- Posmak:  $s = 0.36$  mm/okr
- $\bullet$  Broj prolaza:  $i = 2$

Broj prolaza:  $i = \frac{D-d}{2\pi a}$  $\frac{D-d}{2*a_p} = \frac{87-78}{2*3}$  $rac{7-78}{2*3} = \frac{9}{6}$  $\frac{1}{6}$  = 1,5 = 2 prolaza

Broj okretaja (prvi prolaz):  $n_1 = \frac{1000*v_c}{D \cdot \pi}$  $\frac{000*v_c}{D_1*\pi} = \frac{1000*324}{84*\pi}$  $\frac{1}{84 * \pi}$  = 1227 okr/min Broj okretaja (drugi prolaz):  $n_2 = \frac{1000*v_c}{D \times \pi}$  $\frac{000*v_c}{D_2*\pi} = \frac{1000*324}{87*\pi}$  $\frac{1}{87 * \pi}$  = 1185 okr/min Put kretanja alata:  $L = l + l_1 + l_2 = 89 + 3 + 3 = 95$  mm Strojno vrijeme (prvi prolaz):  $t_{st1} = \frac{i \cdot L}{n_{st}}$  $\frac{i*L}{n_1*S} = \frac{1*95}{1227*0}$  $\frac{1+33}{1227*0,36} = 0,21$  min Strojno vrijeme (drugi prolaz):  $t_{st2} = \frac{i \cdot L}{n_{st}}$  $rac{i*L}{n_2*S} = \frac{1*95}{1185*0}$  $\frac{1+33}{1185*0,36} = 0,22$  min Strojno vrijeme (ukupno):  $t_{st} = t_{st1} + t_{st2} = 0.21 + 0.22 = 0.43$  min Strojno pomoćno vrijeme:  $t_{sp} = 0.1$  min

**ZAHVAT 12**: Tokarenje na mjeru ϕ94,4 mm

- Držač alata: Odabran iz Sandvika "A32T-SCLCL 12"
- Alat: Odabran iz Sandvika glodalo Coro Turn 107 "CCMT 12 04 12-PR 4415"

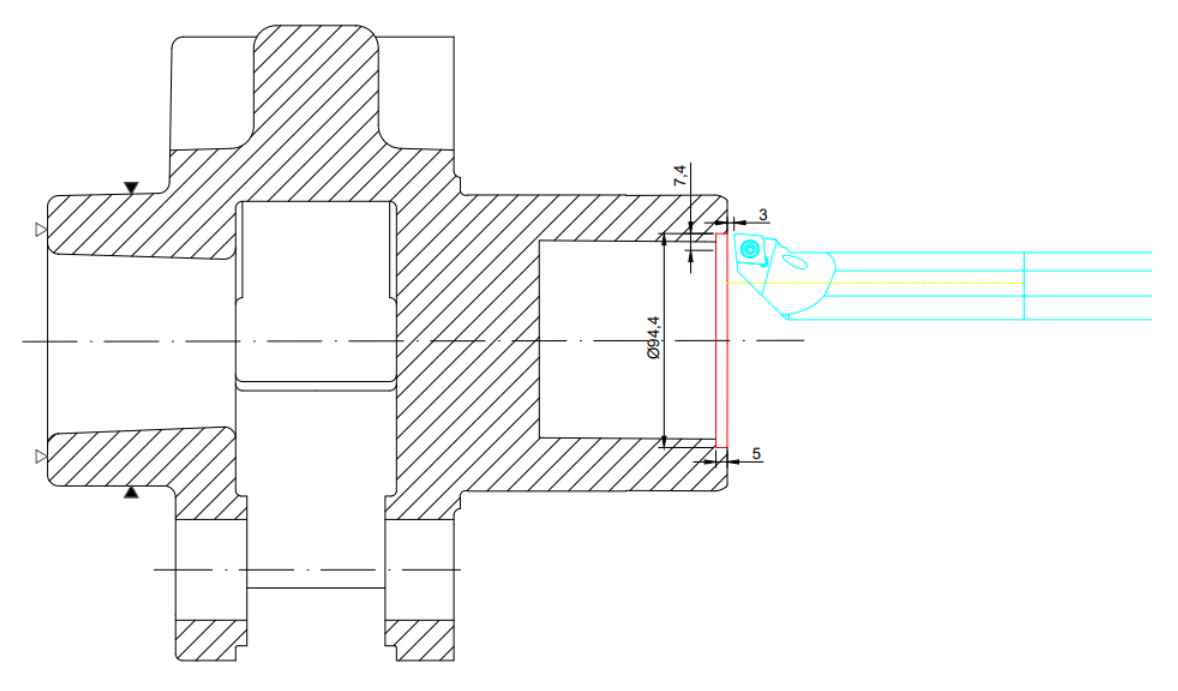

*Slika 5.15 Operacija 10 - zahvat 12*

- Dubina rezanja:  $a_p = 3$  mm
- Brzina rezanja:  $v_c = 324 \ m/min$
- Posmak:  $s = 0.36$   $mm/okr$
- $\bullet$  Broj prolaza:  $i = 2$

Broj prolaza:  $i = \frac{D-d}{2\pi a}$  $\frac{D-d}{2*a_p} = \frac{94,4-87}{2*3}$  $rac{.4-87}{2*3} = \frac{7.4}{6}$  $\frac{1}{6}$  = 1,23 = 2 prolaza

Broj okretaja (prvi prolaz):  $n_1 = \frac{1000*v_c}{D \cdot * \pi}$  $\frac{000*v_c}{D_1*\pi} = \frac{1000*324}{93*\pi}$  $\frac{100*324}{93* \pi}$  = 1108 okr/min

Broj okretaja (drugi prolaz):  $n_2 = \frac{1000*v_c}{D}$  $\frac{000*v_c}{D_2*\pi} = \frac{1000*324}{94,4*\pi}$  $\frac{600*524}{94,4*}\pi = 1092 \text{ okr/min}$ 

Put kretanja alata:  $L = l + l_1 + l_2 = 5 + 3 + 7,4 = 15,4$  mm

Strojno vrijeme (prvi prolaz):  $t_{st1} = \frac{i \cdot L}{n_{st}}$  $\frac{i*L}{n_1*S} = \frac{1*15.4}{1108*0.5}$  $\frac{14.13,4}{1108*0,36}$  = 0,04 min

Strojno vrijeme (drugi prolaz):  $t_{st2} = \frac{i * L}{n_{st}}$  $rac{i*L}{n_2 * s} = \frac{1*15.4}{1092 * 0.5}$  $\frac{14.13,4}{1092*0,36}$  = 0,04 min

Strojno vrijeme (ukupno):  $t_{st} = t_{st1} + t_{st2} = 0.04 + 0.04 = 0.08$  min

**ZAHVAT 13**: Završno tokarenje na konačnu mjeru ϕ45 H7

- · Držač alata: Odabran iz Sandvika "A20S-SCLCL 09-R"
- Alat: Odabran iz Sandvika glodalo Coro Turn 107 "CCMT 09 T3 04-PR

4305"

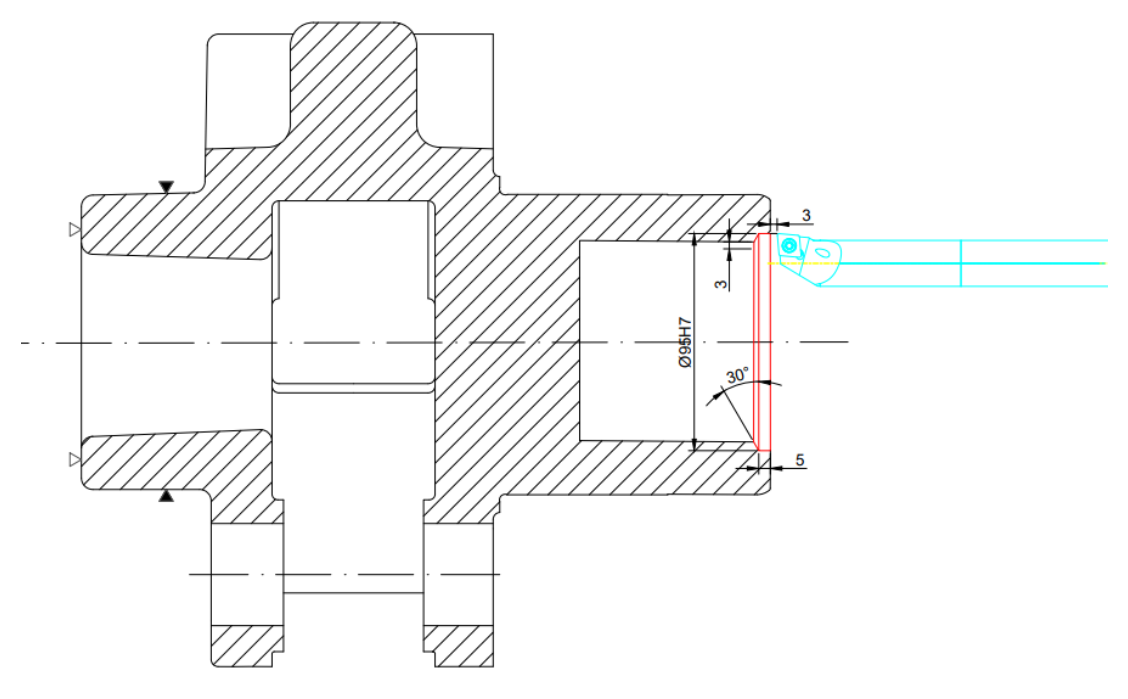

*Slika 5.16 Operacija 10 - zahvat 13*

Režimi rada:

- Dubina rezanja:  $a_p = 0.3$  mm
- Brzina rezanja:  $v_c = 587 \ m/min$
- Posmak:  $s = 0.15$   $mm/okr$
- $\bullet$  Broj prolaza:  $i = 1$

Broj okretaja:  $n = \frac{1000*v_c}{D}$  $\frac{100*\nu_c}{D*\pi} = \frac{1000*587}{95*\pi}$  $\frac{1}{95* \pi}$  = 1966 okr/min

Put kretanja alata:  $L = l + l_1 + l_2 = (5 + 4.2) + 3 + 3 = 15.2$  mm

Strojno vrijeme:  $t_{st} = \frac{i * L}{n * s}$  $\frac{i*L}{n*S} = \frac{1*15.2}{1966*0.1}$  $\frac{1*13,2}{1966*0,15} = 0,05$  min

Strojno pomoćno vrijeme:  $t_{sp} = 0.1$  min

### **ZAHVAT 14**: Pravljenje utora

- Držač alata: Odabran iz Sandvika "N123G2-0300-0003-GM4325"
- Alat: Odabran iz Sandvika upuštač Coro Cut 1-2 "LAG123G07-25B"

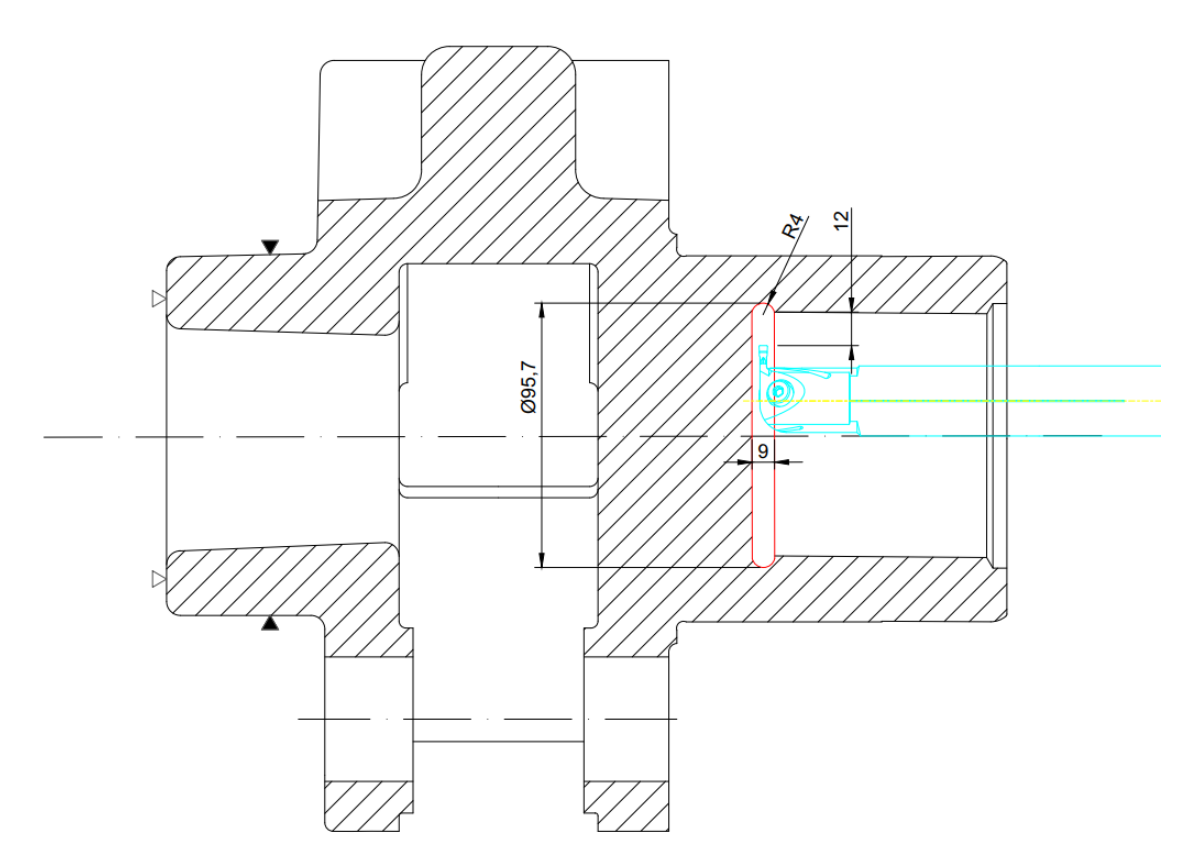

*Slika 5.17 Operacija 10 - zahvat 14*

Režimi rada:

- Dubina rezanja:  $a_p = 4.35$  mm
- Brzina rezanja:  $v_c = 247 \ m/min$
- Posmak:  $s = 0.08$   $mm/okr$
- $\bullet$  Broj prolaza:  $i = 5$

Broj okretaja:  $n = \frac{1000*v_c}{D}$  $\frac{100 \times v_c}{D * \pi} = \frac{1000 * 247}{95,7 * \pi}$  $\frac{600*247}{95,7*\pi}$  = 821 okr/min

Put kretanja alata:  $L = l + l_1 + l_2 = 12 + 4 + 0 = 16$  mm

Strojno vrijeme:  $t_{st} = \frac{i * L}{n * s}$  $\frac{i*L}{n*S} = \frac{5*16}{821*0,0}$  $\frac{3*10}{821*0,08} = 1,22$  min Strojno pomoćno vrijeme:  $t_{sp} = 0.1$  min

### **ZAHVAT 15**: Bušenje provrta ϕ8 mm

 $\bullet$  Alat: Odabran iz Sandvika – svrdlo Coro Drill 860 "860.1-0800-028A0-

PM4324"

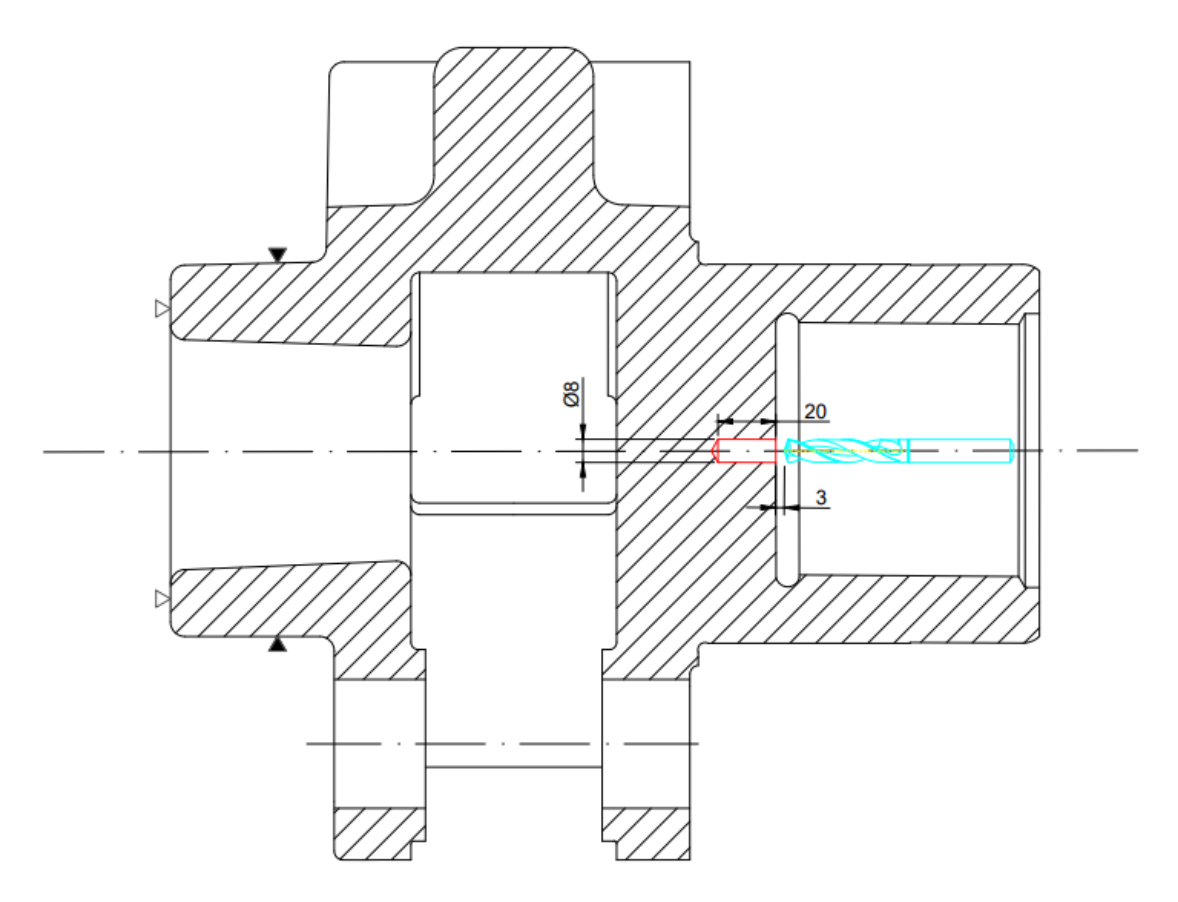

*Slika 5.18 Operacija 10 - zahvat 15*

Režimi rada:

- Dubina rezanja:  $a_p = 20$  mm
- Brzina rezanja:  $v_c = 101 \, m/min$
- Posmak:  $s = 0.27$   $mm/okr$
- $\bullet$  Broj prolaza:  $i = 1$

Broj okretaja:  $n = \frac{1000*v_c}{D}$  $\frac{100 \times v_c}{D * \pi} = \frac{1000 * 101}{8 * \pi}$  $\frac{36*101}{8* \pi}$  = 4020 okr/min Put kretanja alata:  $L = l + l_1 + l_2 = 20 + 3 + 0 = 23$  mm Strojno vrijeme:  $t_{st} = \frac{i * L}{n * s}$  $\frac{i*L}{n*S} = \frac{1*23}{4020*0}$  $\frac{1+25}{4020*0,27} = 0,02 \; min$ 

Strojno pomoćno vrijeme:  $t_{sp} = 0.1$  min

## **ZAHVAT 16**: Upuštanje provrta ϕ8 mm

• Alat: Odabran iz Sandvikovog kataloga – upuštač "JUS K.D3.321 DIN334"

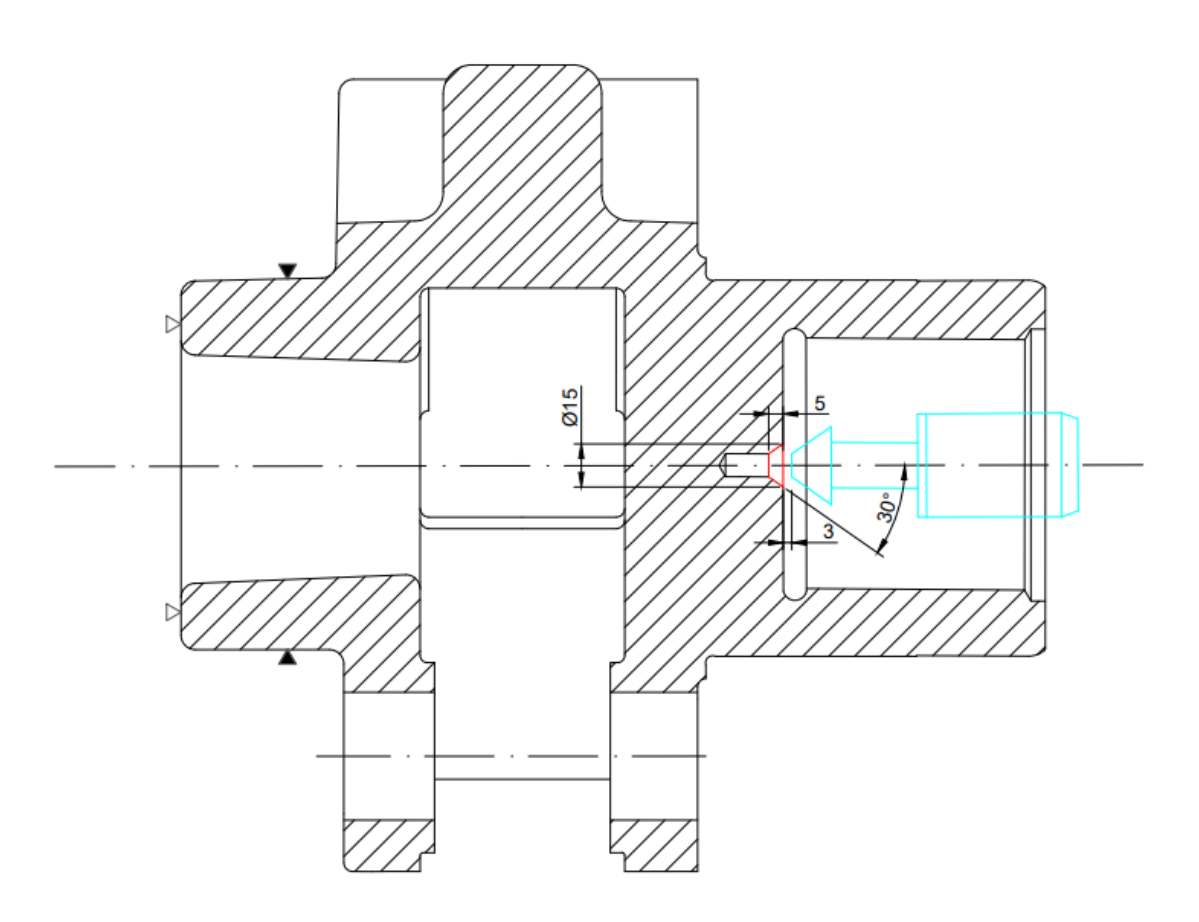

*Slika 5.19 Operacija 10 - zahvat 16*

Režimi rada:

- Dubina rezanja:  $a_p = 5$  mm
- Brzina rezanja:  $v_c = 100 \ m/min$  procjena
- Posmak:  $s = 0.15$   $mm/okr$  procjena
- Broj prolaza:  $i = 1$

Broj okretaja:  $n = \frac{1000*v_c}{D}$  $\frac{100* v_c}{D*\pi} = \frac{1000*100}{8*\pi}$  $\frac{360+100}{8*\pi}$  = 3978 okr/min Put kretanja alata:  $L = l + l_1 + l_2 = 5 + 3 + 0 = 8$  mm Strojno vrijeme:  $t_{st} = \frac{i * L}{n * s}$  $\frac{i*L}{n*S} = \frac{1*8}{3978*(1)}$  $\frac{10}{3978*0,15} = 0,02 \; min$ Strojno pomoćno vrijeme:  $t_{sp} = 0.1$  min

**ZAHVAT 17**: Poravnanje unutarnjih površina na mjeru od 67 mm

- Držač alata: Odabran iz Sandvika CoroChuck "930-VB40-S-A25-095"
- Alat: Glodalo s promjerom od 30,3 mm

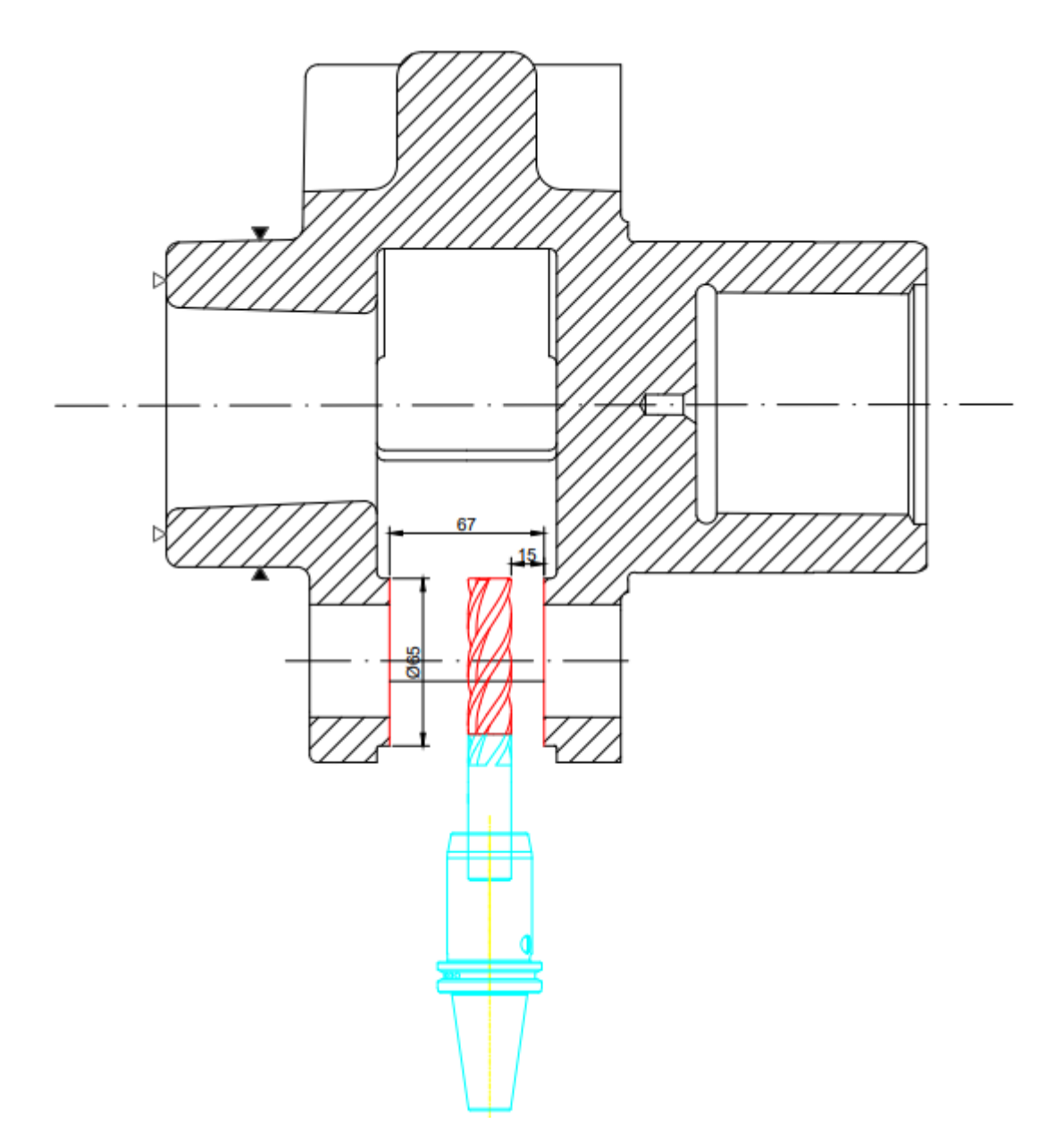

*Slika 5.20 Operacija 10 - zahvat 17*

- Dubina rezanja:  $a_{p1} = 1$  mm,  $a_{p2} = 0.5$  mm
- Brzina rezanja:  $v_c = 240 \, m/min$  procjena
- Posmak:  $s = 0.5$   $mm/okr$  procjena
- Broj prolaza:  $i = 3 * 5 = 15$

Broj okretaja:  $n = \frac{1000*v_c}{D}$  $\frac{100 \times v_c}{D \times \pi} = \frac{1000 \times 240}{30,3 \times \pi}$  $\frac{300*240}{30,3*\pi}$  = 2521 okr/min

Put kretanja alata:  $L = l + l_1 + l_2 = 65 + 15 + 15 = 95$  mm

Strojno vrijeme:  $t_{st} = \frac{i * L}{n * s}$  $\frac{i * L}{n * s} = \frac{15 * 95}{2521 * 0}$  $\frac{15*55}{2521*0.5} = 1,13 min$ 

Strojno pomoćno vrijeme:  $t_{sp} = 0.1$  min

**ZAHVAT 18:** Otpuštanje izratka

Ručno vrijeme:  $t_r = 0.25$  min

**ZAHVAT 19**: Kontroliranje dimenzija (kontrola svakog 5. izratka)

• Alat: Pomično mjerilo "Unior (150 mm)" za dimenzije:

 $\phi$ 84

### $\phi$ 120m6

 $\phi$ 135

# $67^{+0,15}_{-0,05}$

Alat: Granični kontrolni trn za kontrolu dimenzije:

### $\phi$ 45H7

Ručno vrijeme:  $t_r = \frac{3}{5}$  $\frac{5}{5}$ min

5.2.1.1 Ukupno vrijeme trajanja operacije 10

Sva vremena:

- zahvat  $1 \rightarrow 0.5$  *min* (ručno)
- zahvat  $2 \rightarrow 0.07$  min (strojno); 0,1 min (pomoćno)
- zahvat  $3 \rightarrow 0,70$  min (strojno); 0,1 min (pomoćno)
- zahvat  $4 \rightarrow 1,72$  min (strojno)
- zahvat  $5 \rightarrow 0,39$  min (strojno); 0,1 min (pomoćno)
- zahvat  $6 \rightarrow 0.42$  min (strojno); 0,1 min (pomoćno)
- zahvat  $7 \rightarrow 0,74$  *min* (strojno)
- zahvat  $8 \rightarrow 0.92$  *min* (strojno)
- zahvat  $9 \rightarrow 0.45$  min (strojno); 0,1 min (pomoćno)
- zahvat  $10 \rightarrow 1,33 \text{ min (strojno)}$ ; 0,1  $\text{min (pomoćno)}$
- zahvat  $11 \rightarrow 0.43$  min (strojno); 0,1 min (pomoćno)
- zahvat  $12 \rightarrow 0,08 \text{ min (strojno)}$
- zahvat  $13 \rightarrow 0.05$  min (strojno); 0,1 min (pomoćno)
- zahvat  $14 \rightarrow 1,22$  min (strojno); 0,1 min (pomoćno)
- zahvat  $15 \rightarrow 0.02$  min (strojno); 0,1 min (pomoćno)
- zahvat  $16 \rightarrow 0.02$  min (strojno); 0,1 min (pomoćno)
- zahvat  $17 \rightarrow 1,13 \text{ min (strojno)}$ ; 0,1  $\text{min (pomoćno)}$
- zahvat  $18 \rightarrow 0.25$  *min* (ručno)
- zahvat  $19 \rightarrow 3$  *min* (ručno)

Strojno vrijeme:  $t_{\text{st10}} = 0.07 + 0.70 + 1.72 + 0.39 + 0.42 + 0.74 + 0.92 + 0.45 +$  $1,33 + 0,43 + 0,08 + 0,05 + 1,22 + 0,02 + 0,02 + 1,13 = 9,69$  min

Strojno pomoćno vrijeme:  $t_{sn10} = 0.1 * 12 = 1.2$  min

Ukupno strojno vrijeme:  $t_{s10} = t_{st10} + t_{sn10} = 9.69 + 1.2 = 10.89$  min

Ručno vrijeme:  $t_{r10} = 0.5 + 3 + 0.25 = 3.75$  min

Vrijeme izrade:  $t_{i10} = t_{s10} + t_{r10} = 10,89 + 3,75 = 14,64$  min

Dodatno vrijeme:  $t_{d10} = t_{i10} * k_d = 14{,}64 * 0{,}15 = 2{,}20$  min

Vrijeme operacije:  $t_{o10} = t_{i10} + t_{d10} = 14{,}64 + 2{,}20 = 16{,}84$  min

### 5.2.2 Operacija 20

Pripremno – završno vrijeme je 60 minuta.

#### **ZAHVAT 1**: Rotiranje i stezanje obratka

• Alat: "PROXXON 4-čeljusna stezna glava sa nezavisnim čeljustima"

Ručno vrijeme:

$$
t_r=0.5\;min
$$

**ZAHVAT 2**: Poravnanje čela (čeono tokarenje) na mjeru ϕ126 mm

- · Držač alata: Odabran iz Sandvika "DSSNL 2525M 15"
- Alat: Odabran iz Sandvika pločica "SNMG 15 06 16-PR 4425"

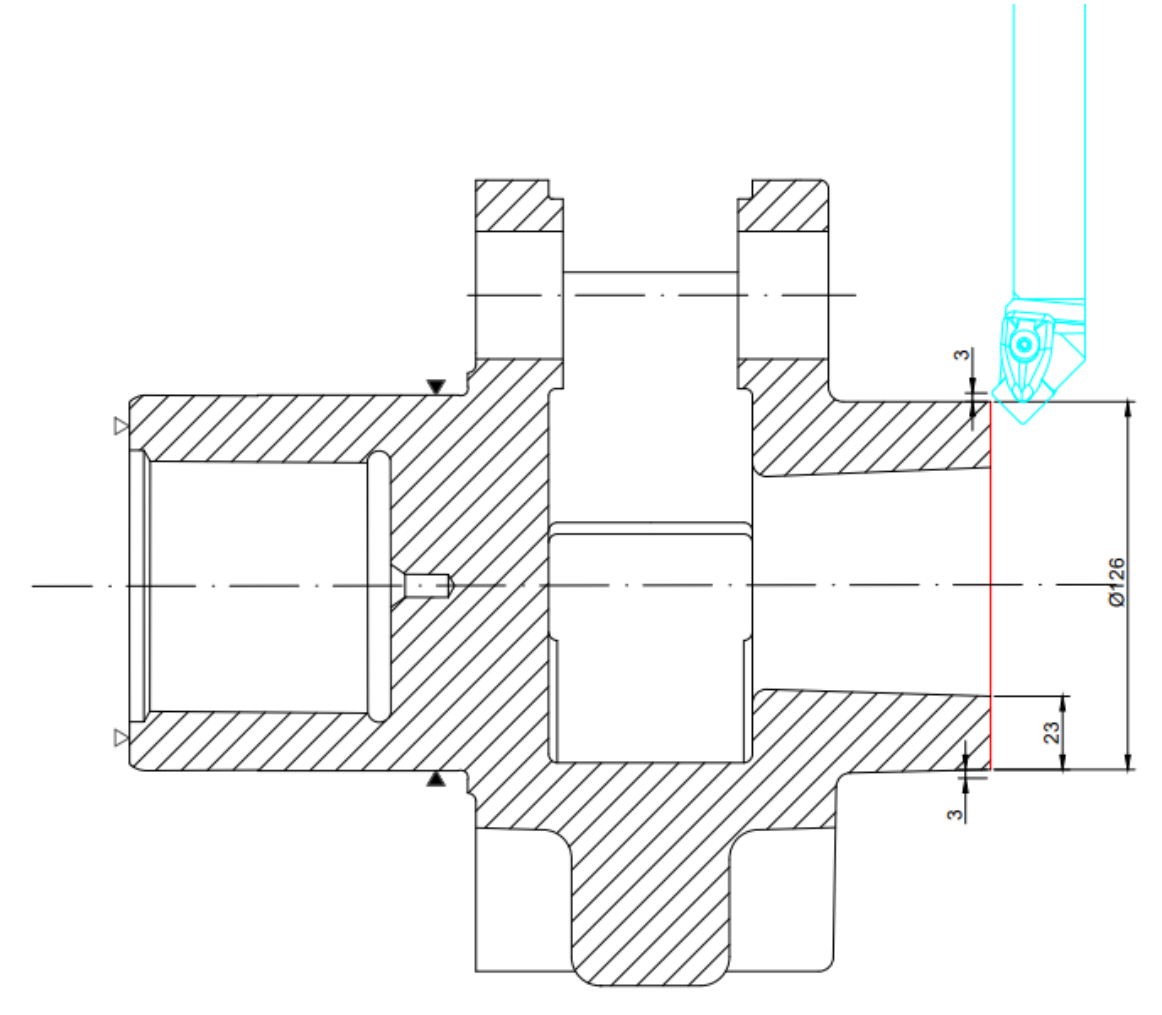

*Slika 5.21 Operacija 10 - zahvat 2*

Režimi rada:

- Dubina rezanja:  $a_p = 3$  mm
- Brzina rezanja:  $v_c = 279 \ m/min$
- Posmak:  $s = 0.707$   $mm/okr$
- $\bullet$  Broj prolaza:  $i = 1$

Broj okretaja:  $n_{po\texttt{c}} = \frac{1000*v_c}{D*\pi}$  $\frac{100* v_c}{D*\pi} = \frac{1000*279}{132*\pi}$  $\frac{132}{132 \times \pi}$  = 673 okr/min

Put kretanja alata:  $L = l + l_1 + l_2 = 23 + 3 + 3 = 29$  mm

Strojno vrijeme:  $t_{st} = \frac{i * L}{n * s}$  $\frac{i * L}{n * s} = \frac{1 * 29}{673 * 0.7}$  $\frac{1}{673*0,707}$  = 0,06 min

Strojno pomoćno vrijeme:  $t_{sp} = 0.1$  min

**ZAHVAT 3**: Grubo konturno tokarenje (vanjsko)

- Držač alata: Odabran iz Sandvika "PCLNL 2020K 09"
- Alat: Odabran iz Sandvika pločica "CNMG 09 03 08-PM 4415"

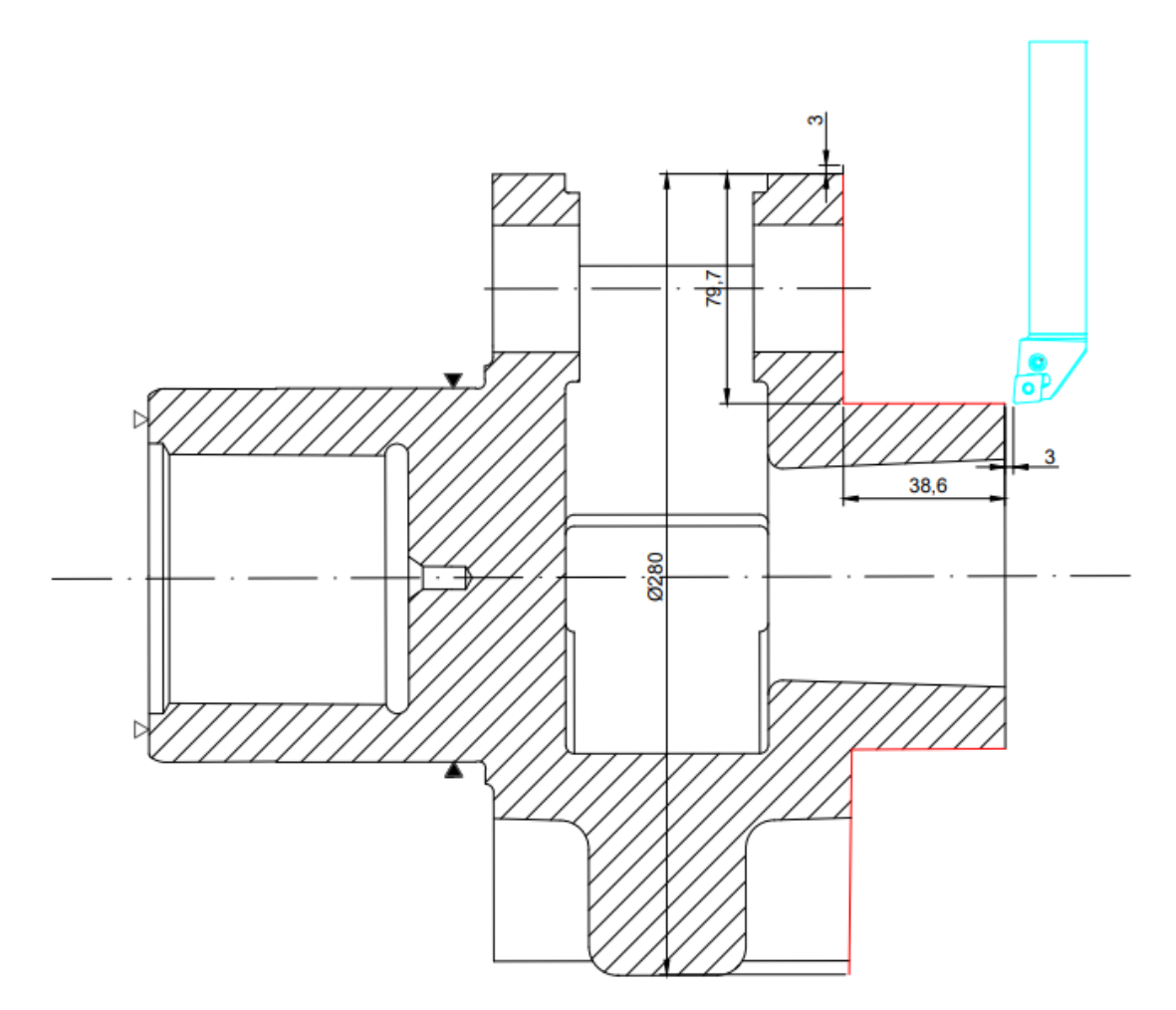

*Slika 5.22 Operacija 20 - zahvat 3*

- Dubina rezanja:  $a_p = 2.95$  mm
- Brzina rezanja:  $v_c = 295 \, m/min$
- Posmak:  $s = 0.2$  mm/okr
- $\bullet$  Broj prolaza:  $i = 1$

Broj okretaja (uzdužni dio):  $n_{uzd} = \frac{1000*v_c}{D*m}$  $\frac{100 \times v_c}{D * \pi} = \frac{1000 * 295}{120,6 * \pi}$  $\frac{12000*255}{120,6*}\pi = 778$  okr/min

Broj okretaja (poprečni dio):  $n_{pop} = \frac{1000*v_c}{D*m}$  $\frac{100 \times v_c}{D \times \pi} = \frac{1000 \times 295}{286 \times \pi}$  $\frac{2866*255}{286* \pi}$  = 328 okr/min

Broj okretaja (prosječno):  $n = \frac{n_u + n_p}{2}$  $\frac{+n_p}{2} = \frac{778+328}{2}$  $\frac{1328}{2}$  = 553 okr/min

Put kretanja alata:  $L = l + l_1 + l_2 = (38.6 + 79.7) + 3 + 3 = 124.3$  mm

Strojno vrijeme (uzdužni dio):  $t_{stu} = \frac{i * L_u}{n * s}$  $\frac{i*L_u}{n*s} = \frac{1*(48,6+3)}{778*0,2}$  $\frac{T(10,0.15)}{778*0.2}$  = 0,27 min Strojno vrijeme (poprečni dio):  $t_{stp} = \frac{i * L_p}{n * s}$  $\frac{i * L_p}{n * s} = \frac{1 * (79.7 + 3)}{778 * 0.2}$  $\frac{1}{778*0,2}}$  = 1,26 min Strojno vrijeme (ukupno):  $t_{st} = t_{stu} + t_{stp} = 0.27 + 1.26 = 1.53 \text{ min}$ Strojno pomoćno vrijeme:  $t_{sp} = 0.1$  min

**ZAHVAT 4**: Poprečno tokarenje na mjeru ϕ136 mm

- · Držač alata: Odabran iz Sandvika "PCLNL 2525M 16"
- Alat: Odabran iz Sandvika pločica "CNMG 16 06 24-PR 4425"

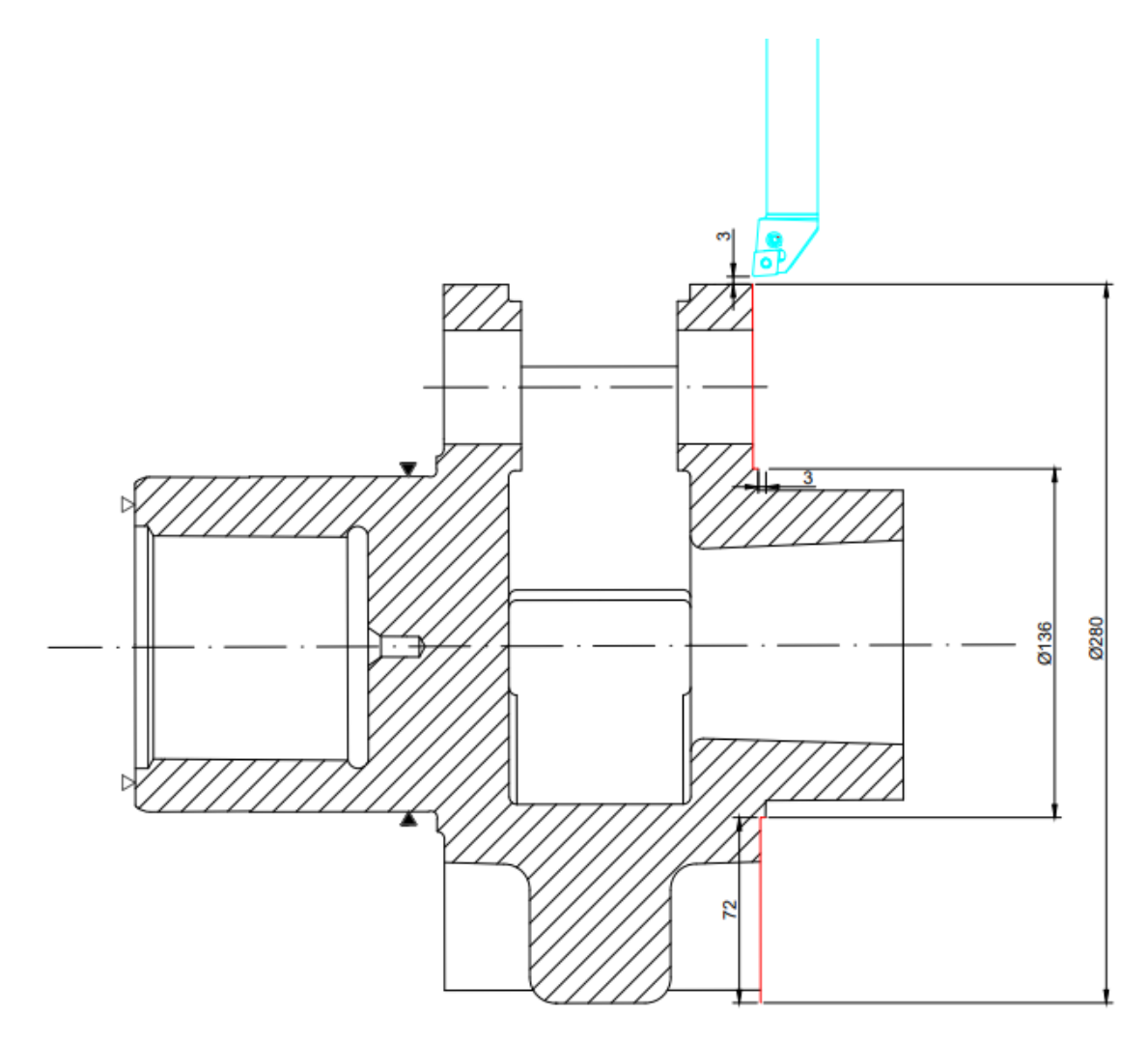

*Slika 5.23 Operacija 20 - zahvat 4*

- Dubina rezanja:  $a_p = 3$  mm
- Brzina rezanja:  $v_c = 315 \ m/min$
- Posmak:  $s = 0.36$  mm/okr
- $\bullet$  Broj prolaza:  $i = 1$

Broj okretaja (na početku prolaza):  $n_{po\text{c}} = \frac{1000*v_c}{D*\pi}$  $\frac{100*\nu_c}{D*\pi} = \frac{1000*315}{286*\pi}$  $\frac{286*515}{286* \pi}$  = 350 okr/min Broj okretaja (na kraju prolaza):  $n_{kraj} = \frac{1000*v_c}{D*\pi}$  $\frac{100* v_c}{D*\pi} = \frac{1000*315}{136*\pi}$  $\frac{360.315}{136 * \pi}$  = 737 okr/min Broj okretaja (prosječno):  $n = \frac{n_{po\zeta} + n_{kraj}}{2}$  $\frac{ln_{kraj}}{2} = \frac{350 + 737}{2}$  $\frac{1757}{2}$  = 544 okr/min Put kretanja alata:  $L = l + l_1 + l_2 = 72 + 3 + 3 = 78$  mm Strojno vrijeme :  $t_{st} = \frac{i * L}{n * s}$  $\frac{i*L}{n*S} = \frac{1*78}{544*0}$  $\frac{144}{544*0,36} = 0,40$  min

Strojno pomoćno vrijeme:  $t_{sp} = 0.1$  min

### **ZAHVAT 5**: Zabušivanje 3 provrta ϕ6,8 mm

• Alat: Odabran iz Iscara – zabušivač "MM ECS-A3.15X08-2T05"

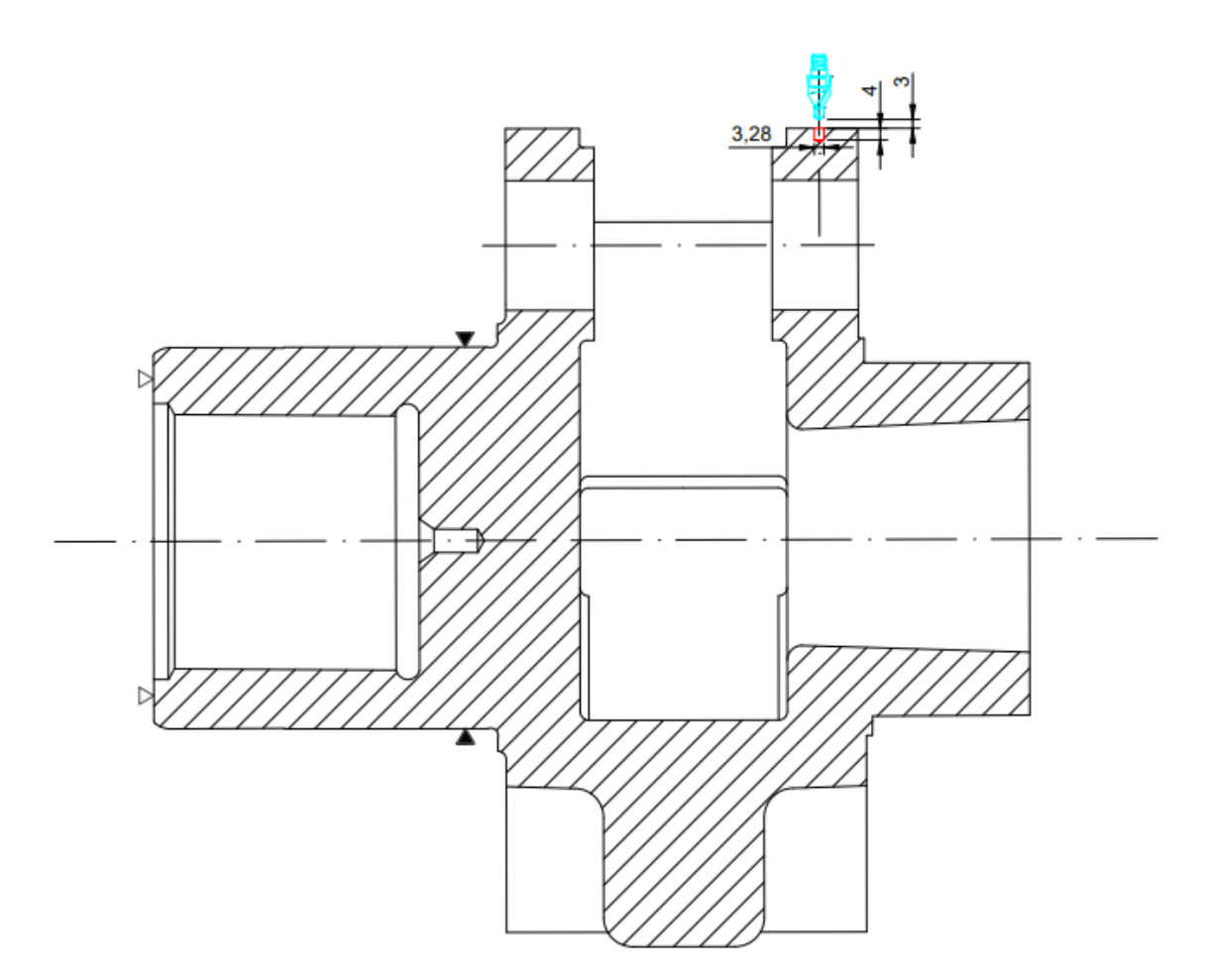

*Slika 5.24 Operacija 20 - zahvat 5*

- Dubina rezanja:  $a_p = 4$  mm
- Brzina rezanja:  $v_c = 80 \, m/min$
- Posmak:  $s = 0.09$   $mm/okr$
- $\bullet$  Broj prolaza:  $i = 3$

Broj okretaja:  $n = \frac{1000*v_c}{D}$  $\frac{1000*v_c}{D*\pi} = \frac{1000*80}{4*\pi}$  $\frac{300*60}{4* \pi}$  = 6366  $\rightarrow$  6000 okr/min

Za broj okretaja usvaja se 6000 okr/min jer je u *Mastercamu* definirano da je najveći dopušteni broj okretaja 6000.

Put kretanja alata:  $L = l + l_1 + l_2 = 4 + 3 + 0 = 7$  mm

Strojno vrijeme :  $t_{st} = \frac{i * L}{n * s}$  $\frac{i*L}{n*S} = \frac{3*7}{6000*(1)}$  $\frac{54}{6000*0.09}$  = 0,04 min Strojno pomoćno vrijeme:  $t_{sp} = 0.1$  min

## **ZAHVAT 6**: Bušenje 3 provrta ϕ6,8 mm

• Alat: Odabran iz Sandvika – svrdlo CoroDrill 860 "860.1-0680-020A0-GM"

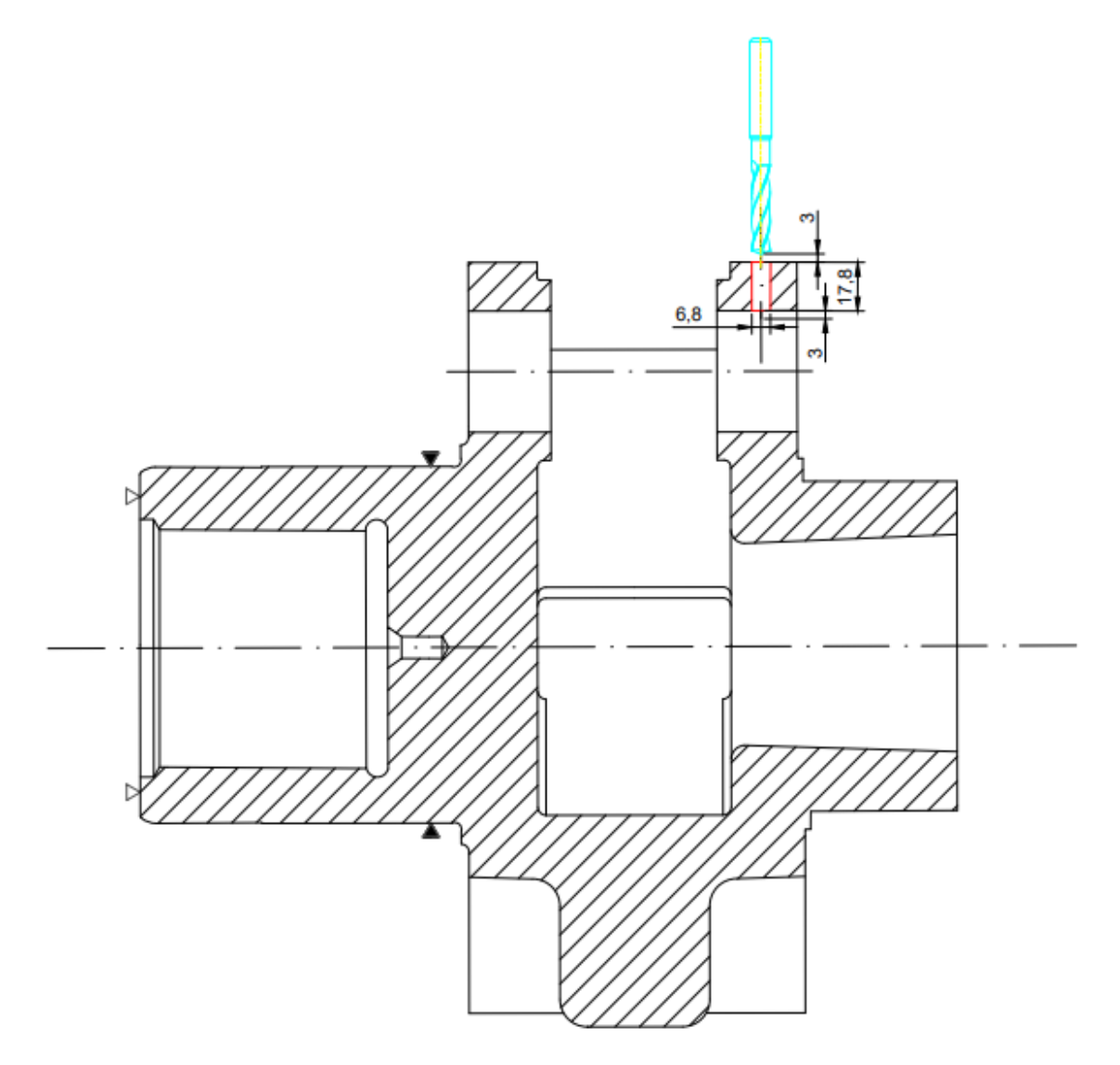

*Slika 5.25 Operacija 20 - zahvat 6*

Režimi rada:

- Dubina rezanja:  $a_p = 17.8$  mm
- Brzina rezanja:  $v_c = 85.5 \, m/min$
- Posmak:  $s = 0.22$   $mm/okr$

• Broj prolaza:  $i = 3$ 

Broj okretaja:  $n = \frac{1000*v_c}{D\pi}$  $\frac{100* v_c}{D*\pi} = \frac{1000*85.5}{6.8*\pi}$  $\frac{600,65,5}{6,8*\pi}$  = 4002 okr/min

Put kretanja alata:  $L = l + l_1 + l_2 = 17.8 + 3 + 3 = 23.8$  mm

Strojno vrijeme :  $t_{st} = \frac{i * L}{n * s}$  $\frac{i * L}{n * s} = \frac{3 * 23.8}{4002 * 0.25}$  $\frac{1002*0.22}{4002*0.22} = 0.09$  min

Strojno pomoćno vrijeme:  $t_{sp} = 0.1$  min

### **ZAHVAT 7**: Urezivanje 3 navoja M8

• Alat: Odabran iz Sandvika – ureznik CoroTap 200 "T200-PM101JA-M8 P1PM"
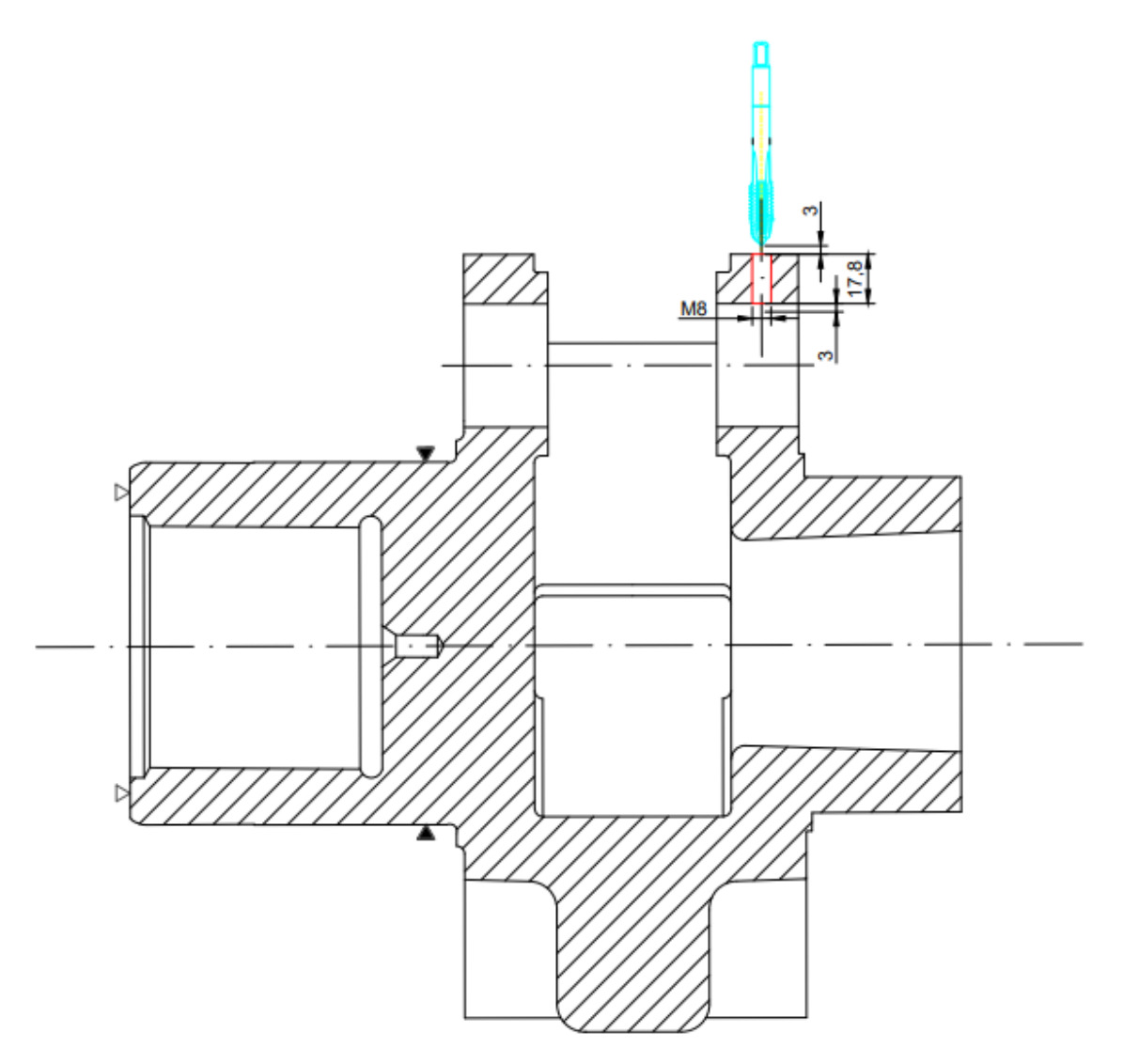

*Slika 5.26 Operacija 20 - zahvat 7*

- Dubina rezanja:  $a_p = 17,8 \, mm$
- Brzina rezanja:  $v_c = 38.7 \, m/min$
- Posmak:  $s = 1,25$   $mm/okr$
- Broj prolaza:  $i = 3$

Broj okretaja:  $n = \frac{1000*v_c}{D}$  $\frac{100 \times v_c}{D * \pi} = \frac{1000 * 38.7}{8 * \pi}$  $\frac{36*567}{8* \pi}$  = 1539 okr/min

Put kretanja alata:  $L = l + l_1 + l_2 = 17.8 + 3 + 3 = 23.8$  mm

Strojno vrijeme :  $t_{st} = \frac{i * L}{n * s}$  $\frac{i*L}{n*S} = \frac{3*23,8}{1539*1,2}$  $\frac{3*23,0}{1539*1,25} = 0,04$  min Strojno pomoćno vrijeme:  $t_{sp} = 0.1$  min

# **ZAHVAT 8**: Fino konturno tokarenje (vanjsko)

- Držač alata: Odabran iz Sandvika "DCLNL 2020K 12"
- Alat: Odabran iz Sandvika pločica "CNMG 12 04 08-XF 4425"

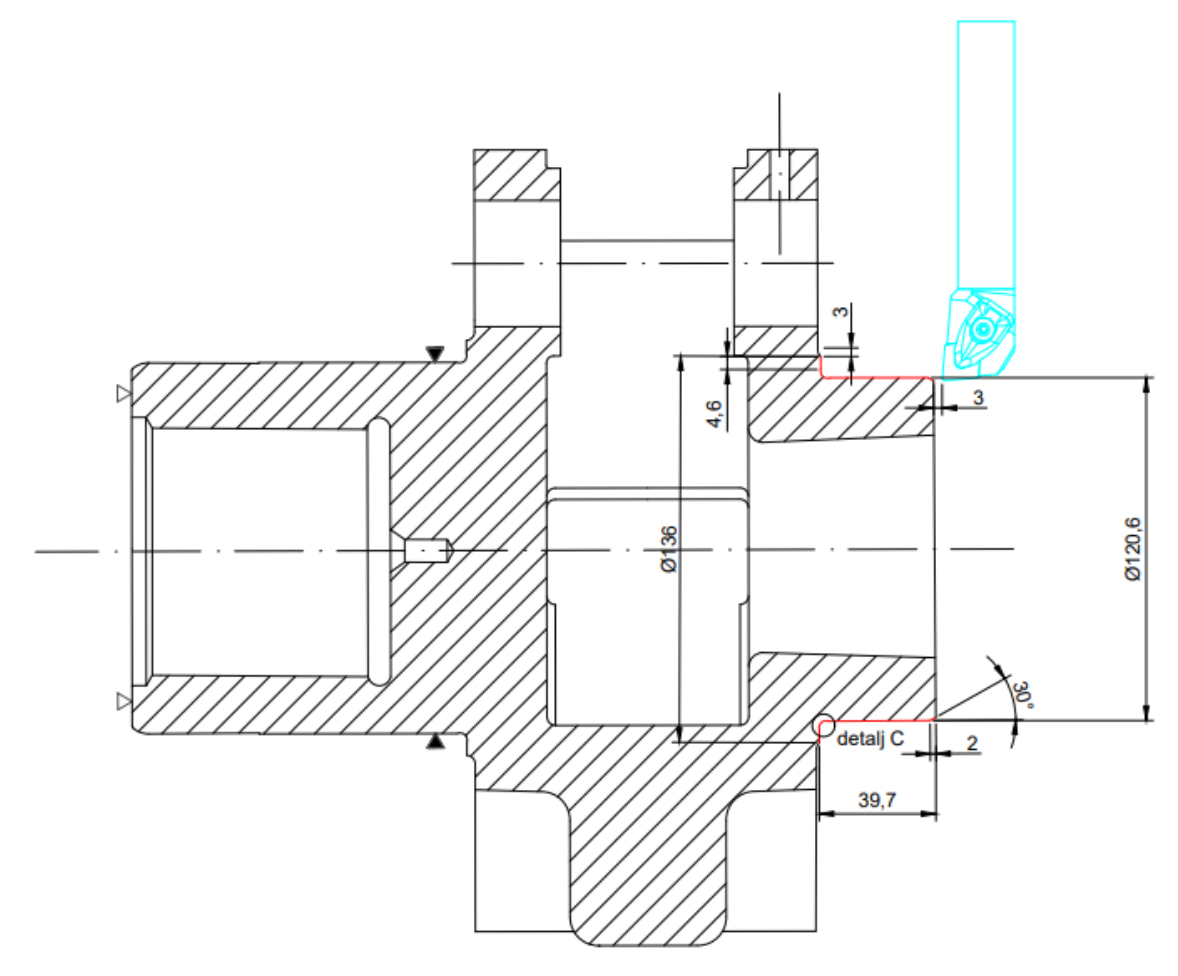

*Slika 5.27 Operacija 20 - zahvat 8*

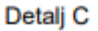

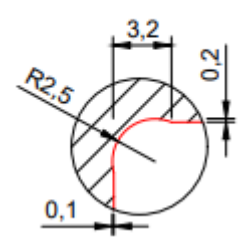

*Slika 5.28 Uvećani prikaz detalja C*

- Dubina rezanja:  $a_{p1} = 0.2$  mm,  $a_{p2} = 0.6$  mm
- Brzina rezanja:  $v_c = 441 \, m/min$
- Posmak:  $s = 0.11$   $mm/okr$
- $\bullet$  Broj prolaza:  $i = 1$

Broj okretaja (uzdužni dio):  $n_{uzd} = \frac{1000*v_c}{D*m}$  $\frac{100* v_c}{D*\pi} = \frac{1000*441}{120,6*\pi}$  $\frac{120,6*}{120,6*}\pi$  = 1163 okr/min Broj okretaja (poprečni dio):  $n_{pop} = \frac{1000*v_c}{D*m}$  $\frac{100*\nu_c}{D*\pi} = \frac{1000*441}{136*\pi}$  $\frac{136*}{136*}\pi = 1032 \frac{okr}{min}$ Broj okretaja (prosječno):  $n = \frac{n_{uzd} + n_{pop}}{2}$  $\frac{+n_{pop}}{2} = \frac{1163+1032}{2}$  $\frac{11,032}{2}$  = 1097 okr/min Put kretanja alata:  $L = l + l_1 + l_2 = (39.7 + 4.6) + 3 + 3 = 50.3$  mm Strojno vrijeme (uzdužni dio) :  $t_{stu} = \frac{i * L_1}{n * s}$  $\frac{i * L_1}{n * s} = \frac{1 * (39.7 + 3)}{1163 * 0.11}$  $\frac{1}{1163*0,11}$  = 0,33 min Strojno vrijeme (poprečni dio) :  $t_{stp} = \frac{i * L_2}{n * s}$  $\frac{i*L_2}{n*s} = \frac{1*(4,6+3)}{1032*0,11}$  $\frac{1}{1032*0,11} = 0,07 min$ Strojno vrijeme (ukupno) :  $t_{st} = t_{stu} + t_{stp} = 0.33 + 0.07 = 0.40$  min Strojno pomoćno vrijeme:  $t_{sp} = 0.1$  min

**ZAHVAT 9**: Fino konturno tokarenje na konačnu mjeru ϕ135 mm s radijusom R3

- · Držač alata: Odabran iz Sandvika "DCLNL 2020K 12"
- Alat: Odabran iz Sandvika pločica "CNMG 12 04 04-XF 4425"

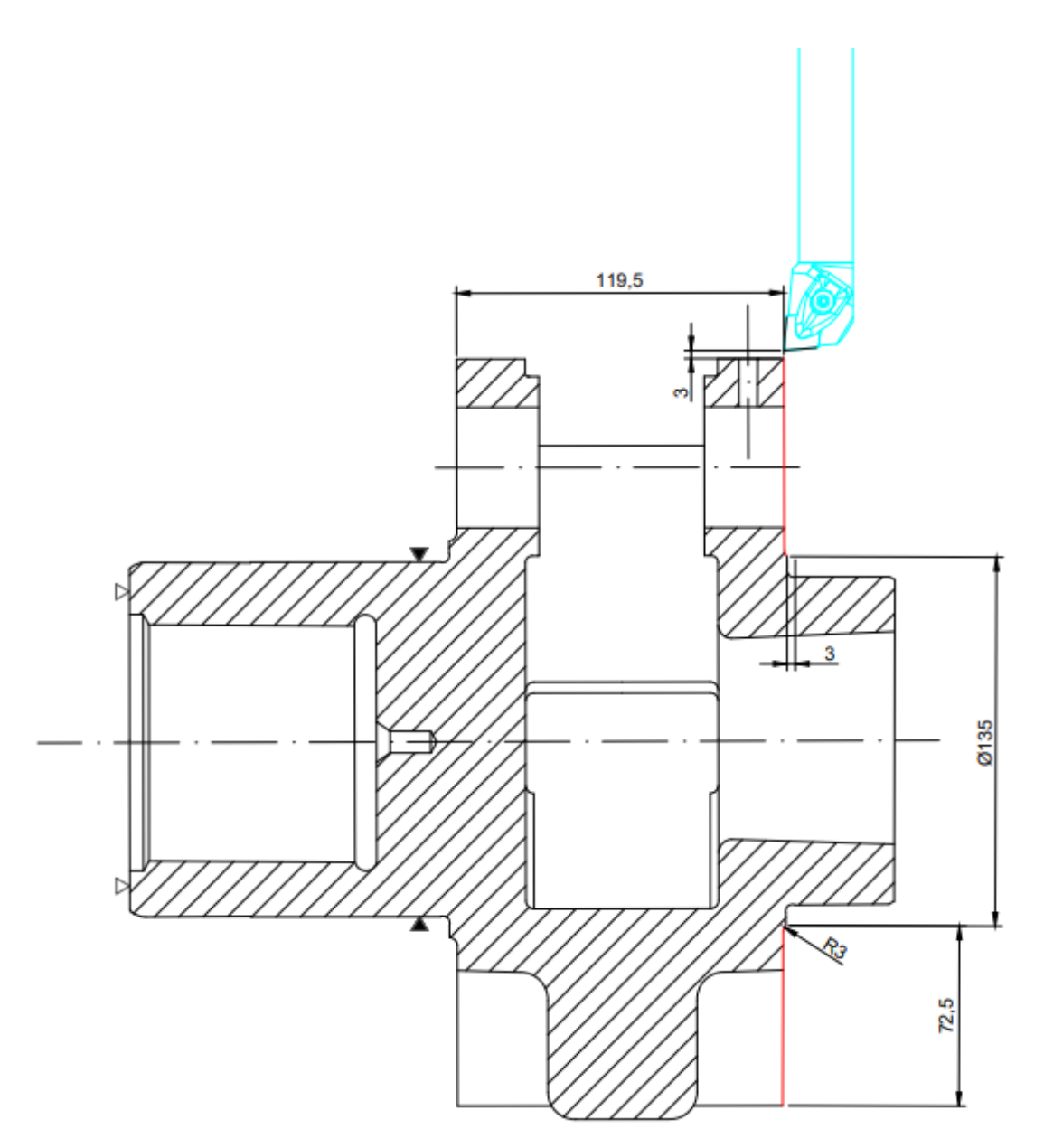

*Slika 5.29 Operacija 20 - zahvat 9*

- Dubina rezanja:  $a_p = 0.3$  mm
- Brzina rezanja:  $v_c = 441 \, m/min$
- Posmak:  $s = 0.11$   $mm/okr$
- $\bullet$  Broj prolaza:  $i = 1$

Broj okretaja (na početku prolaza):  $n_{po\texttt{c}} = \frac{1000*v_c}{D*\pi}$  $\frac{1000*v_c}{D*\pi} = \frac{1000*441}{286*\pi}$  $\frac{2868*}{4}$  = 490 okr/min

Broj okretaja (na kraju prolaza):  $n_{kraj} = \frac{1000*v_c}{D*\pi}$  $\frac{100 \times v_c}{D * \pi} = \frac{1000 * 441}{135 * \pi}$  $\frac{135*}{135*}\pi$  = 1039 okr/min

Broj okretaja (prosječno):  $n = \frac{n_{po\zeta} + n_{kraj}}{2}$  $rac{490+1039}{2}$  =  $rac{490+1039}{2}$  $\frac{11033}{2}$  = 764 okr/min Put kretanja alata:  $L = l + l_1 + l_2 = 72.5 + 3 + 3 = 78.5$  mm Strojno vrijeme:  $t_{st} = \frac{i * L}{n * s}$  $\frac{i*L}{n*S} = \frac{1*78.5}{764*0.1}$  $\frac{1446,0,0}{764*0,11} = 0.94$  min Strojno pomoćno vrijeme:  $t_{sp} = 0.1$  min

**ZAHVAT 10**: Tokarenje utora na mjeru ϕ84 mm

- Držač alata: Odabran iz Sandvika "A32T-SCLCL 12"
- Alat: Odabran iz Sandvika glodalo Coro Turn 107 "CCMT 12 04 12-PR 4415"

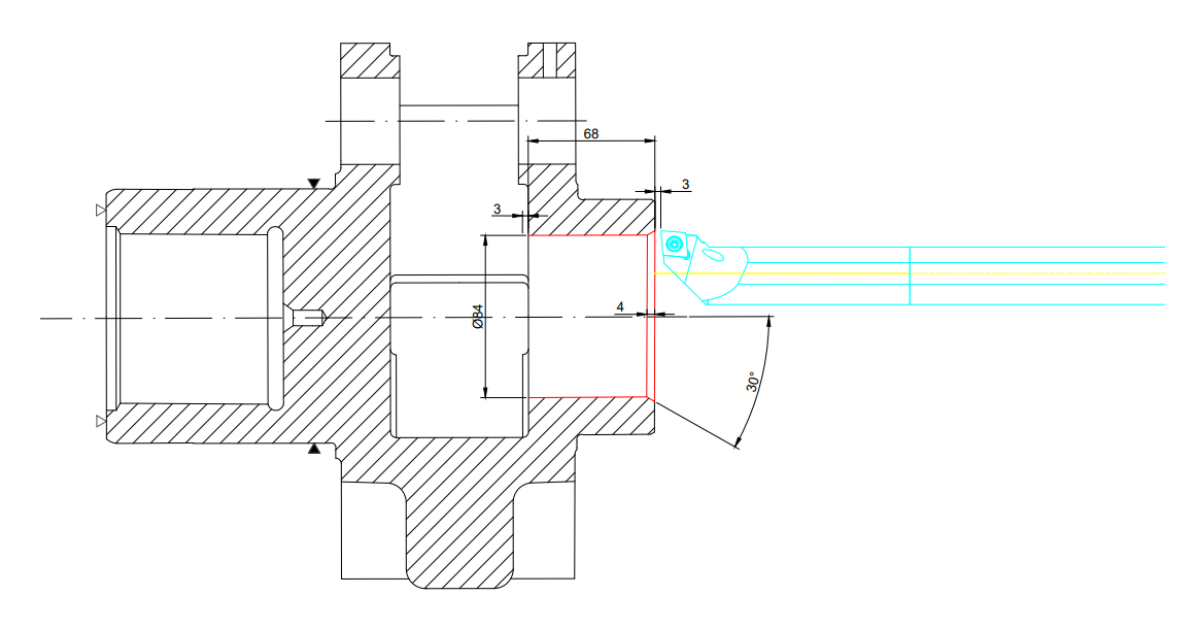

*Slika 5.30 Operacija 20 - zahvat 10*

Režimi rada:

- Dubina rezanja:  $a_p = 3$  mm
- Brzina rezanja:  $v_c = 324$  *m/min*
- Posmak:  $s = 0.36$   $mm/okr$
- $\bullet$  Broj prolaza:  $i = 2$

Broj prolaza:  $i = \frac{D-d}{2\pi\epsilon}$  $\frac{D-d}{2*a_p} = \frac{84-72}{2*3}$  $rac{4-72}{2*3} = \frac{12}{6}$  $\frac{12}{6}$  = 2 prolaza

Broj okretaja (prvi prolaz):  $n_1 = \frac{1000*v_c}{D_1*\pi}$  $\frac{1000*v_c}{D_1*\pi} = \frac{1000*324}{78*\pi}$  $\frac{1}{78 * \pi}$  = 1322 okr/min Broj okretaja (drugi prolaz):  $n_2 = \frac{1000*v_c}{D_0*\pi}$  $rac{000*v_c}{D_2*\pi} = \frac{1000*324}{84*\pi}$  $\frac{1}{84 * \pi}$  = 1227 okr/min Put kretanja alata:  $L = l + l_1 + l_2 = 68 + 3 + 3 = 74$  mm Strojno vrijeme (prvi prolaz):  $t_{st1} = \frac{i \cdot L}{n_{st}}$  $\frac{i*L}{n_1*S} = \frac{1*74}{1227*0}$  $\frac{1}{1227*0,36}$  = 0,16 min Strojno vrijeme (drugi prolaz):  $t_{st2} = \frac{i \cdot L}{n_{st}}$  $rac{i*L}{n_2 * s} = \frac{1 * 89}{1185 * 0}$  $\frac{1485 \times 0.36}{1185 \times 0.36} = 0.17$  min Strojno vrijeme (ukupno):  $t_{st} = t_{st1} + t_{st2} = 0.16 + 0.17 = 0.33$  min Strojno pomoćno vrijeme:  $t_{sp} = 0.1$  min

### **ZAHVAT 11**: Bušenje provrta ϕ20,5 mm

• Alat: Odabran iz Sandvika – svrdlo CoroDrill 880 "880-D2050L25-03"

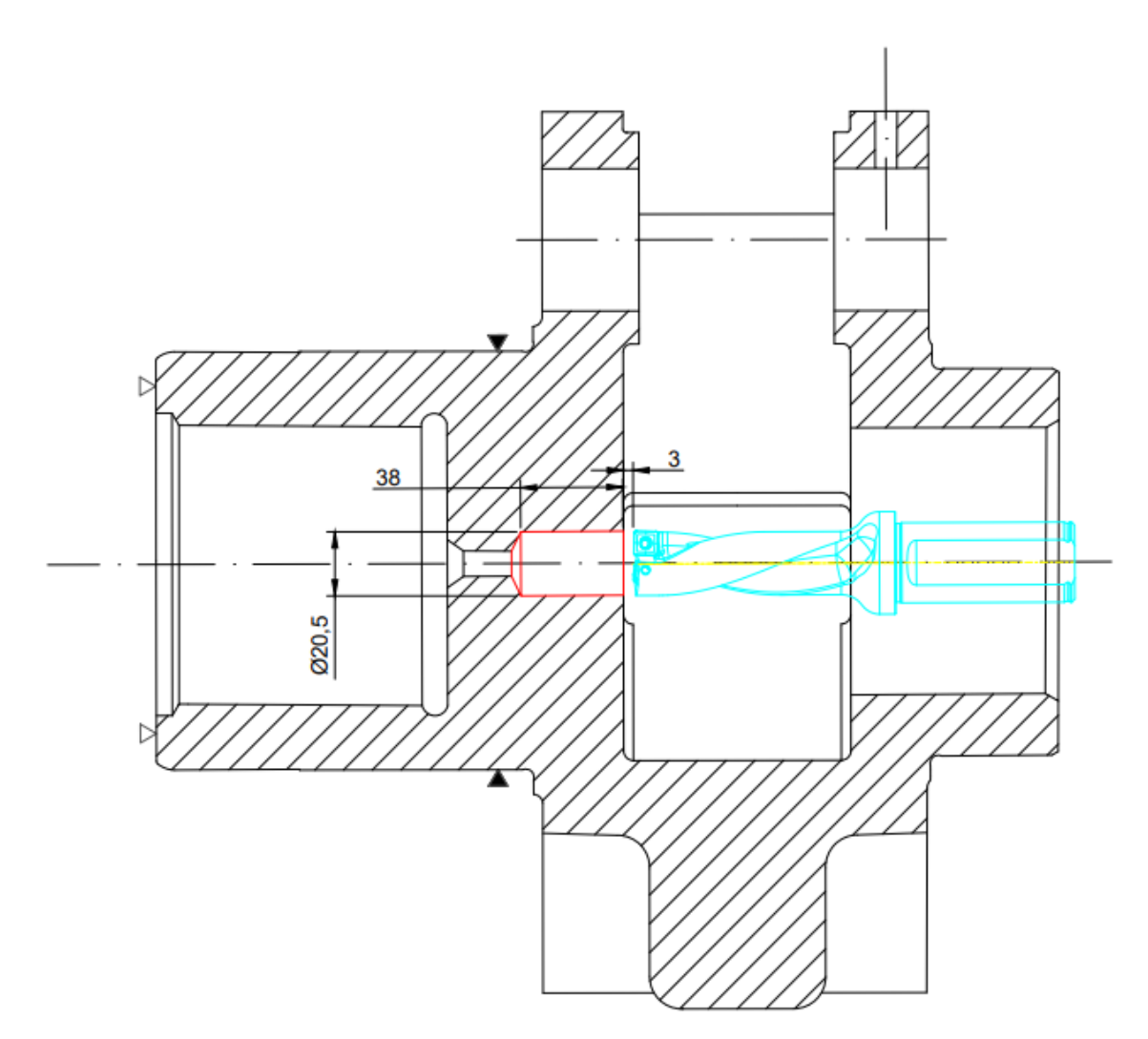

*Slika 5.31 Operacija 20 - zahvat 11*

- Dubina rezanja:  $a_p = 38$  mm
- Brzina rezanja:  $v_c = 201 \, m/min$
- Posmak:  $s = 0.18$   $mm/okr$
- $\bullet$  Broj prolaza:  $i = 1$

Broj okretaja:  $n = \frac{1000*v_c}{D}$  $\frac{100 \times v_c}{D \times \pi} = \frac{1000 \times 201}{20.5 \times \pi}$  $\frac{300*201}{20,5*\pi}$  = 3120 okr/min

Put kretanja alata:  $L = l + l_1 + l_2 = 38 + 3 + 0 = 41$  mm

Strojno vrijeme :  $t_{st} = \frac{i * L}{n * s}$  $\frac{i * L}{n * s} = \frac{1 * 41}{3120 * 0}$  $\frac{1}{3120*0,18} = 0,07$  min

Strojno pomoćno vrijeme:  $t_{sp} = 0.1$  min

**ZAHVAT 12**: Grubo tokarenje proširenja sa skošenjem 6 x 60˚

- Alat: Odabran iz Sandvika "570-STFCL-16-11-B1"
- Rezna pločica: Odabrana iz Sandvika "TCMT 11 03 12-PR 4425"
- Adapter: Odabran iz Sandvika "570-2C 16 105

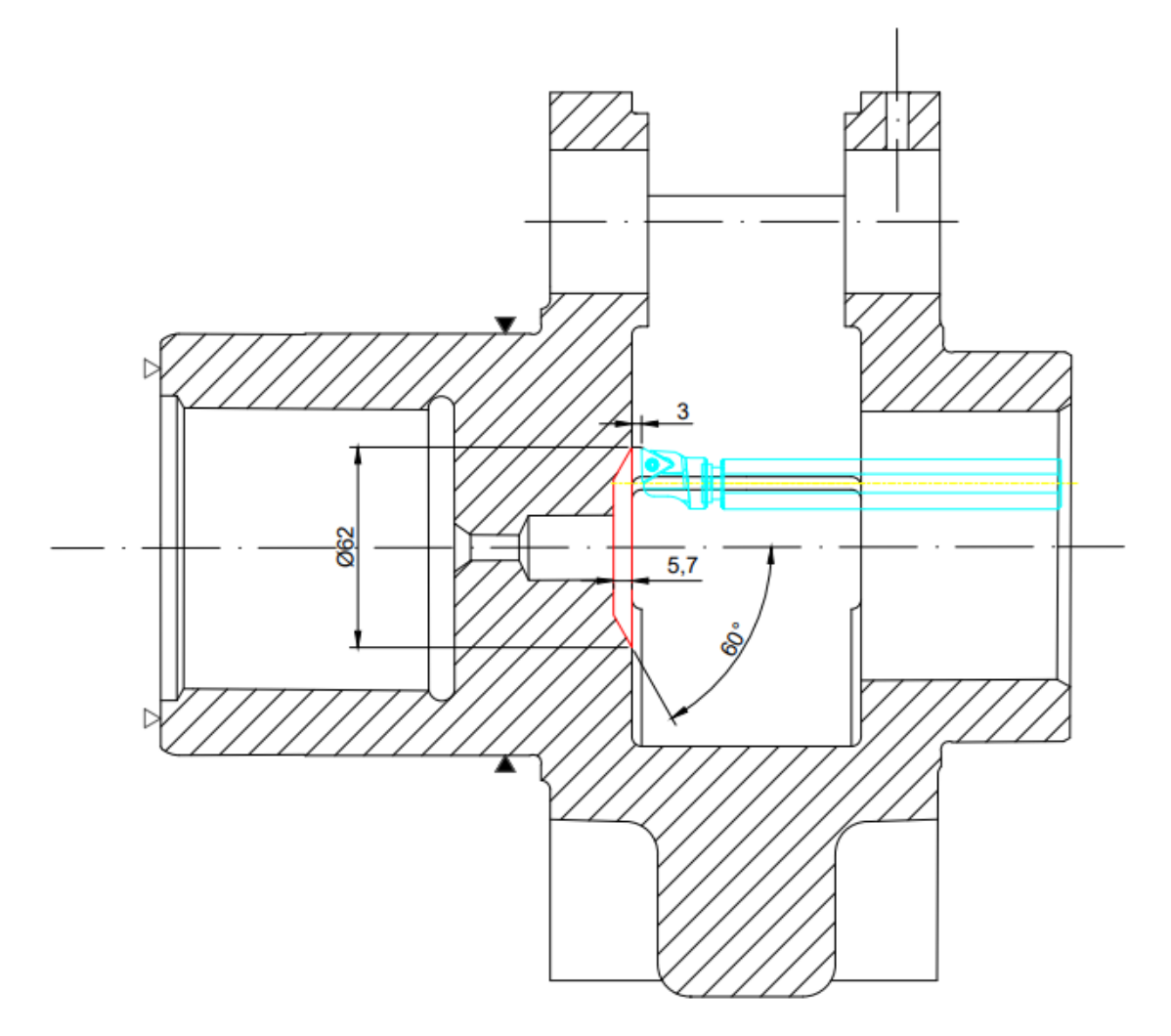

*Slika 5.32 Operacija 20 - zahvat 12*

Režimi rada:

- Dubina rezanja:  $a_p = 1.5$  mm
- Brzina rezanja:  $v_c = 344 \, m/min$
- Posmak:  $s = 0.27$  mm/okr

Broj prolaza:  $i = \frac{D-d}{2\pi\epsilon}$  $\frac{D-d}{2*a_p} = \frac{62-20.5}{2*1.5}$  $\frac{2-20.5}{2*1.5} = \frac{41.5}{3}$  $\frac{13}{3}$  = 13,83  $\rightarrow$  14 prolaza Broj okretaja (prvi prolaz):  $n_1 = \frac{1000*v_c}{D_1*\pi}$  $\frac{1000*v_c}{D_1*\pi} = \frac{1000*344}{23,5*\pi}$  $\frac{23.5*}{23.5*}\pi = 4659$  okr/min Broj okretaja (drugi prolaz):  $n_2 = \frac{1000*v_c}{D_0*\pi}$  $rac{000*v_c}{D_2*\pi} = \frac{1000*324}{26,5*\pi}$  $\frac{260.621}{26,5*\pi}$  = 4132 okr/min Broj okretaja (treći prolaz):  $n_3 = \frac{1000*v_c}{D_0*\pi}$  $rac{000*v_c}{D_3*\pi} = \frac{1000*324}{29.5*\pi}$  $\frac{29.5*}{29.5*}\pi = 3711 \text{ okr/min}$ Broj okretaja (četvrti prolaz):  $n_4 = \frac{1000*v_c}{D_**\pi}$  $\frac{000*v_c}{D_4*\pi} = \frac{1000*324}{32,5*\pi}$  $\frac{3256 \times 321}{32,5 \times \pi}$  = 3369 okr/min Broj okretaja (peti prolaz):  $n_5 = \frac{1000*v_c}{D_c*\pi}$  $\frac{000*v_c}{D_5*\pi} = \frac{1000*324}{35,5*\pi}$  $\frac{3556*52}{35,5*\pi}$  = 3084 okr/min Broj okretaja (šesti prolaz):  $n_6 = \frac{1000*v_c}{D_c * \pi}$  $\frac{000*v_c}{D_6*\pi} = \frac{1000*324}{38,5*\pi}$  $\frac{38,5*}{38,5*}\pi = 2844$  okr/min Broj okretaja (sedmi prolaz):  $n_7 = \frac{1000*v_c}{D e^{i\pi}}$  $\frac{000*v_c}{D_7*\pi} = \frac{1000*324}{41,5*\pi}$  $\frac{600*324}{41,5*\pi}$  = 2638 okr/min Broj okretaja (osmi prolaz):  $n_8 = \frac{1000*v_c}{D_0*\pi}$  $\frac{000*v_c}{D_8*\pi} = \frac{1000*324}{44,5*\pi}$  $\frac{300*324}{44,5*\pi}$  = 2460 okr/min Broj okretaja (deveti prolaz):  $n_9 = \frac{1000*v_c}{D \cdot \pi}$  $\frac{000*v_c}{D_9*\pi} = \frac{1000*324}{47,5*\pi}$  $\frac{600*324}{47,5*\pi}$  = 2305 okr/min Broj okretaja (deseti prolaz):  $n_{10} = \frac{1000*v_c}{D_{10}* \pi}$  $\frac{000*v_c}{D_{10}*\pi} = \frac{1000*324}{50,5*\pi}$  $\frac{300*324}{50,5*\pi}$  = 2168 okr/min Broj okretaja (jedanaesti prolaz):  $n_{11} = \frac{1000*v_c}{D_{11}*\pi}$  $\frac{000*v_c}{D_{11}*\pi} = \frac{1000*324}{53,5*\pi}$  $\frac{3500 \times 21}{53,5 \times \pi}$  = 2046 okr/min Broj okretaja (dvanaesti prolaz):  $n_{12} = \frac{1000*v_c}{D_{12}* \pi}$  $\frac{000*v_c}{D_{12}*\pi} = \frac{1000*324}{56,5*\pi}$  $\frac{360.621}{56,5*\pi}$  = 1938 okr/min Broj okretaja (trinaesti prolaz):  $n_{13} = \frac{1000*v_c}{D_{13}*\pi}$  $\frac{0.00* v_c}{D_{13}*\pi} = \frac{1000*324}{59,5*\pi}$  $\frac{300*524}{59,5*\pi}$  = 1840 okr/min Broj okretaja (četrnaesti prolaz):  $n_{14} = \frac{1000*v_c}{D_{14}*\pi}$  $\frac{1000*v_c}{D_{14}*\pi} = \frac{1000*324}{62*\pi}$  $\frac{60*324}{62* \pi}$  = 1766 okr/min Broj okretaja (prosječno):  $n = \frac{n_1 + n_2 + n_3 + n_4 + n_5 + n_6 + n_7 + n_8 + n_9 + n_{10} + n_{11} + n_{12} + n_{13} + n_{14}}{14}$  $\frac{18!n_9!n_{10}!n_{11}!n_{12}!n_{13}!n_{14}}{14} =$ 4659+4132+3711+3369+3084+2844+2638+2460+2305+2168+2046+1938+1840+1766  $\frac{14}{14}$  =

2782 okr/min

Put kretanja alata:  $L = l + l_1 + l_2 = 5.7 + 3 + 0 = 8.7$  mm Strojno vrijeme (prvi prolaz):  $t_{st1} = \frac{i \cdot L}{n_{st}}$  $\frac{i*L}{n_1*S} = \frac{1*8,7}{4659*0,}$  $\frac{1*0,7}{4659*0,27} = 0,007$  min

Strojno vrijeme (drugi prolaz):  $t_{st2} = \frac{i \cdot L}{n_{st}}$  $rac{i*L}{n_2 * s} = \frac{1 * 8.7}{4132 * 0}$  $\frac{1}{4132*0,27} = 0,008$  min Strojno vrijeme (treći prolaz):  $t_{st3} = \frac{i \cdot L}{n_{st}}$  $rac{i*L}{n_3*S} = \frac{1*8,7}{3711*0,}$  $\frac{1}{3711*0,27}$  = 0,009 min Strojno vrijeme (četvrti prolaz):  $t_{st4} = \frac{i \cdot L}{n_{st}}$  $\frac{i*L}{n_4*S} = \frac{1*8,7}{3369*0,}$  $\frac{1}{3369*0,27} = 0,01 \text{ min}$ Strojno vrijeme (peti prolaz):  $t_{st5} = \frac{i \cdot L}{n_{st}}$  $\frac{i*L}{n_5*S} = \frac{1*8,7}{3084*0,}$  $\frac{1}{3084*0,27}$  = 0,01 min Strojno vrijeme (šesti prolaz):  $t_{st6} = \frac{i \cdot L}{n_{st}}$  $\frac{i*L}{n_6*S} = \frac{1*8,7}{2844*0,}$  $\frac{1}{2844*0,27}$  = 0,01 min Strojno vrijeme (sedmi prolaz):  $t_{st7} = \frac{i \cdot L}{n_{st}}$  $rac{i*L}{n_7*S} = \frac{1*8,7}{2638*0,}$  $\frac{1}{2638*0,27}$  = 0,01 min Strojno vrijeme (osmi prolaz):  $t_{st8} = \frac{i \cdot L}{n_{st}}$  $\frac{i*L}{n_8*S} = \frac{1*8,7}{2460*0,}$  $\frac{1}{2460*0,27}$  = 0,01 min Strojno vrijeme (deveti prolaz):  $t_{st9} = \frac{i \cdot L}{n_{st}}$  $\frac{i*L}{n_9*S} = \frac{1*8,7}{2305*0,}$  $\frac{1}{2305*0,27}$  = 0,01 min Strojno vrijeme (deseti prolaz):  $t_{st10} = \frac{i \cdot L}{n_{sc} t}$  $\frac{i*L}{n_{10}*s} = \frac{1*8,7}{2168*0,}$  $\frac{1}{2168*0,27}$  = 0,01 min Strojno vrijeme (jedanaesti prolaz):  $t_{st11} = \frac{i \cdot L}{n_{st1}}$  $\frac{i*L}{n_{11}*s} = \frac{1*8.7}{2046*0,}$  $\frac{1}{2046*0,27}$  = 0,02 min Strojno vrijeme (dvanaesti prolaz):  $t_{st12} = \frac{i \cdot L}{n_{sc}t}$  $\frac{i*L}{n_{12}*s} = \frac{1*8,7}{1938*0,}$  $\frac{1}{1938*0,27}$  = 0,02 min Strojno vrijeme (trinaesti prolaz):  $t_{st13} = \frac{i \times L}{n_{st3}}$  $\frac{i*L}{n_{13}*s} = \frac{1*8,7}{1840*0,}$  $\frac{1}{1840*0,27}$  = 0,02 min Strojno vrijeme (četrnaesti prolaz):  $t_{st14} = \frac{i \cdot L}{n_{st}}$  $\frac{i * L}{n_{14} * s} = \frac{1 * 8.7}{1766 * 0.}$  $\frac{1}{1766*0,27}$  = 0,02 min Strojno vrijeme (ukupno):  $t_{st} = t_{st1} + t_{st2} + t_{st3} + t_{st4} + t_{st5} + t_{st6} + t_{st7} + t_{st8} +$  $t_{st9} + t_{st10} + t_{st11} + t_{st12} + t_{st13} + t_{st14} = 0.007 + 0.008 + 0.009 + 0.01 + 0.01 +$  $0,01 + 0,01 + 0,01 + 0,01 + 0,01 + 0,02 + 0,02 + 0,02 + 0,02 = 0,17$  min

Strojno pomoćno vrijeme:  $t_{sp} = 0.1$  min

**ZAHVAT 13**: Fino tokarenje proširenja sa skošenjem 6 x 60˚

• Alat: Odabran iz Sandvika "570-STFCL-16-11-B1"

- Rezna pločica: Odabrana iz Sandvika "TCMT 11 03 12-PR 4425"
- Adapter: Odabran iz Sandvika "570-2C 16 105"

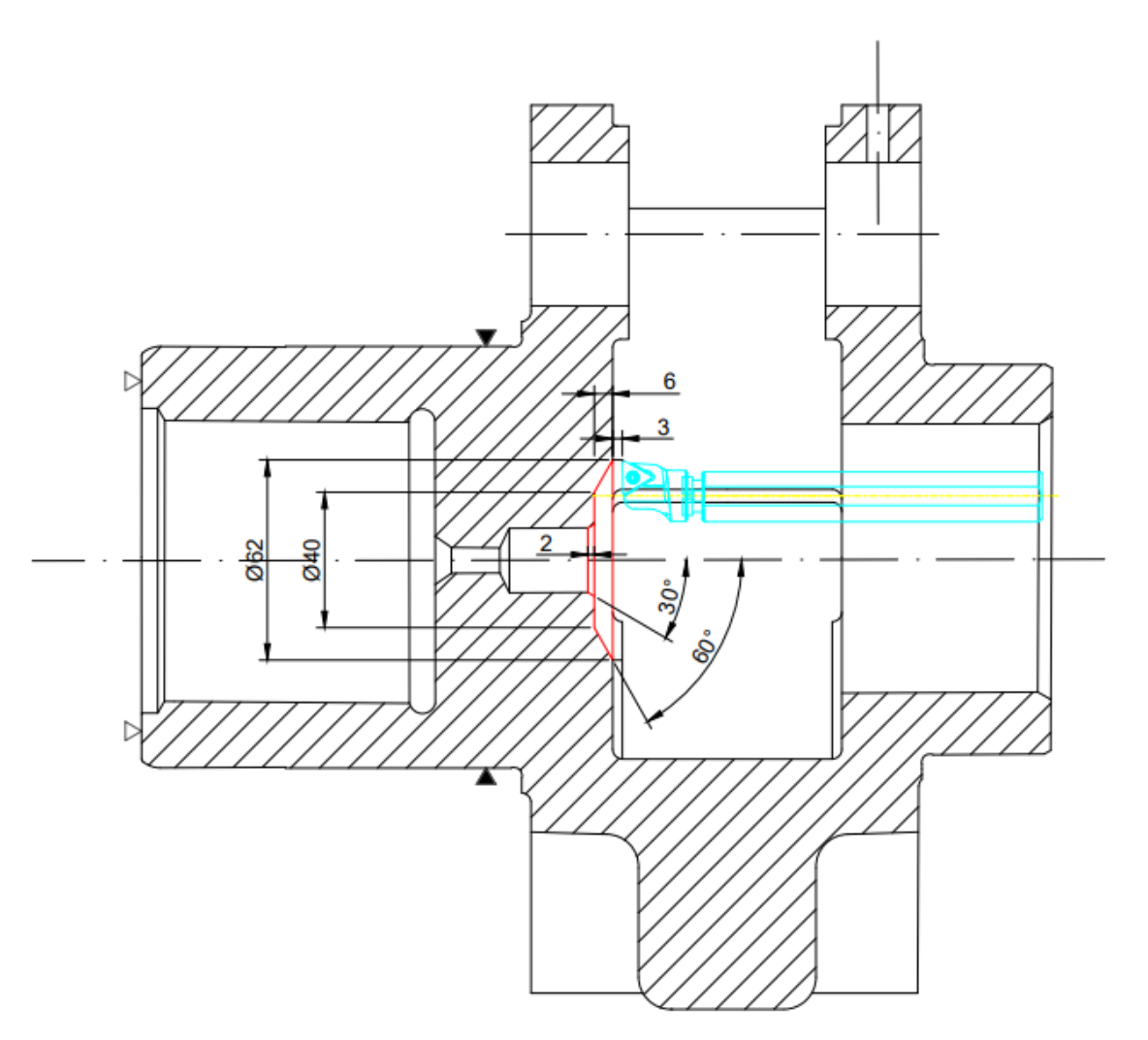

*Slika 5.33 Operacija 20 - zahvat 13*

- Dubina rezanja:  $a_p = 0.3$  mm
- Brzina rezanja:  $v_c = 344 \ m/min$
- Posmak:  $s = 0.27$   $mm/okr$
- $\bullet$  Broj prolaza:  $i = 2$

Broj okretaja (na početku prolaza):  $n_1 = \frac{1000*v_c}{D \cdot \pi}$  $\frac{000*v_c}{D_1*\pi} = \frac{1000*344}{62*\pi}$  $\frac{66*344}{62* \pi}$  = 1766 okr/min

Broj okretaja (na kraju prolaza):  $n_2 = \frac{1000*v_c}{D}$  $rac{000*v_c}{D_2*\pi} = \frac{1000*344}{20,5*\pi}$  $\frac{300*344}{20,5*\pi}$  = 5494 okr/min Broj okretaja (prosječno):  $n = \frac{n_1 + n_2}{2}$  $\frac{+n_2}{2} = \frac{1766+5494}{2}$  $\frac{15151}{2}$  = 3630 okr/min

Put kretanja alata:  $L = l + l_1 + l_2 = (12 + 5.5 + 4.25) + 3 + 3 = 27.75$  mm Strojno vrijeme:  $t_{st} = \frac{i * L}{n * s}$  $\frac{i * L}{n * s} = \frac{1 * 27,75}{3630 * 0,2}$  $\frac{1}{3630*0,27}$  = 0,03 min

## **ZAHVAT 14**: Urezivanje navoja M22 x 1,5

• Alat: Odabran iz Sandvika – ureznik CoroTap 300 "T300-PM101DB-M22X150 P1PM""

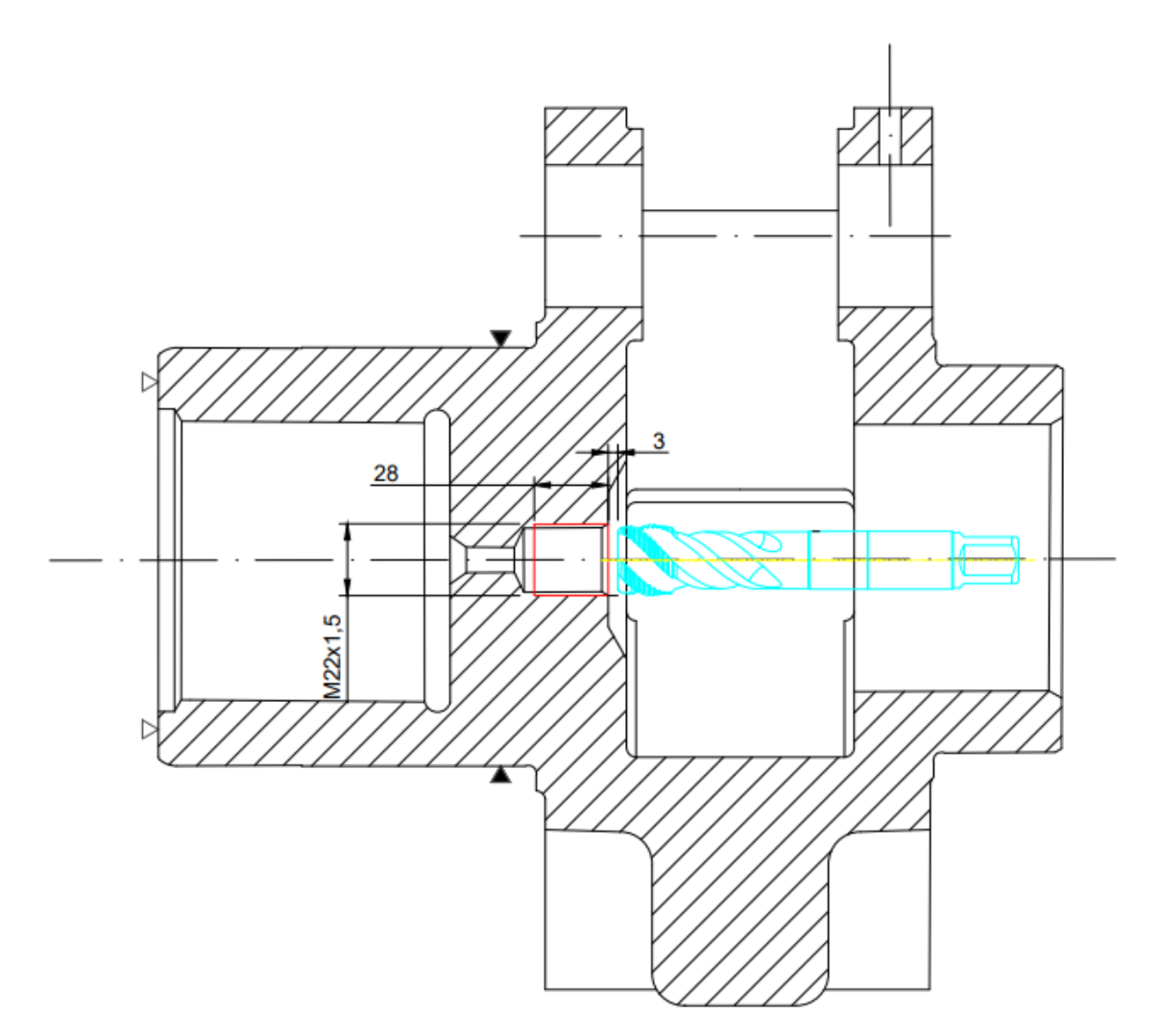

*Slika 5.34 Operacija 20 - zahvat 14*

- Dubina rezanja:  $a_p = 28$  mm
- Brzina rezanja:  $v_c = 44.9 \, m/min$
- Posmak:  $s = 1.5$   $mm/okr$
- $\bullet$  Broj prolaza:  $i = 1$

Broj okretaja:  $n = \frac{1000*v_c}{D}$  $\frac{100* v_c}{D*\pi} = \frac{1000*44,9}{22*\pi}$  $\frac{122}{22 \times \pi}$  = 649 okr/min

Put kretanja alata:  $L = l + l_1 + l_2 = 28 + 3 + 0 = 31$  mm

Strojno vrijeme :  $t_{st} = \frac{i * L}{n * s}$  $\frac{i*L}{n*S} = \frac{1*31}{649*1}$  $\frac{1+31}{649*1,5} = 0,03$  min

Strojno pomoćno vrijeme:  $t_{sp} = 0.1$  min

**ZAHVAT 15**: Zabušivanje provrta za izradu navoja M4

• Alat: Odabran iz Iscara – zabušivač "MM ECS-A2.00X06-2T04"

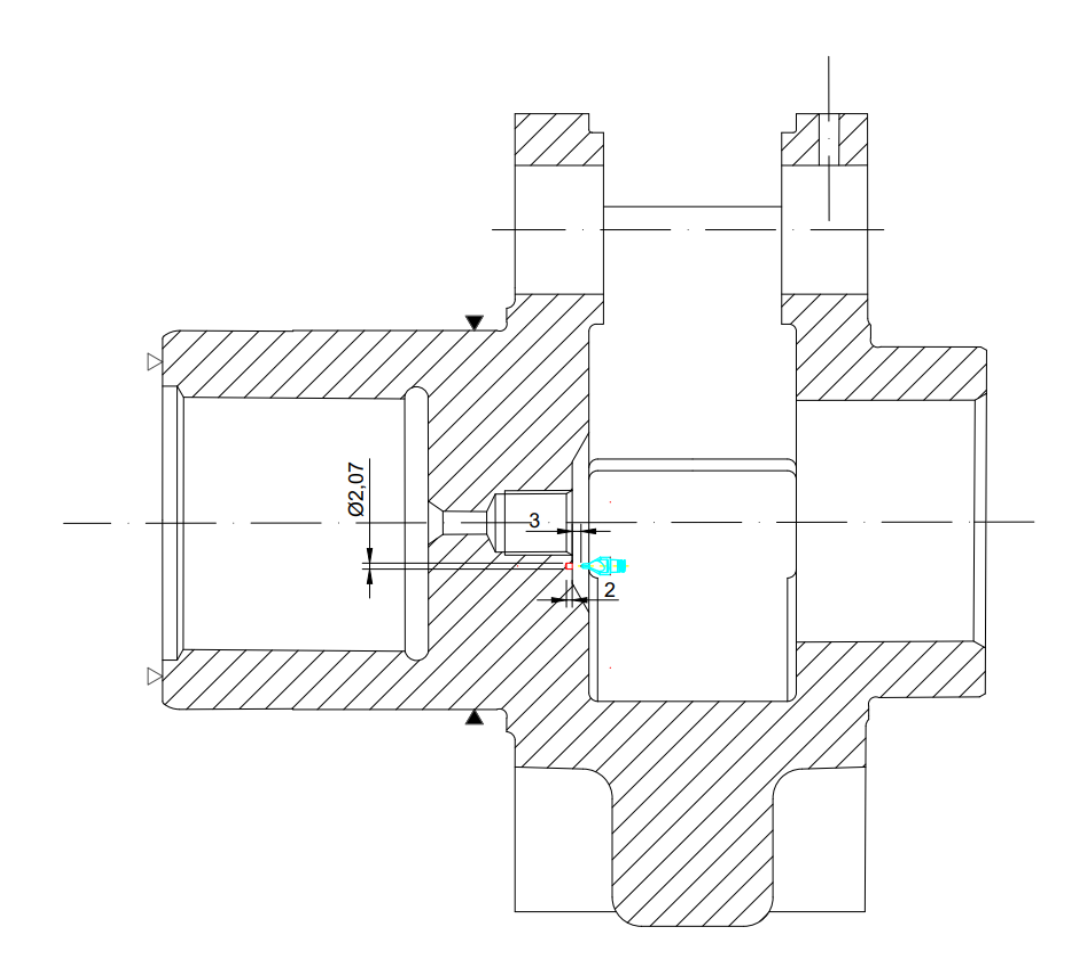

*Slika 5.35 Operacija 20 - zahvat 15*

- Dubina rezanja:  $a_p = 2$  mm
- Brzina rezanja:  $v_c = 80 \ m/min$
- Posmak:  $s = 0.025$   $mm/okr$
- $\bullet$  Broj prolaza:  $i = 1$

Broj okretaja:  $n = \frac{1000*v_c}{D}$  $\frac{100 \times v_c}{D * \pi} = \frac{1000 * 80}{2 * \pi}$  $\frac{200-00}{2*\pi}$  = 12732 → 6000 okr/min

Za broj okretaja usvaja se 6000 okr/min jer je u *Mastercamu* definirano da je najveći dopušteni broj okretaja 6000.

Stvarna brzina rezanja:  $v_{c(stv)} = \frac{D * \pi * n}{1000}$  $\frac{D*\pi*n}{1000} = \frac{2*\pi*6000}{1000}$  $\frac{n*6000}{1000}$  = 37,7 m/min

Put kretanja alata:  $L = l + l_1 + l_2 = 3 + 2 + 0 = 5$  mm

Strojno vrijeme :  $t_{st} = \frac{i * L}{n * s}$  $\frac{i * L}{n * s} = \frac{1 * 5}{6000 * 0}$  $\frac{14}{6000*0.025} = 0.03$  min

Strojno pomoćno vrijeme:  $t_{sp} = 0.1$  min

# **ZAHVAT 16**: Bušenje provrta ϕ3,3 H12

• Alat: Odabran iz Sandvika – svrdlo CoroDrill 860 "860.1-0330-021A1-PM

4234"

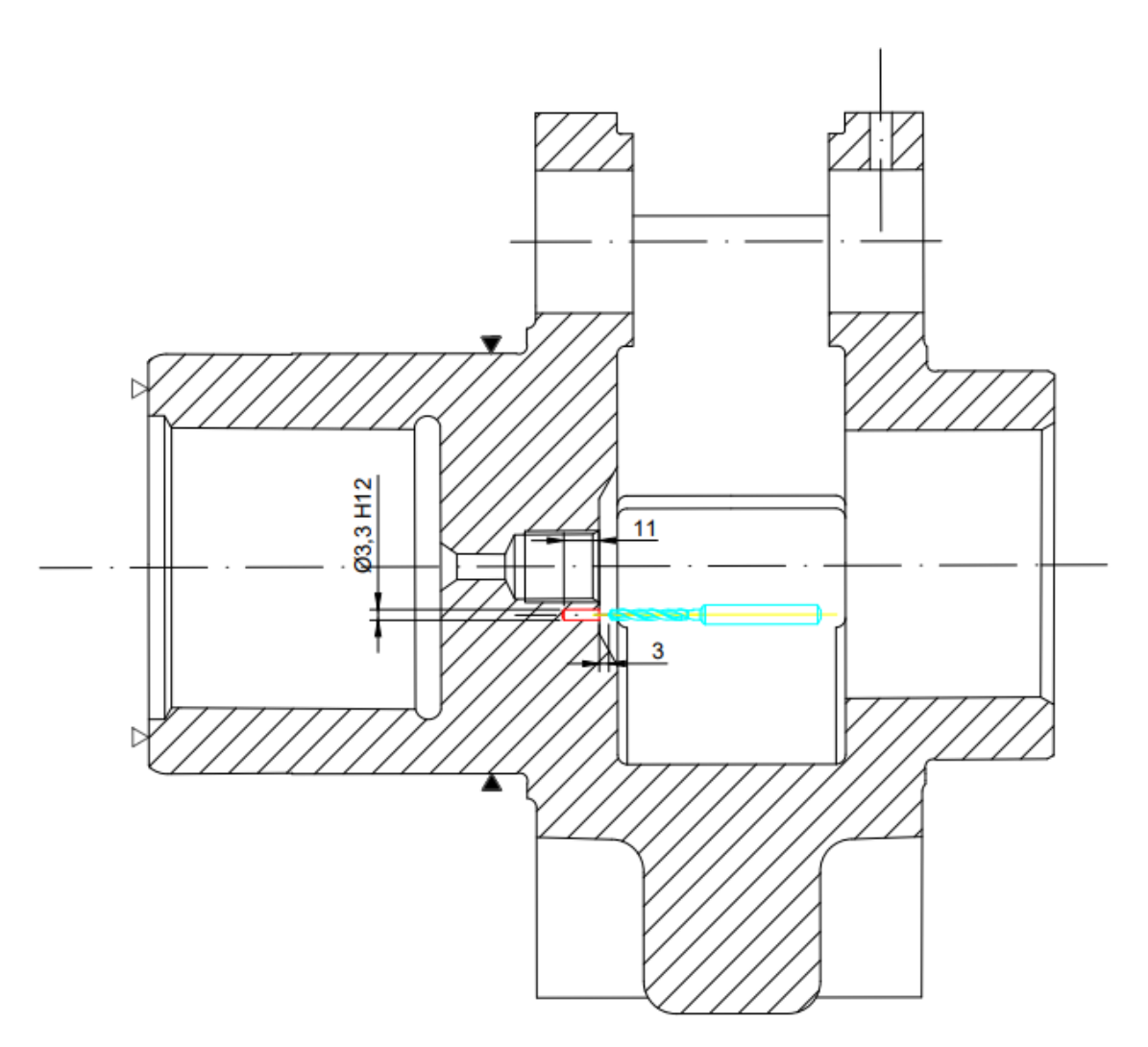

*Slika 5.36 Operacija 20 - zahvat 16*

- Dubina rezanja:  $a_p = 11$  mm
- Brzina rezanja:  $v_c = 185 \ m/min$
- Posmak:  $s = 0.16$  mm/okr
- $\bullet$  Broj prolaza:  $i = 1$

Broj okretaja:  $n = \frac{1000*v_c}{D}$  $\frac{100*\nu_c}{D*\pi} = \frac{1000*185}{3,3*\pi}$  $\frac{3.3 \times 10^{3} \text{ J}}{3.3 \times \pi}$  = 17844  $\rightarrow$  6000 okr/min

Za broj okretaja usvaja se 6000 okr/min jer je u *Mastercamu* definirano da je najveći dopušteni broj okretaja 6000.

Stvarna brzina rezanja:  $v_{c(stv)} = \frac{D*\pi*n}{1000}$  $\frac{1}{1000} = \frac{3,3*\pi*6000}{1000}$  $\frac{1000}{1000}$  = 62,2 m/min

Put kretanja alata:  $L = l + l_1 + l_2 = 11 + 3 + 0 = 14$  mm

Strojno vrijeme :  $t_{st} = \frac{i * L}{n * s}$  $\frac{i * L}{n * s} = \frac{1 * 14}{6000 * 0}$  $\frac{1}{6000*0,16}$  = 0,015 min

Strojno pomoćno vrijeme:  $t_{sp} = 0.1$  min

#### **ZAHVAT 17**: Urezivanje navoja M4

• Alat: Odabran iz Sandvika – ureznik CoroTap 300 "T300-PM104DA-M4 P1PM""

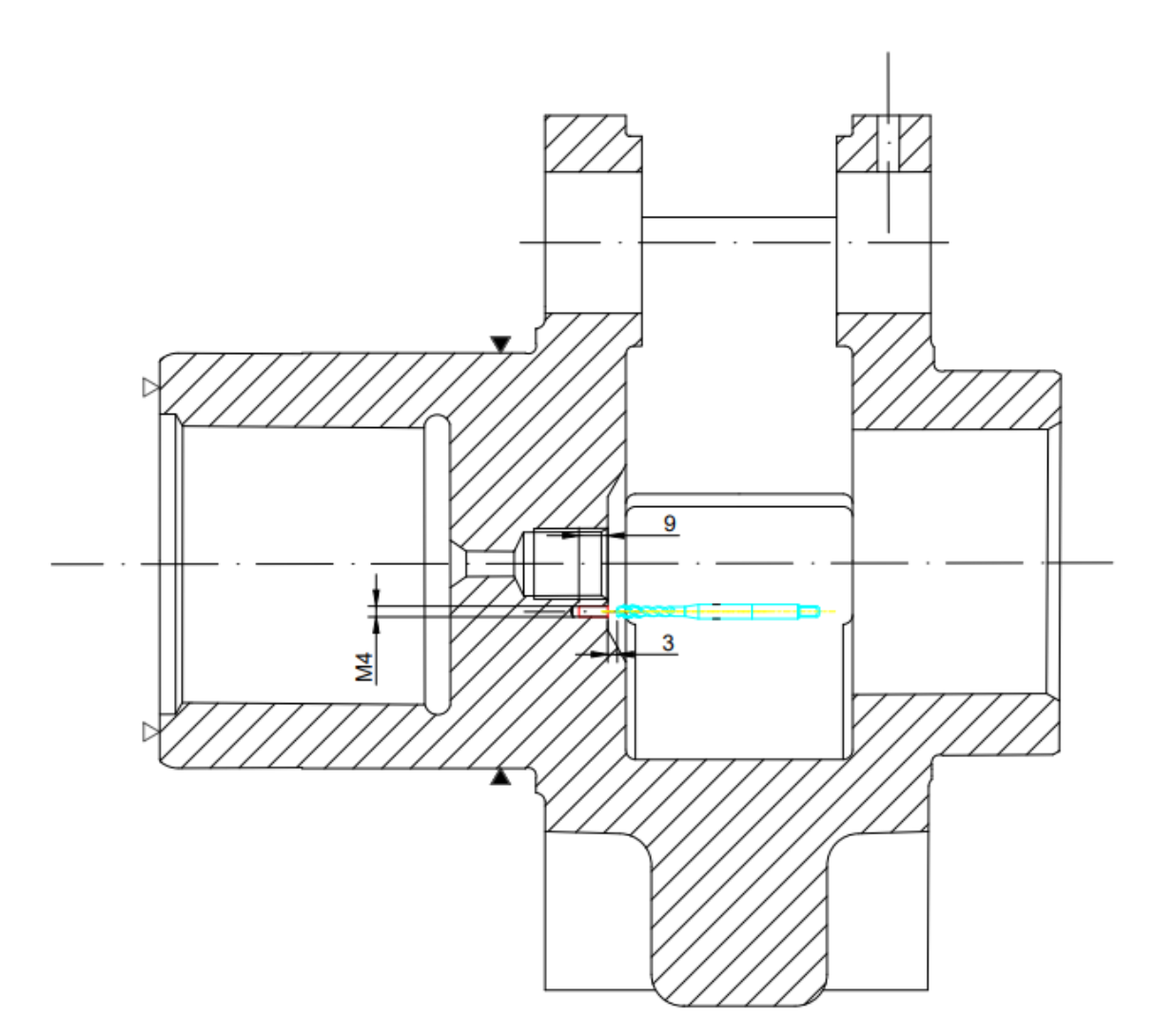

*Slika 5.37 Operacija 20 - zahvat 17*

- Dubina rezanja:  $a_p = 9$  mm
- Brzina rezanja:  $v_c = 39.6 \, m/min$
- Posmak:  $\sqrt{s} = 0.7 \ mm/okr$
- $\bullet$  Broj prolaza:  $i = 1$

Broj okretaja:  $n = \frac{1000*v_c}{D}$  $\frac{100* v_c}{D*\pi} = \frac{1000*39,6}{4*\pi}$  $\frac{36*5350}{4*}\pi = 3151$  okr/min

Put kretanja alata:  $L = l + l_1 + l_2 = 9 + 3 + 0 = 12$  mm

Strojno vrijeme :  $t_{st} = \frac{i * L}{n * s}$  $\frac{i*L}{n*S} = \frac{1*12}{3151*(}$  $\frac{1}{3151*0.7}$  = 0,005 min

Strojno pomoćno vrijeme:  $t_{sp} = 0.1$  min

**ZAHVAT 18**: Otpuštanje i odlaganje izratka

Ručno vrijeme:  $t_r = 0.5$  min

**ZAHVAT 19**: Kontroliranje dimenzija (kontrola svakog 5. izratka)

 $\bullet$  Alat: Pomično mjerilo "Unior (150 mm)" za dimenzije:

## $\phi$ 129,5 $h$ 10

#### $\phi$ 130 $m$ 6

Alat: Standardni vijak M4 i M8 za kontrolu navoja:

## M4

#### M<sub>8</sub>

Alat: Navojni čep M22x1,5 za kontrolu navoja:

### $M22x1,5$

Ručno vrijeme:  $t_r = \frac{3}{5}$  $\frac{5}{5}$ min

5.2.2.1 Ukupno vrijeme trajanja operacije 20

Sva vremena:

- zahvat  $1 \rightarrow 0.5$  *min* (ručno)
- zahvat  $2 \rightarrow 0,06$  min (strojno); 0,1 min (pomoćno)
- zahvat  $3 \rightarrow 1,53$  min (strojno); 0,1 min (pomoćno)
- zahvat  $4 \rightarrow 0,40$  min (strojno); 0,1 min (pomoćno)
- zahvat  $5 \rightarrow 0.04$  min (strojno); 0,1 min (pomoćno)
- zahvat  $6 \rightarrow 0,09$  min (strojno); 0,1 min (pomoćno)
- zahvat  $7 \rightarrow 0,04 \text{ min (strojno)}; 0,1 \text{ min (pomoćno)}$
- zahvat  $8 \rightarrow 0,40$  min (strojno); 0,1 min (pomoćno)
- zahvat  $9 \rightarrow 0.94$  min (strojno); 0,1 min (pomoćno)
- zahvat  $10 \rightarrow 0.33$  min (strojno); 0,1 min (pomoćno)
- zahvat  $11 \rightarrow 0.07$  min (strojno); 0,1 min (pomoćno)
- zahvat  $12 \rightarrow 0,17 \text{ min (strojno)}$ ; 0,1  $\text{min (pomoćno)}$
- zahvat  $13 \rightarrow 0,03$  *min* (strojno)
- zahvat  $14 \rightarrow 0.03$  min (strojno); 0,1 min (pomoćno)
- zahvat  $15 \rightarrow 0.03$  min (strojno); 0,1 min (pomoćno)
- zahvat  $16 \rightarrow 0,015$  min (strojno); 0,1 min (pomoćno)
- zahvat  $17 \rightarrow 0,005 \text{ min (strojno)}$ ; 0,1  $\text{min (pomoćno)}$
- zahvat  $18 \rightarrow 0.5$  *min* (ručno)
- zahvat  $19 \rightarrow 3$  *min* (ručno)

Strojno vrijeme:  $t_{st20} = 0.06 + 1.53 + 0.40 + 0.04 + 0.09 + 0.04 + 0.40 + 0.94 +$  $0,33 + 0,07 + 0,17 + 0,03 + 0,03 + 0,03 + 0,015 + 0,005 = 4,18$  min

Strojno pomoćno vrijeme:  $t_{sp20} = 0.1 * 15 = 1.5$  min

Ukupno strojno vrijeme:  $t_{s20} = t_{st20} + t_{sv20} = 4.18 + 1.5 = 5.68$  min

Ručno vrijeme:  $t_{r20} = 0.5 + 0.5 + 3 = 4 min$ 

Vrijeme izrade:  $t_{i20} = t_{s20} + t_{r20} = 5.68 + 4 = 9.68$  min

Dodatno vrijeme:  $t_{d20} = t_{i20} * k_d = 9.68 * 0.15 = 1.45$  min

Vrijeme operacije:  $t_{o20} = t_{i20} + t_{d20} = 9.68 + 1.45 = 11.13$  min

5.2.3 Operacija 30: Izraditi unutarnje ozubljenje

Za izradu unutarnjeg ozubljenja uzeta je odvalna dubilica, punog naziva "LIEBHERR LC 122 High-Performance Gear" (Slika 5.38), koju ubrajamo u red specijalnih odvalnih glodalica.

Pripremno – završno vrijeme je 30 minuta.

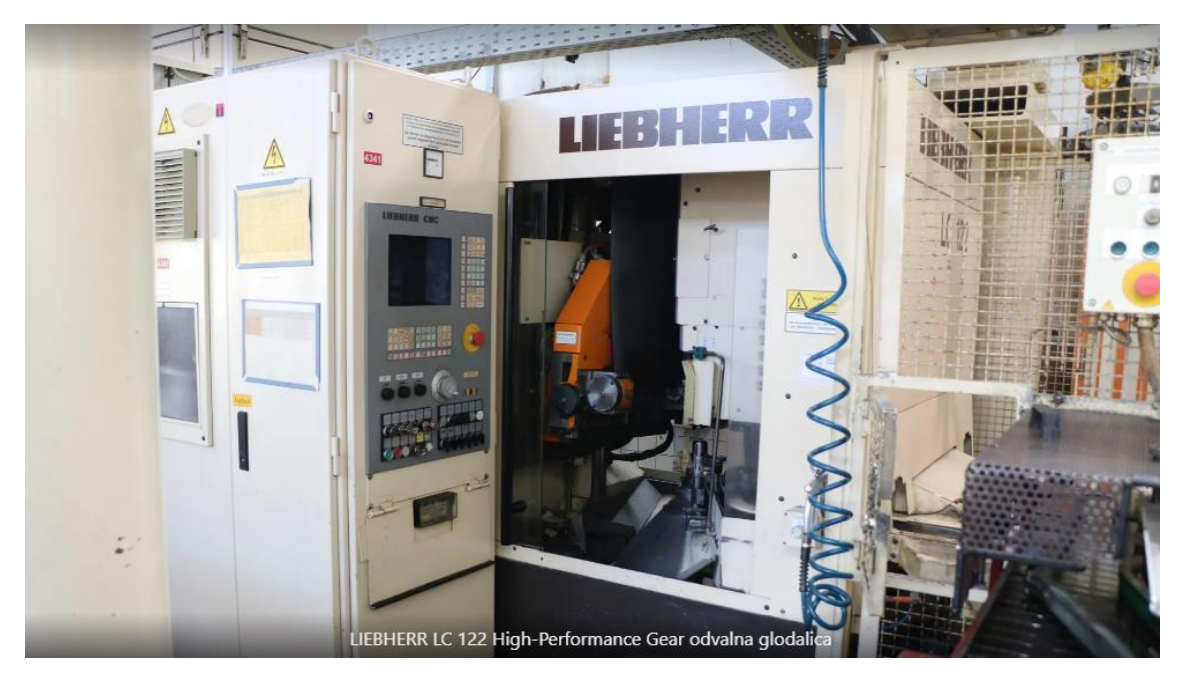

*Slika 5.38 LIEBHERR LC 122 High-Performance Gear odvalna dubilica*

Tehničke pojedinosti i dimenzije stroja:

- Najveća širina glodala: 180
- Vreteno za glodanje: konus HSK 50
- Promjer glodala:  $90$  mm
- $\bullet$  Brzina vretena rezača: 240 2400 okr/min
- $\bullet$  Masa stroja: 9400  $kg$
- Dimenzije stroja:  $4600x2600x3100$  mm

**ZAHVAT 1**: Podizanje i stezanje obratka

Ručno vrijeme:

$$
t_r=0.5\,min
$$

Ručno vrijeme sastoji se od podizanja i stezanja izratka.

### **ZAHVAT 2**: Izrada unutarnjeg ozubljenja

Alat: odvalno glodalo za izradu zupčanika

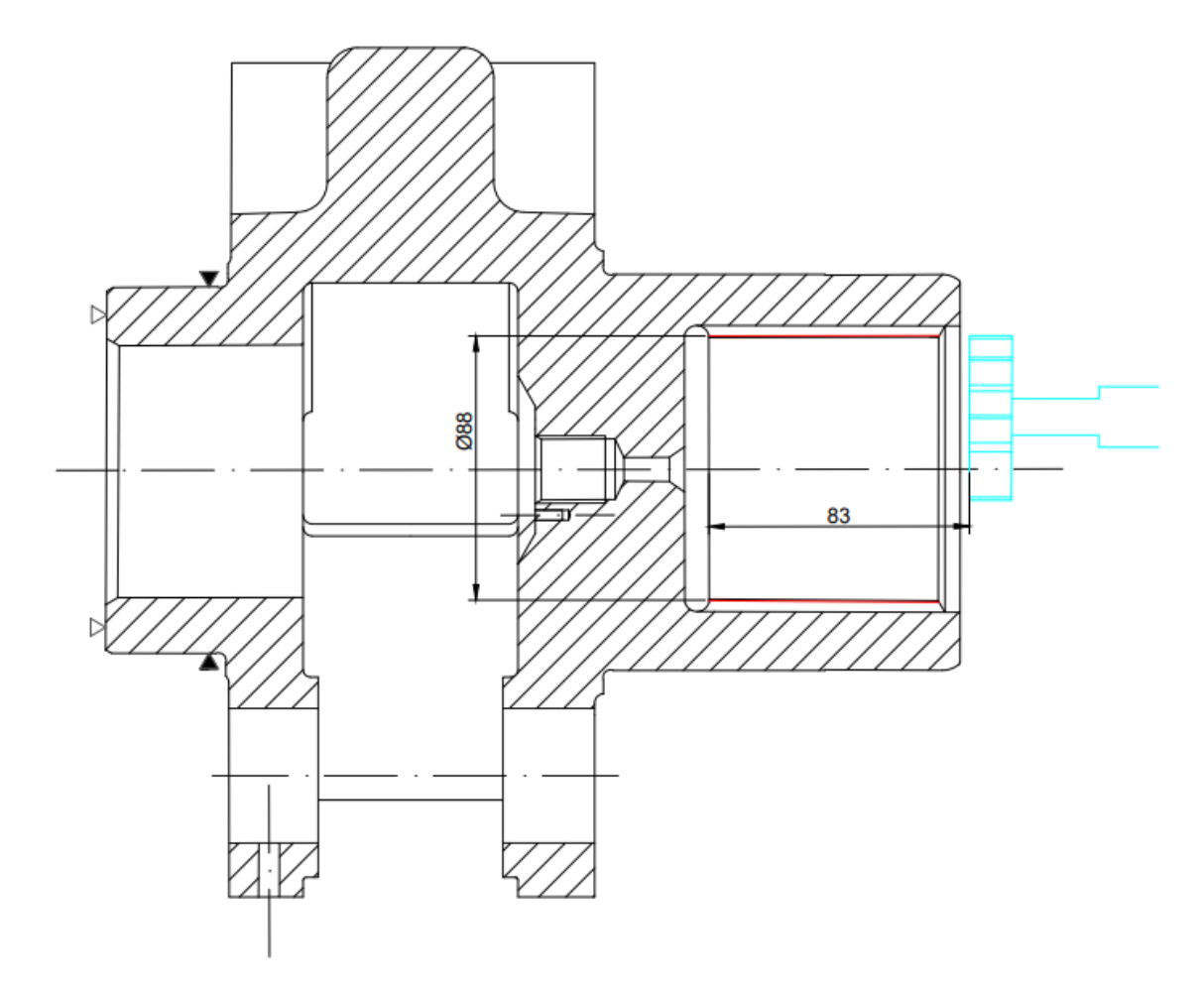

*Slika 5.39 Operacija 30 - zahvat 2*

Režimi obrade:

- Brzina rezanja :  $v_c = 30 \ m/min$
- Broj zubi:  $z = 22$
- Visina zuba:  $h = 2.5$  mm
- $\bullet$  Modul ozubljenja:  $m = 4$
- Širina zupčanika koji se obrađuje:  $B_0 = 74$  mm
- Posmak po dvostrukom hodu:  $s_0 = 0.2$  mm

Put alata:

$$
L_{uk} = l + l_1 + l_2 = 80 + 3 + 3 = 86 \, mm
$$

Broj dvostrukih hodova alata:

$$
n_{dvh} = \frac{1000 * v_c}{2 * L_{uk}} = \frac{1000 * 30}{2 * 86} = 174 \text{ min}^{-1}
$$

Radijalni posmak:

$$
s_r = 0.2 \cdot s_0 = 0.2 \cdot 0.2 = 0.04 \, mm
$$

Strojno vrijeme:

$$
t_{st} = \frac{1}{n} * \left(\frac{m * z * \pi}{s_0} + \frac{h}{s_r}\right) = \frac{1}{174} * \left(\frac{2.5}{0.04} + \frac{4 * 22 * \pi}{0.2}\right) = 8.30 \text{ min}
$$

Strojno pomoćno vrijeme:

$$
t_{sp}=0.1\,min
$$

**ZAHVAT 3**: Otpuštanje i odlaganje izratka

Ručno vrijeme:

$$
t_r=0.5\,min
$$

**ZAHVAT 4**: Kontroliranje dimenzija ozubljenja

• Alat: Mikrometar za unutarnje mjerenje "Insize"

Kontrolira se svaki 5. izradak

Ručno vrijeme:

$$
t_r = \frac{1}{5} \ min
$$

5.2.3.1 Ukupno vrijeme trajanja operacije 30

Sva vremena:

- zahvat  $1 \rightarrow 0,5$  *min* (ručno)
- zahvat  $2 \rightarrow 8,30$  min (strojno); 0,1 min (pomoćno)
- zahvat  $3 \rightarrow 0.5$  *min* (ručno)
- zahvat  $4 \rightarrow 1$  *min* (ručno)

Strojno vrijeme:  $t_{st30} = 8,30$  min

Strojno pomoćno vrijeme:  $t_{sp30} = 0.1$  min Ukupno strojno vrijeme:  $t_{s30} = t_{st30} + t_{s30} = 8,30 + 0,1 = 8,40$  min Ručno vrijeme:  $t_{r30} = 0.5 + 0.5 + 1 = 2 min$ Vrijeme izrade:  $t_{i30} = t_{s30} + t_{r30} = 8,40 + 2 = 10,40$  min Dodatno vrijeme:  $t_{d30} = t_{i30} * k_d = 10,40 * 0,15 = 1,56 min$ Vrijeme operacije:  $t_{0.30} = t_{130} + t_{0.30} = 10,40 + 1,56 = 11,96$  min

5.2.4 Operacija 40: Indukciono kaliti označene dijelove obratka Indukcijsko kaljenje raditi će se u peći za indukcijsko kaljenje s nazivom "AICHELIN CETUS".

To je čvrsto konstruirani stroj za kaljenje različitih veličina. Dizajniran za obradu teških i velikih radnih komada kojima je potrebna visoka učinkovitost. Konstrukcija je dizajnirana za pouzdanu u isplativu obradu ponovljivih i visokokvalitetnih radnih komada.

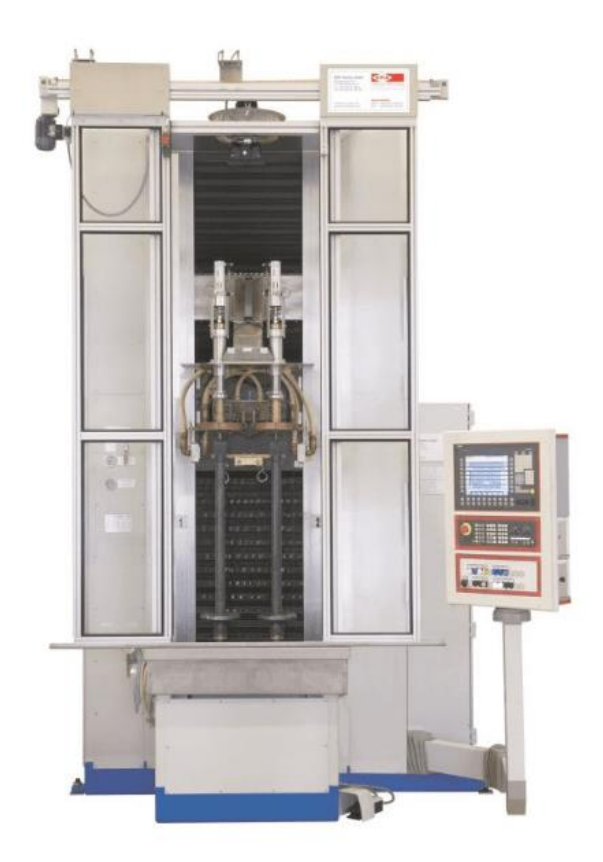

*Slika 5.40 AICHELIN CETUS peć za indukcijsko kaljenje*

Osnovna oprema stroja uključuje:

- CNC upravljanje
- Jednostavan i razumljiv rad
- Vertikalnu vodilicu induktora dizajniranu kao CNC os
- Radni prostor opremljen nehrđajućim materijalom

**ZAHVAT 1**: Podizanje i ubacivanje izratka u peć

Ručno vrijeme:

$$
t_r=0.5\,min
$$

Ručno vrijeme sastoji se od podizanja te namještanja u peć.

Strojno pomoćno vrijeme:

 $t_{sp} = 0.1 \, min$ 

# **ZAHVAT 2**: Indukciono kaljenje zadane površine

• Alat: induktor

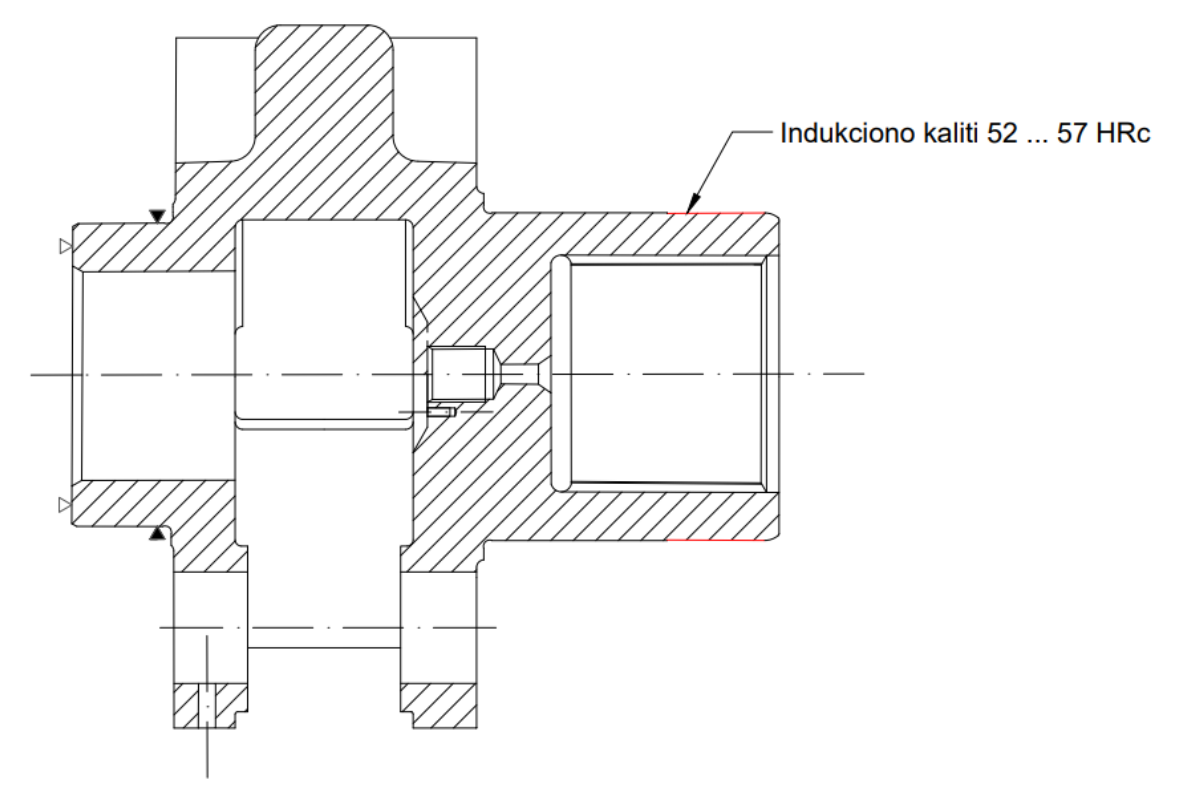

*Slika 5.41 Operacija 40 - zahvat 2*

Vrijeme kaljenja:

$$
t_k=1,5\;min
$$

# **ZAHVAT 3**: Indukciono kaljenje unutarnjeg ozubljenja

• Alat: induktor

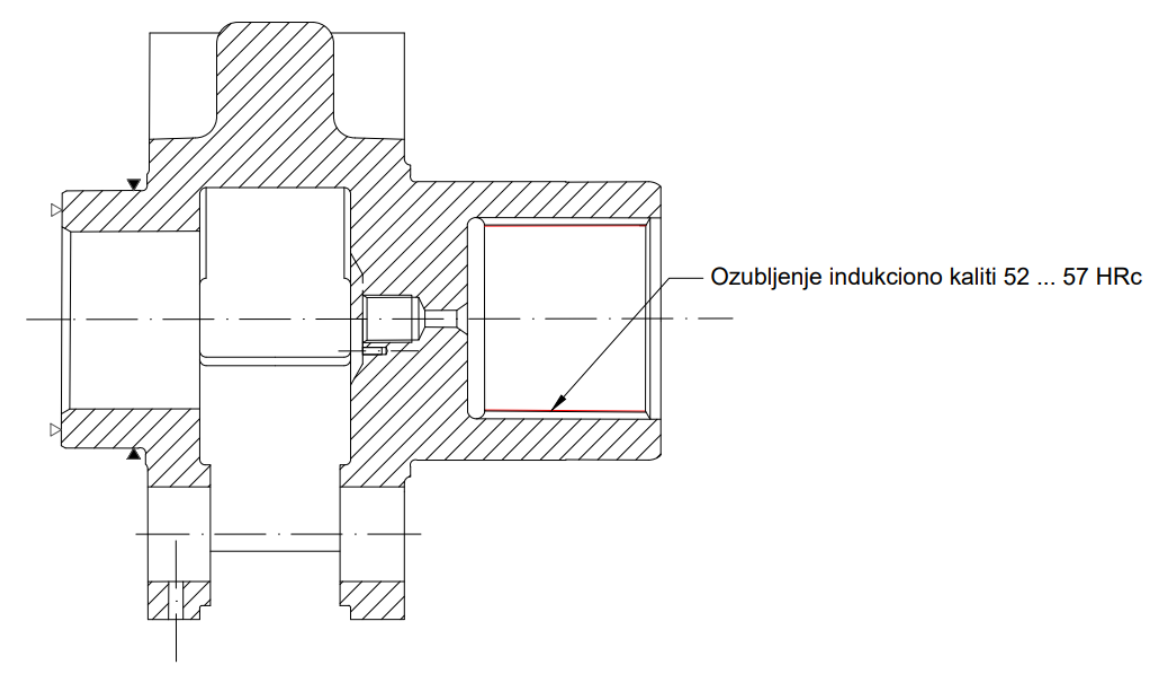

*Slika 5.42 Operacija 40 - zahvat 3*

Vrijeme kaljenja:

 $t_k = 1.5$  min

**ZAHVAT 4**: Uzimanje izratka iz peći i njegovo odlaganje

Ručno vrijeme:

$$
t_r=0.5\,min
$$

**ZAHVAT 5**: Kontroliranje tvrdoće izratka

• Alat: Uređaj za ispitivanje tvrdoće po Rockwellu "KB 150R"

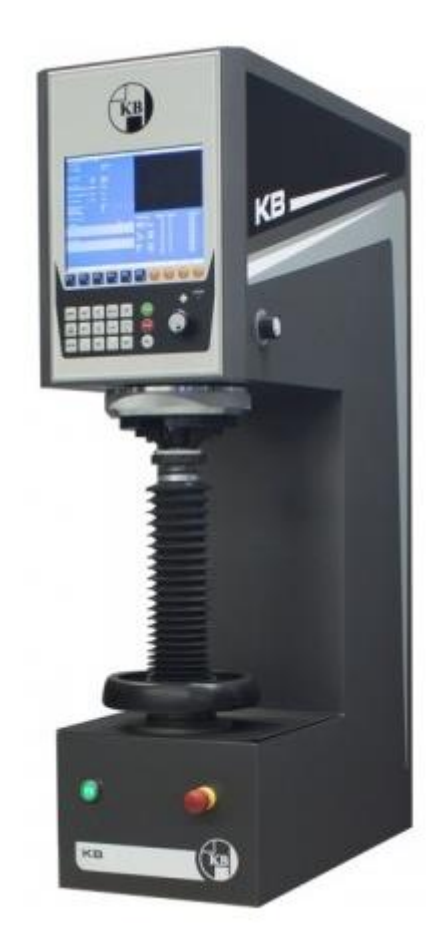

*Slika 5.43 Uređaj za ispitivanje tvrdoće po Rockwellu "KB 150 R"*

Kontrolira se svaki 5. izradak

Ručno vrijeme:

$$
t_r = \frac{1}{5} \ min
$$

5.2.4.1 Ukupno vrijeme trajanja operacije 40

Sva vremena:

- zahvat  $1 \rightarrow 0,5$  min (ručno); 0,1 min (pomoćno)
- zahvat  $2 \rightarrow 1,5$  *min* (strojno)
- zahvat  $3 \rightarrow 1,5$  *min* (strojno)
- zahvat  $4 \rightarrow 0.5$  *min* (ručno)

zahvat  $5 \rightarrow 1$  min (ručno)

Strojno vrijeme:  $t_{\text{st40}} = 1.5 + 1.5 = 3 \text{ min}$ Strojno pomoćno vrijeme:  $t_{sp40} = 0.1$  min Ukupno strojno vrijeme:  $t_{s40} = t_{st40} + t_{sp40} = 3 + 0,1 = 3,1$  min

Ručno vrijeme:  $t_{r40} = 0.5 + 0.5 + 1 = 2 min$ 

Vrijeme izrade:  $t_{i40} = t_{s40} + t_{r40} = 3.1 + 2 = 5.1$  min

Dodatno vrijeme:  $t_{d40} = t_{i40} * k_d = 5.1 * 0.15 = 0.77$  min

Vrijeme operacije:  $t_{0.40} = t_{140} + t_{d40} = 5.1 + 0.77 = 5.87$  min

## 5.2.5 Operacija 50: Brusiti (prvu stranu)

Stroj: CNC Brusilica "SCHLEIFMASCHINEWERK CHEMNITZ SA 5/2Ux630"

Pripremno – završno vrijeme je 40 minuta.

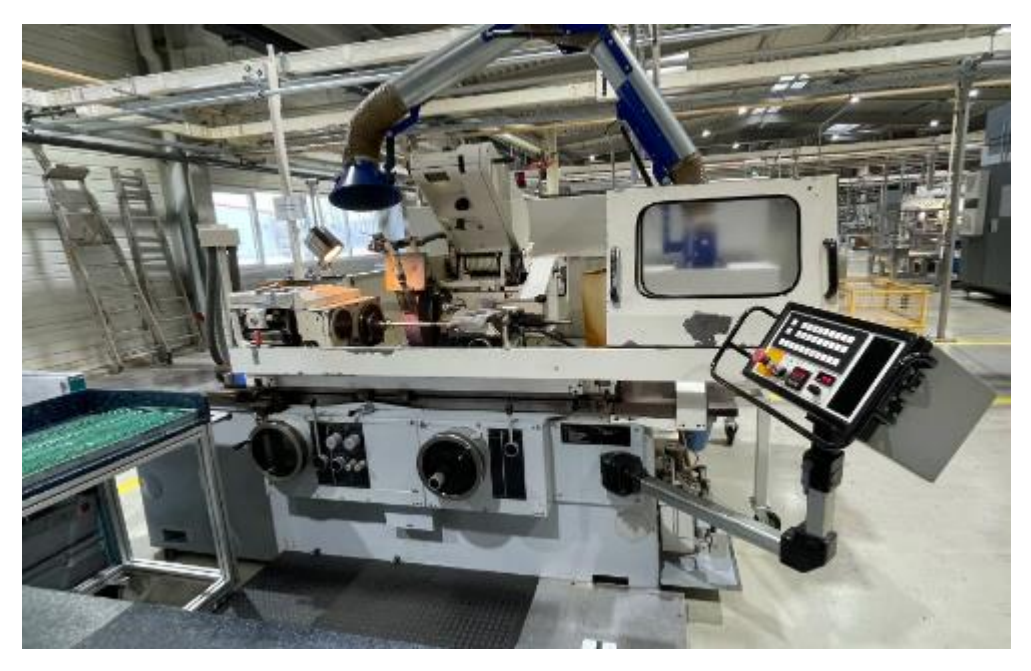

*Slika 5.44 Brusilica "SCHLEIFMASCHINEWERK CHEMNITZ SA 5/2Ux630"*

Radni raspon brusilice:

- $\bullet$  Visina središta: 140 mm
- Maksimalna duljina brušenja: 630 mm
- Maksimalni promjer brušenja:  $\phi$ 275 mm
- Maksimalna težina obratka: 250 mm

Brusno vreteno:

- Držač alata:  $\phi$ 63x80
- Zakretanje:  $\pm 35^\circ$
- $\bullet$  Brzina: 35  $m/s$
- $\bullet$  Snaga glavnog vretena: 75 kW

**ZAHVAT 1**: Podizanje i stezanje obratka

• Alat: "PROXXON 4-čeljusna stezna glava sa nezavisnim čeljustima"

Ručno vrijeme:

# $t_r = 0.5$  min

Ručno vrijeme sastoji se od podizanja i stezanja obratka.

**ZAHVAT 2**: Brušenje površine na konačnu mjeru ϕ120 m6

• Alat: Brusno kolo "150x20x32 NORTON 1G10C802KOVS STAR LINE"

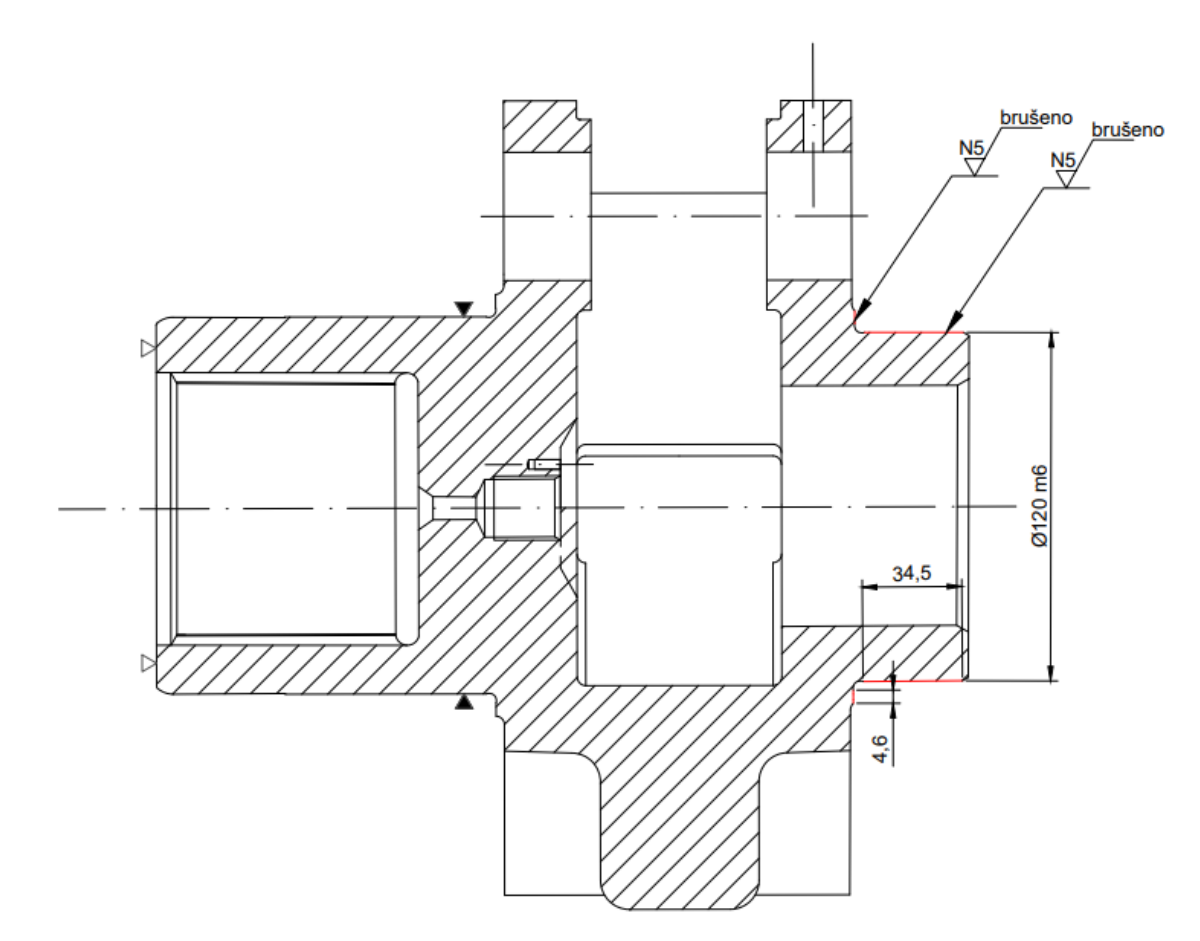

*Slika 5.45 Operacija 50 - zahvat 2*

Režimi obrade:

- Brzina brusnog kola (preporučeno)):  $v_c = 30 \frac{m}{s} = 1800 \frac{m}{min}$
- Brzina obratka (preporučeno):  $v_i = 10 \ m/min$
- Dubina rezanja:  $a_p = 0.2$  mm
- Posmak:  $s = 0.01$   $mm/okr$
- $\bullet$  Broj prolaza:  $i = 1$

Broj okretaja izratka:

$$
n_0 = \frac{1000 * v_i}{D * \pi} = \frac{1000 * 10}{120 * \pi} = 40 \text{ min}^{-1}
$$

Broj okretaja brusnog kola:

$$
n_{brk} = \frac{1000 * v_c}{D * \pi} = \frac{1000 * 1800}{150 * \pi} = 3819 \text{ min}^{-1}
$$

Strojno vrijeme:

$$
t_{st} = \frac{a_p}{n_0 * s} = \frac{0.2}{40 * 0.01} = 0.5 \text{ min}
$$

Strojno pomoćno vrijeme:

$$
t_{sp}=0.1\;min
$$

**ZAHVAT 3**: Otpuštanje i odlaganje izratka

Ručno vrijeme:

$$
t_r=0.5\;min
$$

**ZAHVAT 4**: Kontroliranje dimenzija (kontrola svakog 5. izratka)

• Alat: Mikrometar – vanjski, s izmjeničnim ticalom  $(0 - 150 \text{ mm})$ , IP54 Insize" (Slika 5.46)

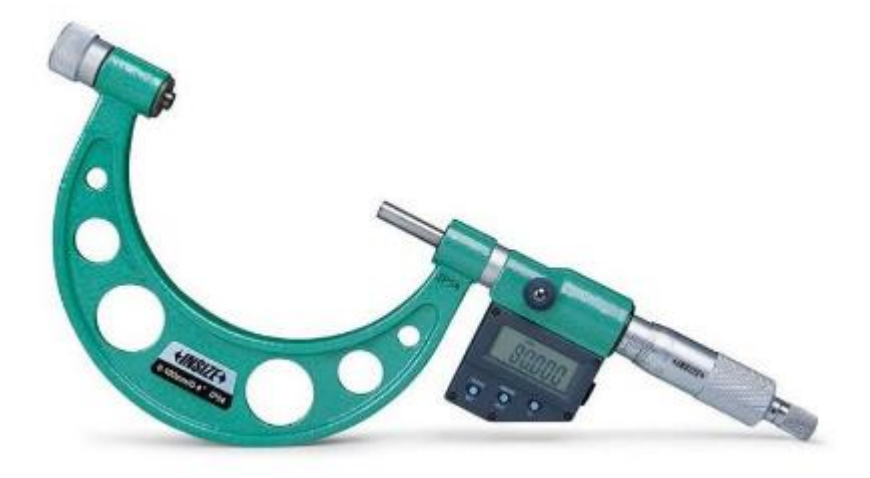

*Slika 5.46 Mikrometar - vanjski, s izmjenjivim ticalom*

Provjera dimenzije:  $\phi$ 120m6

Kontrolira se svaki 5. izradak

Ručno vrijeme:

$$
t_r = \frac{0.3}{5} \ min
$$

5.2.5.1 Ukupno vrijeme trajanja operacije 50

Sva vremena:

- zahvat  $1 \rightarrow 0.5$  *min* (ručno)
- zahvat  $2 \rightarrow 0.5$  min (strojno); 0.1 min (pomoćno)
- zahvat  $3 \rightarrow 0.5$  *min* (ručno)
- zahvat  $4 \rightarrow 0.3$  *min* (ručno)

Strojno vrijeme:  $t_{st50} = 0.5$  min

Strojno pomoćno vrijeme:  $t_{\text{sp50}} = 0.1 \text{ min}$ 

Ukupno strojno vrijeme:  $t_{s50} = t_{st50} + t_{sn50} = 0.5 + 0.1 = 0.6$  min

Ručno vrijeme:  $t_{r50} = 0.5 + 0.5 + 0.3 = 1.3$  min

Vrijeme izrade:  $t_{i50} = t_{s50} + t_{r50} = 0.6 + 1.3 = 1.9$  min

Dodatno vrijeme:  $t_{d50} = t_{i50} * k_d = 1.9 * 0.15 = 0.29$  min

Vrijeme operacije:  $t_{0.50} = t_{1.50} + t_{0.50} = 1.9 + 0.29 = 2.19$  min

#### 5.2.6 Operacija 60: Brusiti i polirati (drugu stranu)

· Stroj: CNC Brusilica "SCHLEIFMASCHINEWERK CHEMNITZ SA 5/2Ux630"

Pripremno – završno vrijeme je 40 minuta.

#### **ZAHVAT 1**: Podizanje i stezanje obratka

• Alat: "PROXXON 4-čeljusna stezna glava sa nezavisnim čeljustima"

Ručno vrijeme:

$$
t_r=0.5\,min
$$

Ručno vrijeme sastoji se od podizanja i stezanja obratka.

**ZAHVAT 2**: Brušenje površine bez uzdužnog posmaka na konačnu mjeru ϕ129,5 h10

• Alat: Brusno kolo "150x20x32 NORTON 1G10C802KOVS STAR LINE"

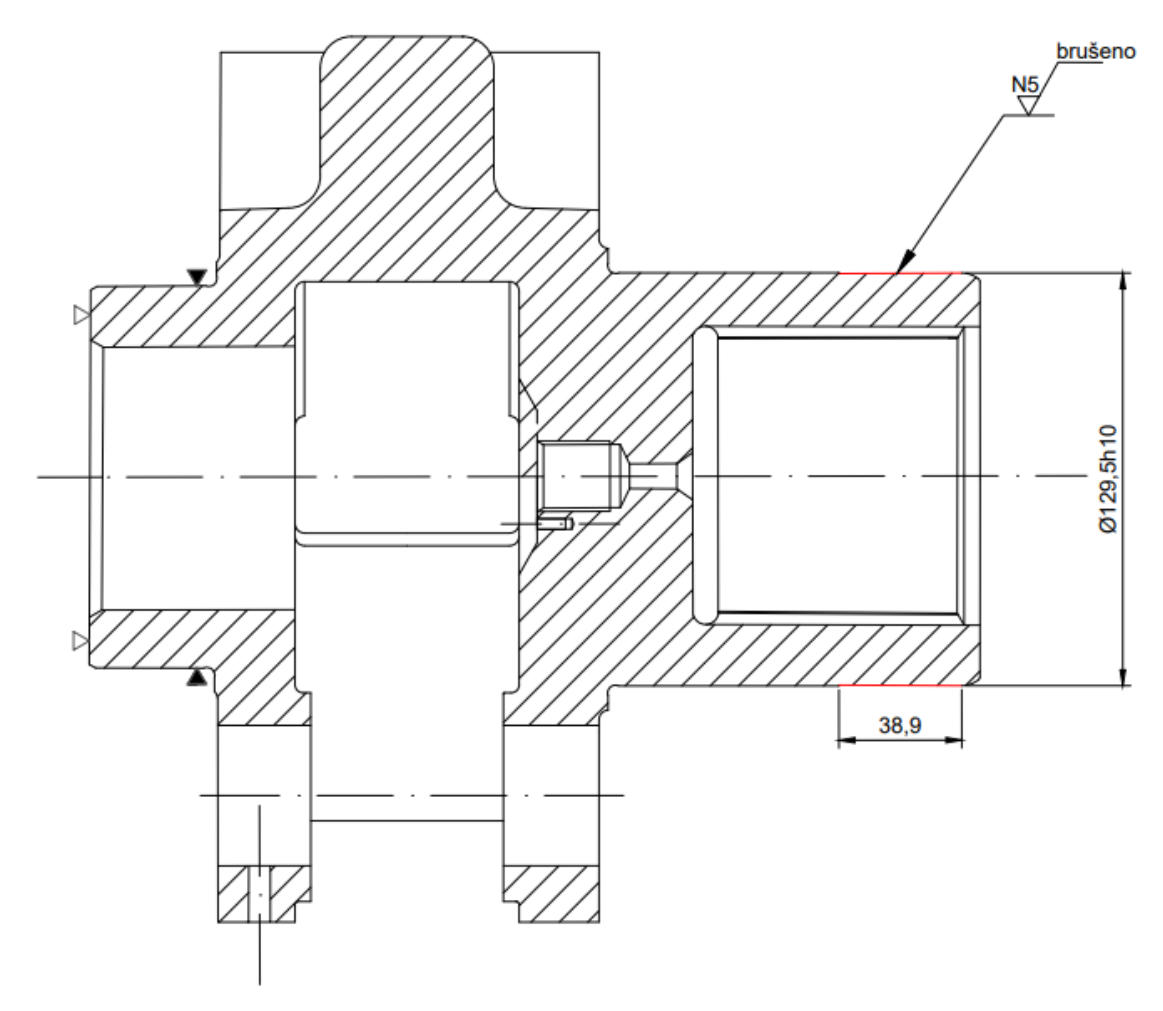

*Slika 5.47 Operacija 60 - zahvat 2*

Režimi obrade:

- Brzina brusnog kola (preporučeno)):  $v_c = 30 \frac{m}{s} = 1800 \frac{m}{m}$
- Brzina obratka (preporučeno):  $v_i = 10 \, m/min$
- Dubina rezanja:  $a_p = 0.2$  mm
- $\bullet$  Broj prolaza:  $i = 1$

Broj okretaja izratka:

$$
n_0 = \frac{1000 * v_i}{D * \pi} = \frac{1000 * 10}{129.5 * \pi} = 24 \text{ min}^{-1}
$$

Broj okretaja brusnog kola:

$$
n_{brk} = \frac{1000 * \nu_c}{D * \pi} = \frac{1000 * 1800}{150 * \pi} = 3819 \text{ min}^{-1}
$$

Strojno vrijeme:

$$
t_{st} = \frac{a_p}{n_0 * s_r} = \frac{0.2}{24 * 0.01} = 0.8 \text{ min}
$$

Strojno pomoćno vrijeme:

$$
t_{sp}=0.1\,min
$$

**ZAHVAT 3**: Brušenje površine na konačnu mjeru ϕ130 m6

- Alat: Brusno kolo " $150x20x32$  NORTON 1G10C802KOVS STAR LINE"

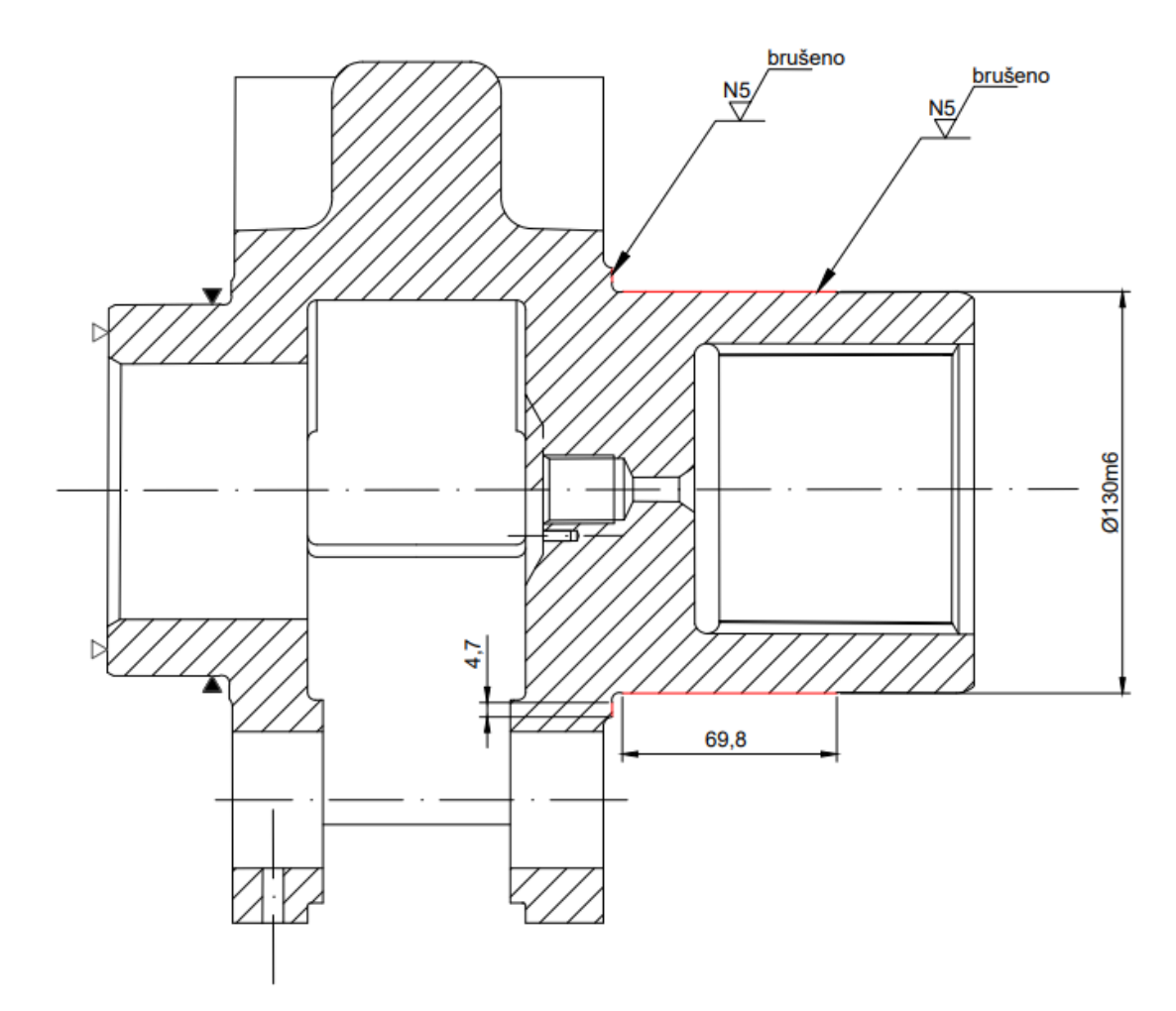

*Slika 5.48 Operacija 60 - zahvat 3*

Režimi obrade:

- Brzina brusnog kola (preporučeno)):  $v_c = 30 \frac{m}{s} = 1800 \frac{m}{m}$
- Brzina obratka (preporučeno):  $v_i = 10 \, m/min$
- Dubina rezanja:  $a_p = 0.2$  mm
- Posmak:  $s = 0.01$   $mm/okr$
- $\bullet$  Širina brusnog kola:  $B = 32$  mm

Broj okretaja izratka:

$$
n_0 = \frac{1000 * v_i}{D * \pi} = \frac{1000 * 10}{130 * \pi} = 37 \text{ min}^{-1}
$$

Broj okretaja brusnog kola:

$$
n_{brk} = \frac{1000 * v_c}{D * \pi} = \frac{1000 * 1800}{150 * \pi} = 3819 \text{ min}^{-1}
$$

Aksijalni posmak:

$$
s_a = \frac{B}{2} = \frac{32}{2} = 16 \, \text{mm/okr}
$$

Broj prolaza:

$$
i = \frac{a_p}{2 * s_r} = \frac{0.2}{2 * 0.01} = 10 \text{ prolaza}
$$

Strojno vrijeme:

$$
t_{st} = \frac{i * L_{uk}}{n_0 * s_a} = \frac{10 * 75}{37 * 16} = 1,27 \text{ min}
$$

Strojno pomoćno vrijeme:

$$
t_{sp}=0.1\,min
$$

**ZAHVAT 4**: Poliranje označenih površina

• Alat: "KEMIPOL T-12" pasta i krpa za poliranje
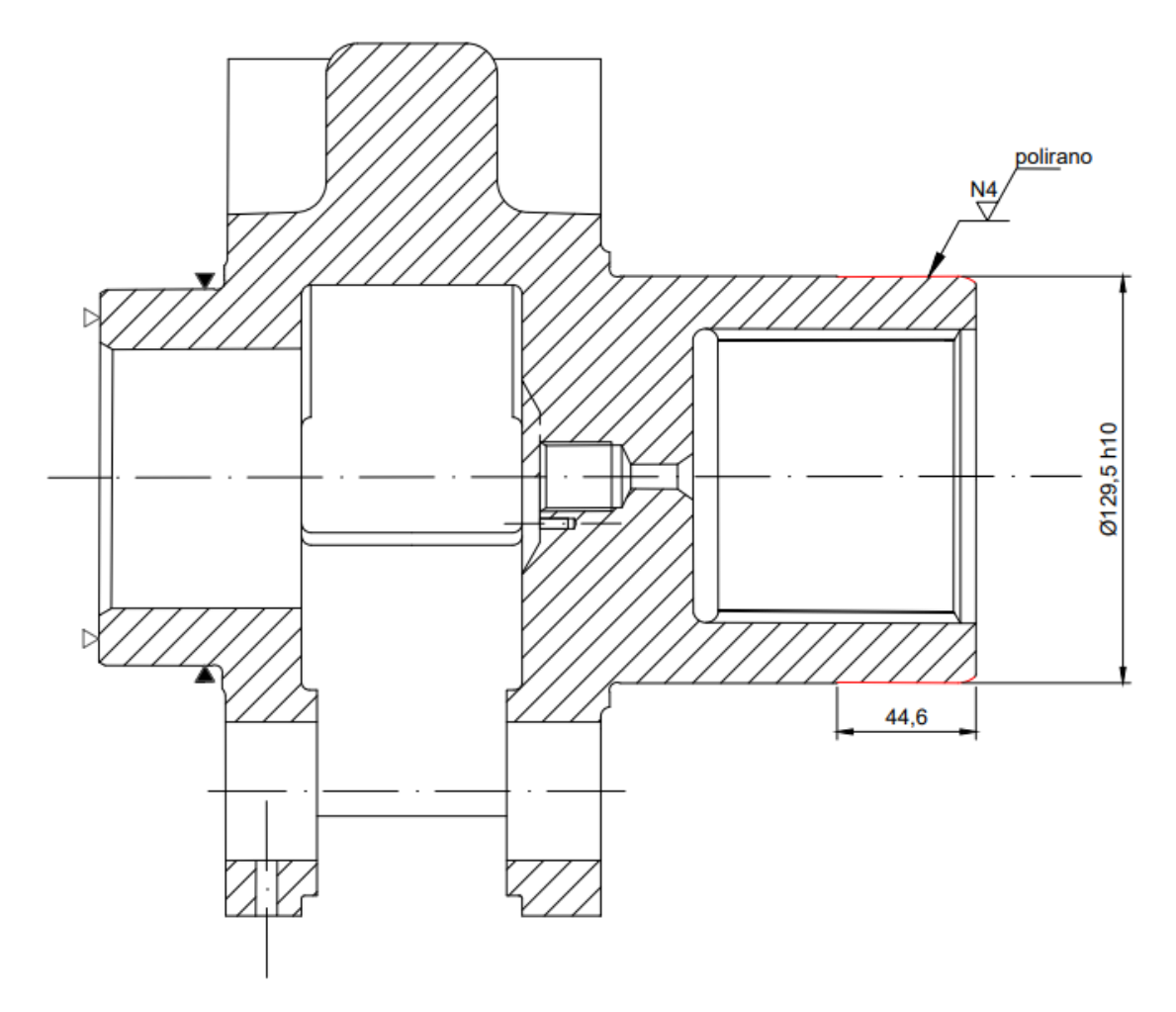

*Slika 5.49 Operacija 60 - zahvat 4*

Vrijeme poliranja:

$$
t_{pol}=2\min\left( procjena\right)
$$

**ZAHVAT 5**: Otpuštanje i odlaganje izratka

Ručno vrijeme:

$$
t_r=0.5\; min
$$

**ZAHVAT 6**: Kontroliranje dimnezija (kontrola svakog 5. izratka)

• Alat: Mikrometar – vanjski, s izmjeničnim ticalom  $(0 - 150 \text{ mm})$ , IP54 Insize"

Provjera dimenzija:  $\phi$ 130m6 i  $\phi$ 129,5h10

Kontrolira se svaki 5. izradak

Ručno vrijeme:

$$
t_r = \frac{2 * 0.3}{5} = \frac{0.6}{5} \text{min}
$$

5.2.6.1 Ukupno vrijeme trajanja operacije 60

Sva vremena:

- zahvat  $1 \rightarrow 0.5$  *min* (ručno)
- zahvat  $2 \rightarrow 0,8$  min (strojno); 0,1 min (pomoćno)
- zahvat  $3 \rightarrow 1,27$  min (strojno); 0,1 min (pomoćno)
- zahvat  $4 \rightarrow 2$  *min* (ručno)
- zahvat  $5 \rightarrow 0,5$  *min* (ručno)
- zahvat  $6 \rightarrow 0,6$  *min* (ručno)

Strojno vrijeme:  $t_{\text{st60}} = 0.8 + 1.27 = 2.07 \text{ min}$ 

Strojno pomoćno vrijeme:  $t_{\text{sp60}} = 0.1 + 0.1 = 0.2 \text{ min}$ 

Ukupno strojno vrijeme:  $t_{s60} = t_{st60} + t_{sp60} = 2.07 + 0.2 = 2.27$  min

Ručno vrijeme:  $t_{r60} = 0.5 + 2 + 0.5 + 0.6 = 3.6$  min

Vrijeme izrade:  $t_{i60} = t_{s60} + t_{r60} = 2,27 + 3,6 = 5,87$  min

Dodatno vrijeme:  $t_{d60} = t_{i60} * k_d = 5,87 * 0,15 = 0,88 \text{ min}$ 

Vrijeme operacije:  $t_{060} = t_{160} + t_{160} = 5,87 + 0,88 = 6,75$  min

#### **5.3 Ukupno vrijeme trajanja tehnološkog procesa**

Ukupno strojno vrijeme:

$$
t_{s,uk} = t_{s10} + t_{s20} + t_{s30} + t_{s40} + t_{s50} + t_{s60}
$$

$$
= 10,89 + 5,68 + 8,40 + 3,1 + 0,6 + 2,27 = 30,94 min
$$

Ukupno ručno vrijeme:

$$
t_{r,uk} = t_{r10} + t_{r20} + t_{r30} + t_{r40} + t_{r50} + t_{r60}
$$

$$
= 3.75 + 4 + 2 + 2 + 1.3 + 3.6 = 16.65 \text{ min}
$$

Ukupno vrijeme izrade:

$$
t_{i,uk} = t_{i10} + t_{i20} + t_{i30} + t_{i40} + t_{i50} + t_{i60}
$$

$$
= 14,64 + 9,68 + 10,40 + 5,1 + 1,9 + 5,87 = 47,59 \text{ min}
$$

Ukupno dodatno vrijeme:

$$
t_{d,uk} = t_{d10} + t_{d20} + t_{d30} + t_{d40} + t_{d50} + t_{d60}
$$

$$
= 2,20 + 1,45 + 1,56 + 0,77 + 0,29 + 0,88 = 7,15 \text{ min}
$$

Ukupno vrijeme svih operacija:

$$
t_{o,uk} = t_{o10} + t_{o20} + t_{o30} + t_{o40} + t_{o50} + t_{o60}
$$

$$
= 16,84 + 11,13 + 11,96 + 5,87 + 2,19 + 6,75 = 54,74 min
$$

# **6. SIMULACIJA PROCESA OBRADE U PROGRAMU MASTERCAM**

#### **6.1 Općenito o Mastercamu**

Mastercam je jedan od najpopularnijih i najraširenijih CAD i CAM programskih paketa na svijetu. Osnovan je 1983. godine.

U području strojarstva omogućuje dizajniranje i proizvodnju dijelova uz korištenje sofisticirane tehnologije upravljanja alatom. *Mastercam* je započeo kao 2D CAM sustav s CAD alatima koji strojarima omogućuju dizajniranje virtualnih dijelova na ekranu računala, a također su vođeni računalno numerički upravljanim (CNC) alatnim strojevima u proizvodnji dijelova.

Omogućuje jednostavnu obradu utora, kontura i džepova te bušenja. Sučelje samog programa je vrlo pregledno.

Svi koraci u *Mastercamu* biti će detaljno opisani te slikovito prikazani u nastavku.

## **6.2 Učitavanje modela u Mastercam**

Na samom početku potrebno je učitati 3D model poluproizvoda i gotovog proizvoda (Slika 6.1). Prvo učitavamo 3D model gotovog proizvoda, a kako bi zajedno učitali i 3D model poluproizvoda odlazimo na "File" te pod "Merge" i zatim odaberemo 3D model poluproizvoda (Slika 6.2).

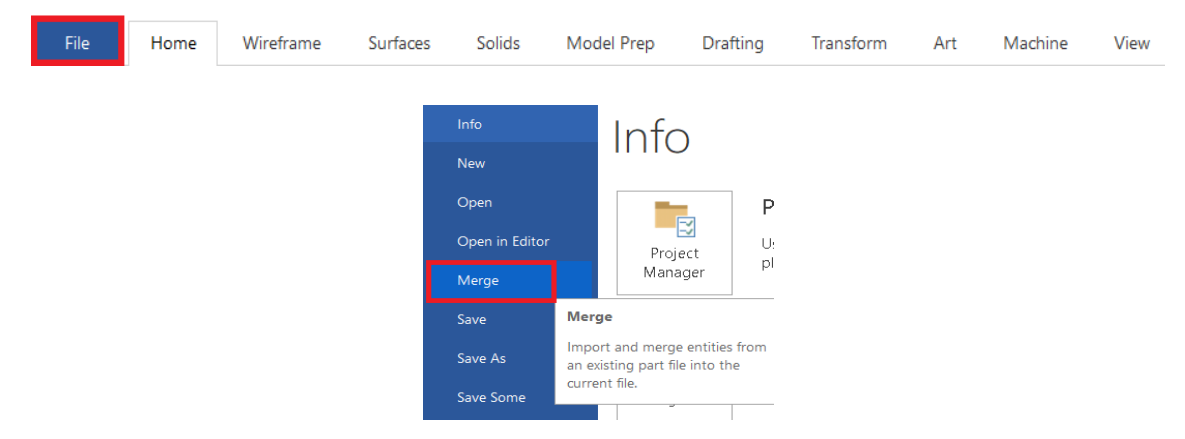

*Slika 6.1 Naredba za učitavanje 3D modela poluproizvoda zajedno sa modelom gotovog proizvoda*

Modeli su prethodno izrađeni u programskom paketu *Solidworks*.

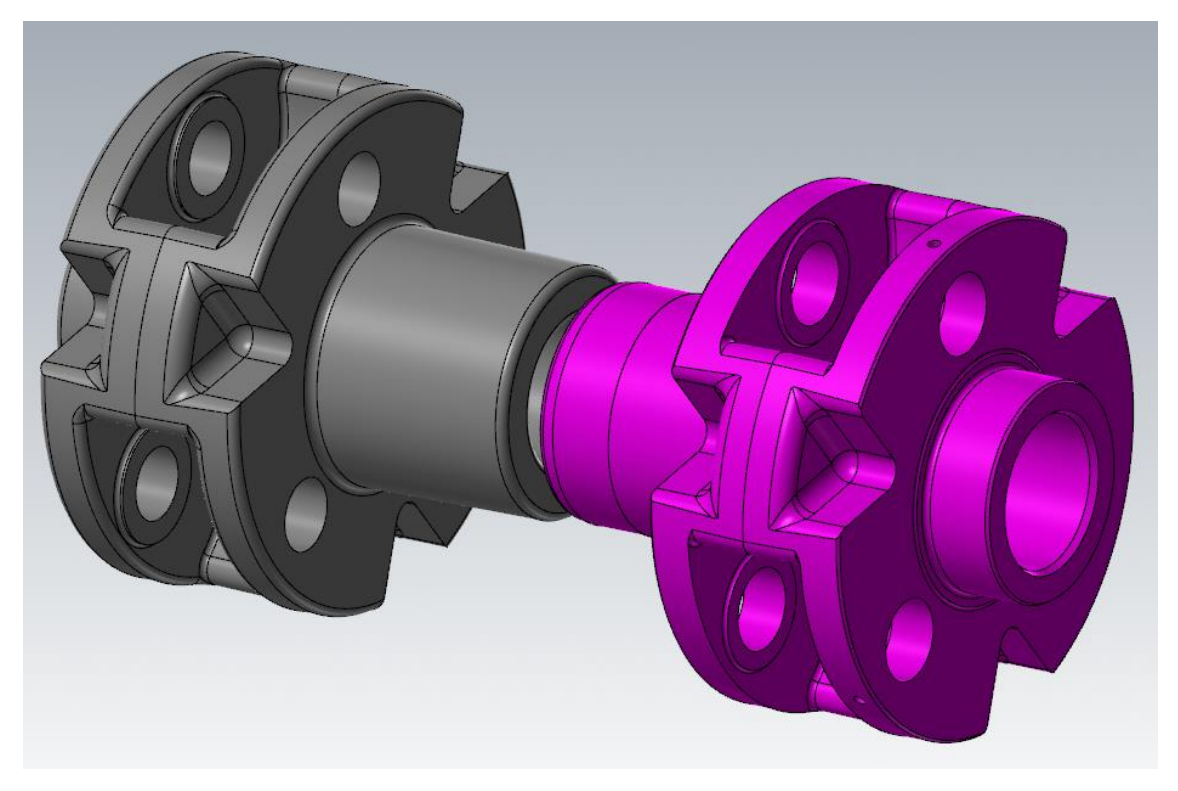

*Slika 6.2 3D model poluproizvoda (sirovca) i gotovog proizvoda u Mastercamu*

Model poluproizvoda prikazan je sivom, a model gotovog proizvoda ljubičastom bojom.

Kada smo učitali obadva modela postavljamo koordinatni sustav te ih spajamo u jednu cjelinu. Uz pomoć naredbe *Transform Dynamic* počinje definiranje nul – točke (Slika 6.3).

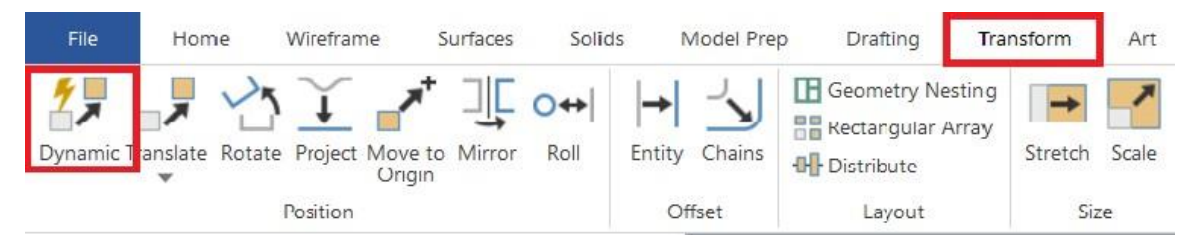

*Slika 6.3 Naredba za definiranje nul-točke*

Zatim se označuje tijelo koje se obrađuje i potvrđuje se odabir klikom na *End selection*. Koordinatni sustav postavljen je tako da "x" os gleda na kontra stranu od obratka, "y" os prema gore, a preostala "z" os prema nama (slika 6.4).

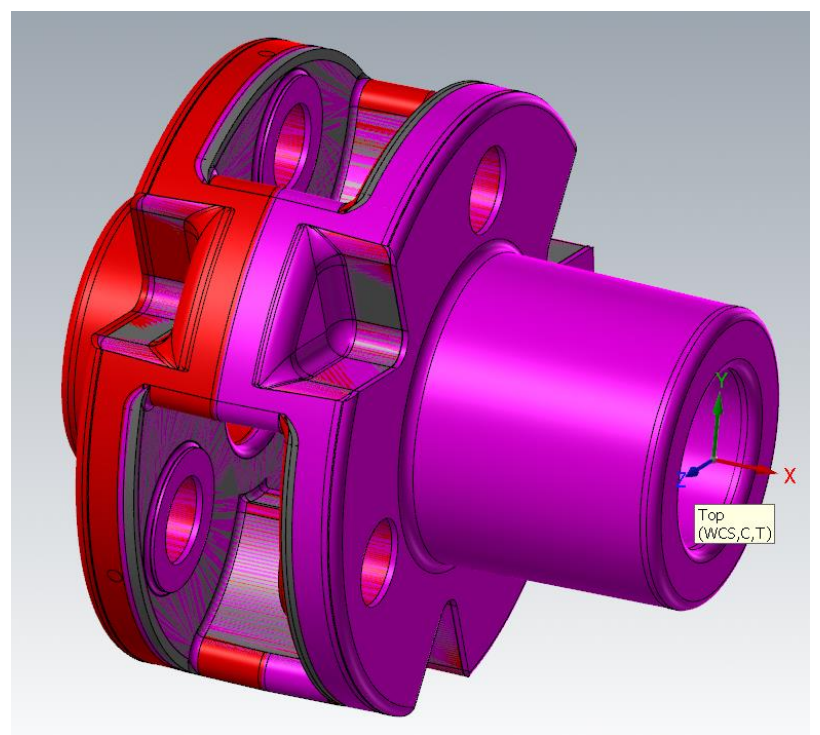

*Slika 6.4 Preklapanje modela i postavljanje koordinatnog sustava*

Prije odabira sirovca potrebno je još promijeniti boju modela. Boju mijenjamo desnim klikom miša na model te klikom na opciju *Clear colors* (Slika 6.5).

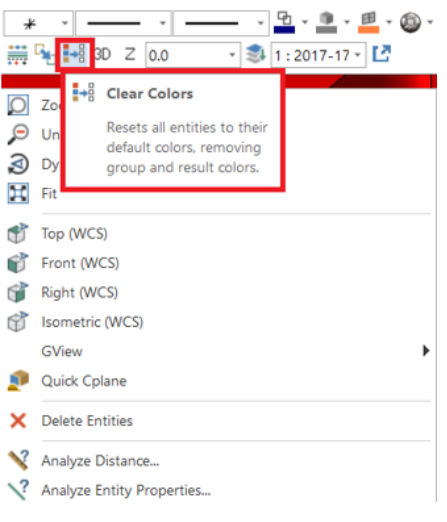

*Slika 6.5 Mijenjanje boje modela*

Sirovac odabiremo tako da u kartici *Machine* odaberemo *Lathe* te zatim *Default* (Slika 6.6).

| File                 |         | Home        | Wireframe |               | Surfaces  | Solids                                    |     | Model Prep |           | Drafting        | Transform                  | Art    | Machine                                   |
|----------------------|---------|-------------|-----------|---------------|-----------|-------------------------------------------|-----|------------|-----------|-----------------|----------------------------|--------|-------------------------------------------|
| Mill<br>$\mathbf{v}$ |         | Wire<br>w   |           | Router Design | Control   | Machine Material<br>Definition Definition |     | Backplot   |           | Verify Simulate | G <sub>1</sub><br>Generate | Create | <b>C</b> Image Capture<br>Clear Image Lis |
|                      | Default |             |           |               | Job Setup |                                           |     |            | Simulator |                 | Post                       |        | Setup Sheet                               |
| Dyna                 |         | Manage List |           |               |           |                                           | 早 × |            |           |                 |                            |        |                                           |

*Slika 6.6 Prikaz naredbe potrebne za definiranje materijala izratka*

Kada smo to napravili u kartici *Toolpaths* stvara se *Machine group – 1*. Pritiskom na "+" u kartici *Properties* prikazuje se *Stock setup* (Slika 6.7) koji zatim otvaramo.

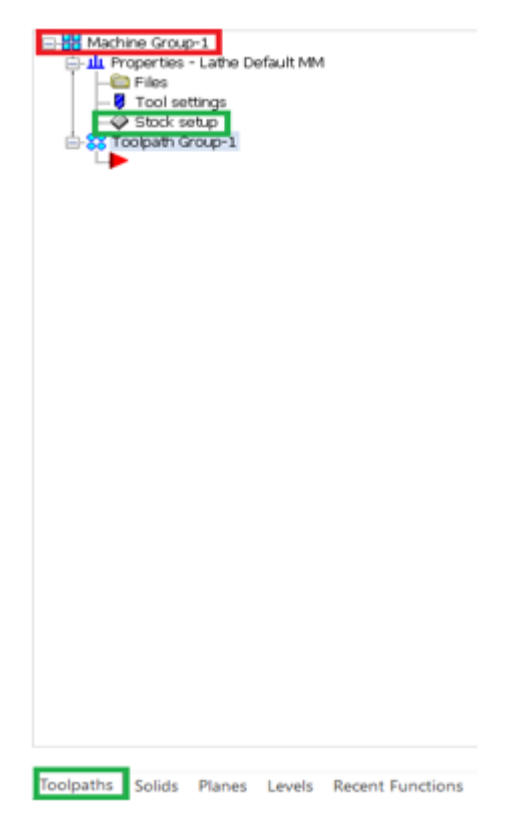

*Slika 6.7 Otvaranje naredbe za odabir sirovca*

U kartici *Stock setup* pod rubrikom *Stock* potrebno je kliknuti na *properties* (Slika 6.8).

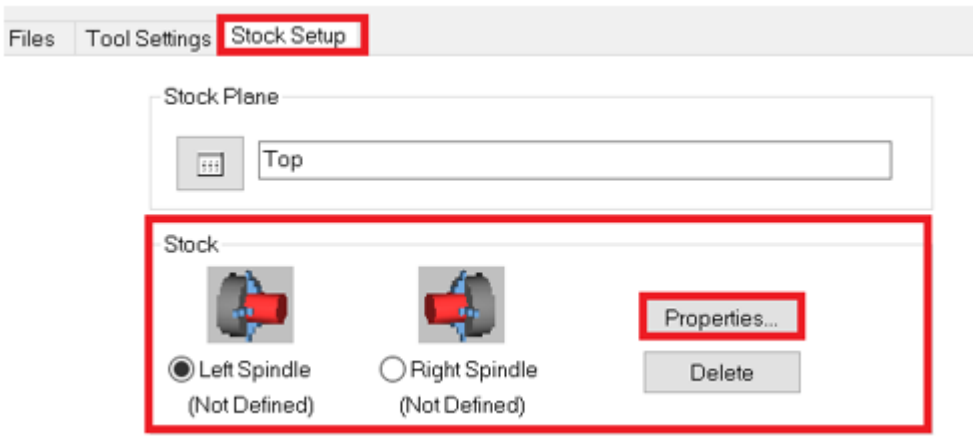

*Slika 6.8 Postavke za odabir sirovca*

Otvara se prozor prikazan na sljedećoj slici (Slika 6.9). Pod *Geometry* potrebno je postaviti *Solid entity* te pod *Select entity* za sirovac odabire se 3D model odljevka.

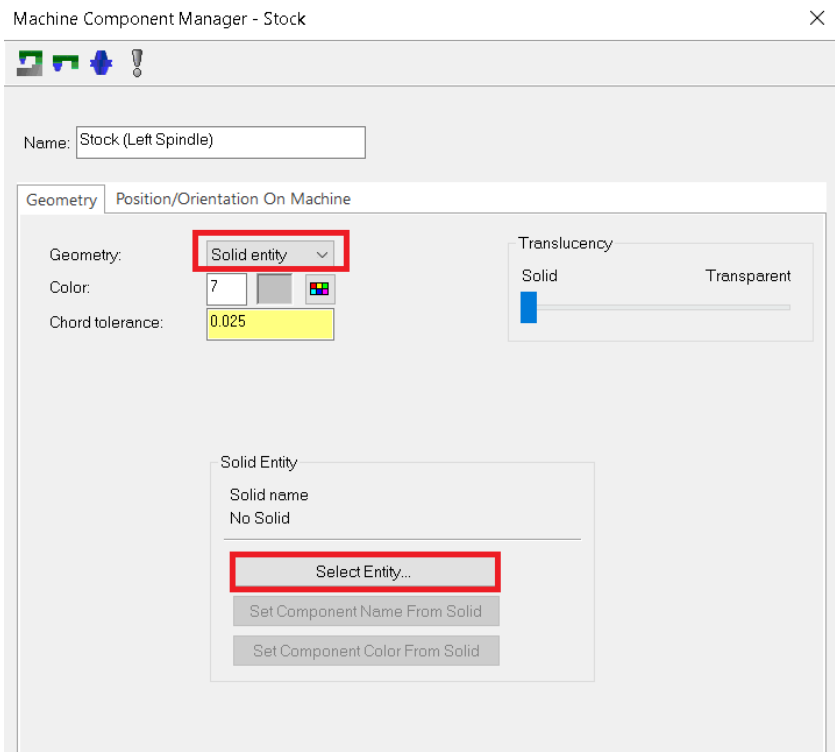

*Slika 6.9 Odabir odljevka za sirovac*

Definiran je sirovac, no još je potrebno definirati izgled čeljusti te mjesto stezanja. Čeljust definiramo tako da u kartici *Chuck Jaws* kliknemo na *Properties* (Slika 6.10).

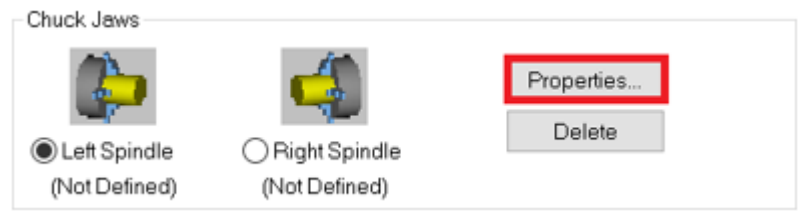

*Slika 6.10 Naredba za definiranje čeljusti*

Pod *Geometry* definiramo izgled čeljusti (Slika 6.11), a pod *Parameters* odabiremo referentnu točku stezanja. Uključujemo *From stock* te pod *Grip length* upisujemo 25 (Slika 6.12).

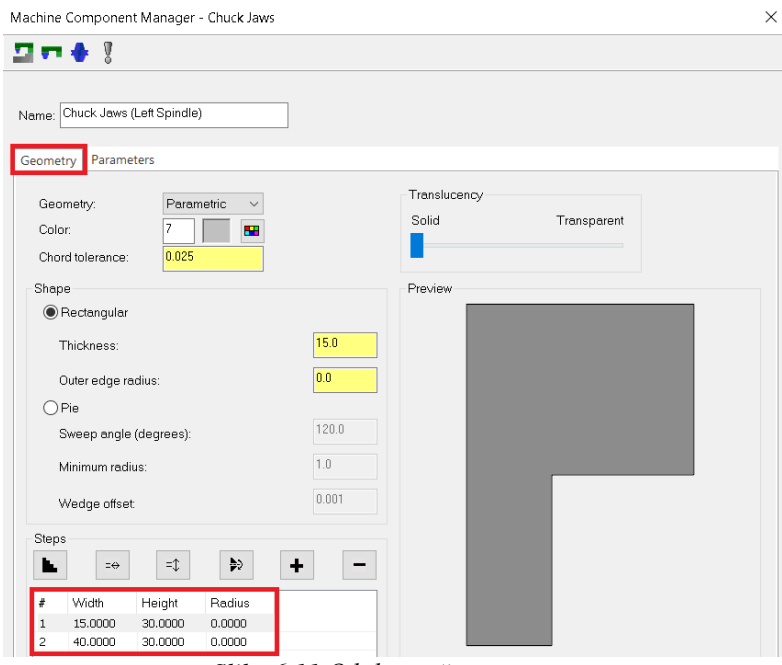

*Slika 6.11 Odabir načina stezanja*

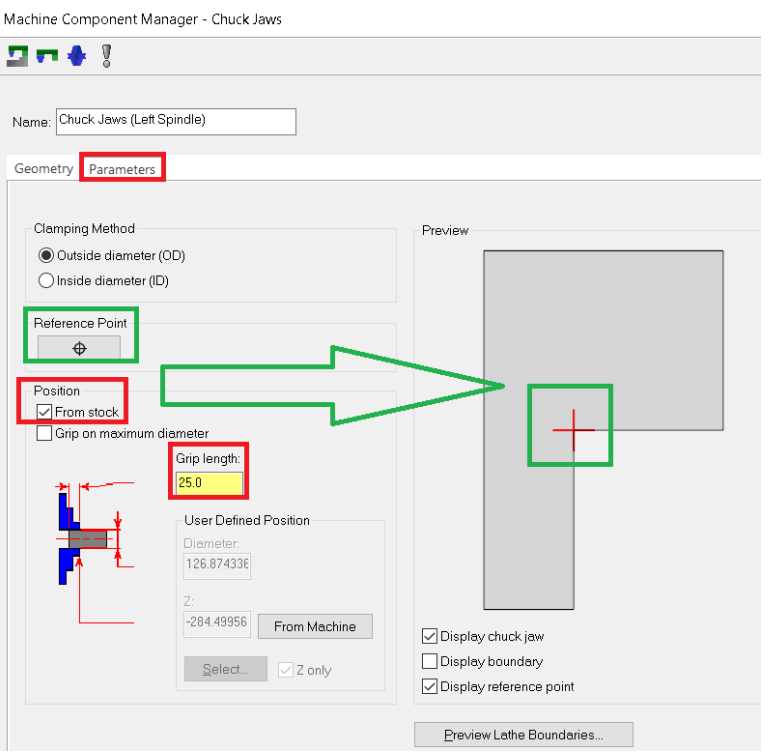

*Slika 6.12 Odabir referentne točke i određivanje dužine zahvata*

Prije izlaska potrebno je još uključiti *Shade boundaries* (Slika 6.13).

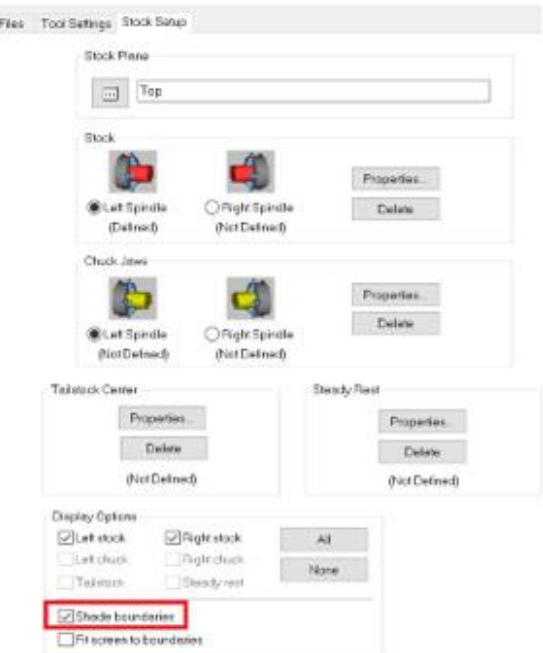

*Slika 6.13 Uključivanje Shade boundaries*

Kako bi olakšali programiranje, potrebno je napraviti konturu prije početka rada. Kako bi napravili konturu, pod *Shapes* u kartici *Wireframe* odabire se opcija *Turn profile* (Slika 6.14).

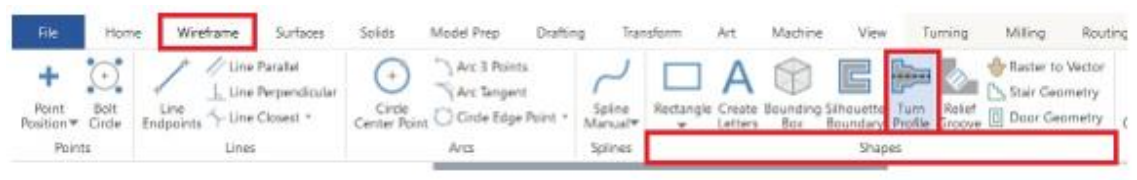

*Slika 6.14 Naredba za prikaz konture*

Zatim je potrebno označiti model. Nakon što smo označili model pritišćemo na zelenu kvačicu te dobivamo prikaz dobivene konture

(Slika 6.15).

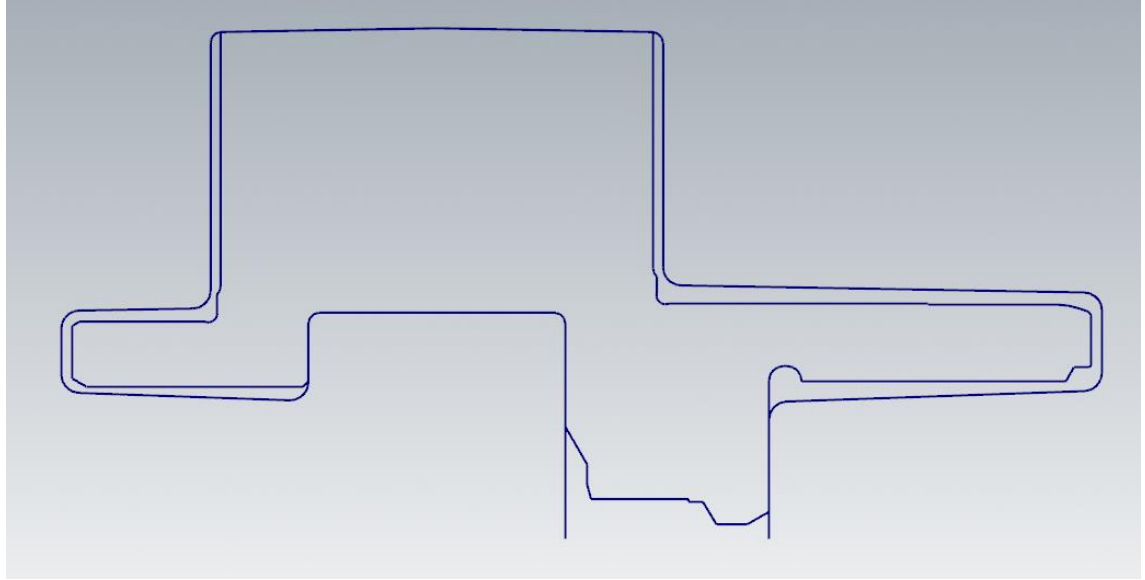

*Slika 6.15 Prikaz dobivene konture*

# **6.3 Razrada operacija**

6.3.1 Operacija 10

**ZAHVAT 2**: Poravnanje čela (čeono tokarenje) na mjeru ϕ136 mm

Nakon što smo podigli i stegnuli obradak potrebno je napraviti poravnanje čela. To se ostvaruje klikom na *Turning* te zatim na *Face* (slika 6.16).

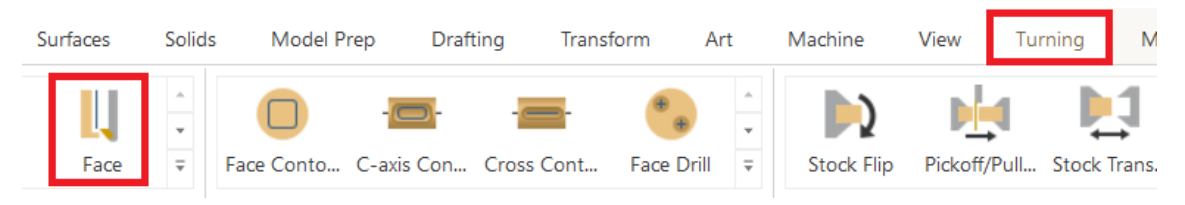

*Slika 6.16 Odabir naredbe za poravnanje čela*

*Face* se upotrebljava isključivo za obrađivanje čeonih površina. Nakon toga otvori se izbornik u kojem pod *Toolpath parameters* odabiremo alat. Alat je potrebno urediti tako što kliknemo desnim klikom miša na *Edit tool*. Otvara nam se prozor prikazan na sljedećoj slici (Slika 6.17).

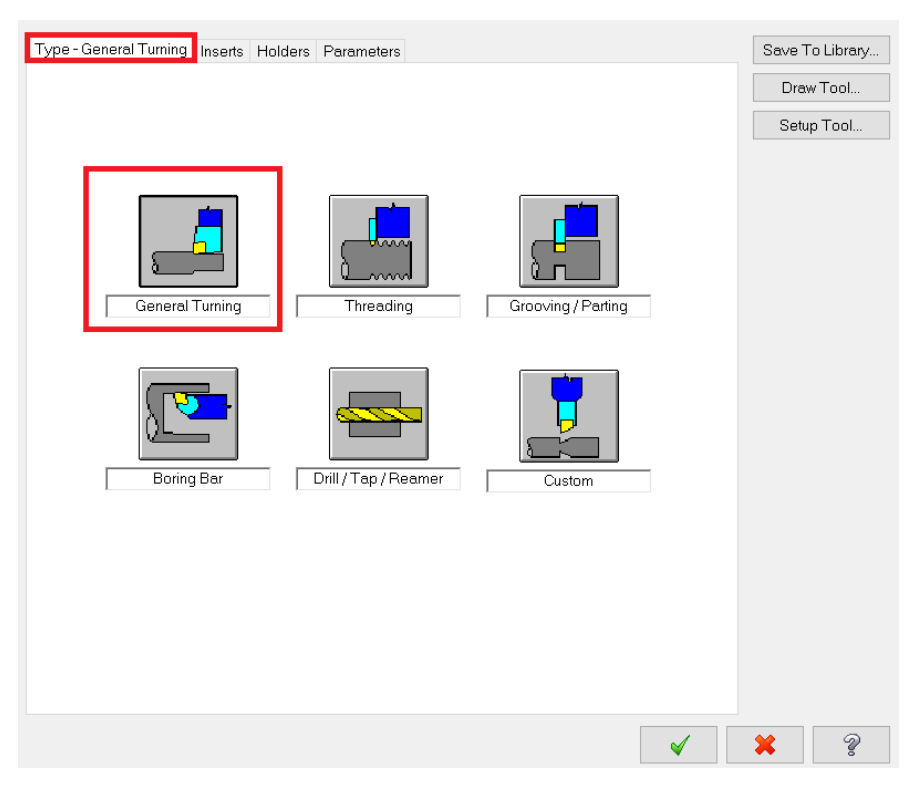

*Slika 6.17 Odabir tipa tokarenja*

Pod *Inserts* (Slika 6.18) određujemo oblik i veličinu rezne pločice, pod *Holders* (Slika 6.19) postavljamo geometriju alata, a pod *parameters* (Slika 6.20) zadajemo režime obrade koje smo očitali iz *Sandvika*, *Iscara* ili nekog drugog kataloga.

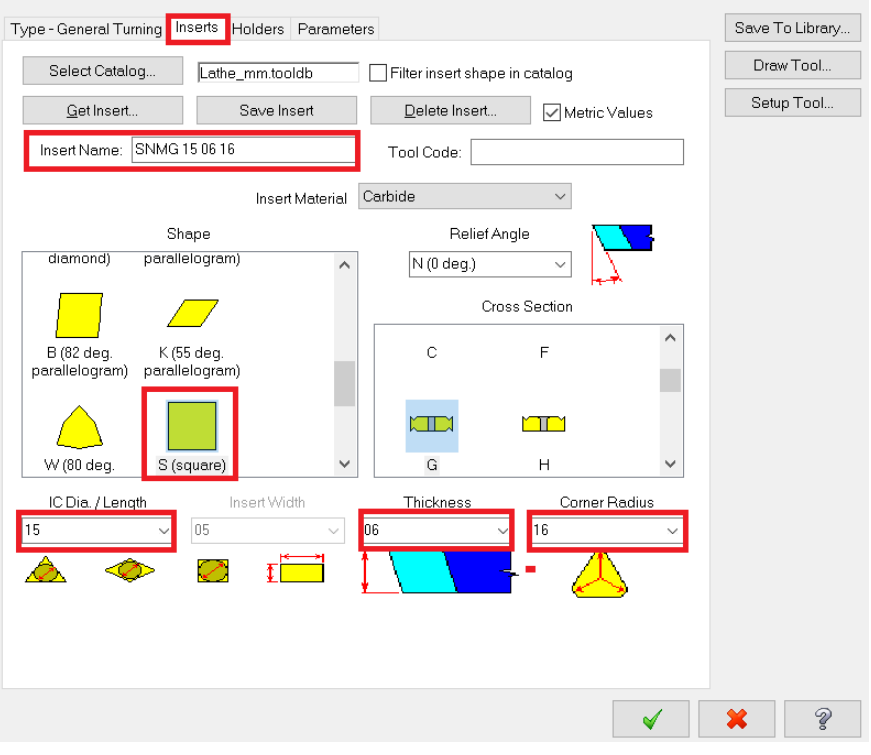

*Slika 6.18 Određivanje oblika i veličine rezne pločice*

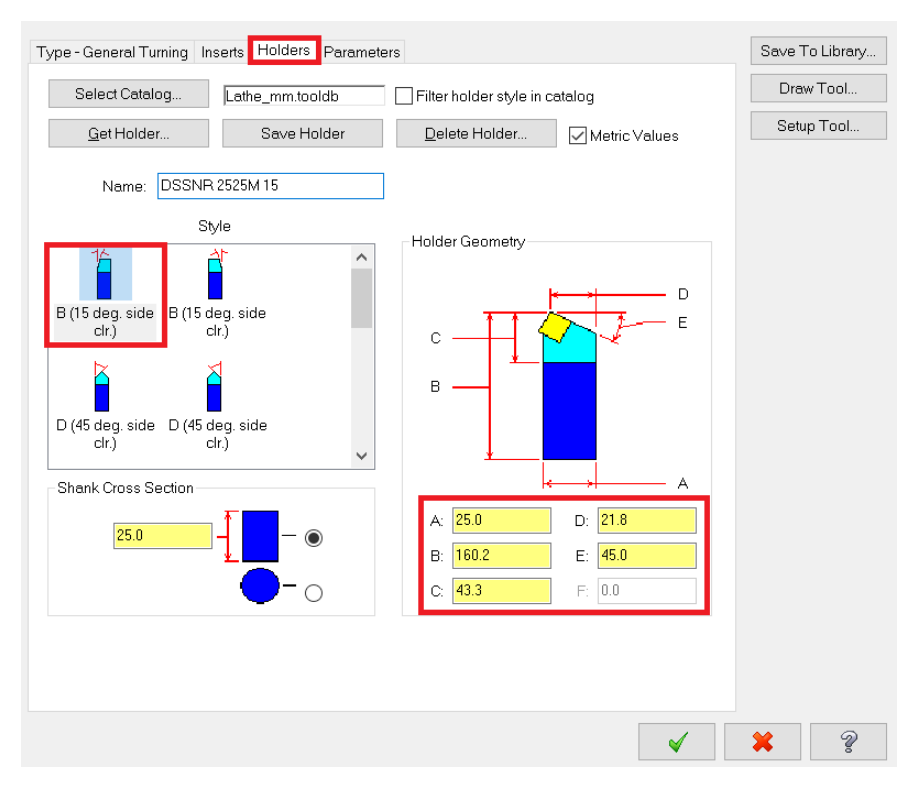

*Slika 6.19 Određivanje geometrije alata*

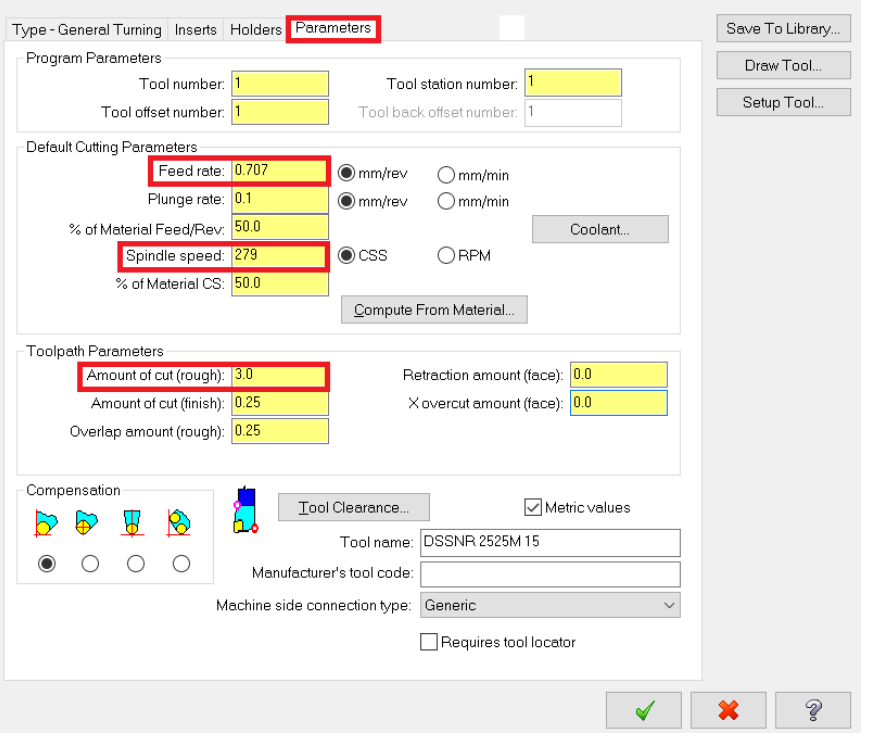

*Slika 6.20 Upisivanje režima obrade za odabrani alat*

Od režima obrade potrebno je očitati posmičnu brzinu (eng. *Feed rate*), brzinu rezanja (eng. *Spindle speed*) i dubinu rezanja (eng. *Amount of cut*). U prozoru *Toolpath parameters* pod Comment obično se zapisuje naziv zahvata (Slika 6.21).

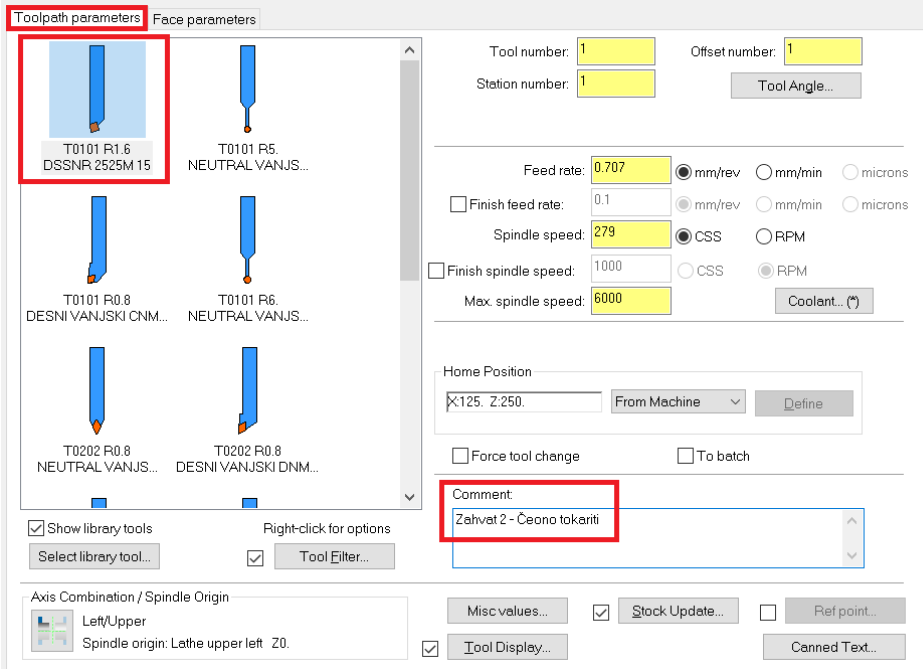

*Slika 6.21 Odabrani alat i naziv zahvata*

U kartici *Face Parameters* određujemo ostale parametre obrade, tj. količinu skinutog materijala te položaj alata i rezne pločice prije samog početka zahvata (Slika 6.22).

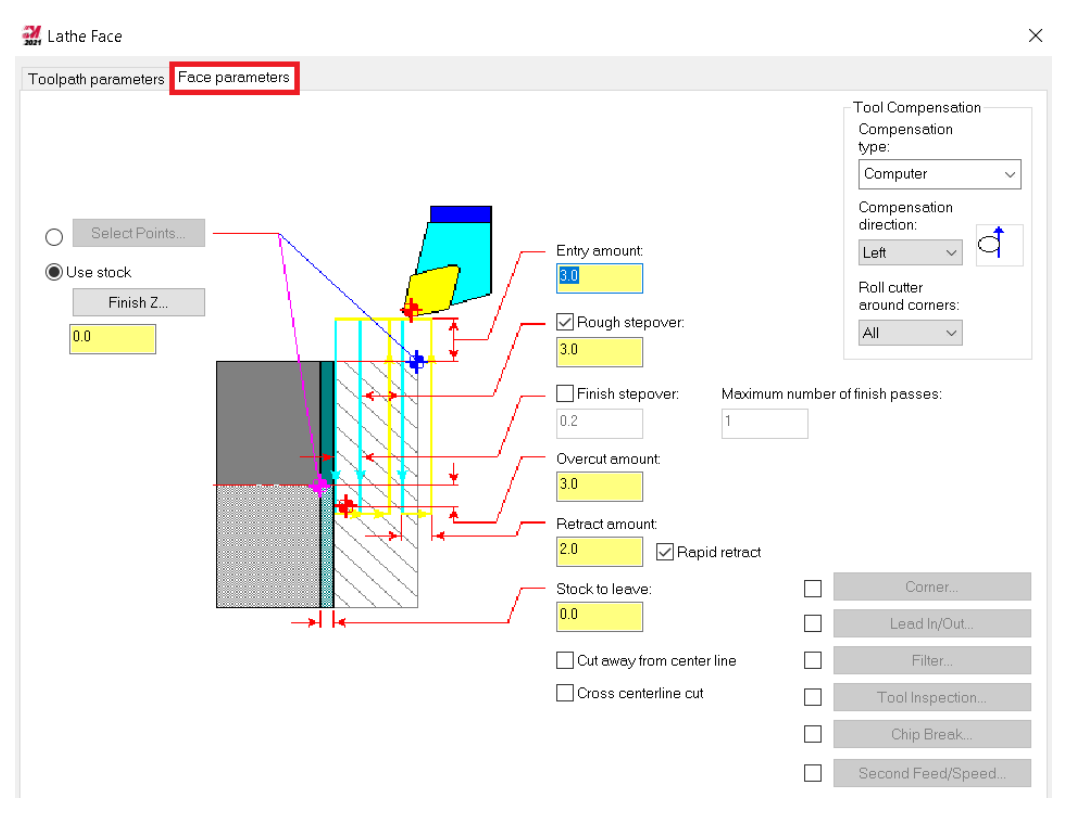

*Slika 6.22 Određivanje parametara obrade za drugi zahvat*

Nakon što su svi parametri uneseni provjerava se izgled i trajanje zahvata. Trajanje simulacije zahvata određuje se pritiskom na *Backplot selected operations* (Slika 6.23).

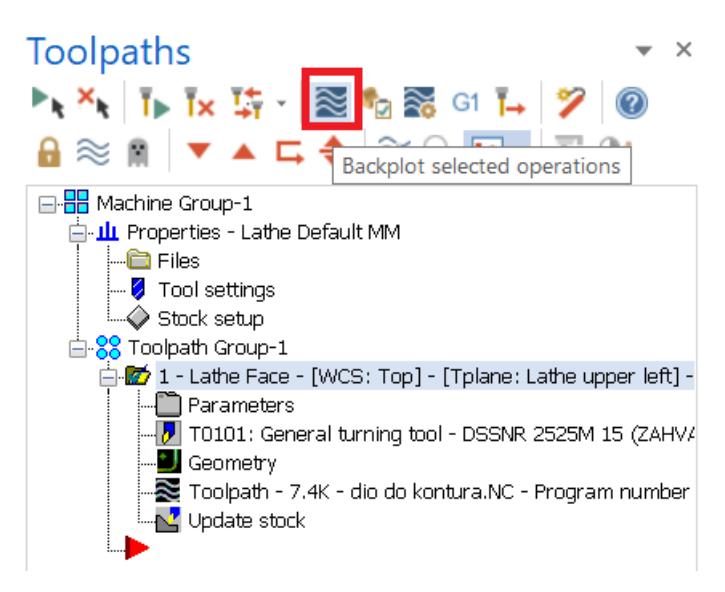

*Slika 6.23 Odabir naredbe za određivanje trajanja zahvata*

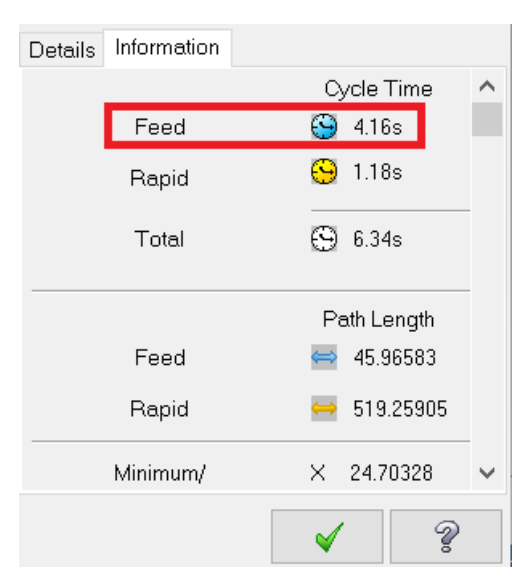

Na slici 6.24 prikazano je vrijeme trajanja drugog zahvata.

*Slika 6.24 Vrijeme trajanja drugog zahvata*

- Vrijeme zahvata u programu *Mastercam*:  $t_{st(Mastercam)} = 4,16 s = 0,07 min$
- Vrijeme zahvata analitički izračunato:  $t_{st} = 0.07$  min

Na sljedećoj slici (Slika 6.25) prikazan je izgled obratka preko kontura, nakon drugog zahvata.

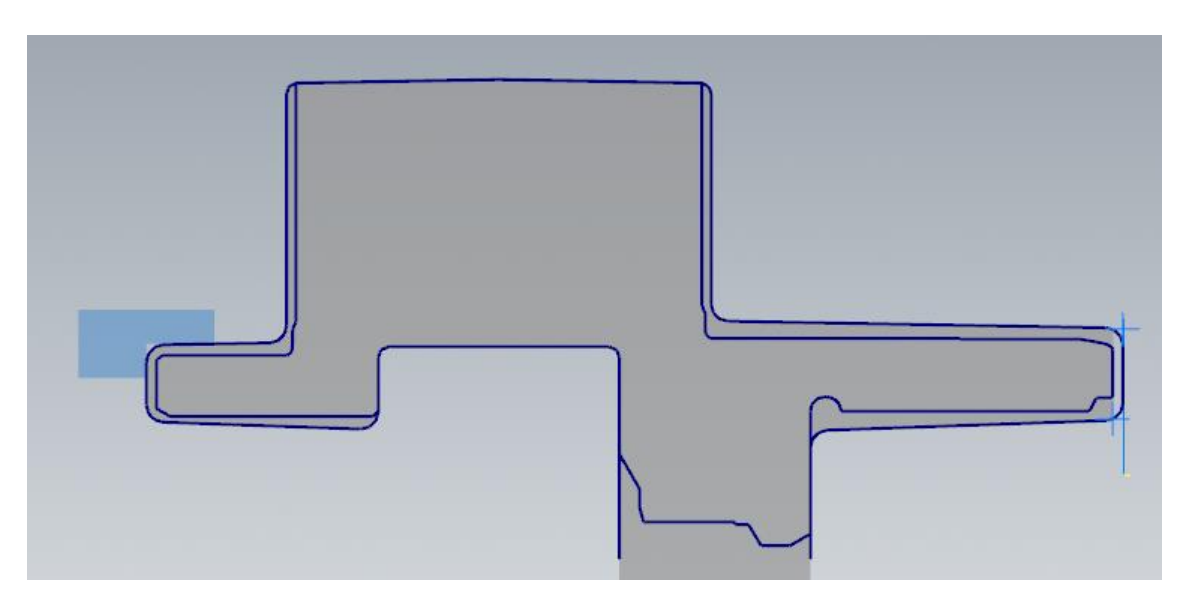

*Slika 6.25 Izgled obratka nakon drugog zahvata*

**ZAHVAT 3**: Uzdužno tokarenje na mjeru ϕ130,1 mm

Kako bi napravili uzdužno tokarenje potrebno je klknuti na *Turning* te zatim na *Rough* (Slika 6.26).

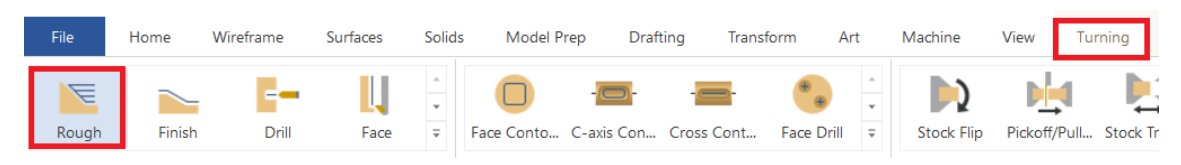

*Slika 6.26 Odabir naredbe za uzdužno tokarenje (grubo)*

Kada smo odabrali potrebnu naredbu moramo na konturi označiti smjer kretanja alata (Slika 6.27).

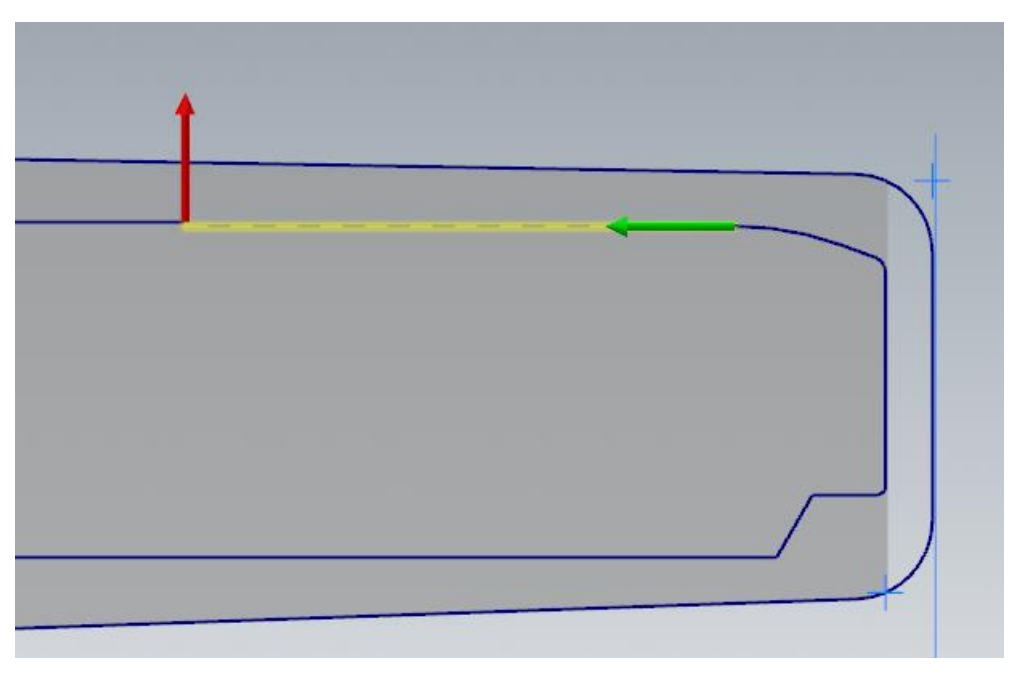

*Slika 6.27 Smjer kretanja alata za treći zahvat*

Nakon toga otvori se izbornik u kojem pod *Toolpath parameters* odabiremo odgovarajući alat kojeg smo uredili na isti način kao i alat u prethodnom zahvatu. Na slici 6.28 nalazi se odabir alata i režimi rada za treći zahvat.

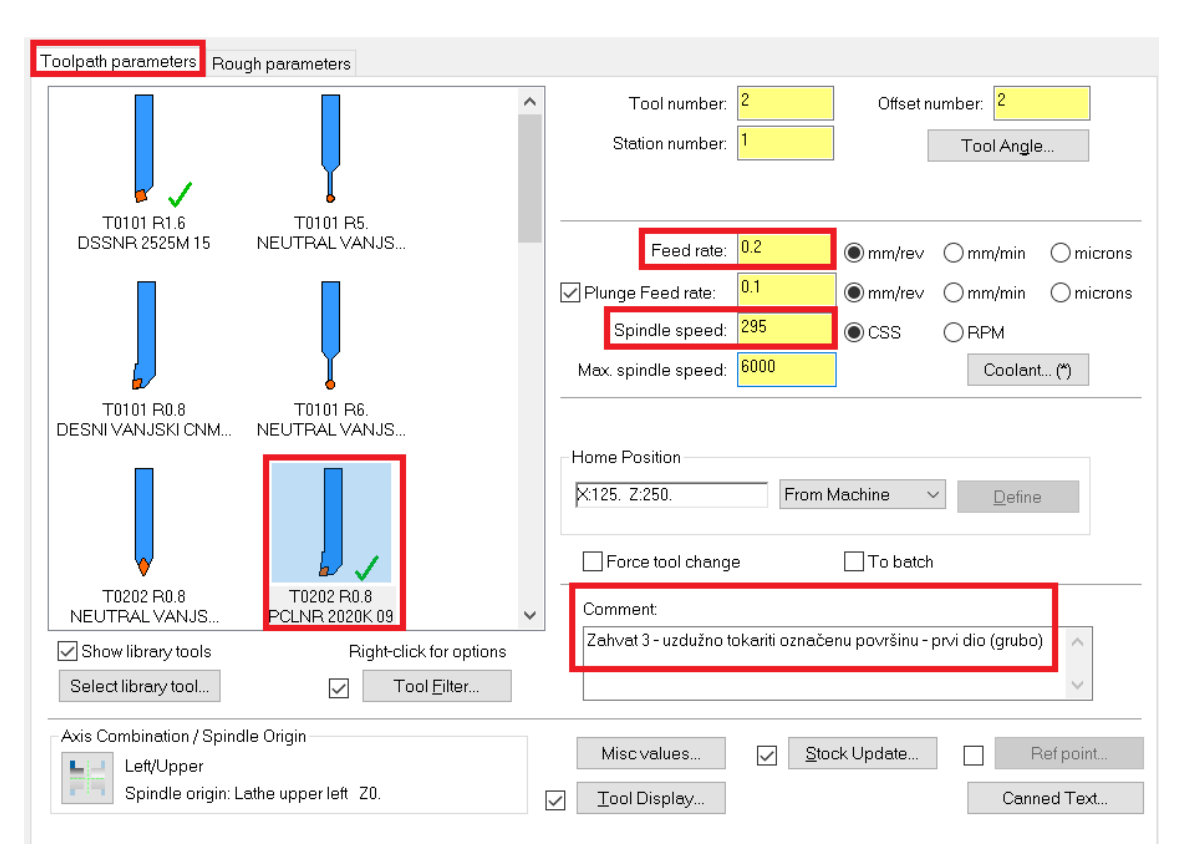

*Slika 6.28 Odabir alata i režimi rada za treći zahvat*

U kartici *Rough parameters* potrebno je postaviti *Stock to leave in X* i *Stock to leave in Z*  na 0.3 jer se radi o gruboj obradi. Za dubinu rezanja obabiremo 2 kako je zadano u režimima obrade (Slika 6.29).

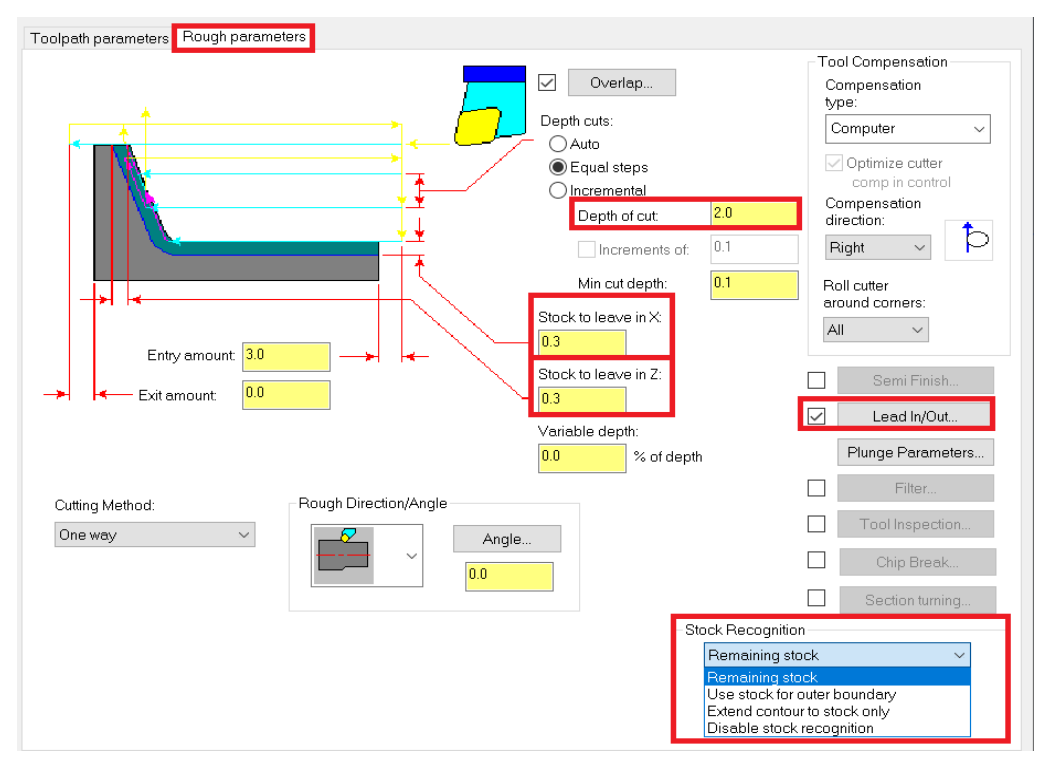

*Slika 6.29 Određivanje parametara obrade za treći zahvat*

Pod *Stock Recognition* prvotno je postavljeno *Use stock for outer boundary* no potrebno je postaviti *Remaining stock*. Ta opcija odabire se u slučaju kada kontura ne počinje sa čelne strane (Slika 6.28).

Ulaz i izlaz alata uključuje se u kartici *Lead In/Out…*(Slika 6.30, Slika 6.31).

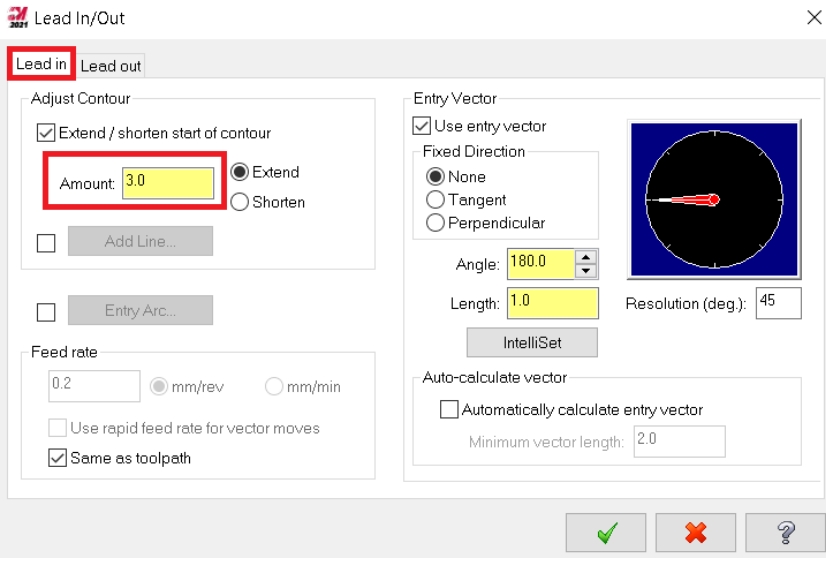

*Slika 6.30 Uključivanje ulaza alata*

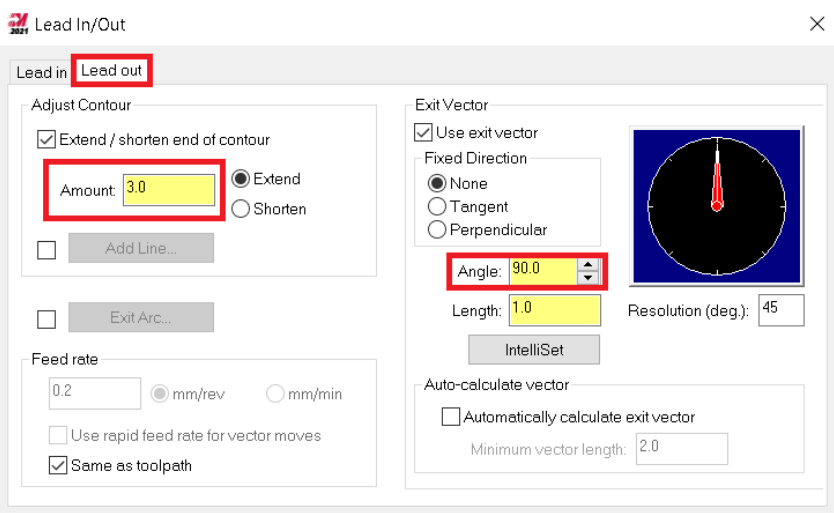

*Slika 6.31 Uključivanje izlaza alata*

Na slici 6.32 prikazano je vrijeme trajanja trećeg zahvata.

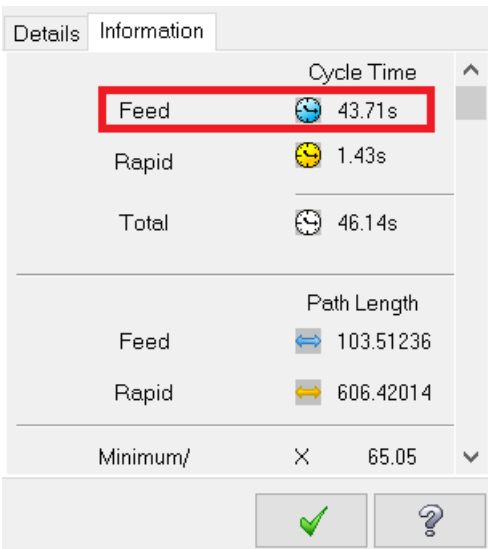

*Slika 6.32 Vrijeme trajanja trećeg zahvata*

- Vrijeme zahvata u programu *Mastercam*:  $t_{st(Mastercam)} = 43,71 s = 0,73 min$
- Vrijeme zahvata analitički izračunato:  $t_{st} = 0.70$  min

Na sljedećoj slici (Slika 6.33) prikazan je izgled obratka preko kontura, nakon trećeg zahvata.

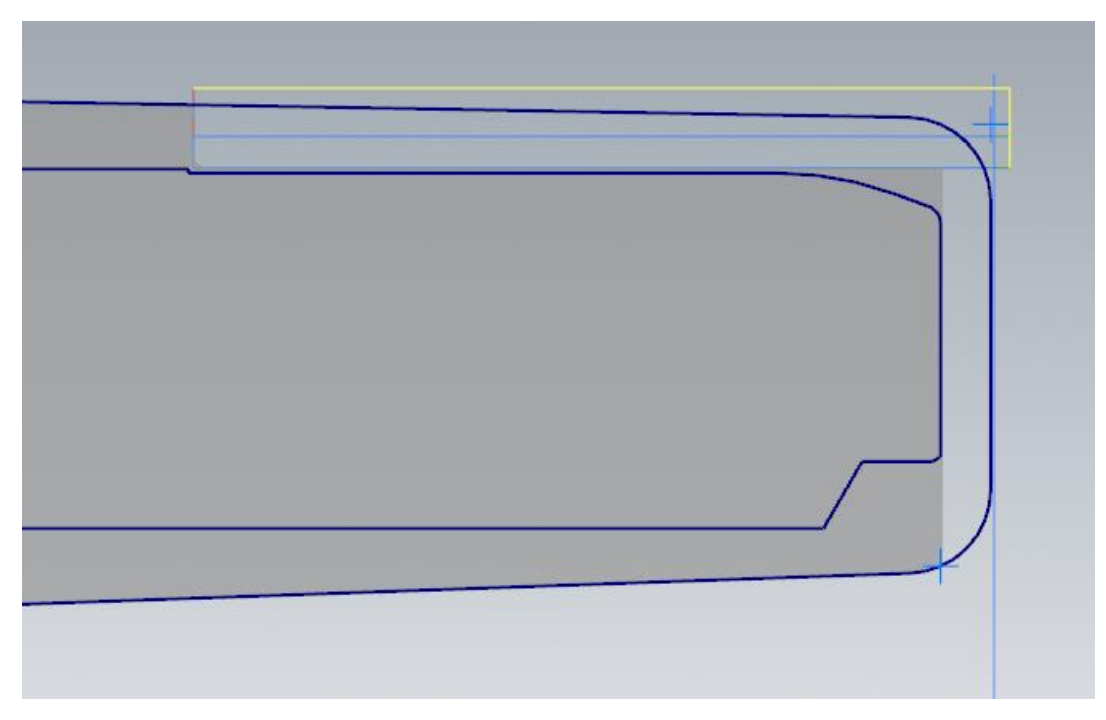

*Slika 6.33 Izgled obratka nakon trećeg zahvata*

# **ZAHVAT 4**: Grubo konturno tokarenje (vanjsko)

Konturno tokarenje (u ovom slučaju vanjsko) radi se pomoću naredbe *Contour rough.*  No, umjesto toga upotrijebit ćemo funkciju *Finish* (Slika 6.34).

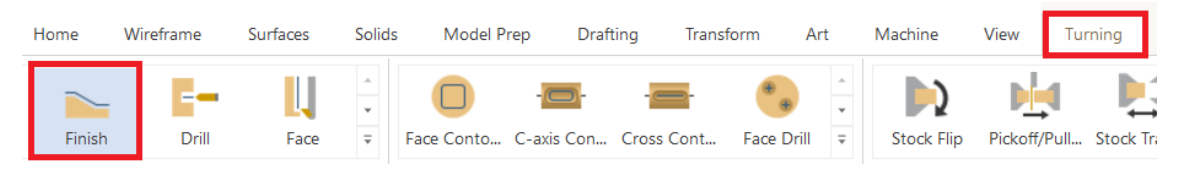

*Slika 6.34 Odabir naredbe za konturno tokarenje*

Ta funkcija se uglavnom koristi za finu obradu, ali se može koristiti i za grubu, uz dodatak za finu obradu. Smjer kretanja alata prikazan je na sljedećoj slici (Slika 6.35).

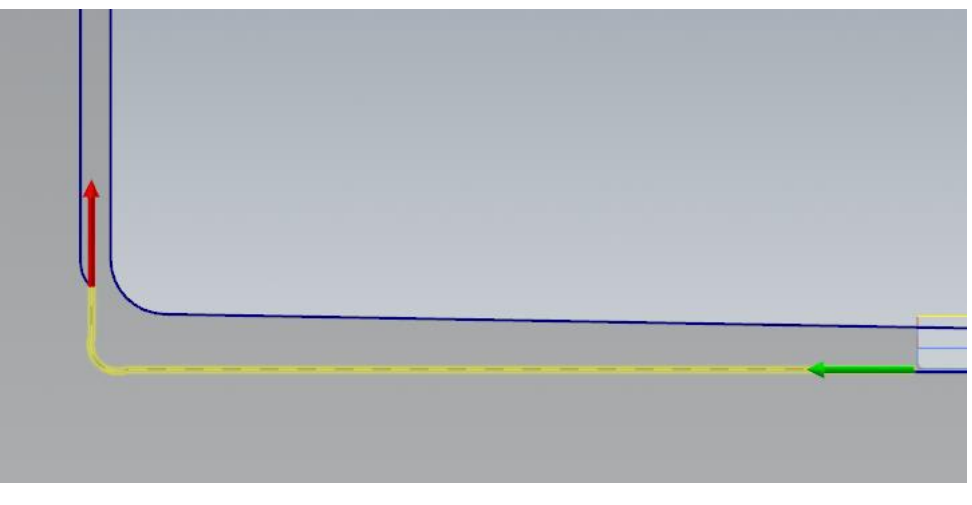

*Slika 6.35 Smjer kretanja alata za četvrti zahvat*

Uzima se isti alat kao u trećem zahvatu. Samim time i režimi obrade ostaju isti. Pod karticom *Finish parameters* postavlja se *Stock to leave in X* na 0.3 te *Stock to leave in Z*  na 0.6. Broj prolaza postavlja se na 1 (Slika 6.36).

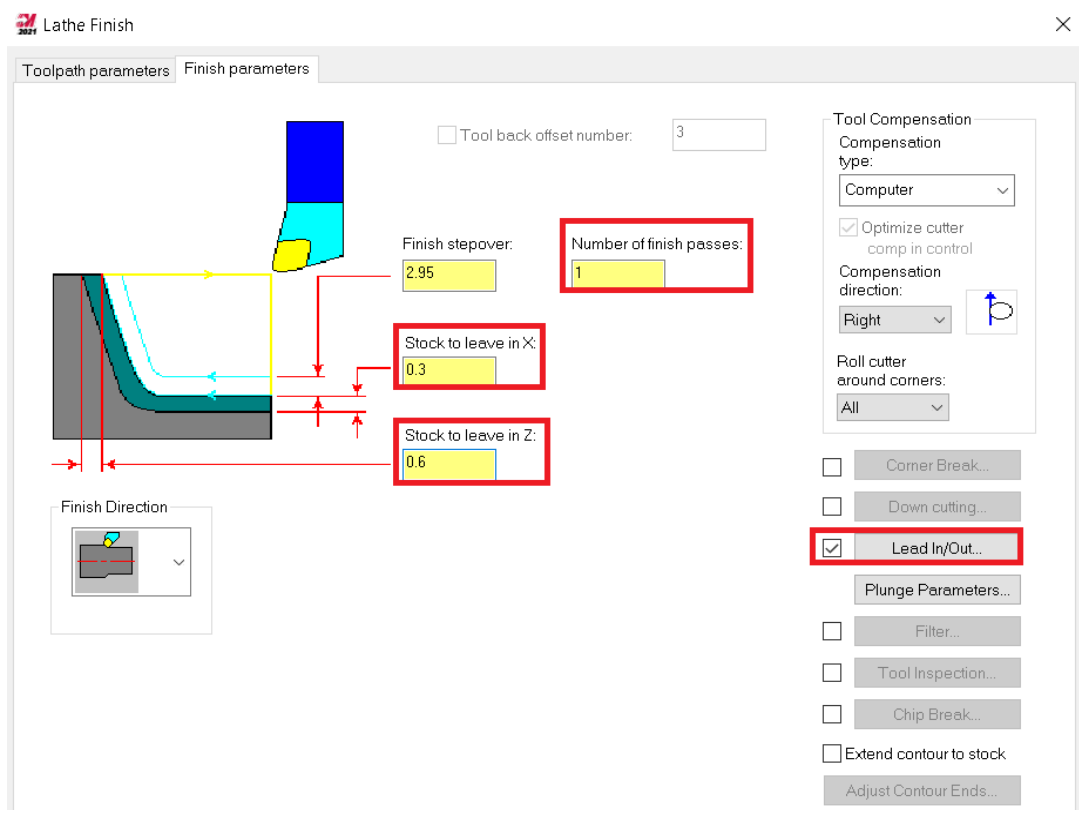

*Slika 6.36 Parametri obrade za četvrti zahvat*

Potrebno je uključiti izlaz alata (Slika 6.37).

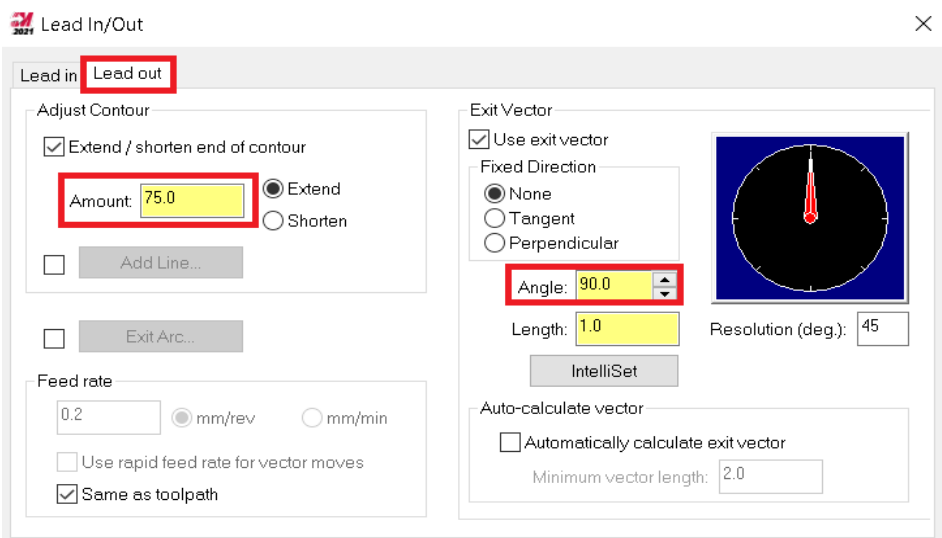

*Slika 6.37 Uključivanje izlaza alata*

Najvažnije kod ovog zahvata je korištenje funkcije *Plunge parameters*. Potrebno je odabrati prvu od ponuđenih opcija (Slika 6.38) kako ne bi došlo do poniranja kod obrade detalja. Detalj ćemo kasnije obraditi još sa finom obradom.

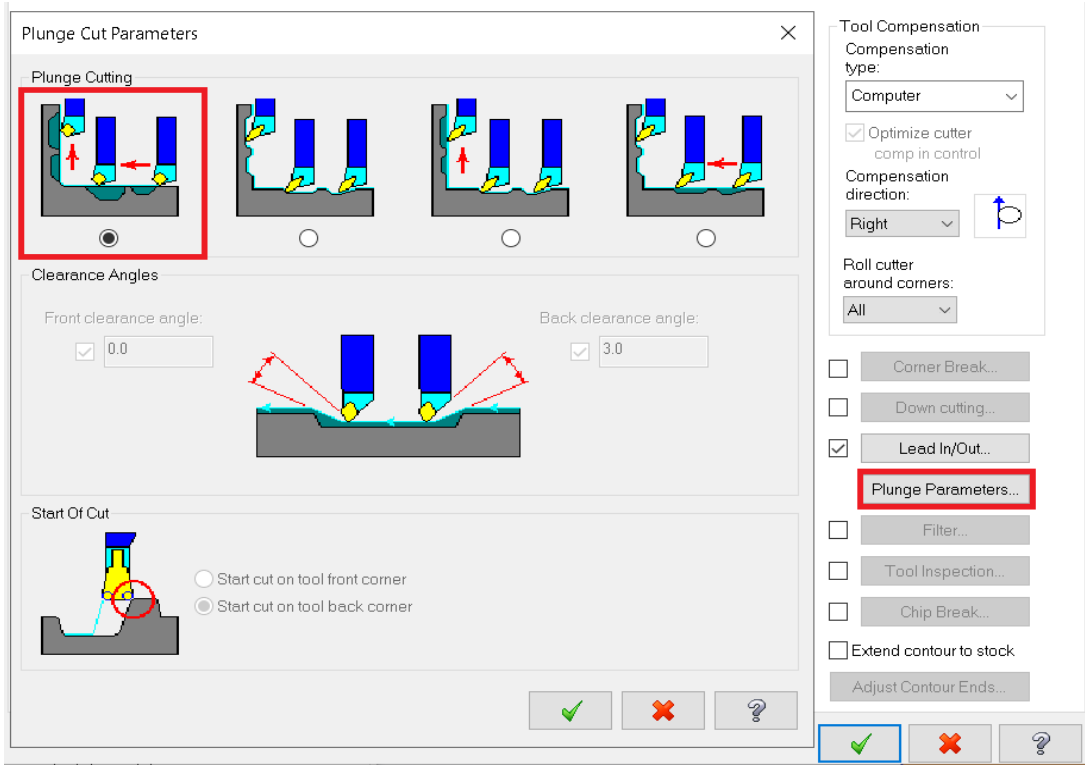

*Slika 6.38 Nema poniranja alata prilikom tokarenja*

Na slici 6.39 prikazano je vrijeme trajanja četvrtog zahvata.

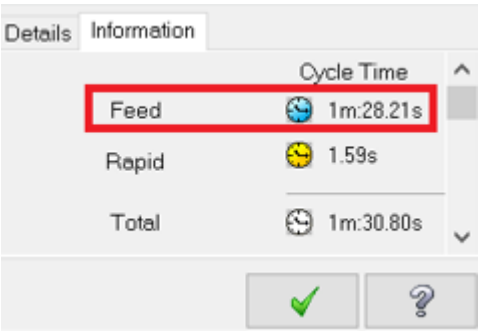

*Slika 6.39 Vrijeme trajanja četvrtog zahvata*

- Vrijeme zahvata u programu *Mastercam*:  $t_{st(Mastercam)} = 1 min 28, 21 s =$ 1, 47
- Vrijeme zahvata analitički izračunato:  $t_{st} = 1.72$  min

Na sljedećoj slici (Slika 6.40) prikazan je izgled obratka preko kontura, nakon četvrtog zahvata.

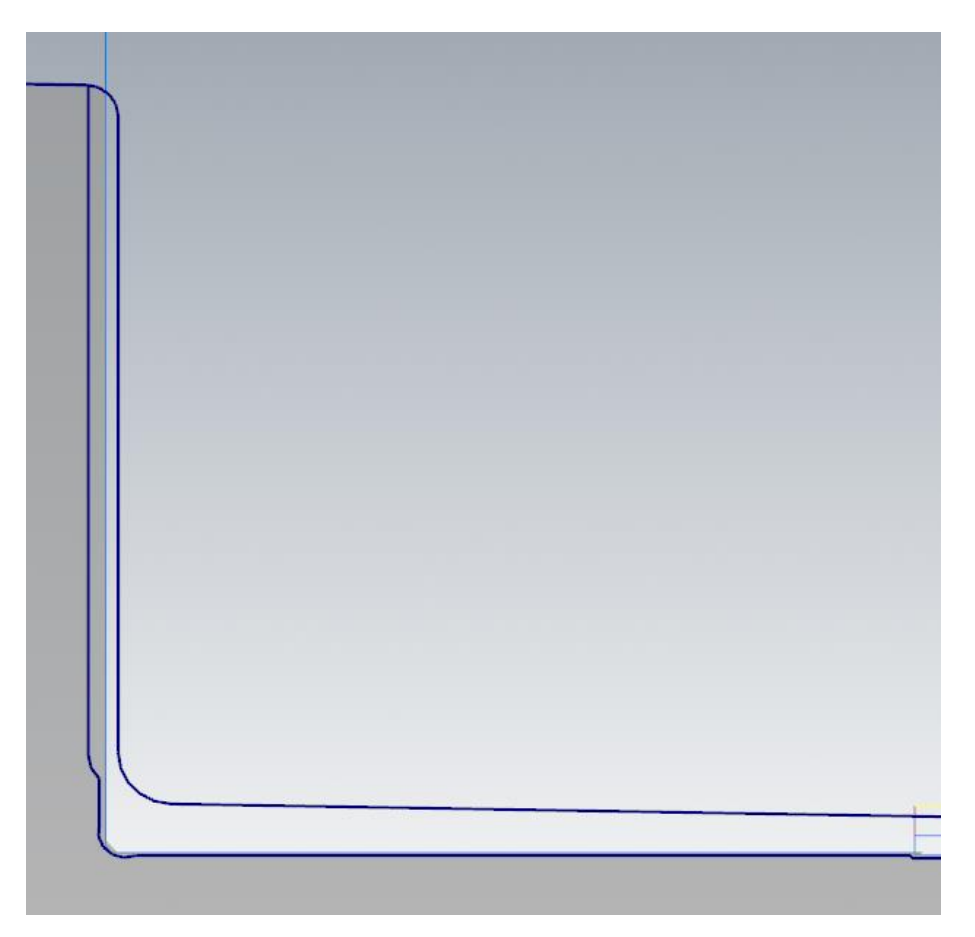

*Slika 6.40 Izgled obratka nakon četvrtog zahvata*

**ZAHVAT 5**: Grubo poprečno tokarenje na mjeru ϕ146 mm

Ovaj zahvat raditi će se pomoću naredbe *Rough*. Na slici 6.41 prikazan je smjer kretanja alata.

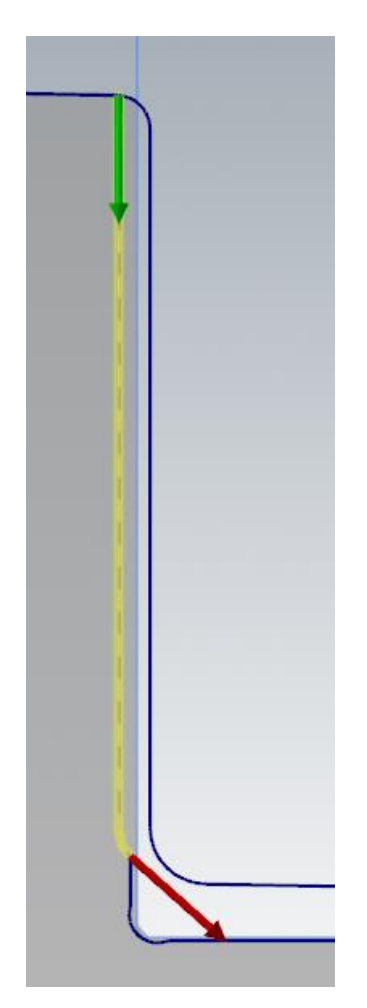

*Slika 6.41 Smjer kretanja alata za peti zahvat*

Alat koji se uzima za ovaj zahvat i njegovi režimi rada prikazani su na slici 6.42.

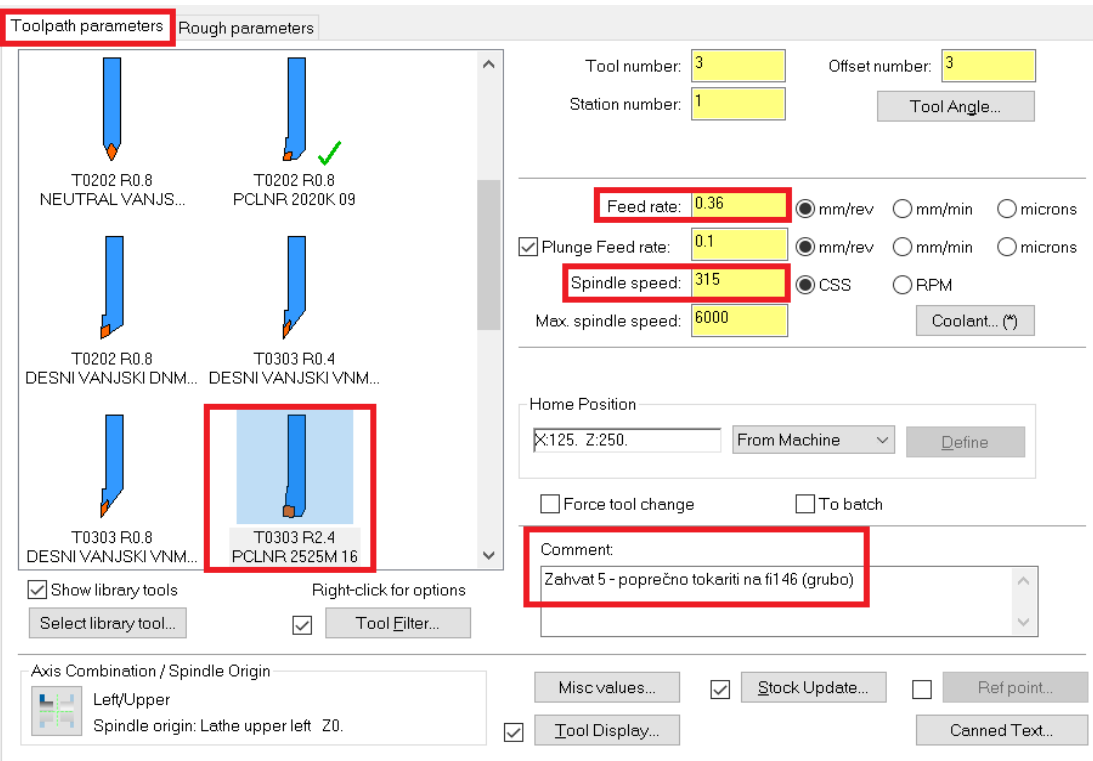

*Slika 6.42 Odabir alata i režimi rada za peti zahvat*

Najvažniji korak kod ovog zahvata je pod *Rough direction* promijeniti smjer kretanja alata (Slika 6.43). U drugim slučajevima kretanja alata *Mastercam* će javljati pogrešku.

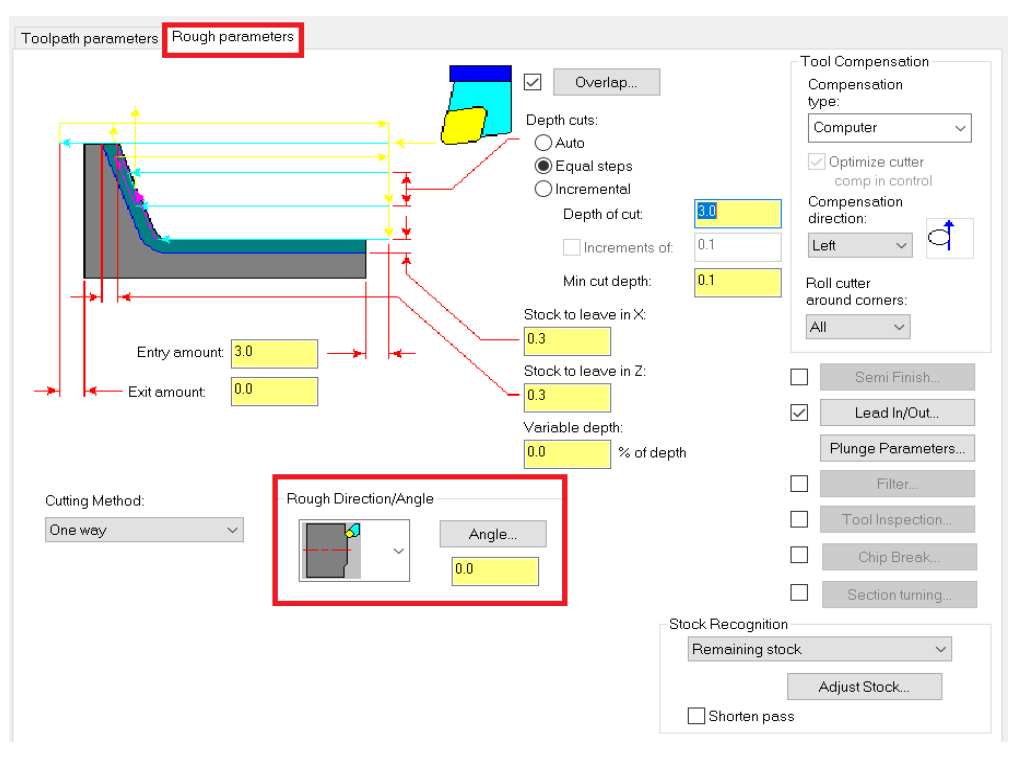

*Slika 6.43 Parametri obrade i smjer kretanja alata za peti zahvat*

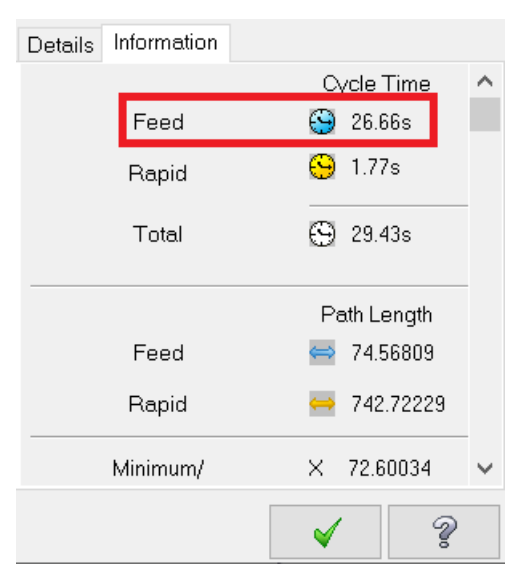

Na slici 6.44 prikazano je vrijeme trajanja petog zahvata.

*Slika 6.44 Vrijeme trajanja petog zahvata*

- Vrijeme zahvata u programu *Mastercam*:  $t_{st(Mastercam)} = 26,66 s = 0,44 min$
- Vrijeme zahvata analitički izračunato:  $t_{st} = 0.39$  min

Na sljedećoj slici (Slika 6.45) prikazan je izgled obratka preko kontura, nakon petog zahvata.

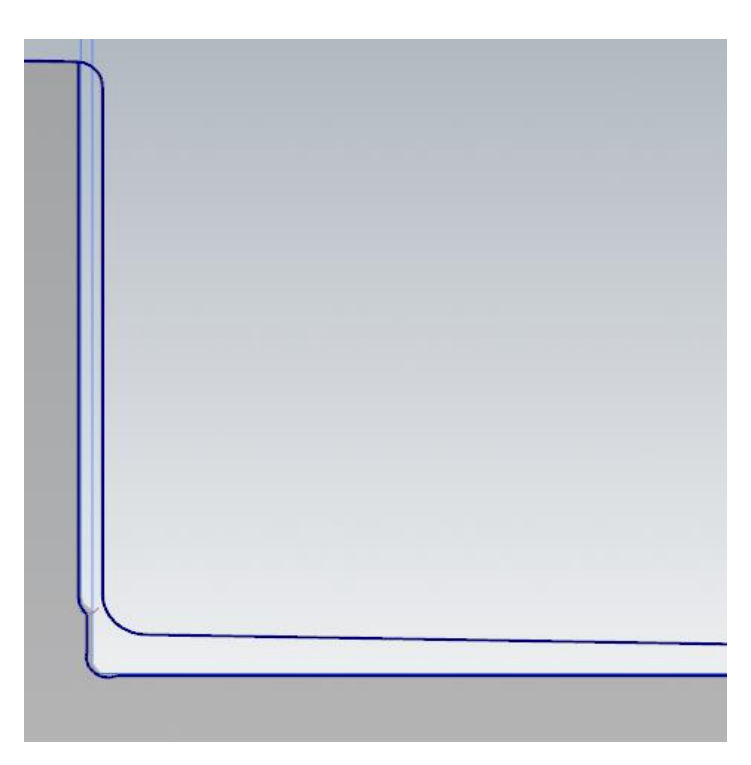

*Slika 6.45 Izgled obratka nakon petog zahvata*

# **ZAHVAT 6**: Fino konturno tokarenje (vanjsko)  $\rightarrow$  1. dio

Fino uzdužno tokarenje radi se pomoću naredbe *Finish*. Na slici 6.46 prikazan je smjer kretanja alata.

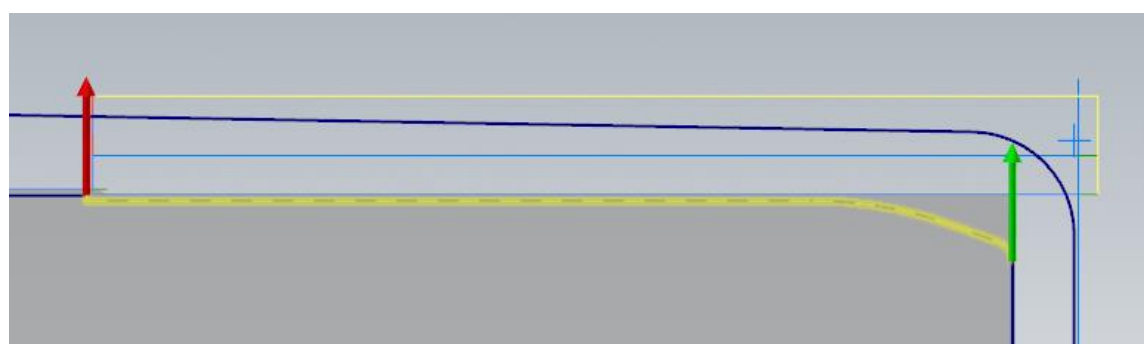

*Slika 6.46 Smjer kretanja alata za šesti zahvat*

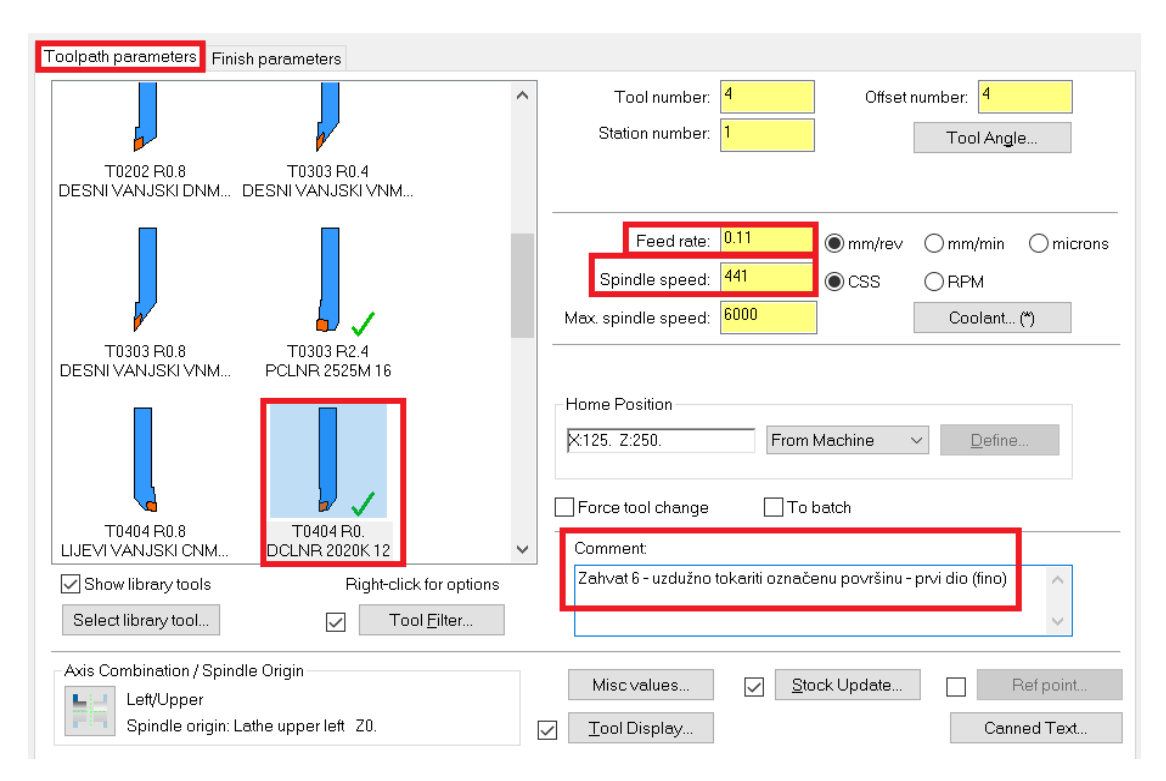

Na slici 6.47 prikazan je odabrani alat za finu obradu i njegovi parametri.

*Slika 6.47 Odabrani alat i parametri obrade za šesti zahvat*

Pod *Finish parameters* potrebno je pod *Stock to leave in X* i *stock to leave in Z* postaviti 0 jer se radi o finoj obradi. PO površini koja je definirana kao X os potrebno je kasnije napraviti brušenje pa se ostavlja dodatak od 0.1 mm (Slika 6.48).

*Slika 6.48 Parametri obrade za šesti zahvat*

Na slici 6.49 prikazano je vrijeme trajanja šestog zahvata.

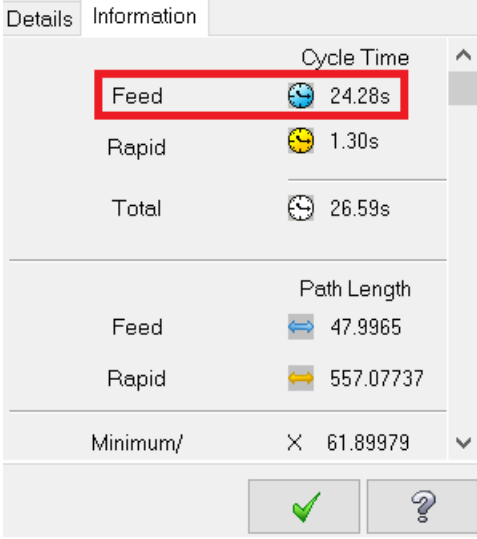

*Slika 6.49 Vrijeme trajanja šestog zahvata*

- Vrijeme zahvata u programu *Mastercam*:  $t_{st(Mastercam)} = 24,28 s = 0,40 min$
- Vrijeme zahvata analitički izračunato:  $t_{st} = 0.42$  min

Na sljedećoj slici (Slika 6.50) prikazan je izgled obratka preko kontura, nakon šestog zahvata.

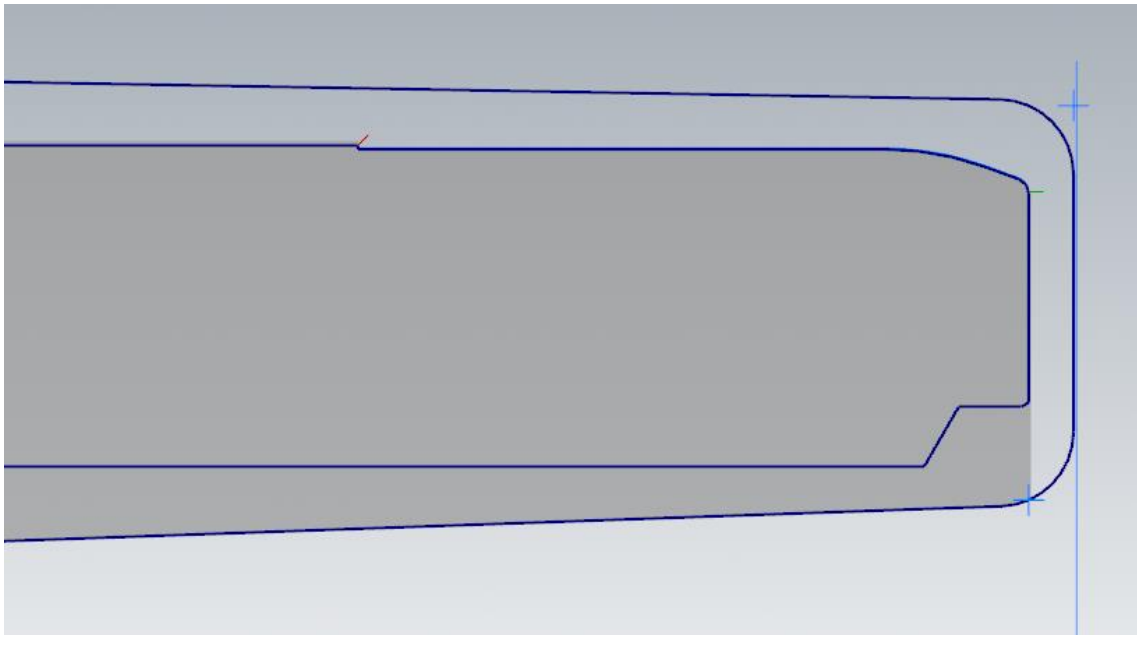

*Slika 6.50 Izgled obratka nakon šestog zahvata*

**ZAHVAT 7**: Fino konturno tokarenje (vanjsko)  $\rightarrow$  2. dio

Princip rada je isti kao u prethodnom zahvatu, samo će se ovdje obraditi i detalj B. Na slici 6.51 prikazan je smjer kretanja alata.

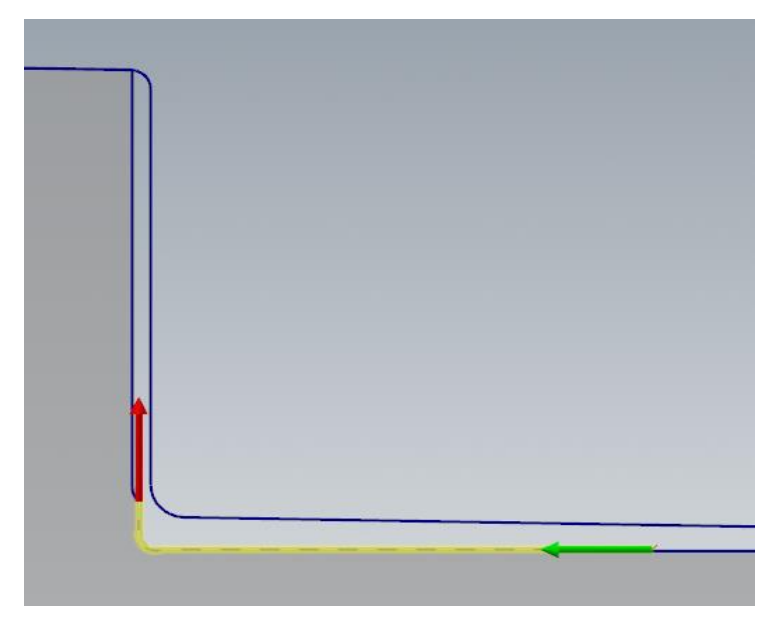

*Slika 6.51 Smjer kretanja alata za sedmi zahvat*

Alat koji se koristi je isti kao u prethodnom zahvatu. Kod ove površine nema brušenja pa nema dodataka za obradu po X i Z osi. *Stock to leave in X* i *Stock to leave in Z* postavljaju se na 0 mm (Slika 6.52).

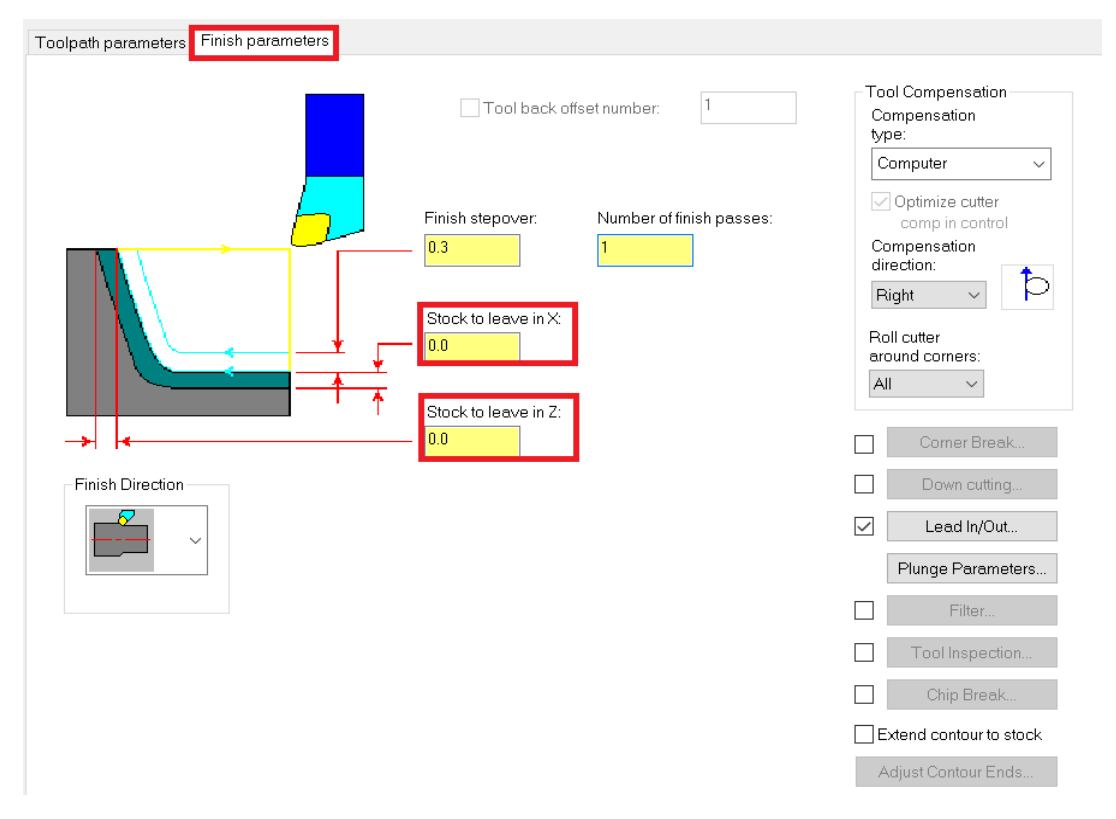

*Slika 6.52 Parametri obrade za sedmi zahvat*

Kod ovog zahvata prilikom obrade detalja B dolazi do poniranja pa je pod *Plunge parameters* potrebno odabrati drugu po redu ponuđenu opciju (Slika 6.53).

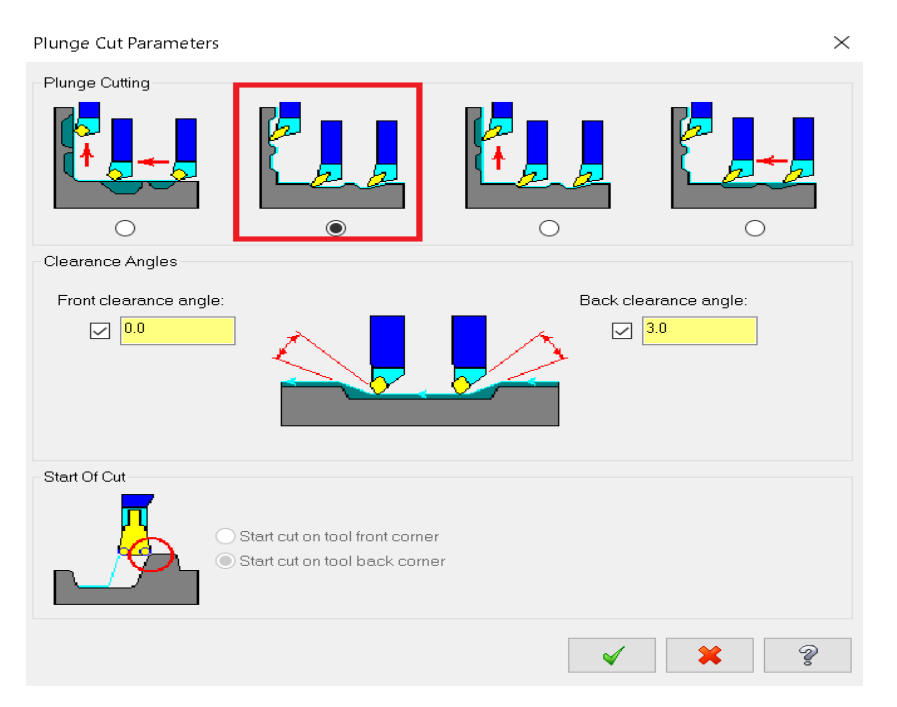

*Slika 6.53 Prilikom obrade dolazi do poniranja*

Na slici 6.54 prikazano je vrijeme trajanja sedmog zahvata.

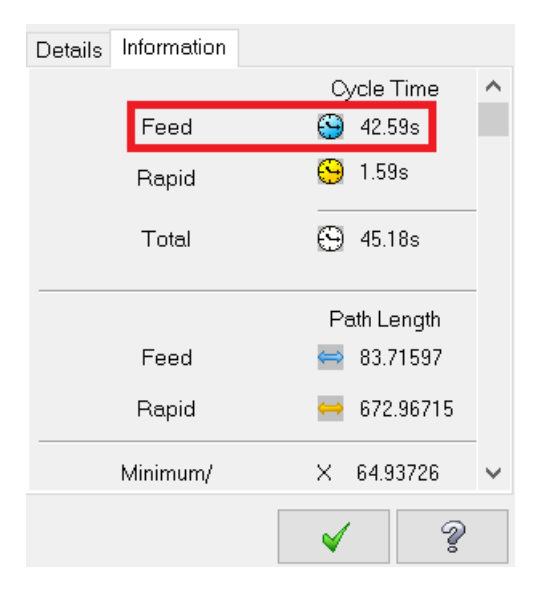

*Slika 6.54 Vrijeme trajanja sedmog zahvata*

- Vrijeme zahvata u programu *Mastercam*:  $t_{st(Mastercam)} = 42,59 \text{ s} = 0,71 \text{ min}$
- Vrijeme zahvata analitički izračunato:  $t_{st} = 0.74$  min

Na sljedećoj slici (Slika 6.55) prikazan je izgled obratka preko kontura, nakon sedmog zahvata.

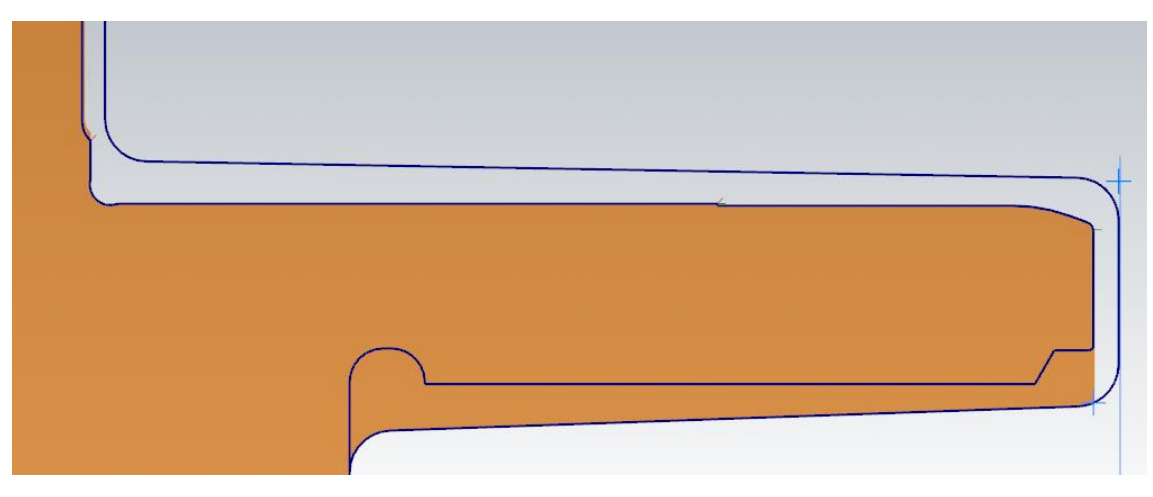

*Slika 6.55 Izgled obratka nakon sedmog zahvata*

**ZAHVAT 8**: Fino konturno tokarenje na konačnu mjeru ϕ145 mm s radijusom R3

Uzima se isti alat kao u prethodna dva zahvata. Na slici 6.56 prikazan je smjer kretanja alata, a kako se radi o finoj obradi uzima se opcija *Finish*.

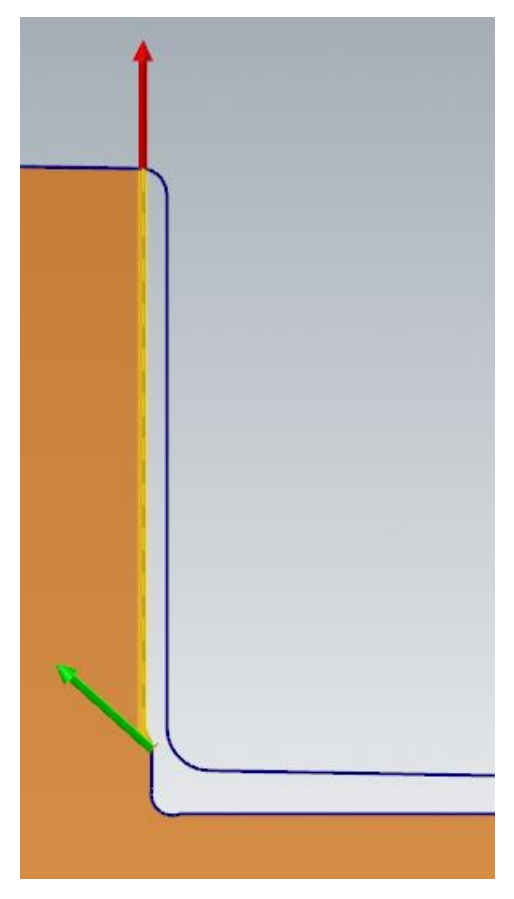

*Slika 6.56 Smjer kretanja alata za osmi zahvat*

Radi se o tokarenju na konačne dimenzije pa nema nikakvih dodataka za obradu (Slika 6.57).

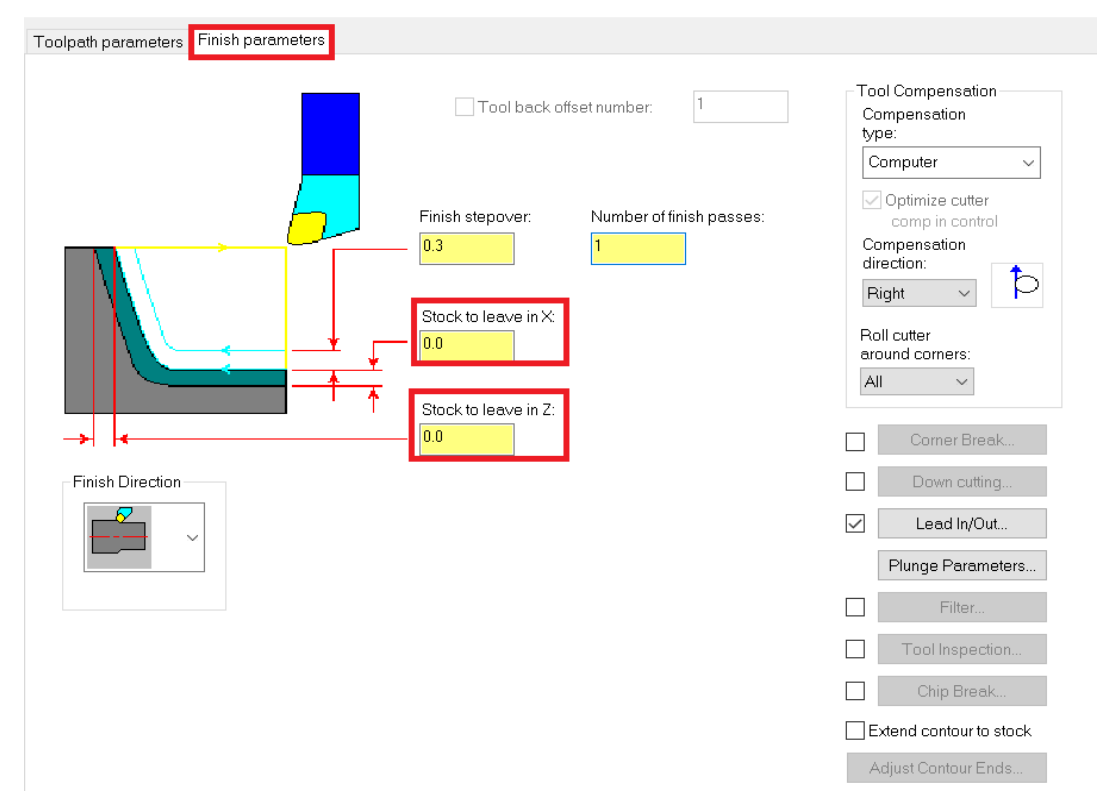

*Slika 6.57 Parametri obrade za osmi zahvat*

U ovom zahvatu nema poniranja pa se pod *Plunge parameters* odabire prva od ponuđenih opcija (Slika 6.58).

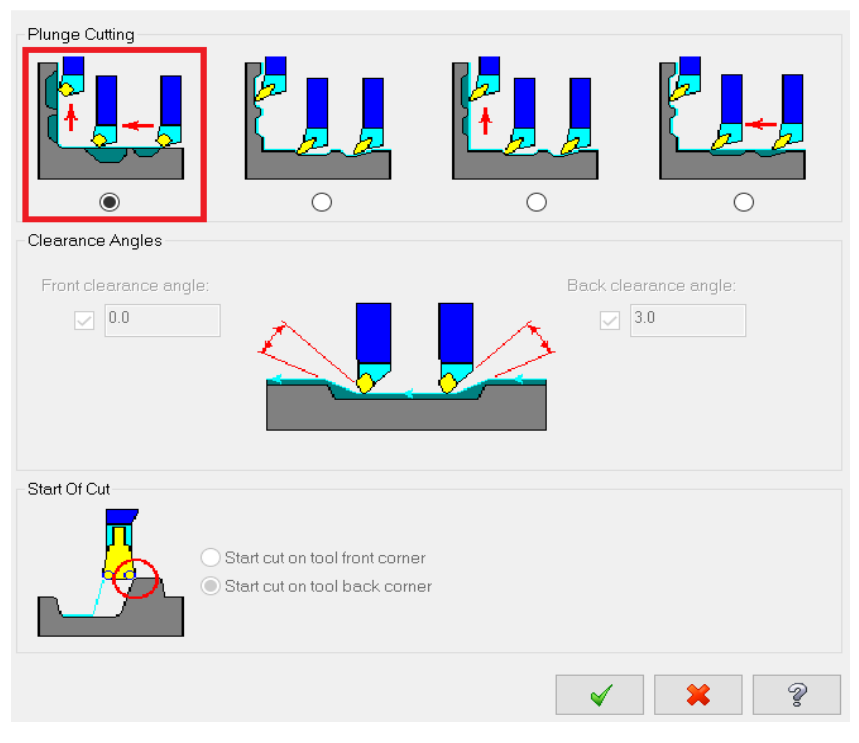

*Slika 6.58 Nema poniranja alata prilikom tokarenja*

Na slici 6.59 prikazano je vrijeme trajanja osmog zahvata.

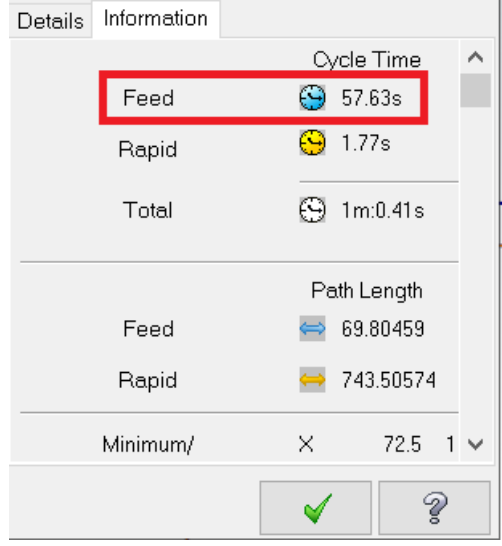

*Slika 6.59 Vrijeme trajanja osmog zahvata*

- Vrijeme zahvata u programu *Mastercam*:  $t_{st(Mastercam)} = 57,63 s = 0,96 min$
- Vrijeme zahvata analitički izračunato:  $t_{st} = 0.92$  min

Na sljedećoj slici (Slika 6.60) prikazan je izgled obratka preko kontura, nakon osmog zahvata.

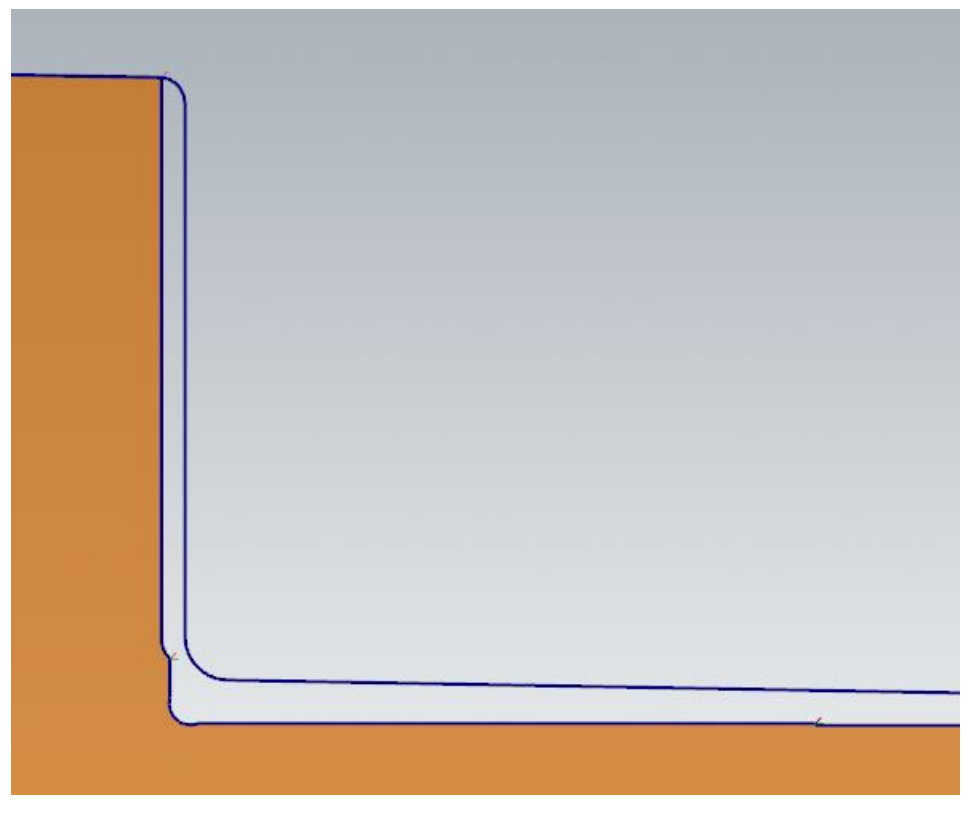

*Slika 6.60 Izgled obratka nakon osmog zahvata*

## **ZAHVAT 9**: Proširavanje 6 provrta s ϕ40 na ϕ44,4 mm

Provrte proširujemo sa alatom promjera od 44,4 mm. Zahvat radimo pomoću naredbe *Face drill* (Slika 6.61).

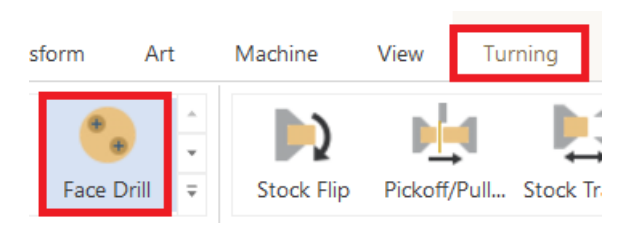

*Slika 6.61 Odabir naredbe za proširenje provrta*

Kako bi proširili provrte potrebno je označiti središta triju provrta (svaka 2 provrta imaju isto središte). Nakon što smo označili provrte potrebno je kreirati glodalo. Dimenzije glodala prikazane su na slici 6.62, a na slici 6.63 nalaze se njegovi režimi rada.
**Current Step:** Define Flat endmill Define Tool Geometry **Finalize Properties** Adjust geometric properties used to define the tool shape. 车车日 ※ 61.  $\Box$  Scalable Overall dimensions  $\odot$ arcam Master Cutting diameter: 44.4 Overall length:  $140$ 56 Cutting length: Tip / corner treatment  $\widehat{\bullet}$  $\overline{\phantom{a}}$  $\widehat{\bullet}$ Non-cutting geometry 56 Shoulder length:  $44.4$ Shoulder diameter: Shank diameter:  $\overline{30}$ Ÿ  $\boldsymbol{\Sigma}$ П

*Slika 6.62 Dimenzije i izgled kreiranog glodala za deveti zahvat*

 $32.598 \text{ mm}$ 

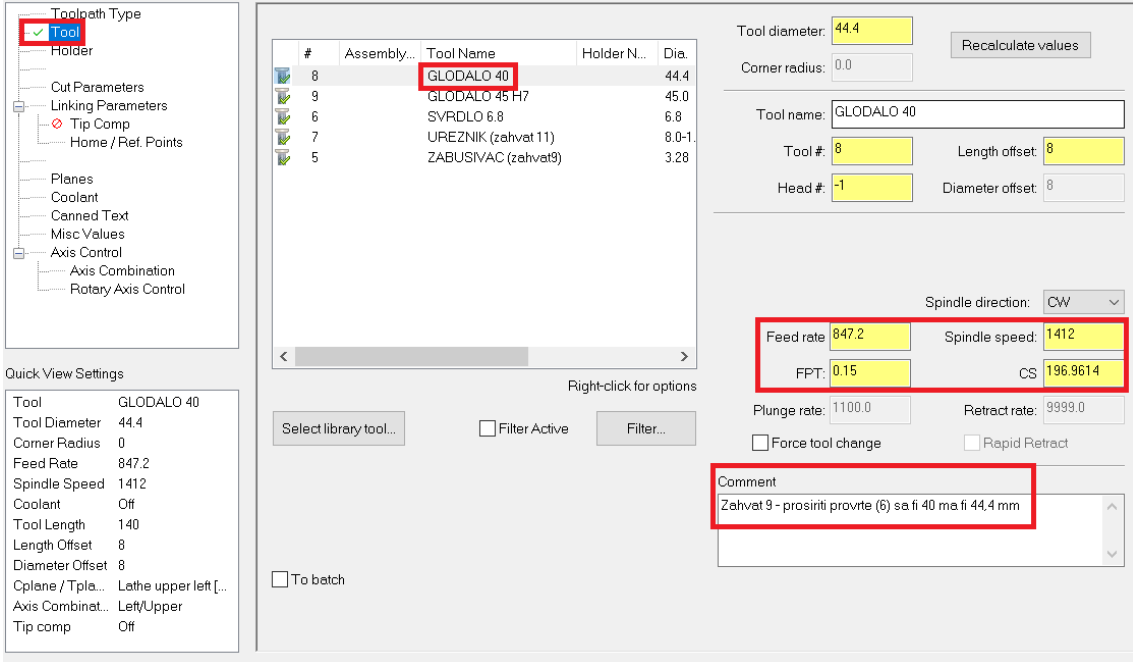

*Slika 6.63 Režimi rada kreiranog glodala*

U kartici *Linking parameters* potrebno je kliknuti na *Depth* te označavanjem rupe sa druge strane automatski se upisuje dubina rezanja koja iznosi 121.5 mm (Slika 6.64).

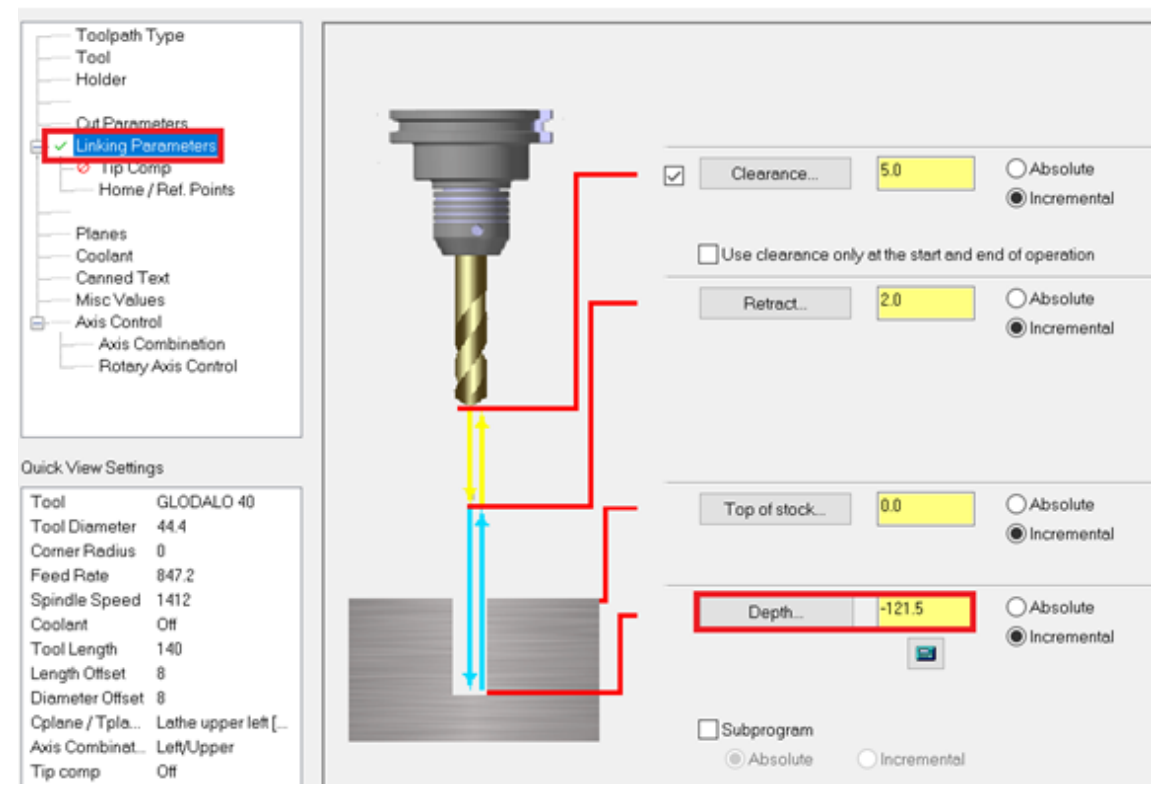

*Slika 6.64 Upisivanje dubine rezanja*

Na slici 6.65 prikazano je vrijeme trajanja devetog zahvata.

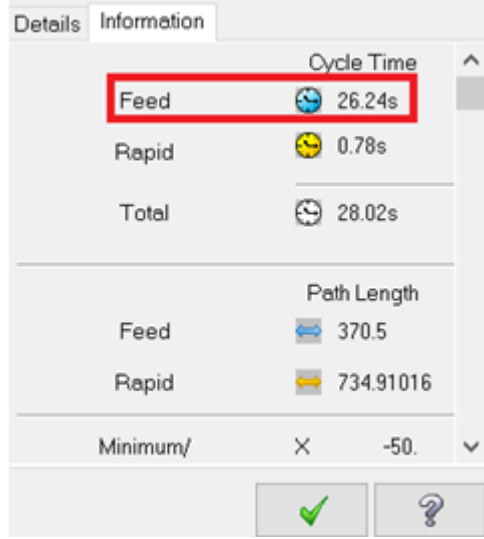

*Slika 6.65 Vrijeme trajanja devetog zahvata*

- Vrijeme zahvata u programu *Mastercam*:  $t_{st(Mastercam)} = 26,24 \text{ s} = 0,44 \text{ min}$
- Vrijeme zahvata analitički izračunato:  $t_{st} = 0.45$  min

## **ZAHVAT 10**: Glodanje svih 6 provrta na konačnu mjeru ϕ45 H7

Princip rada je isti kao u prethodnom zahvatu, no uz upotrebu drugog glodala (Slika 6.66).

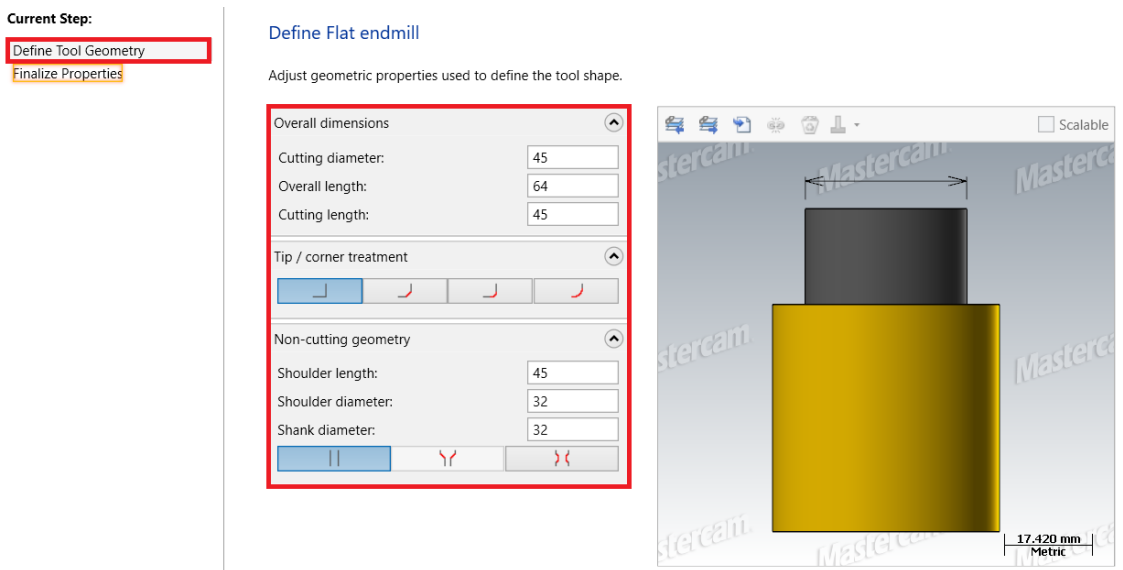

*Slika 6.66 Dimenzije i izgled kreiranog glodala za deseti zahvat*

Dimenzije glodala su jednake konačnim dimenzijama provrta. Provrti koji dijele središte obraditi će se u jednom prolazu.

Režimi rada za kreirano glodalo nalaze se na sljedećoj slici (Slika 6.67).

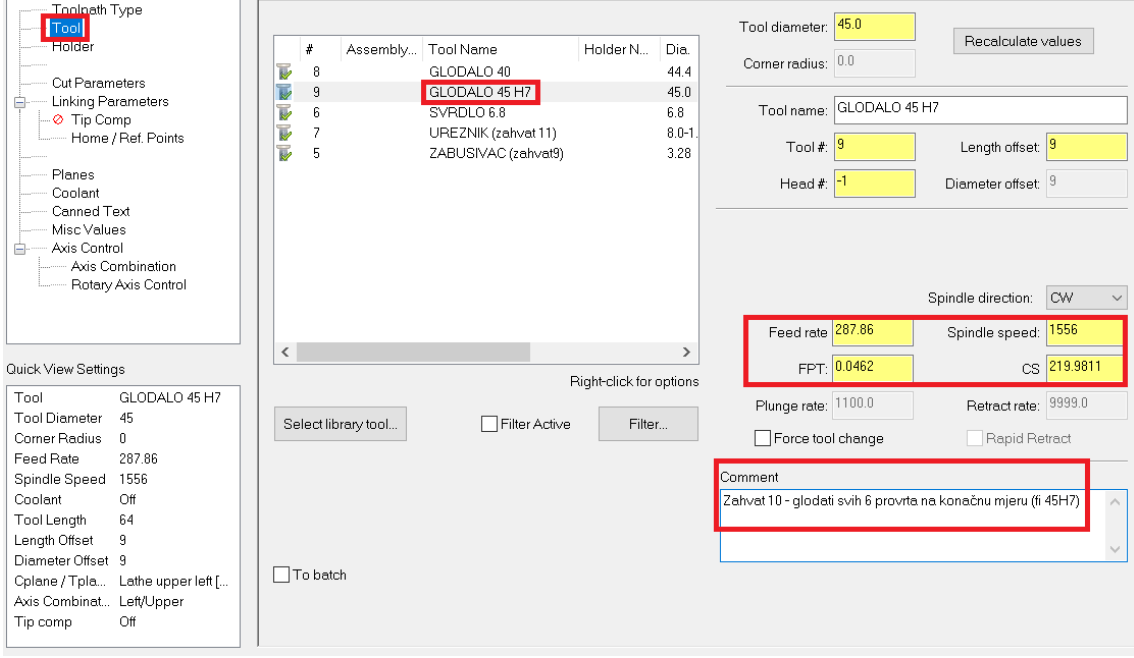

*Slika 6.67 Režimi rada kreiranog glodala*

Parametri obrade, poput dubine ostaju jednaki kao u prethodnom zahvatu.

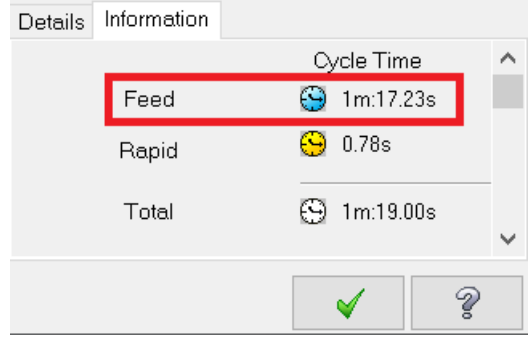

Na slici 6.68 prikazano je vrijeme trajanja desetog zahvata.

*Slika 6.68 Vrijeme trajanja desetog zahvata*

- Vrijeme zahvata u programu *Mastercam*:  $t_{st(Mastercam)} = 1$  min 17,23 s = 1,29
- Vrijeme zahvata analitički izračunato:  $t_{st} = 1.33$  min

**ZAHVAT 11**: Tokarenje utora na mjeru ϕ87 mm

Tokarenje utora radi se na sličan način kao vanjsko tokarenje. Odabire se naredba *Rough* te se označava put kretanja alata (Slika 6.69)

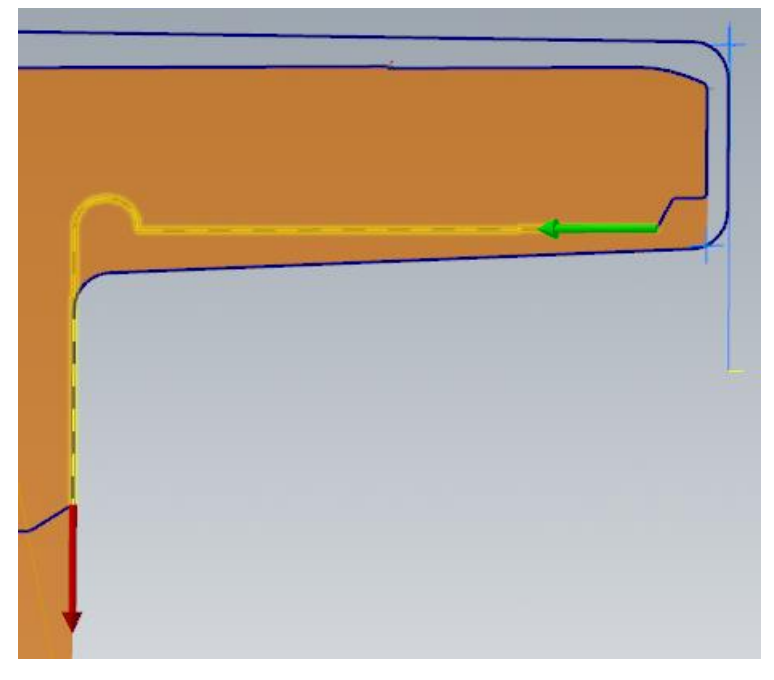

*Slika 6.69 Smjer kretanja alata za jedanaesti zahvat*

Kreira se alat za unutarnje tokarenje, čije su dimenzije prikazane na slici 6.70.

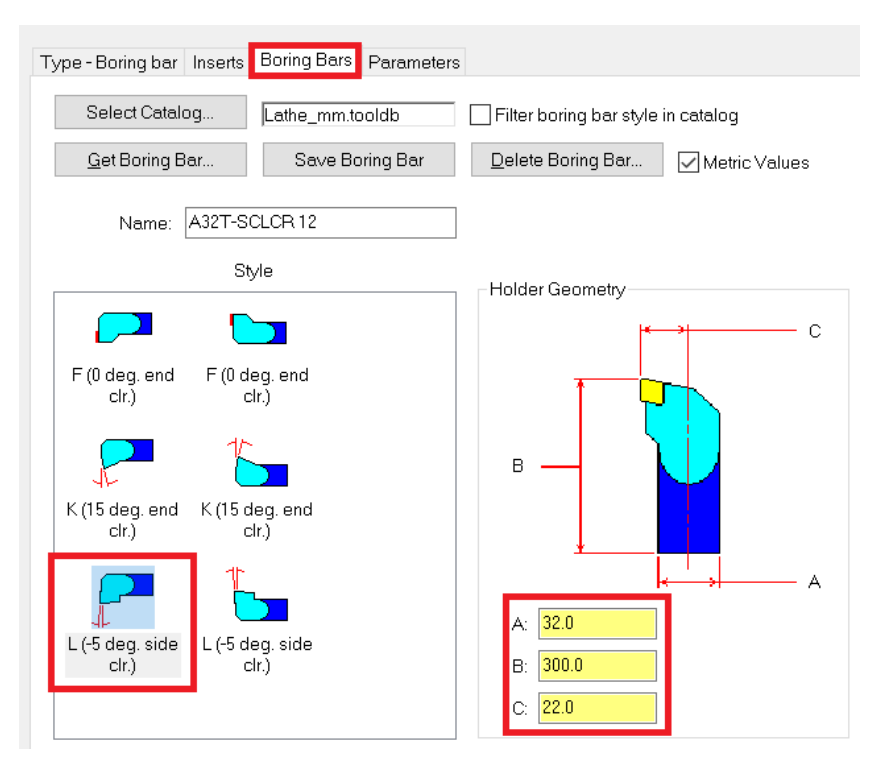

*Slika 6.70 Dimenzije kreiranog glodala*

Režimi rada prikazani su na slici 6.71.

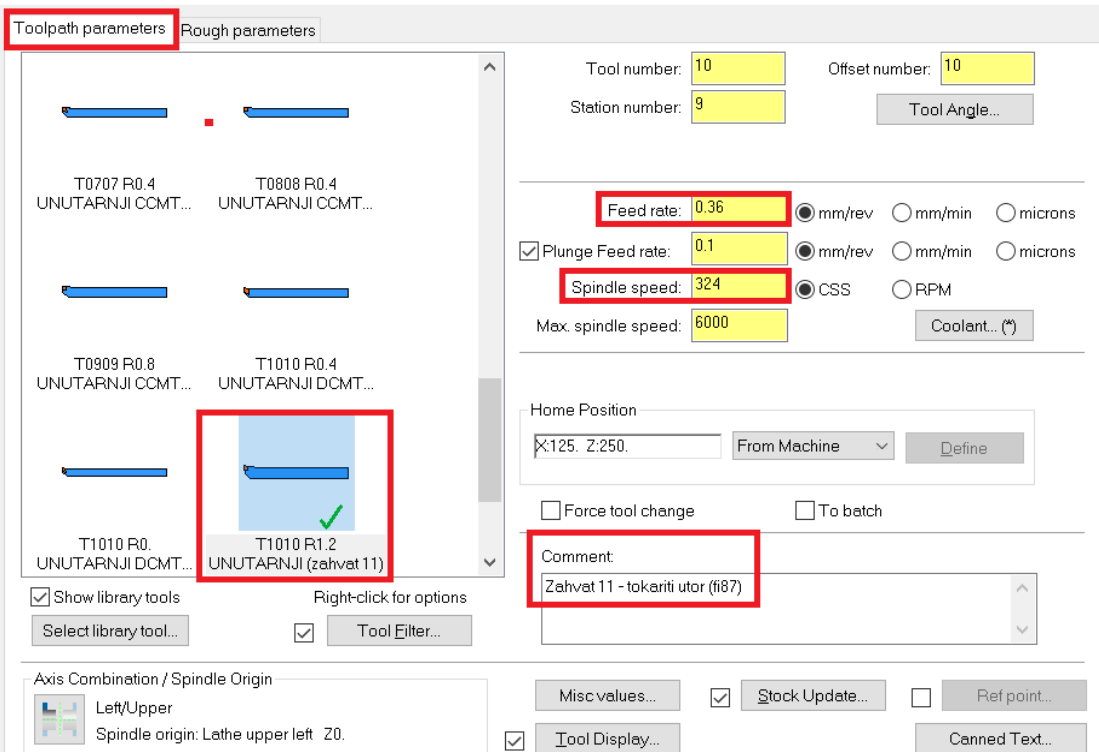

*Slika 6.71 Režimi rada kreiranog glodala*

Pod *Stock to leave in X* upisuje se 2 i služi kao dodatak za obradu sa svake strane, odnosno za izradu ozubljenja. Pod *Stock to leave in Z* upisuje se 0 jer dodaci za obradu nisu potrebni (Slika 6.72).

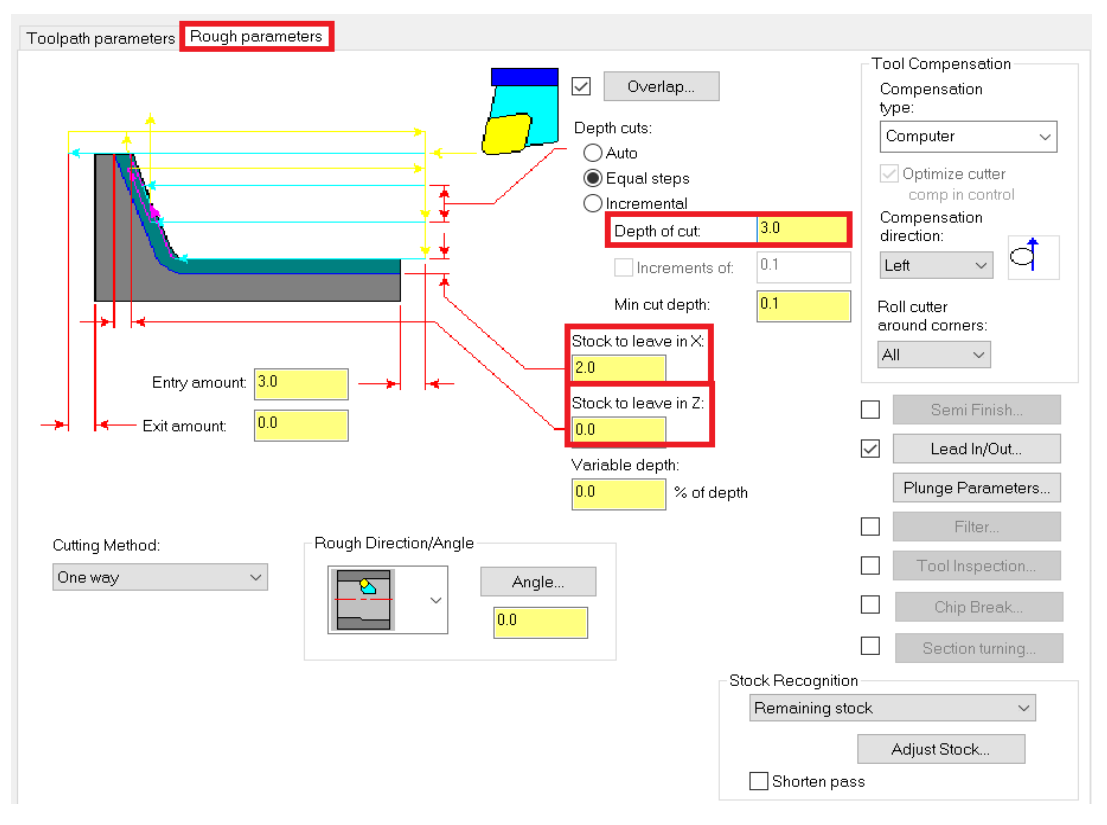

*Slika 6.72 Parametri obrade za jedanaesti zahvat*

Na slici 6.73 prikazano je vrijeme trajanja jedanaestog zahvata.

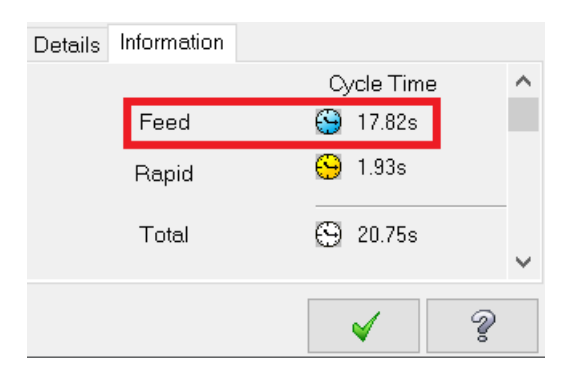

*Slika 6.73 Vrijeme trajanja jedanaestog zahvata*

- Vrijeme zahvata u programu *Mastercam*:  $t_{st(Mastercam)} = 17,82 s = 0,30 min$
- Vrijeme zahvata analitički izračunato:  $t_{st} = 0.43$  min

Na sljedećoj slici (Slika 6.74) prikazan je izgled obratka preko kontura, nakon jedanaestog zahvata.

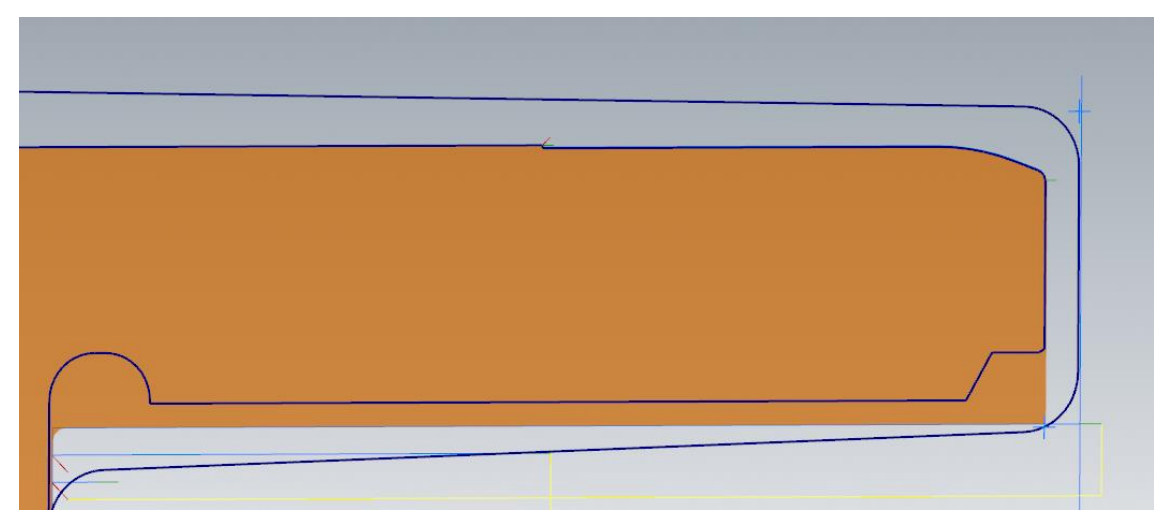

*Slika 6.74 Izgled obratka nakon jedanaestog zahvata*

**ZAHVAT 12**: Tokarenje na mjeru ϕ94,4 mm

Tokarenje se radi pomoću iste naredbe kao prethodni zahvat te s istim alatom.

Put kretanja alata prikazan je na slici 6.75.

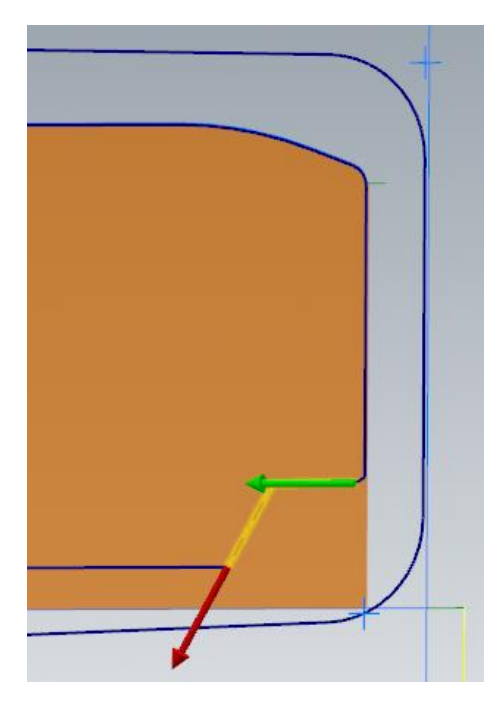

*Slika 6.75 Smjer kretanja alata za dvanaesti zahvat*

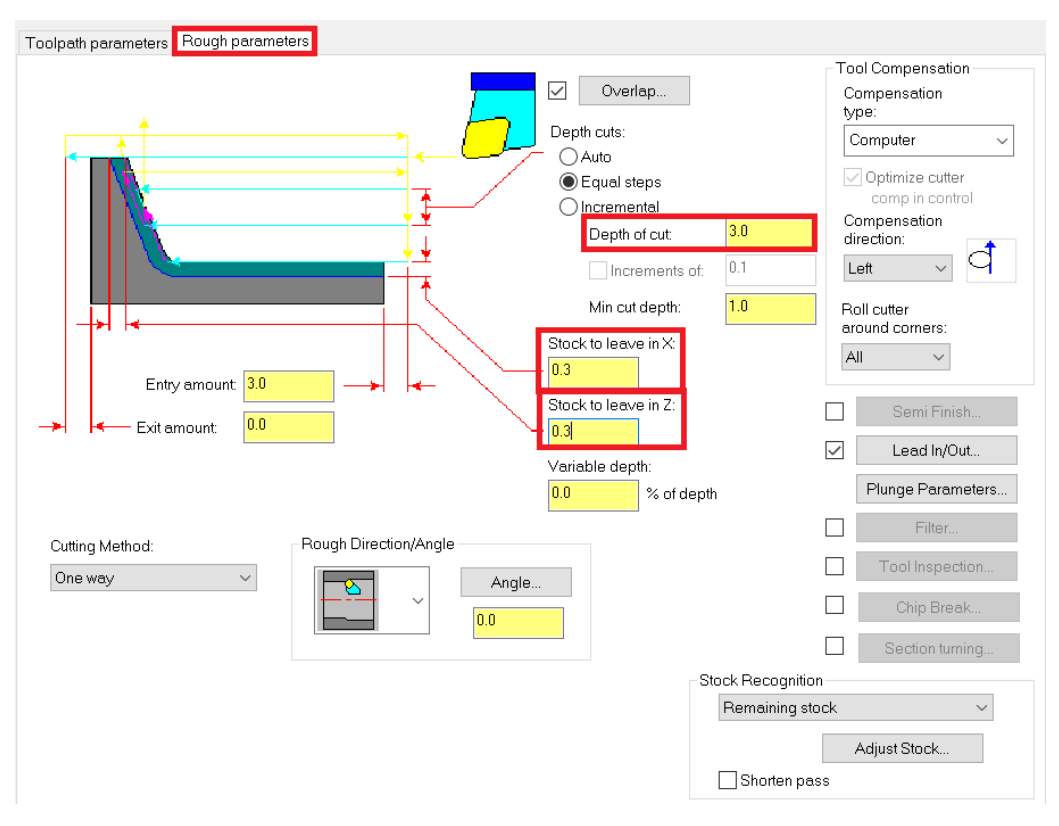

Parametri obrade prikazani su na slici 6.76.

*Slika 6.76 Parametri obrade za dvanaesti zahvat*

Radi se o gruboj obradi pa se ostavlja dodatak od 0,3 pod *Stock to leave in X* i *Stock to leave in Z*. Pod *Depth of cut* (dubina rezanja) upisuje se 3.

Na slici 6.77 prikazano je vrijeme trajanja dvanaestog zahvata.

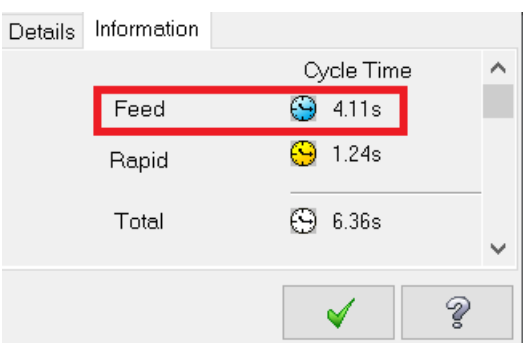

*Slika 6.77 Vrijeme trajanja dvanaestog zahvata*

- Vrijeme zahvata u programu *Mastercam*:  $t_{st(Mastercam)} = 4,11 s = 0,07 min$
- Vrijeme zahvata analitički izračunato:  $t_{st} = 0.08$  min

Na sljedećoj slici (Slika 6.78) prikazan je izgled obratka preko kontura, nakon dvanaestog zahvata.

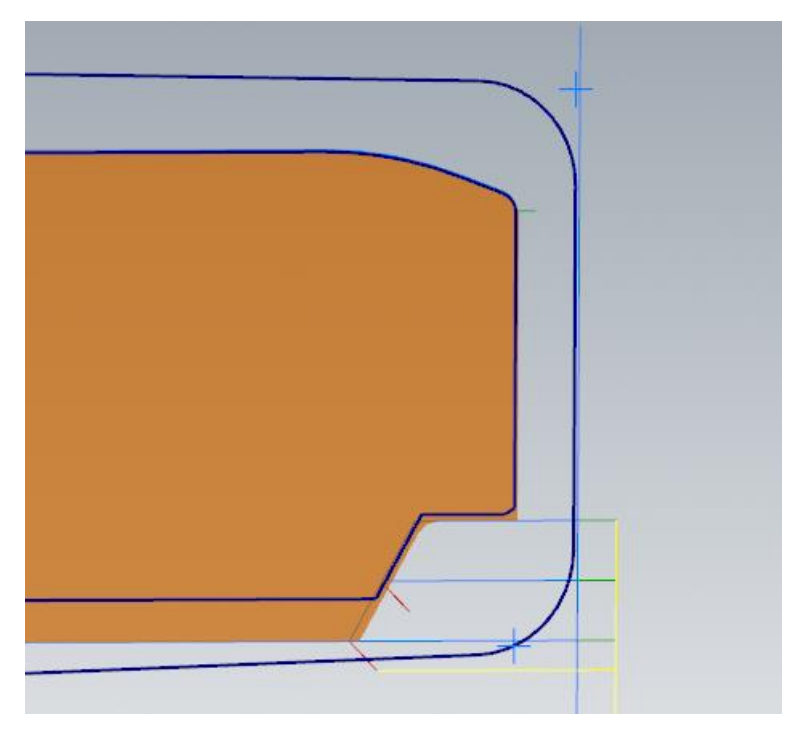

*Slika 6.78 Izgled obratka nakon dvanaestog zahvata*

**ZAHVAT 13**: Završno tokarenje na konačnu mjeru ϕ45 H7

Završno tokarenje radi se pomoću naredbe *Finish*.

Put kretanja alata prikazan je na slici 6.79.

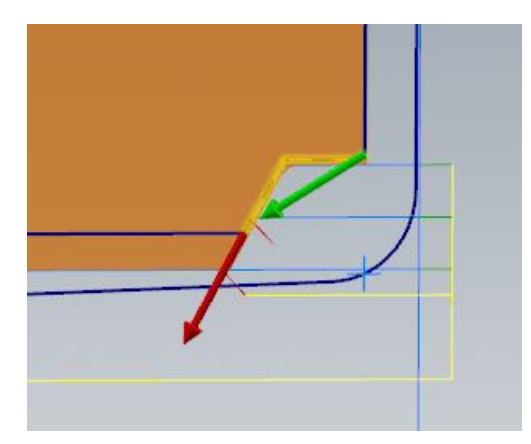

*Slika 6.79 Smjer kretanja alata za trinaesti zahvat*

Potrebno je kreirati novi alat. Njegovi parametri obrade prikazani su na slici 6.80. Potrebno je uključiti i ulaz/izlaz alata (eng. Lead In/Out).

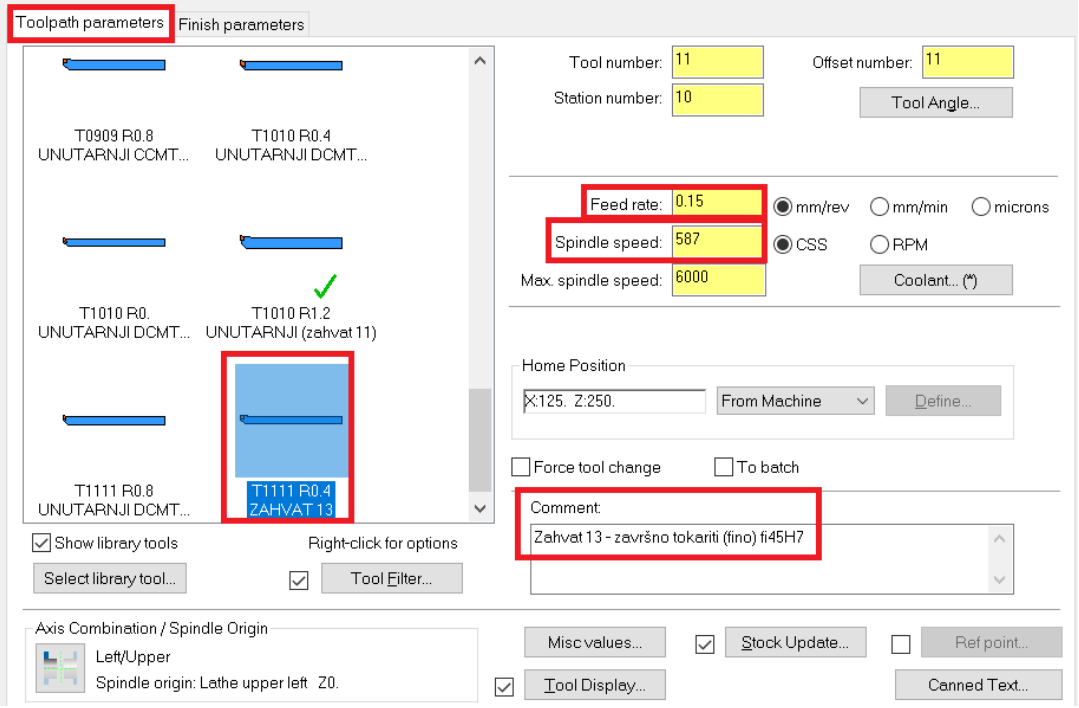

*Slika 6.80 Parametri obrade za trinaesti zahvat*

Potrebno je uključiti i ulaz/izlaz alata (eng. Lead In/Out).

Na slici 6.81 prikazano je vrijeme trajanja trinaestog zahvata.

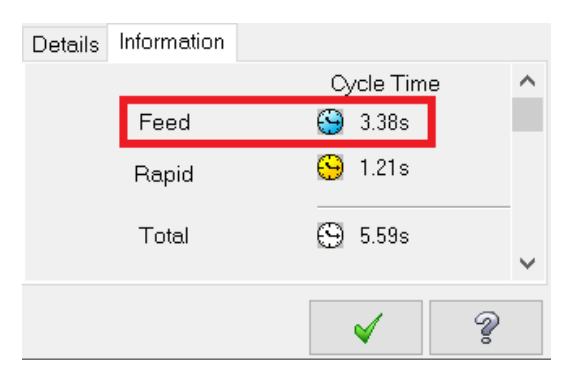

*Slika 6.81 Vrijeme trajanja trinaestog zahvata*

- Vrijeme zahvata u programu *Mastercam*:  $t_{st(Mastercam)} = 3,38 \text{ s} = 0,06 \text{ min}$
- Vrijeme zahvata analitički izračunato:  $t_{st} = 0.05$  min

Na sljedećoj slici (Slika 6.82) prikazan je izgled obratka preko kontura, nakon trinaestog zahvata.

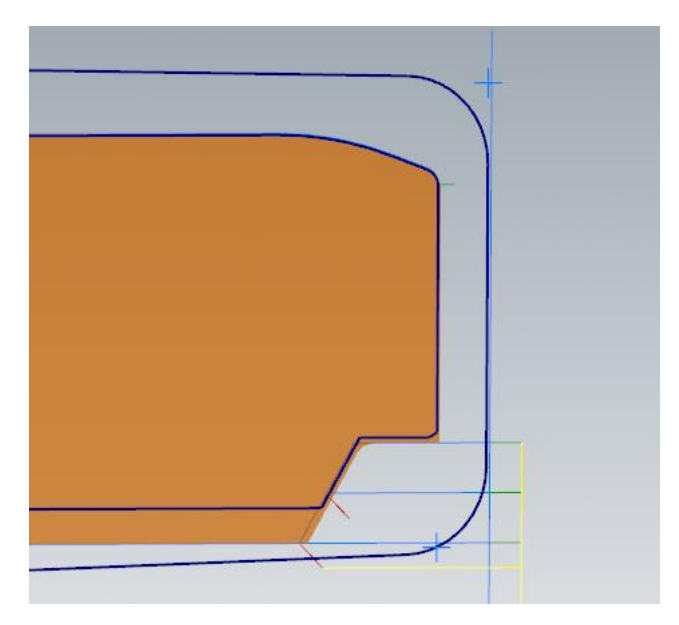

*Slika 6.82 Izgled obratka nakon trinaestog zahvata*

### **ZAHVAT 14**: Pravljenje utora

Utor se radi pomoću naredbe *Groove* (Slika 6.83).

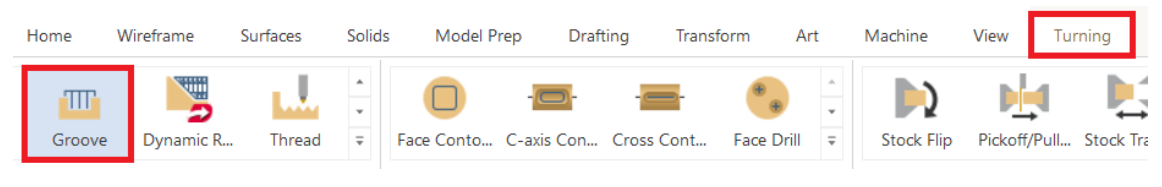

*Slika 6.83 Odabir naredbe za pravljenje utora*

Zahvat obuhvaća 5 prolaza od kojih će 3 biti gruba, a dva fina obrada. Broj prolaza je očitan iz *Sandvika* nakon odabira alata.

Kako bi se najlakše obradio utor potrebno ga je zatvoriti (Slika 6.84).

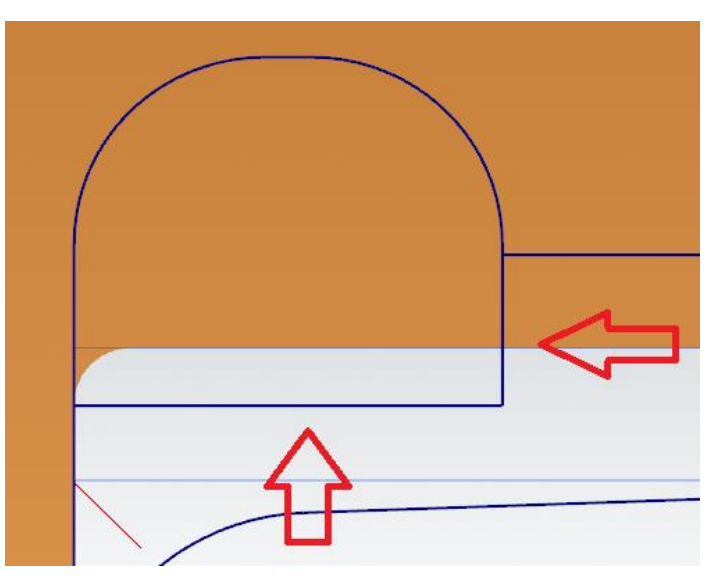

*Slika 6.84 Dodavanje pomoćnih kontura utora*

Put kretanja alata prikazan je na slici 6.85.

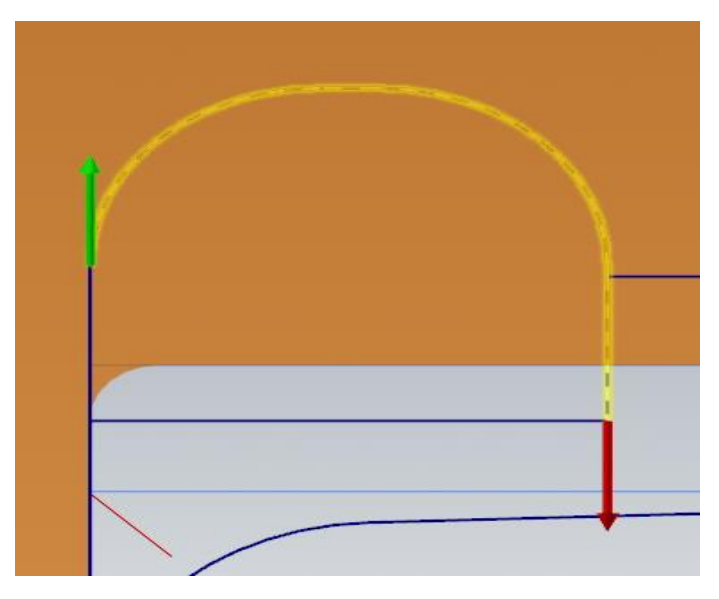

*Slika 6.85 Smjer kretanja alata za četrnaesti zahvat*

Dimenzije kreiranog alata prikazane su na slici 6.86. Kako ne bi došlo do udaranja drške alata u obradak potrebno je malo izmijeniti duljinu i debljinu drške u odnosu na debljinu alata koju smo uzeli iz *Sandvika*.

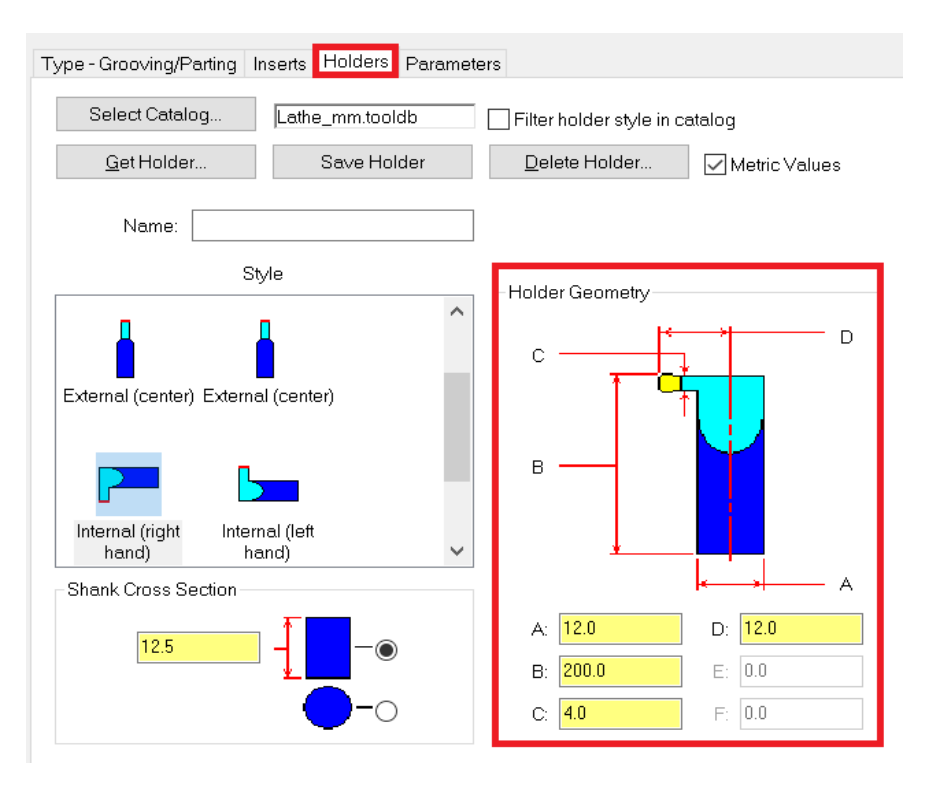

*Slika 6.86 Dimenzije kreiranog svrdla*

Parametri za grubu obradu prikazani su na slici 6.87.

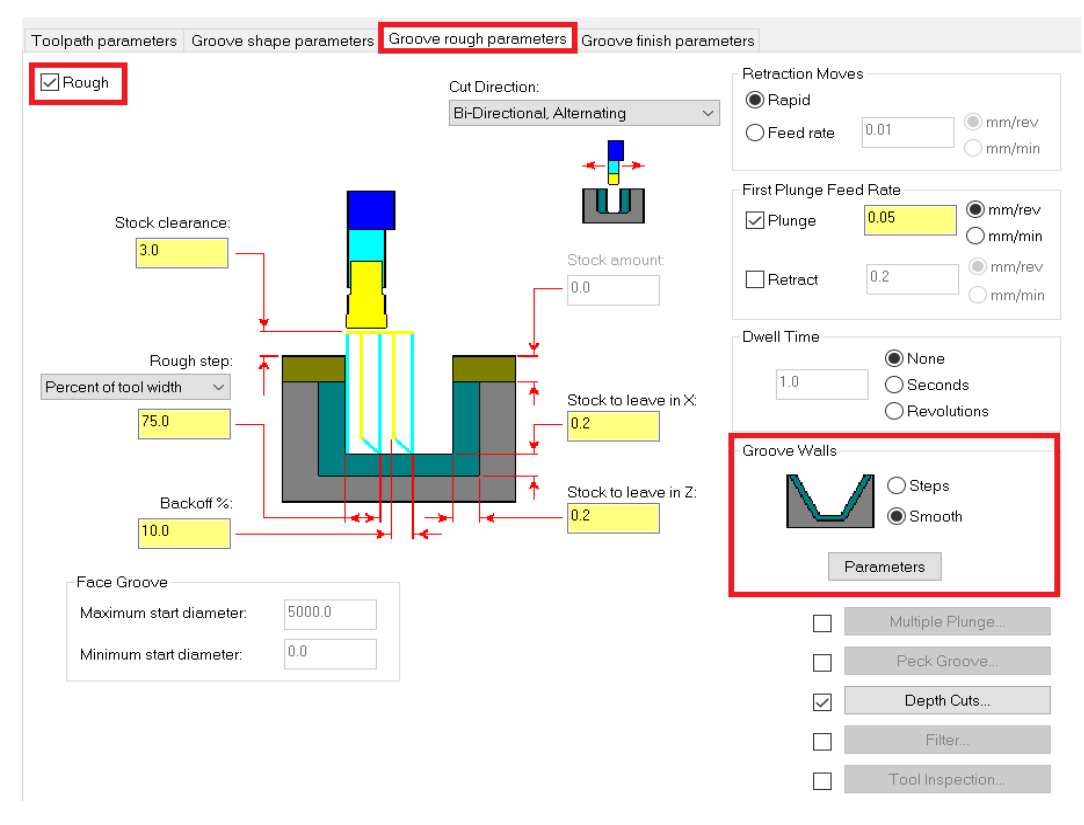

*Slika 6.87 Parametri obrade za četrnaesti zahvat*

Pod *Groove walls* potrebno je prebaciti sa *Steps* na *Smooth* kako obrađeni utor ne bi bio stepenast nego gladak. Pod *Depth cuts* za *Number of passes* upisuje se 3 (Slika 6.88).

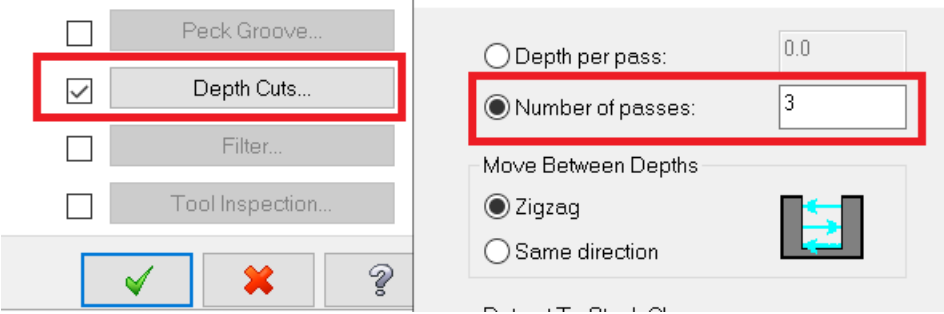

*Slika 6.88 Upisivanje broja prolaza za grubu obradu*

Parametri za finu obradu prikazani su na slici 6.89.

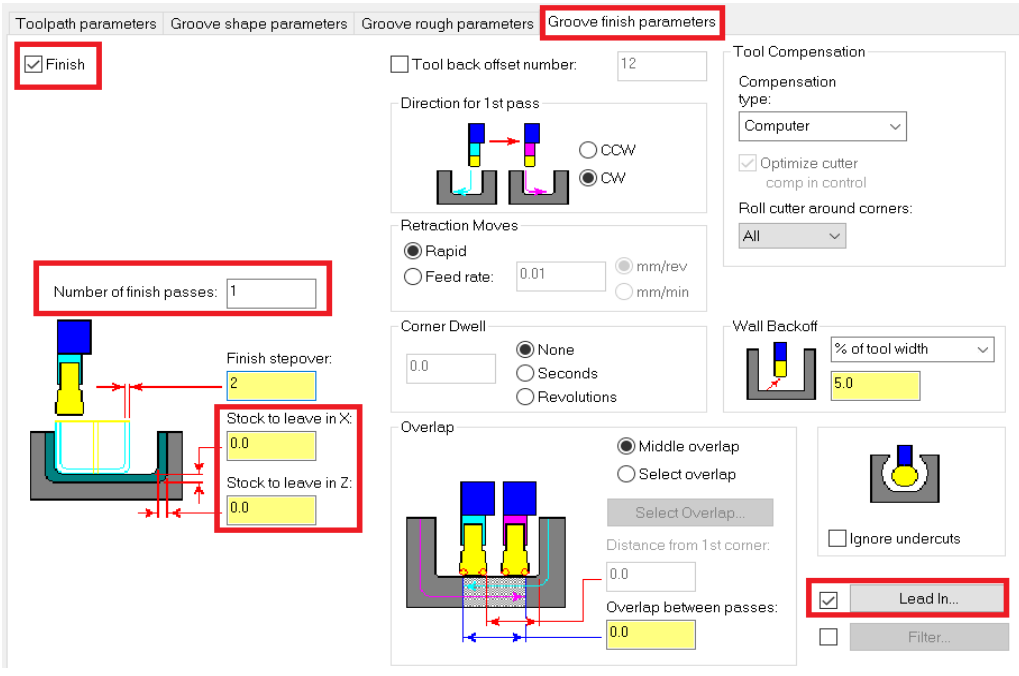

*Slika 6.89 Parametri fine obrade za četrnaesti zahvat*

Broj prolaza za finu obradu je 2, sa svake strane po 1. Radi se o finoj obradi pa nema dodataka. Vrlo važno je pod *Lead In* postaviti prvi ulaz alata na 90˚ (Slika 6.90), a drugi na 180˚ (Slika 6.91).

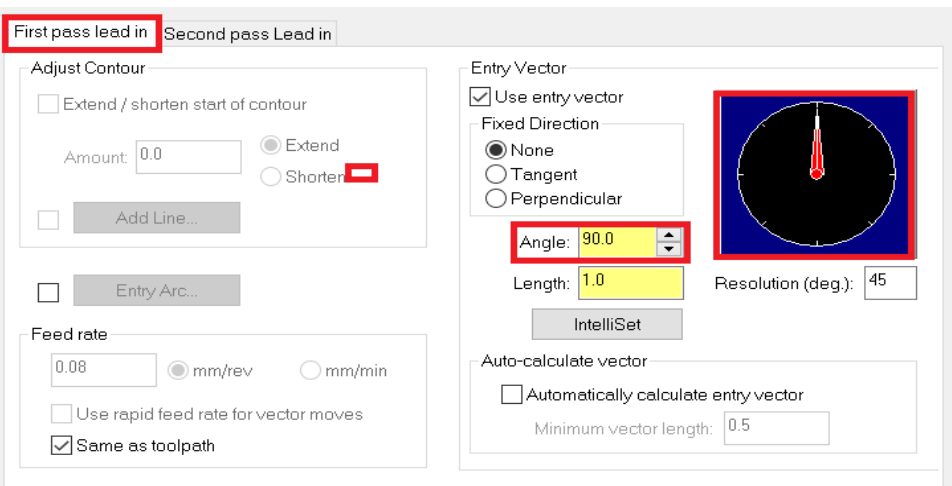

*Slika 6.90 Kut ulaza alata za prvi prolaz*

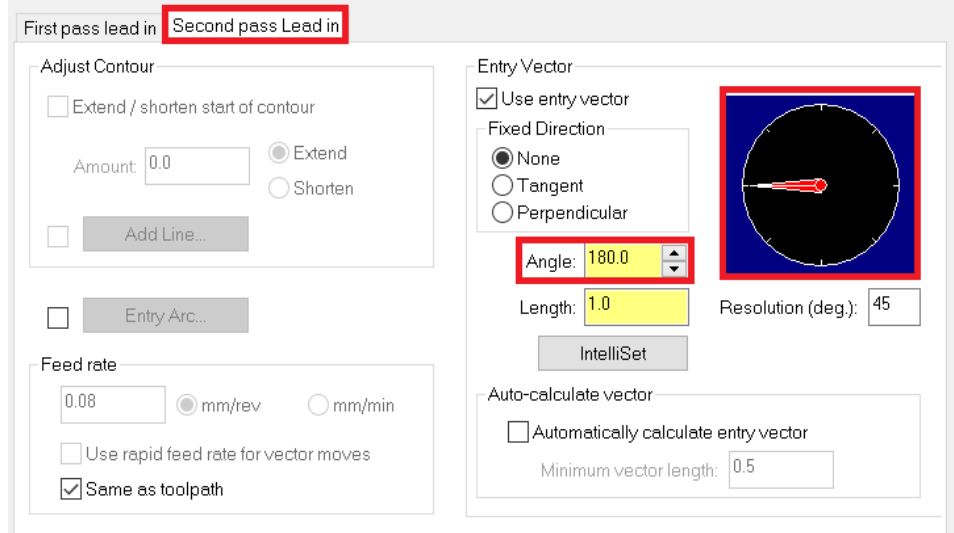

*Slika 6.91 Kut ulaza alata za drugi prolaz*

Na slici 6.92 prikazano je vrijeme trajanja četrnaestog zahvata.

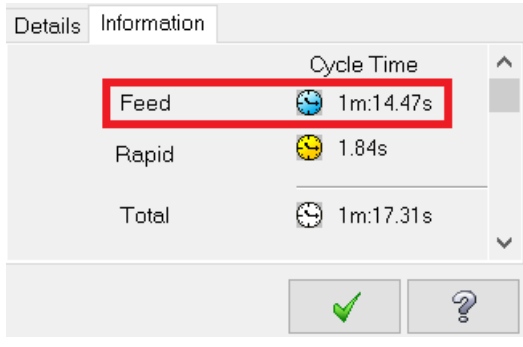

*Slika 6.92 Vrijeme trajanja četrnaestog zahvata*

- Vrijeme zahvata u programu *Mastercam*:  $t_{st \,(Mastercam)} = 1$  min 14,47 s = 1,24
- Vrijeme zahvata analitički izračunato:  $t_{st} = 1,22$  min

Na sljedećoj slici (Slika 6.93) prikazan je izgled obratka preko kontura, nakon četrnaestog zahvata.

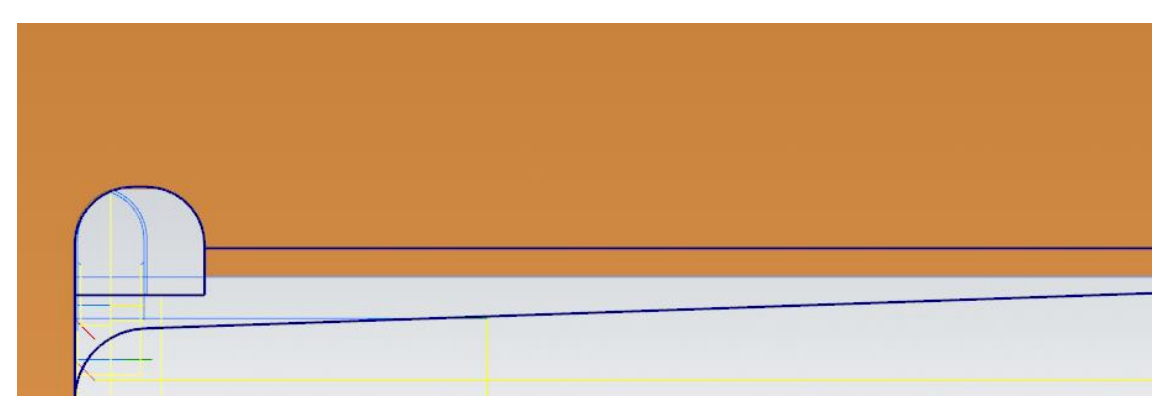

*Slika 6.93 Izgled obratka nakon četrnaestog zahvata*

## **ZAHVAT 15**: Bušenje provrta ϕ8 mm

Bušenje se radi pomoću naredbe *Drill* (Slika 6.94).

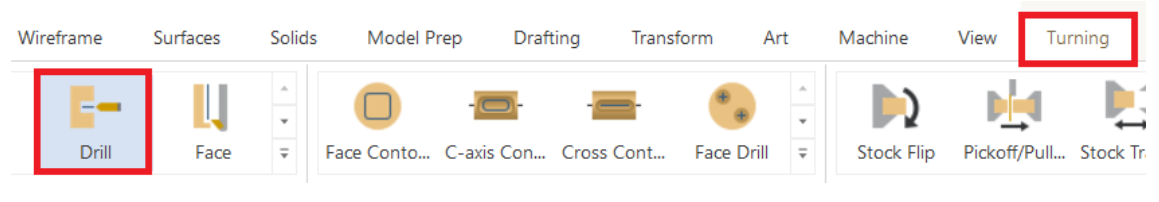

*Slika 6.94 Odabir naredbe za bušenje provrta*

Pritiskom na *Drill* otvara se kartica u kojoj je potrebno odabrati potrebno svrdlo. Svrdlo koje tražimo nije definirano, nego ga moramo definirati preko *Edit tool*. Pod *Tools* unosimo dimenzije svrdla kojeg smo prethodno izabrali u *Sandviku* (Slika 6.95).

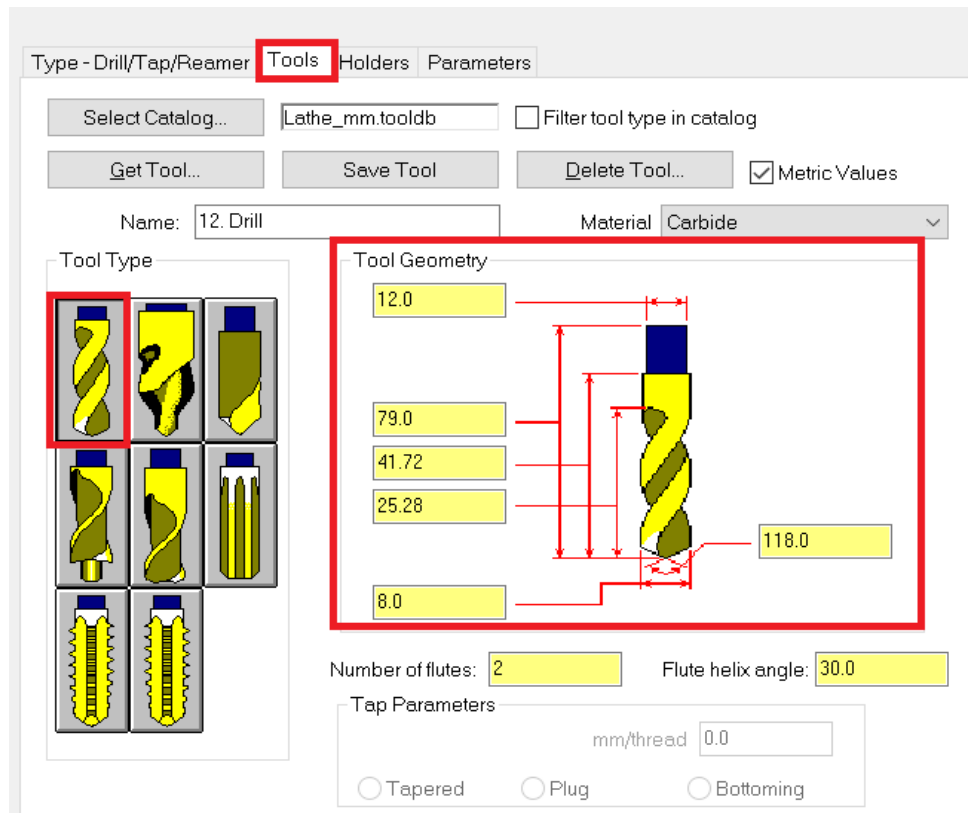

*Slika 6.95 Dimenzije kreiranog svrdla*

Pod *Parameters* unosimo režime obrade. Za ovaj zahvat pod *Feed rate* iznosi 1085. To je umnožak broja okretaja i posmaka te predstavlja posmičnu brzinu, a *Spindle speed*  iznosi 4020 (prethodno izračunato preko formule za broj okretaja). Parametri obrade prikazani su na slici 6.96.

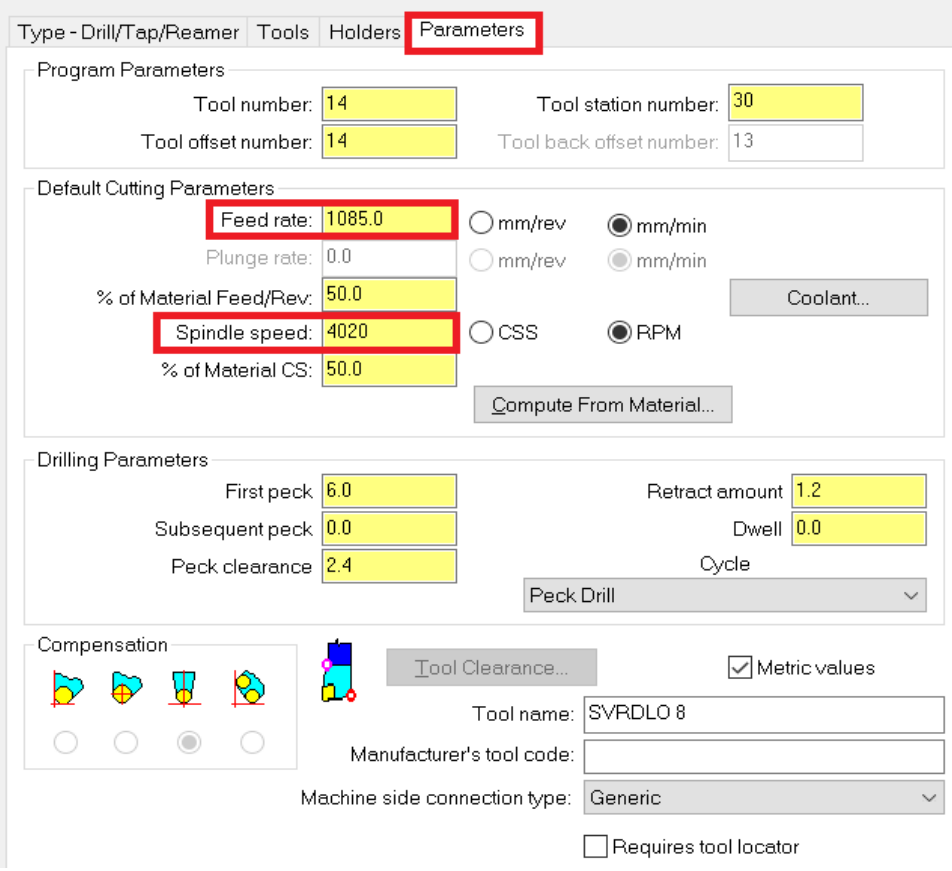

*Slika 6.96 Parametri obrade za petnaesti zahvat*

U kartici *Simple drill – no peck* odabire se dubina rezanja (eng. Depth cut) i točka vrha alata (eng. Drill point). Uključena je i kompenzacija vrha alata (eng. Drill tip compenzation). Ona omogućuje potpuni prolaz cijelog promjera, a ne samo vrha svrdla na odgovarajuću dubinu bušenja (Slika 6.97).

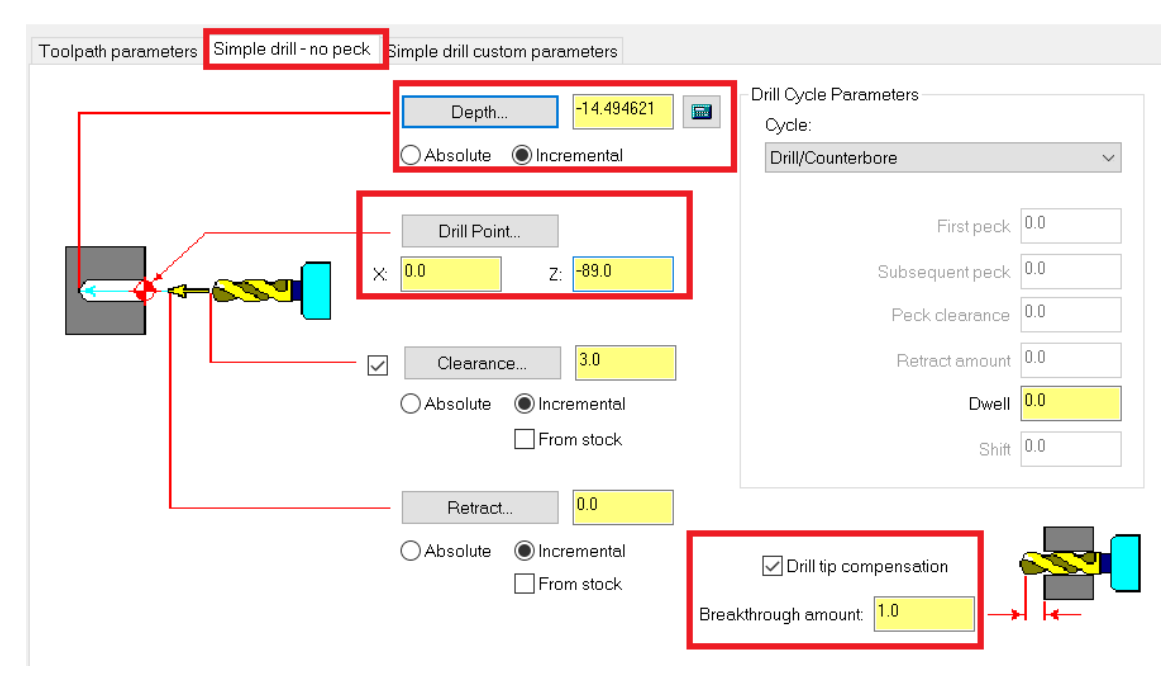

*Slika 6.97 Označavanje točke za bušenje i određivanje dubine bušenja*

Na slici 6.98 prikazano je vrijeme trajanja petnaestog zahvata.

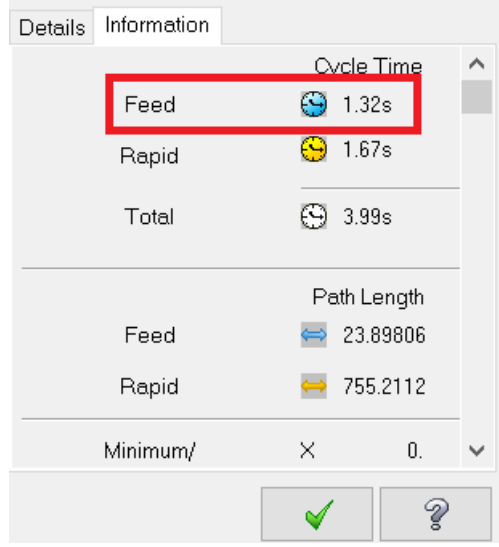

*Slika 6.98 Vrijeme trajanja petnaestog zahvata*

- Vrijeme zahvata u programu *Mastercam*:  $t_{st(Mastercam)} = 1,32 s = 0,02 min$
- Vrijeme zahvata analitički izračunato:  $t_{st} = 0.02$  min

Na sljedećoj slici (Slika 6.99) prikazan je izgled obratka preko kontura na dijelu gdje je probušen provrt.

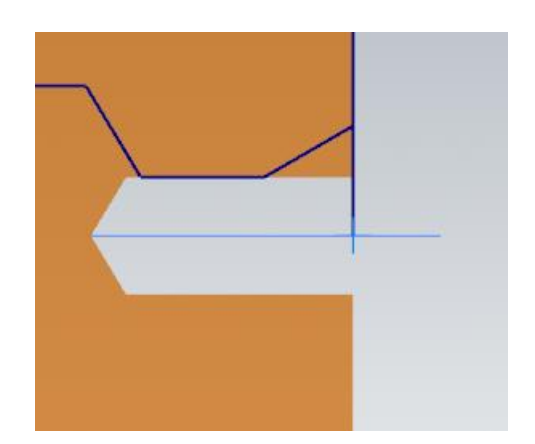

*Slika 6.99 Izgled obratka na mjestu gdje je probušen provrt*

# **ZAHVAT 16**: Upuštanje provrta ϕ8 mm

Upuštanje provrta radi se također pomoću naredbe *Drill*. Alat kreiramo preko *Edit tool*. Izgled upuštača (eng. Countersink) i njegove dimenzije prikazane su na slici 6.100.

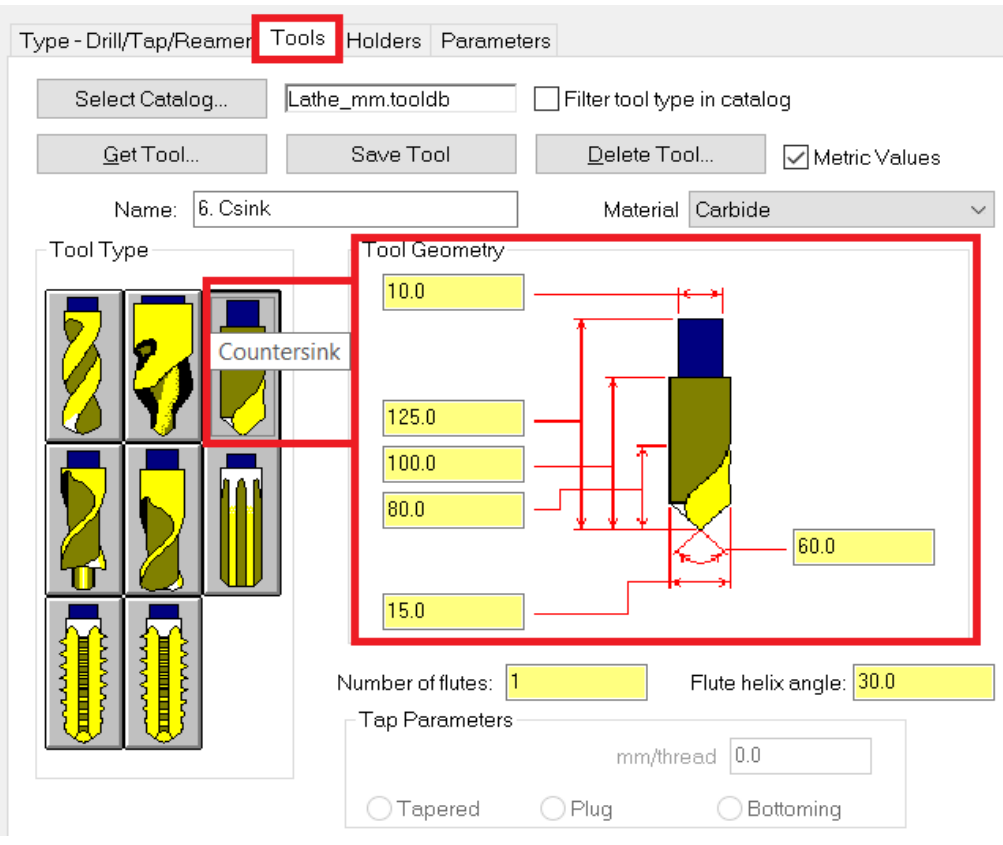

*Slika 6.100 Dimenzije kreiranog upuštača*

Režimi rada prikazani su na sljedećoj slici (Slika 6.101).

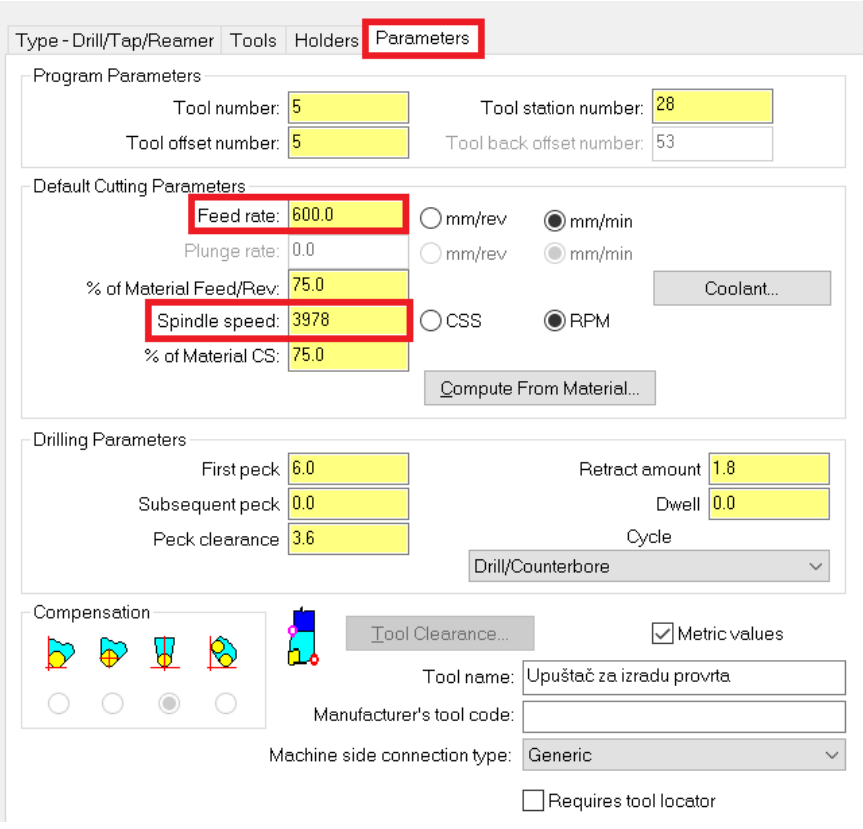

*Slika 6.101 Režimi rada za šesnaesti zahvat*

Parametri obrade odabiru se jednako kao za prethodni zahvat (Slika 6.102).

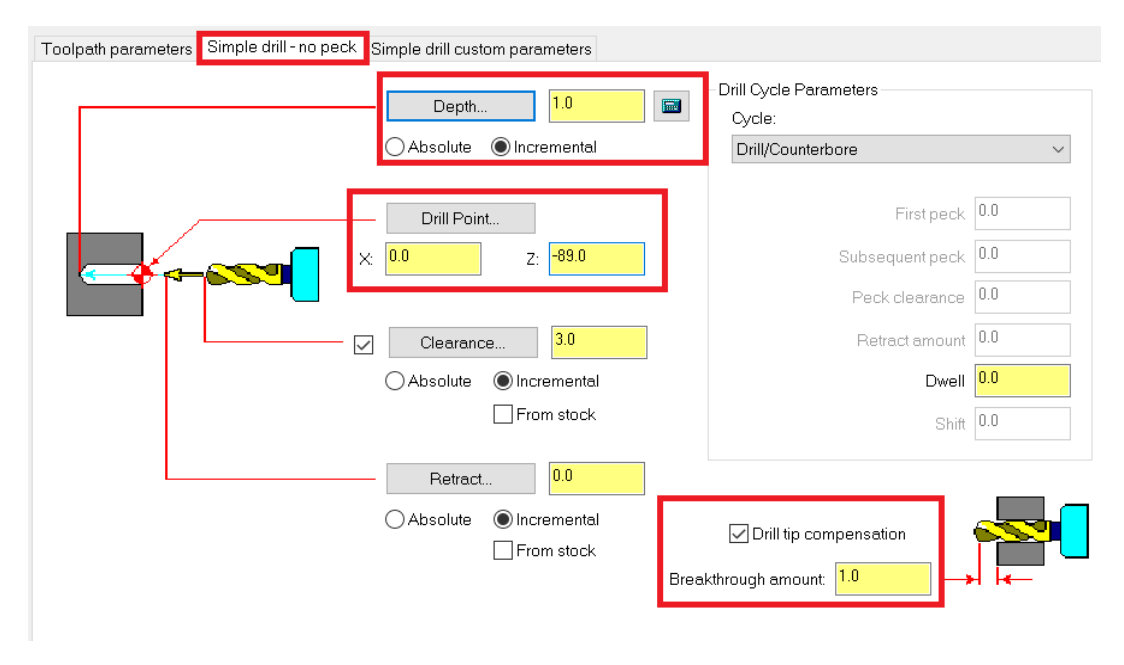

*Slika 6.102 Parametri obrade za šesnaesti zahvat*

Na slici 6.103 prikazano je vrijeme trajanja šesnaestog zahvata.

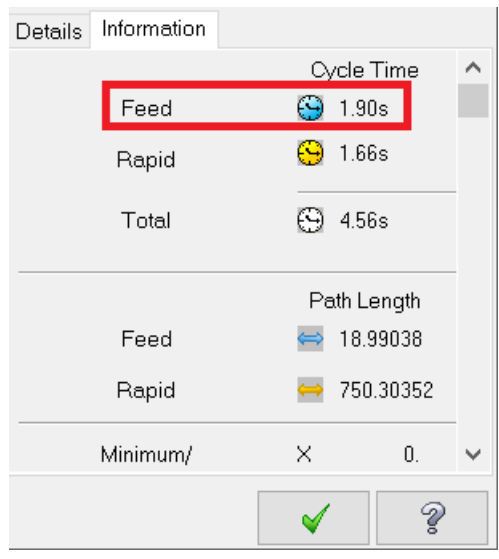

*Slika 6.103 Vrijeme trajanja šesnaestog zahvata*

- Vrijeme zahvata u programu *Mastercam*:  $t_{st(Mastercam)} = 1,90 s = 0,03 min$
- Vrijeme zahvata analitički izračunato:  $t_{st} = 0.02$  min

Na sljedećoj slici (Slika 6.104) prikazan je izgled obratka nakon upuštanja provrta ϕ8.

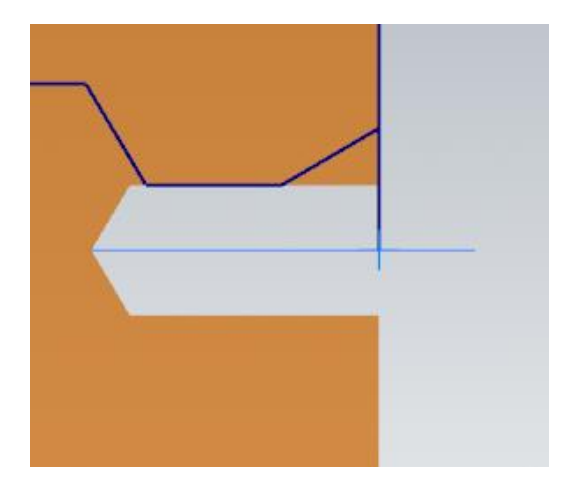

*Slika 6.104 Izgled obratka nakon upuštanja provrta ϕ 8*

#### **ZAHVAT 17**: Poravnanje unutarnjih površina na mjeru od 67 mm

Na početku je potrebno napraviti konture na unutarnjim krajevima provrta. Kako bi napravili konture potrebno je stvoriti novu ravninu. Novu ravninu stvaramo tako da pod *Planes* kliknemo desnim klikom miša na *Back* te zaim na *Duplicate* (Slika 6.105).

| Name                           | G*                 | WCS.                  | C             | T | Offset | Display |  | Section |  |  |
|--------------------------------|--------------------|-----------------------|---------------|---|--------|---------|--|---------|--|--|
| $\blacktriangledown$ Top       |                    | <b>WCS</b>            |               |   |        |         |  |         |  |  |
| <b>Front</b>                   |                    |                       |               |   |        |         |  |         |  |  |
| Back                           |                    |                       |               |   |        |         |  |         |  |  |
| Bottom                         | Edit               |                       |               |   |        |         |  |         |  |  |
| Right                          | Rename             |                       |               |   |        |         |  |         |  |  |
| Left                           |                    | Delete                |               |   |        |         |  |         |  |  |
| Isometrid                      |                    | Lock/unlock           | $\mathcal{P}$ |   |        |         |  |         |  |  |
| Isometrid                      |                    |                       |               |   |        |         |  |         |  |  |
| Trimetrid                      | Rotate incremental |                       |               |   |        |         |  |         |  |  |
| Lathe Z =                      |                    | Fit origin            |               |   |        |         |  |         |  |  |
| $+D+Z$                         |                    | Display plane gnomons | $\rightarrow$ |   |        |         |  |         |  |  |
| $\blacktriangleright$ Lathe up |                    | Coordinate display    | $\rightarrow$ |   |        |         |  |         |  |  |
| Lathe up                       |                    | Create relative       |               |   |        |         |  |         |  |  |
| Back-1                         |                    |                       |               |   |        |         |  |         |  |  |
|                                | Duplicate          |                       |               |   |        |         |  |         |  |  |
|                                | Report             |                       | $\mathcal{P}$ |   |        |         |  |         |  |  |
|                                | Import             |                       |               |   |        |         |  |         |  |  |
|                                |                    | Reset sort            |               |   |        |         |  |         |  |  |

*Slika 6.105 Stvaranje nove ravnine*

Nova ravnina biti će središte proširenog provrta od ϕ44,4 mm (Slika 6.106). Središte nove ravnine nalazi se za 100 mm iznad stare po Z osi (Slika 6.107).

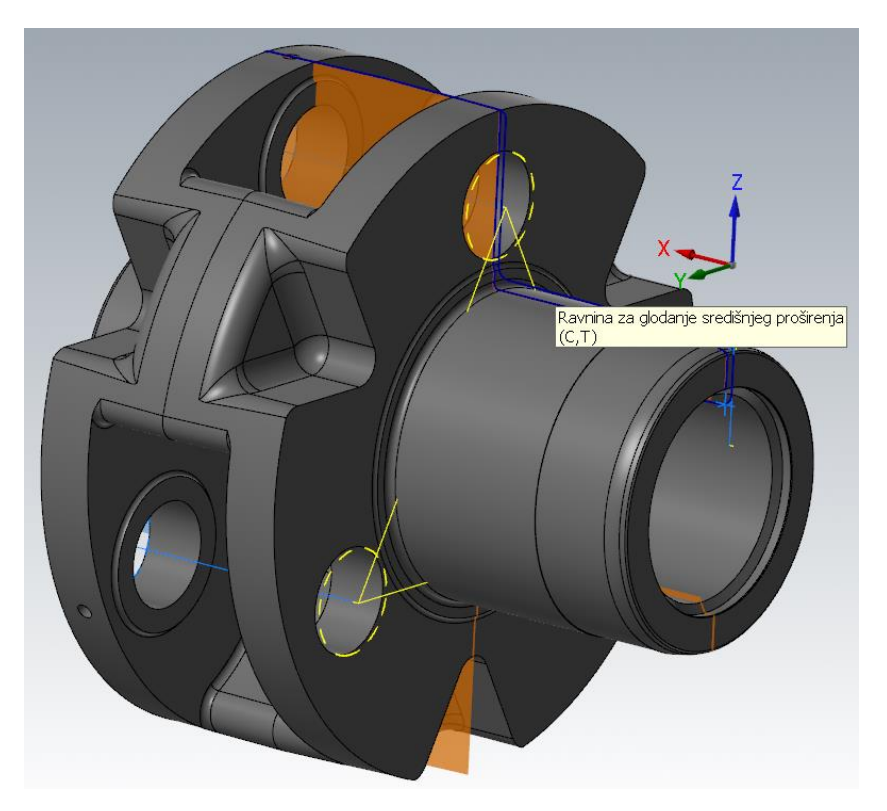

*Slika 6.106 Ravnina za glodanje središnjeg proširenja*

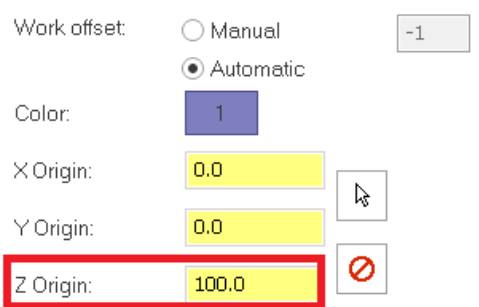

*Slika 6.107 Središte nove ravnine*

Na sljedećoj slici (Slika 6.108) žutom bojom prikazana je kontura za ovaj zahvat.

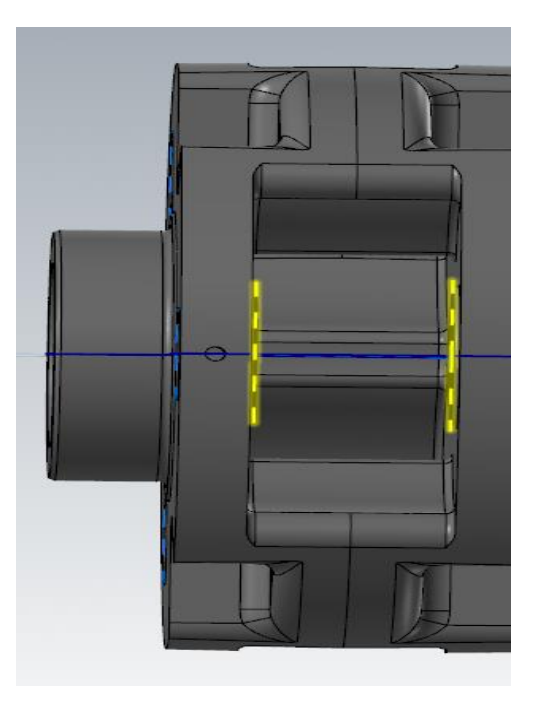

*Slika 6.108 Prikaz kontura za zahvat 17*

Na samom početku konturnog glodanja ((eng. Contour milling) Slika 6.109) potrebno je na konturi označiti smjer kretanja alata (Slika 6.110).

| File    | Home  | Wireframe | Surfaces | <b>Solids</b> | <b>Model Prep</b> | Drafting |         | Transform<br>Art |          | Machine | <b>View</b>   | Turning  | Milling |
|---------|-------|-----------|----------|---------------|-------------------|----------|---------|------------------|----------|---------|---------------|----------|---------|
|         | 哕     | a         |          |               |                   |          |         |                  |          |         |               |          |         |
| Contour | Drill | Dynamic   | Face     |               | OptiRough         | Pocket   | Project | Parallel         | $\equiv$ | Curve   | Swarf Milling | Parallel | Along C |

*Slika 6.109 Odabir naredbe za glodanje proširenja*

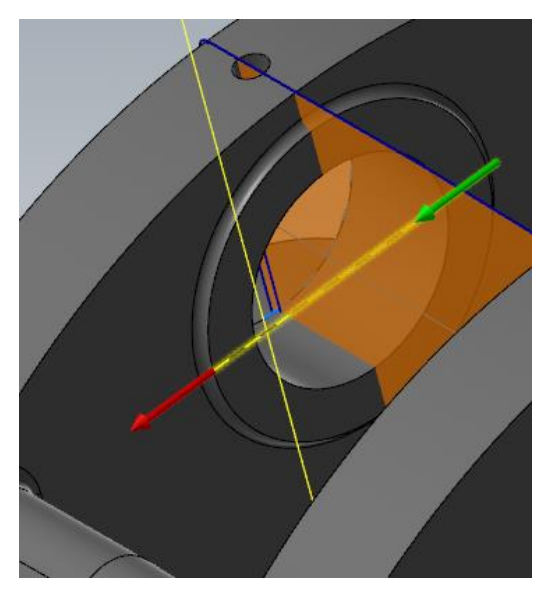

*Slika 6.110 Smjer kretanja alata za sedamnaesti zahvat*

Potrebno je kreirati novo glodalo sa promjerom od 30,3 mm. Osim promjera potrebno je produžiti i duljinu glodala kako bi uspjeli obraditi cijelu dužinu glodala kako bi uspjeli obraditi cijelu dužinu promjera. Na slici 6.111 nalaze se dimenzije i izgled novog kreiranog glodala, a na slici 6.112 njegovi režimi rada.

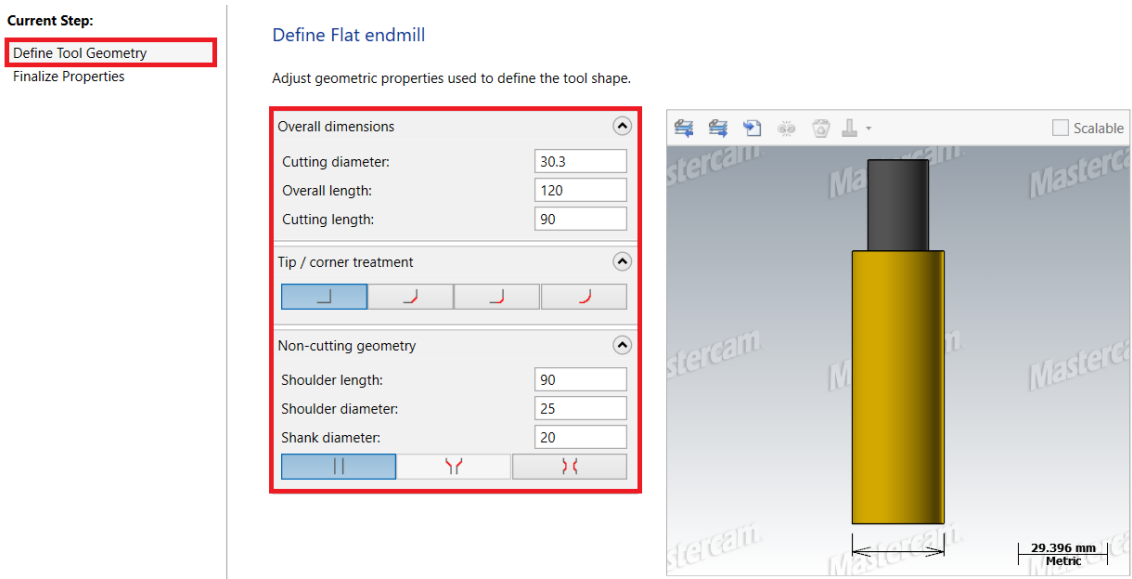

*Slika 6.111 Dimenzije kreiranog glodala*

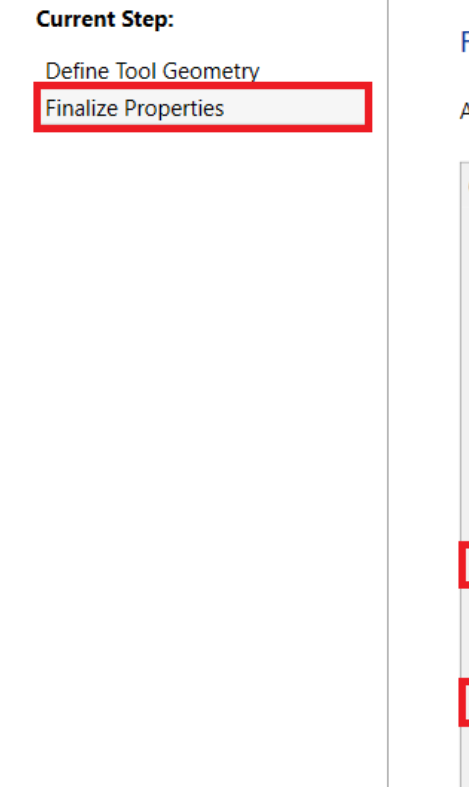

#### Finalize miscellaneous properties.

Adjust any miscellaneous properties before finalizing tool creation.

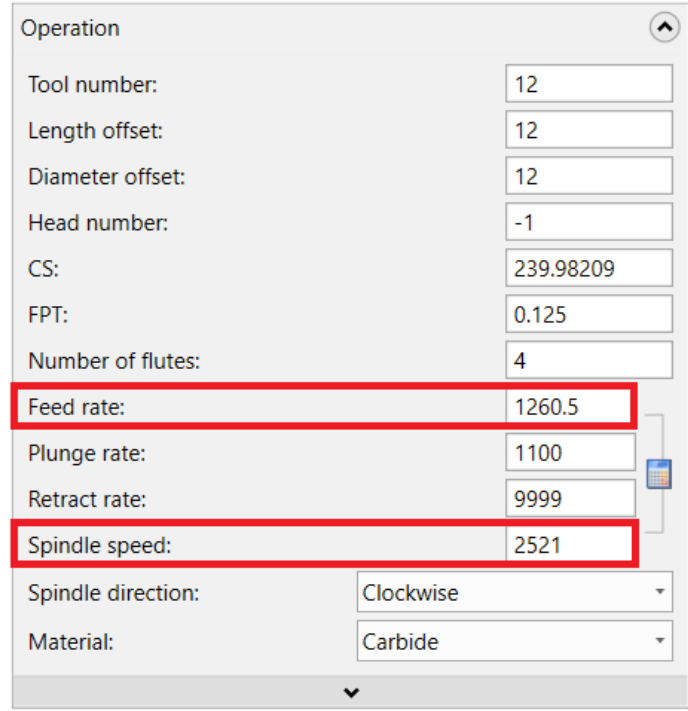

*Slika 6.112 Režimi rada za sedamnaesti zahvat*

Uključuje se *Multi Passes*. Pod broj prolaza za grubu obradu (eng. rough number) upisuje 2, a pod broj prolaza za finu obradu (eng. finish number) upisuje se 3. Razmak (eng. spacing) odnosno dubina skinute strugotine za grubu obradu iznosi 1 mm, a za finu obradu 0,5 mm (Slika 6.113).

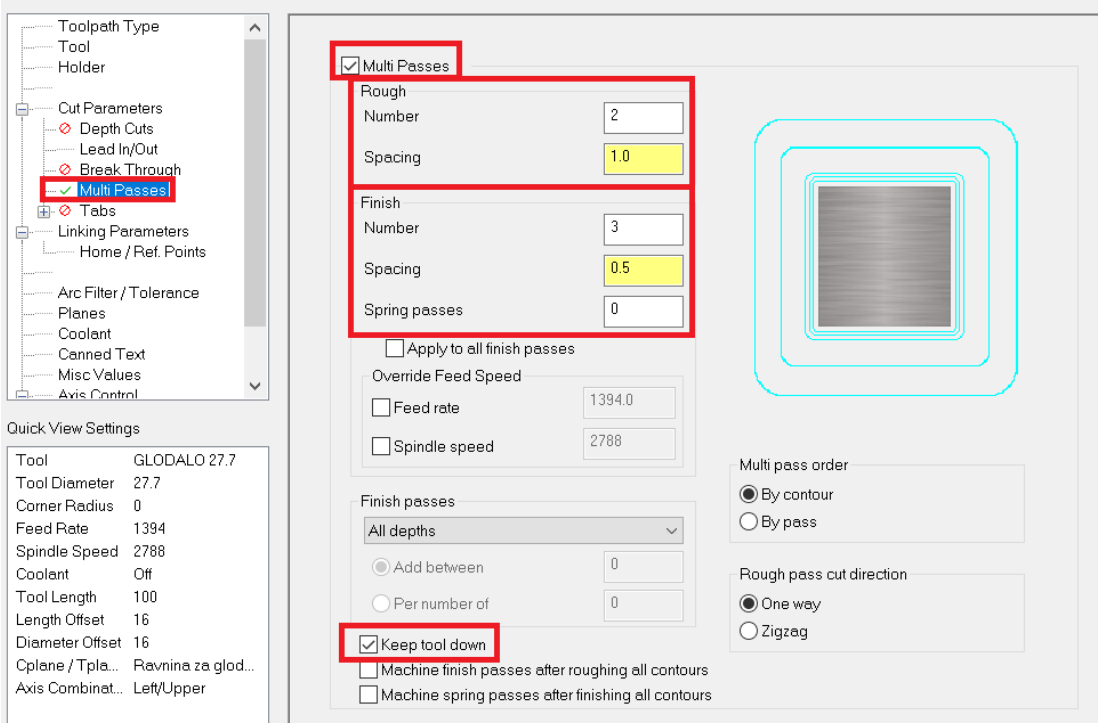

*Slika 6.113 Uključivanje Multi Passes*

Pod *Lead In/Out* potrebno je smanjiti *Radius* sa 70 na 50% kako se ne bi radio veliki luk tijekom obrade te kako alat ne bi udarao u izradak (Slika 6.114).

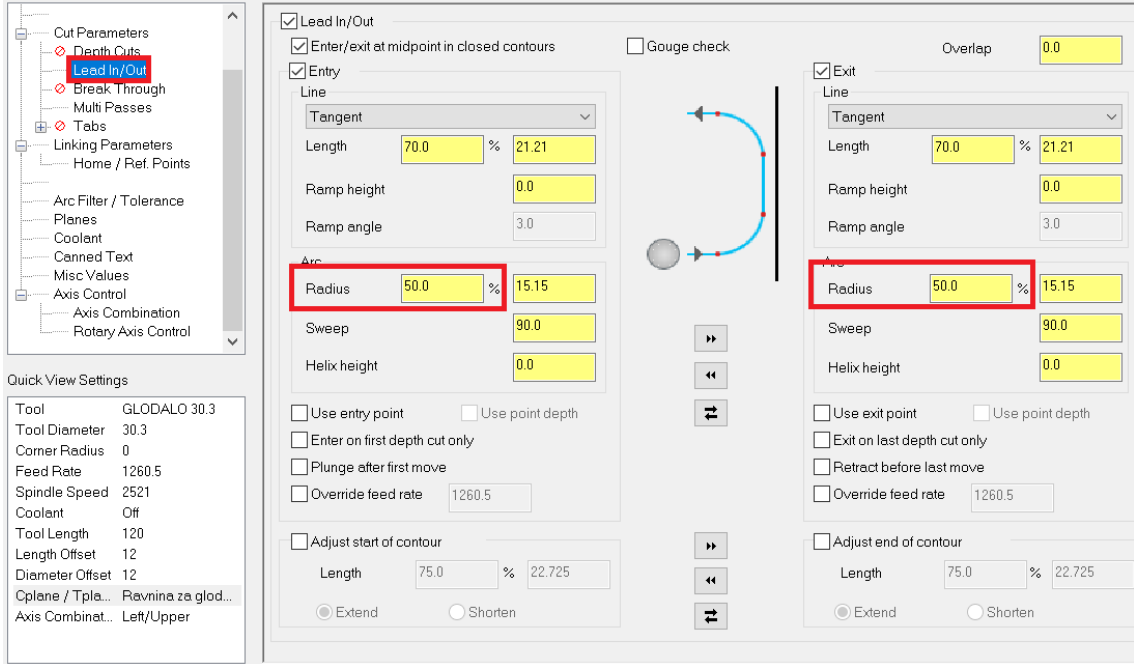

*Slika 6.114 Smanjenje radijusa*

Pod *Linking Parameters* upisuju se parametri obrade (Slika 6.115).

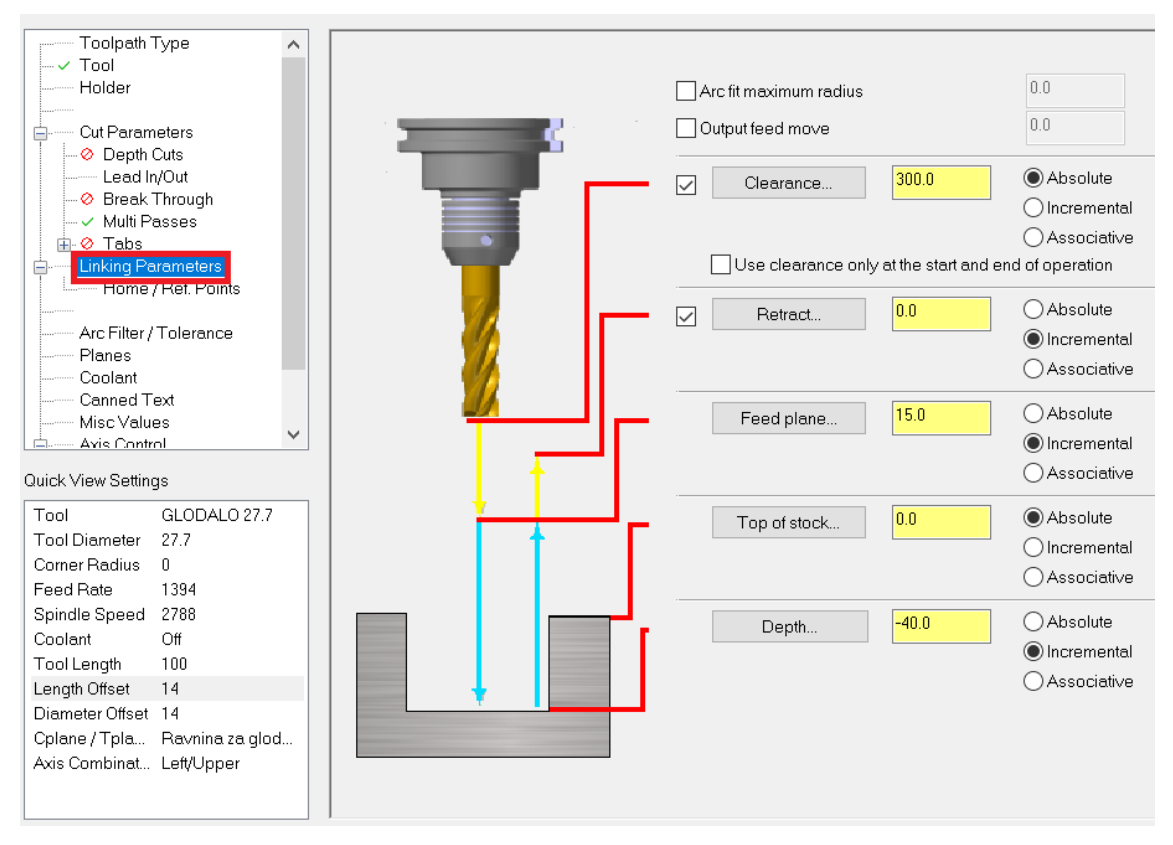

*Slika 6.115 Parametri obrade za sedamnaesti zahvat*

Sada je definirano jedno od tri poravnanja unutarnjih površina. Za glodanje ostala dva upotrebljava se naredba *Transform* (Slika 6.116). Nju nađemo tako da kliknemo desnim klikom miša na zahvat pod kojim želimo zarotirati obradak.

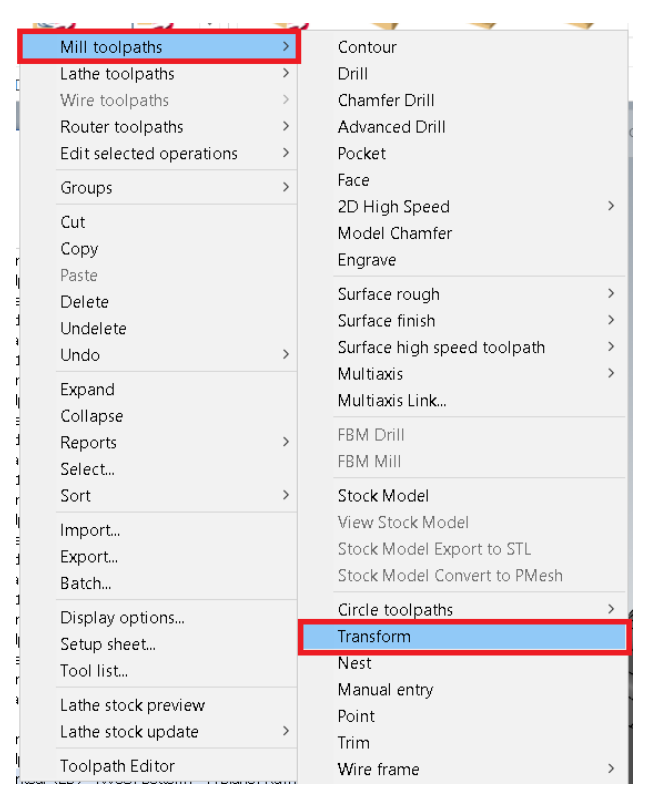

*Slika 6.116 Odabir naredbe Transform*

Otvori se prozor prikazan na slici 6.117. Pod *Type* potrebno je s *Translate* prebaciti na *Rotate* kako bi se zarotirao obradak. Još je potrebno isključiti *Copy source operations* kako se ne bi dva puta obrađivalo poravnanje istih površina.

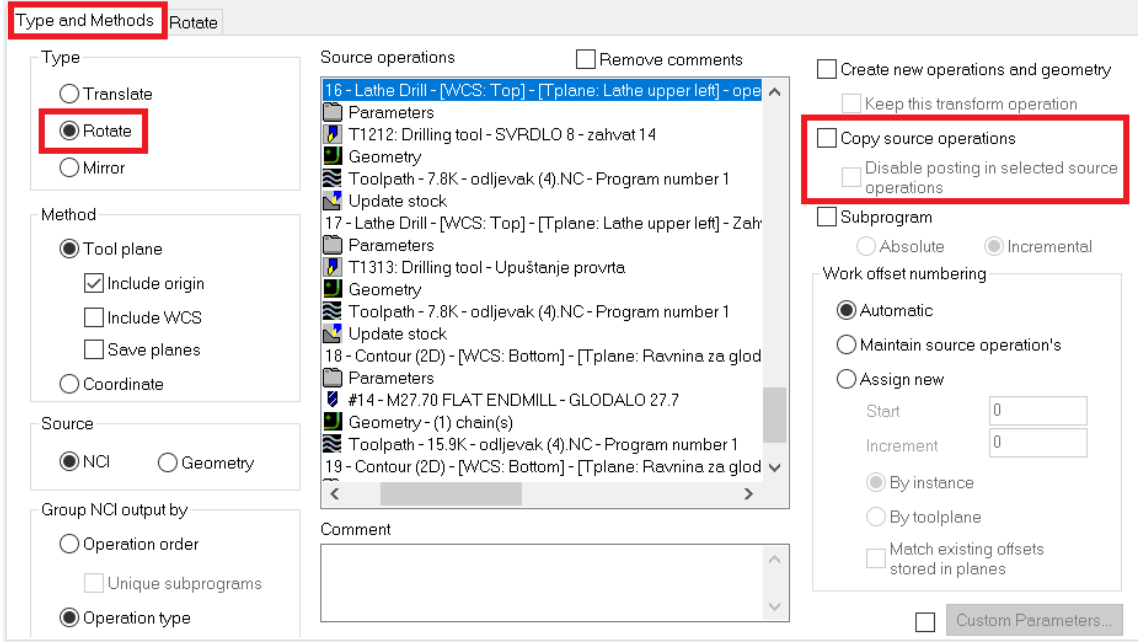

*Slika 6.117 Uključivanje rotacije obratka i isključivanje Copy source operations*

Pod *Rotate* postavljaju se kutovi, tj. za koliko se stupnjeva mora zarotirati obradak za novo glodanje središnjeg proširenja (Slika 6.118). Za smjer rotacije postavljeno je premo lijevo (eng. left).

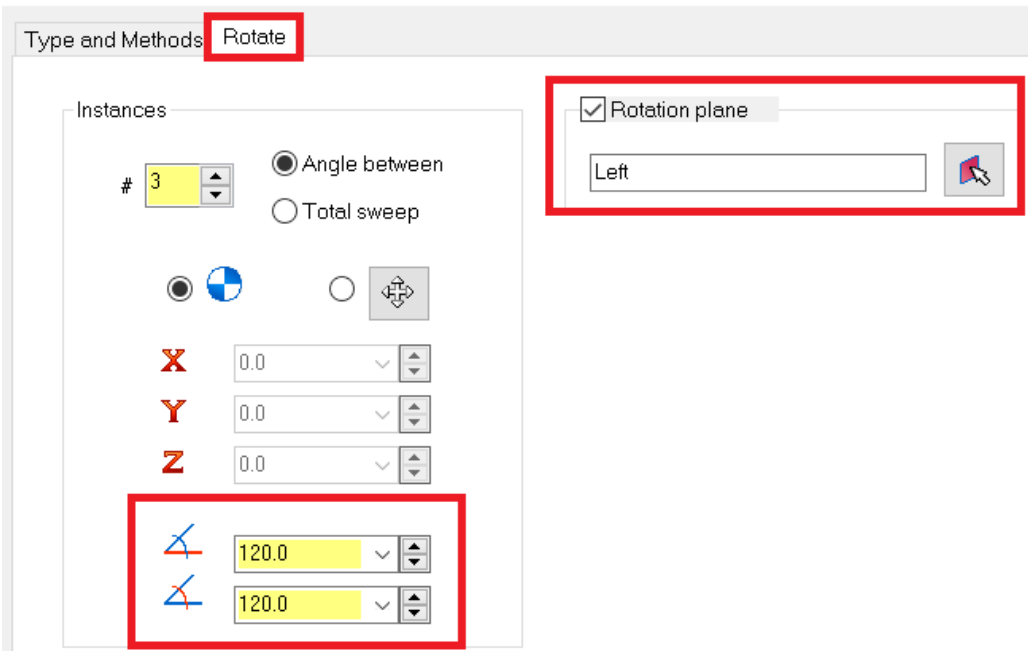

*Slika 6.118 Postavljanje postavki za rotaciju obratka*

Na slici 6.119 prikazano je vrijeme trajanja sedamnaestog zahvata.

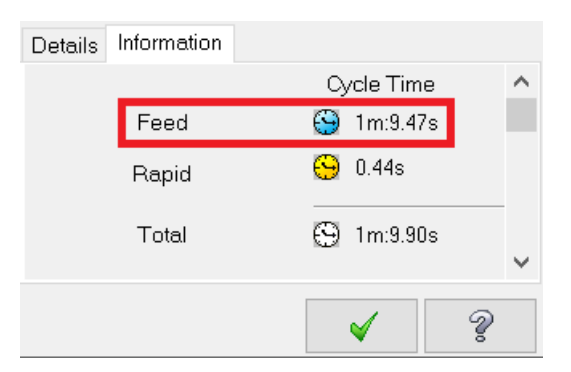

*Slika 6.119 Vrijeme trajanja sedamnaestog zahvata*

- Vrijeme zahvata u programu *Mastercam*:  $t_{st(Mastercam)} = 1$  min 9,47 s = 1,16
- Vrijeme zahvata analitički izračunato:  $t_{st} = 1.13 \text{ min}$

### 6.3.2 Operacija 20

Na početku nove operacije potrebno je napraviti preuzimanje obratka i odrediti nove pozicije za stezanje. Kako bi se preuzeo obradak potrebno je uključiti desno vreteno (Slika 6.120).

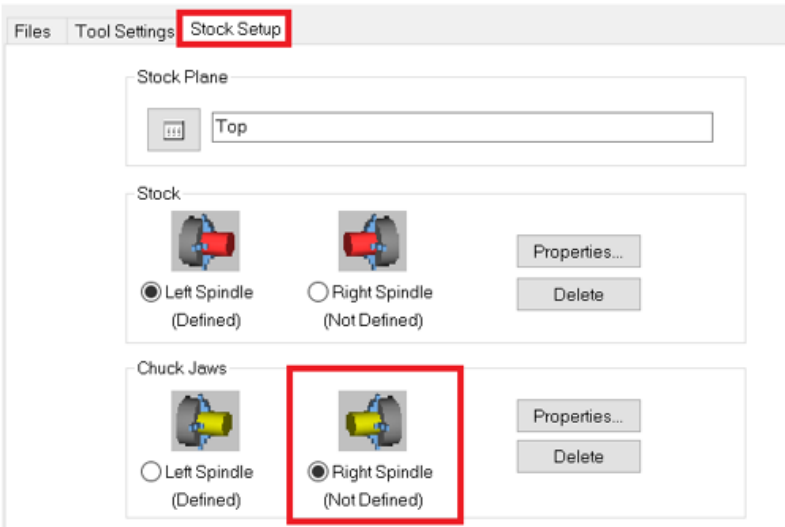

*Slika 6.120 Uključivanje desnog vretena za novu operaciju*

Pritiskom na *Properties* otvara se prozor u kojem se kreira izgled čeljusti i odabire referentna točka. Izgled čeljusti kreira se pod *Steps*. Na slici 6.121 prikazana je visina (eng. height), širina (eng. width) i broj koraka (eng. number of steps) kreirane čeljusti.

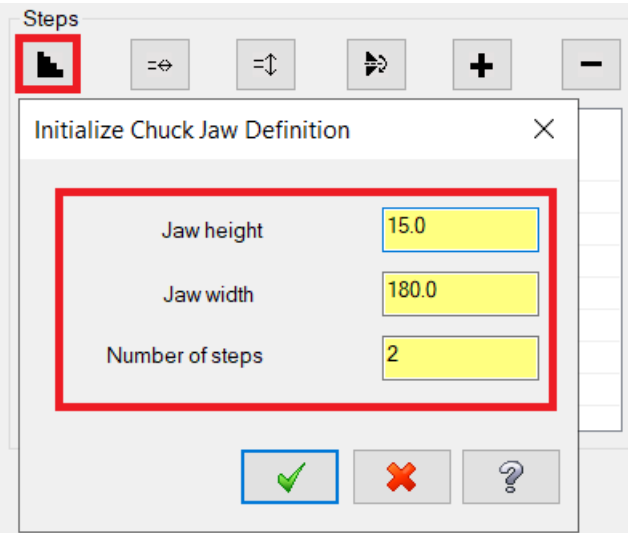

*Slika 6.121 Dimenzije kreirane čeljusti*

Na slici 6.122 prikazan je odabir referentne točke, promjer dijela koji je potrebno stegnuti (130,3 mm) te udaljenost za koju se translatira obradak (1200 mm).

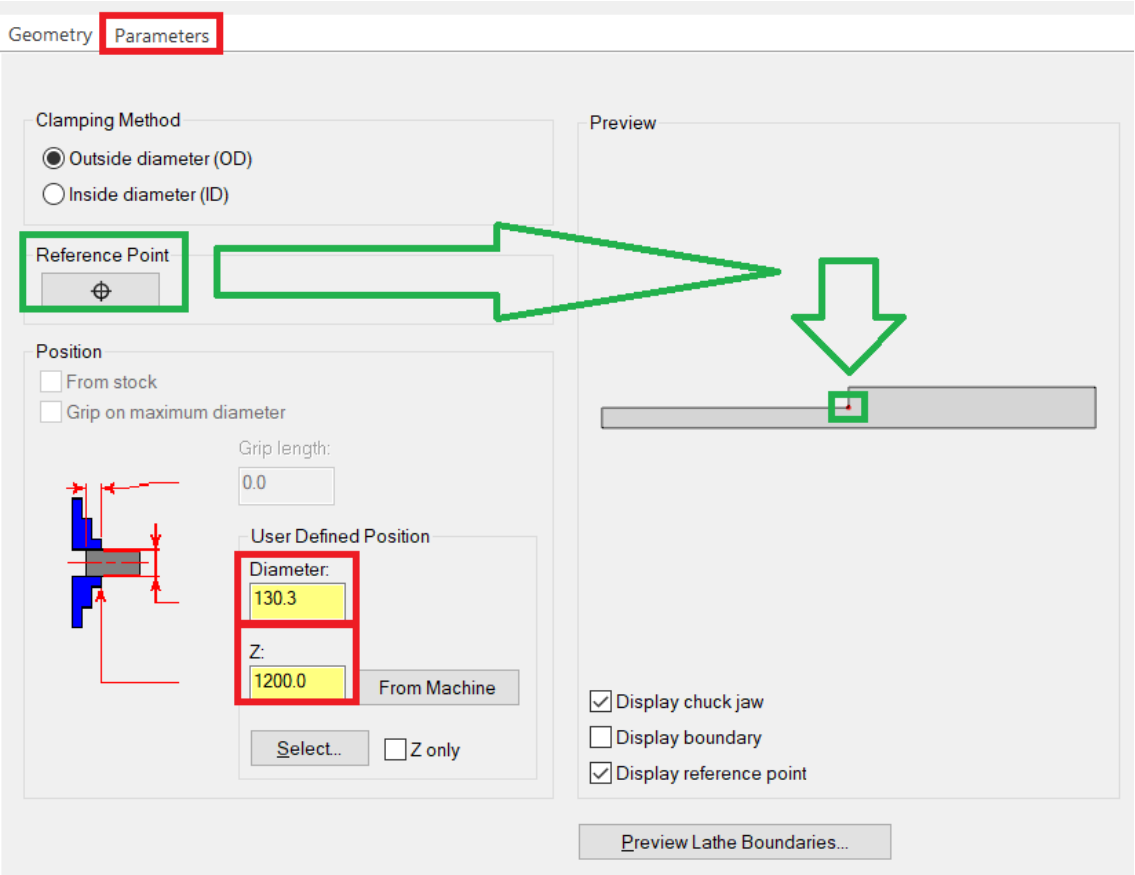

*Slika 6.122 Odabir referentne točke i određivanje nove pozicije obratka*

Slika 6.123 prikazuje nove čeljusti za stezanje. Još je potrebno translatirati obradak.

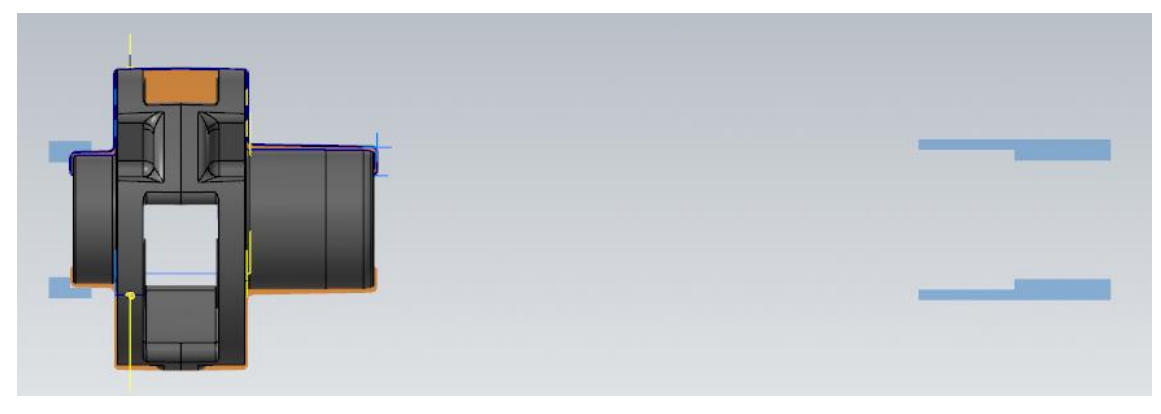

*Slika 6.123 Prikaz novih čeljusti za stezanje*

Translacija se vrši pomoću naredbe *Stock Transfer* (Slika 6.124).

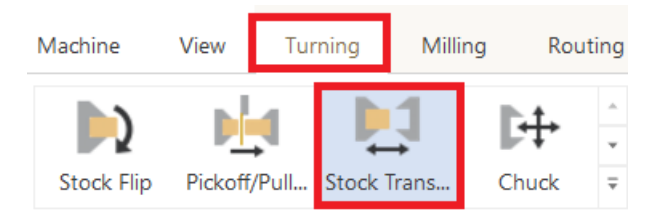

*Slika 6.124 Odabir naredbe za translaciju obratka*

Otvara se prozor *Lathe stock transfer*. Najvažnije kod ovog dijela je pritisnuti na *Select*  te zatim označiti obradak. Većina dimenzija je definirana, potrebno je unijeti promjer obratka na mjestu stezanja te novu točku stezanja, tj. dimenziju točke Z (Slika 6.125).

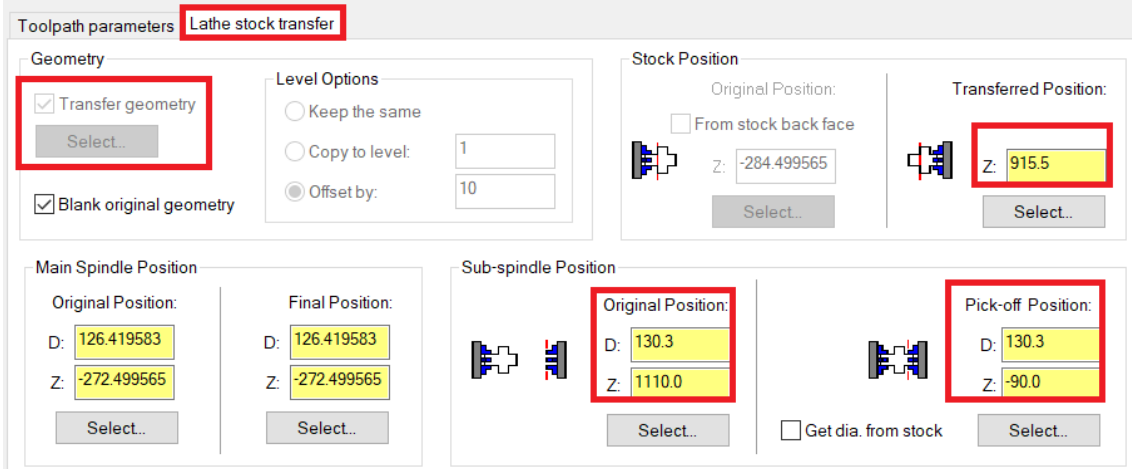

*Slika 6.125 Označavanje obratka te unos dimenzija za novi položaj obratka*

Slike 6.126 i 6.127 prikazuju translatirani obradak spreman za obavljanje operacije 20.

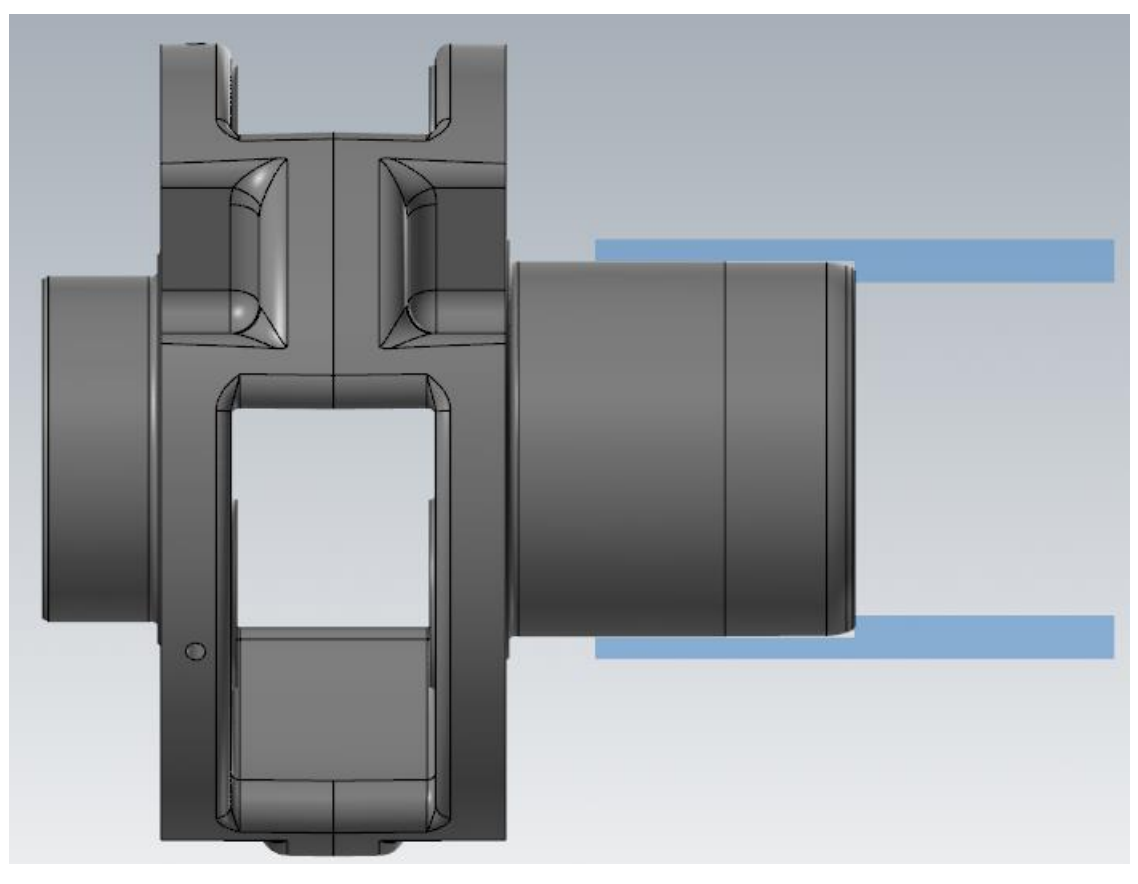

*Slika 6.126 Stegnuti obradak spreman za obavljanje operacije 20*

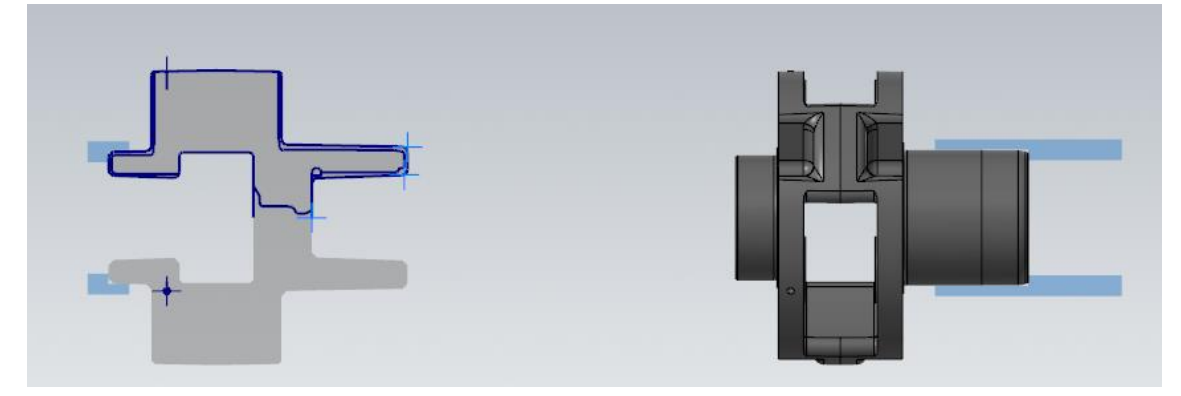

*Slika 6.127 Stegnuti i translatirani obradak spreman za obavljanje operacije 20*

Na slici 6.128 prikazana je kontura za obradu sljedeće operacije.

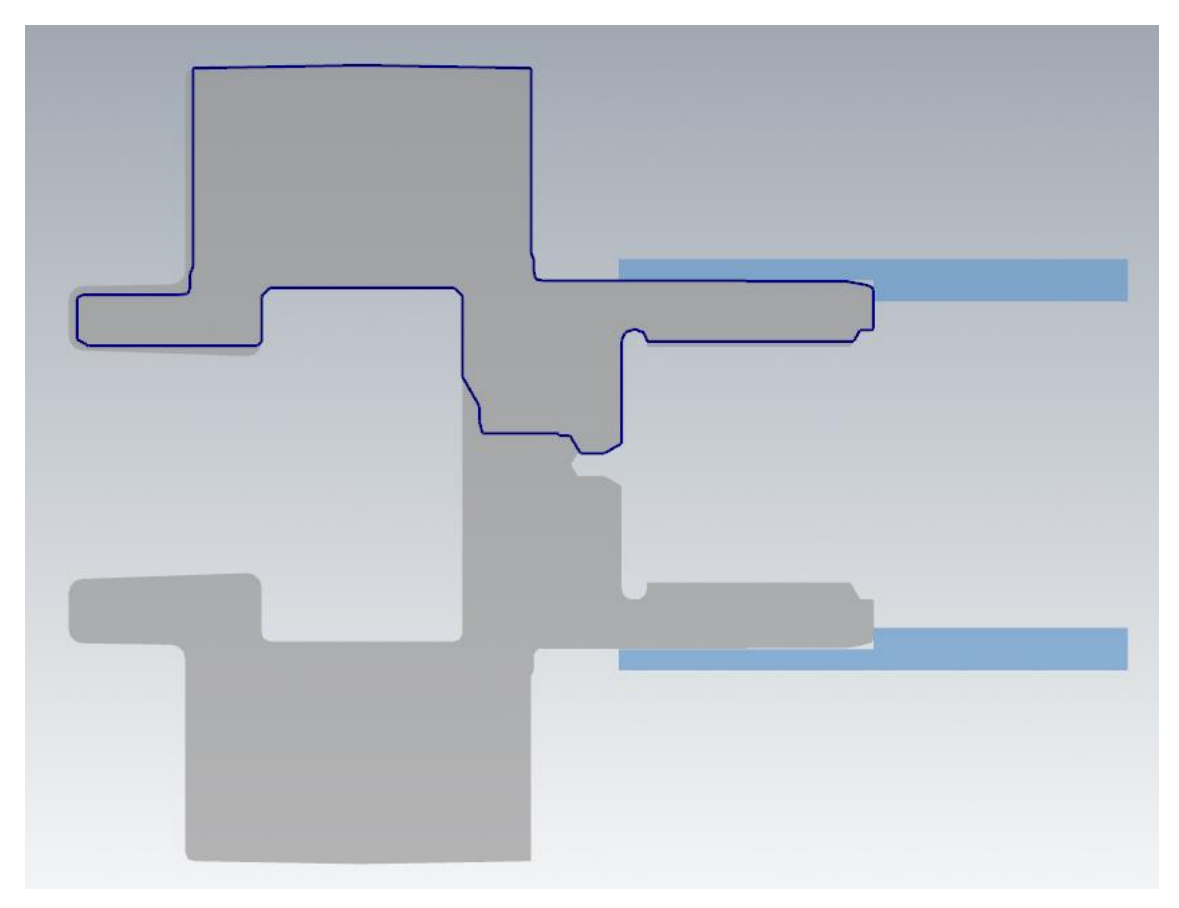

*Slika 6.128 Kontura za obradu operacije 20*

Kod sljedećih zahvata važno je uzimati alate sa zadnjom slovnom oznakom R jer oni označavaju alate koji dolaze sa desne (eng. right) strane obratka.

U programu *Mastercam* potrebno je pod *Axis Combination/Spindle Origin* postaviti da je vreteno na desnoj strani (Slika 6.129). To vrijedi za sve zahvate operacije 20.

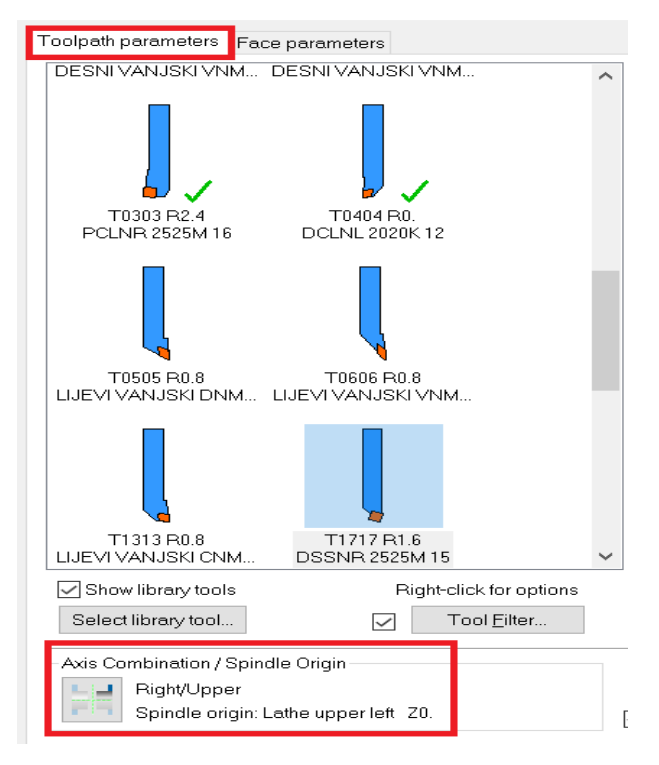

*Slika 6.129 Uključivanje desnog vretena*

**ZAHVAT 2**: Poravnanje čela (čeono tokarenje) na mjeru ϕ126 mm

Princip rada je isti kao kod zahvata 2 u operaciji 10.

Na slici 6.130 prikazano je vrijeme trajanja drugog zahvata operacije 20.

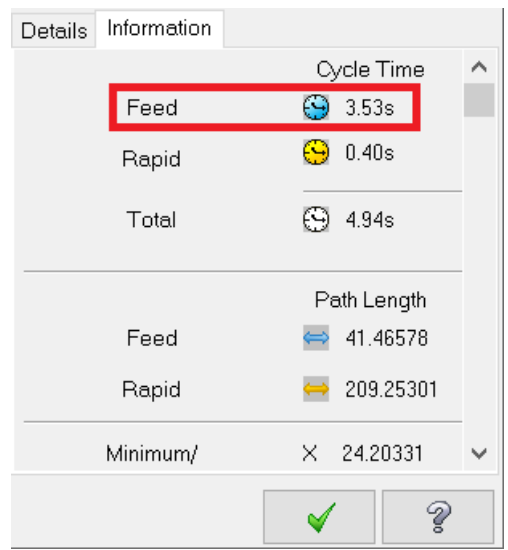

*Slika 6.130 Vrijeme trajanja drugog zahvata za operaciju 20*

• Vrijeme zahvata u programu *Mastercam*:  $t_{st(Mastercam)} = 3,53 s = 0,06 min$
• Vrijeme zahvata analitički izračunato:  $t_{st} = 0.06$  min

**ZAHVAT 3**: Grubo konturno tokarenje (vanjsko)

Princip rada je isti kao kod zahvata 4 u operaciji 10.

Smjer kretanja alata prikazan je na sljedećoj slici (Slika 6.131).

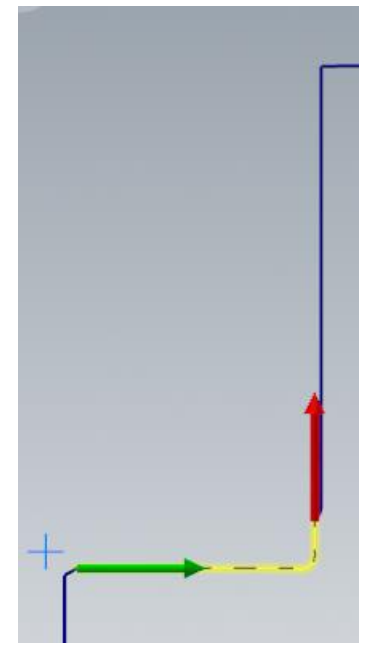

*Slika 6.131 Smjer kretanja alata za treći zahvat operacije 20*

Na slici 6.132 prikazano je vrijeme trajanja trećeg zahvata operacije 20.

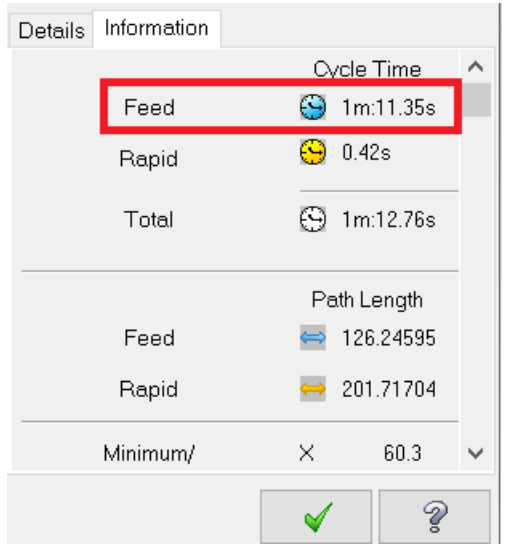

*Slika 6.132 Vrijeme trajanja trećeg zahvata za operaciju 20*

- Vrijeme zahvata u programu *Mastercam*:  $t_{st(Mastercam)} = 1 min 11,35 s =$ 1,19
- Vrijeme zahvata analitički izračunato:  $t_{st} = 1.53$  min

**ZAHVAT 4**: Poprečno tokarenje na mjeru ϕ136 mm

Princip rada je isti kao kod zahvata 5 u operaciji 10.

Smjer kretanja alata prikazan je na sljedećoj slici (Slika 6.133).

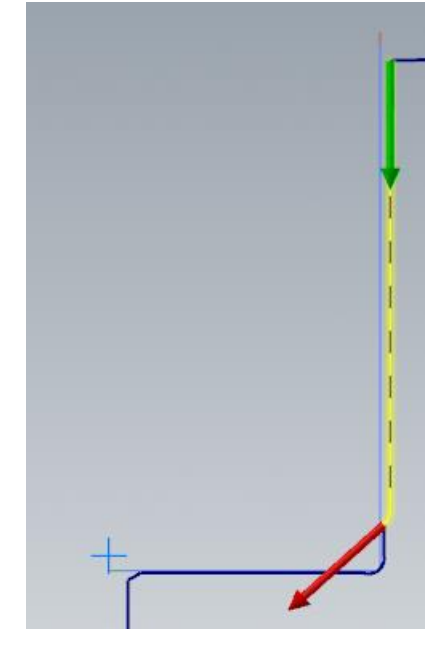

*Slika 6.133 Smjer kretanja alata za četvrti zahvat operacije 20*

Na slici 6.134 prikazano je vrijeme trajanja četvrtog zahvata operacije 20.

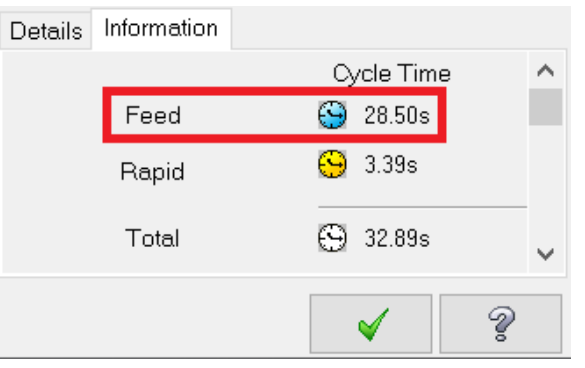

*Slika 6.134 Vrijeme trajanja četvrtog zahvata za operaciju 20*

• Vrijeme zahvata u programu *Mastercam*:  $t_{st(Mastercam)} = 28,50 s = 0,47 min$ 

• Vrijeme zahvata analitički izračunato:  $t_{st} = 0.40$  min

## **ZAHVAT 5**: Zabušivanje 3 provrta ϕ6,8 mm

Kako bi zabušili provrte potrebno je definirati njihova središta. Definiranje središta vrši se tako da pod karticom *Model Prep* kliknemo na *Hole Axis* (Slika 6.135) te zatim označimo središta sva tri provrta (Slika 6.136 i Slika 6.137).

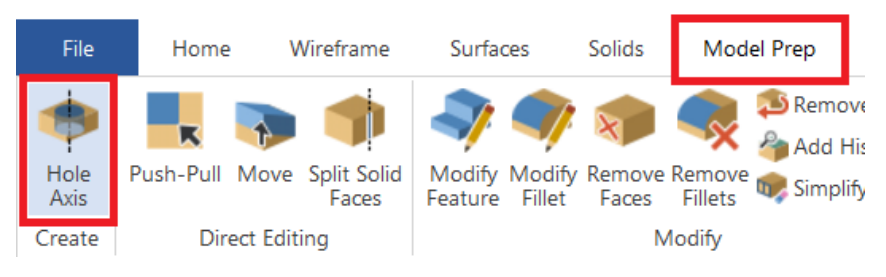

*Slika 6.135 Naredba za označavanje središta provrta*

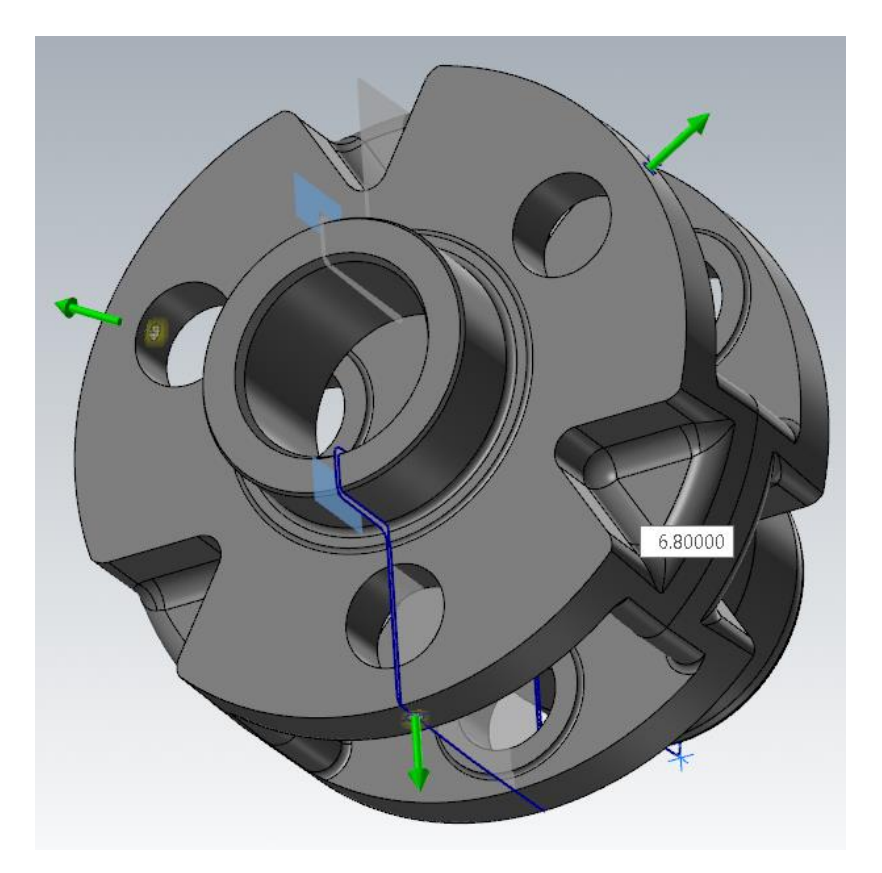

*Slika 6.136 Označavanje središta provrta*

| Type   | Diameter |
|--------|----------|
| IArc 1 | 6.8      |
| Arc 2  | 6.8      |
| Arc 3  | 6.8      |

*Slika 6.137 Promjeri provrta*

Nakon što smo označili središta, pomoću opcije *C-Axis Drill* izvodi se zabušivanje (Slika 6.138).

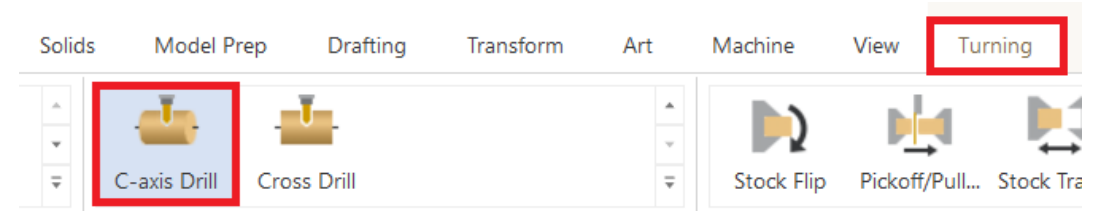

*Slika 6.138 Odabir naredbe za zabušivanje*

Zatim se otvara kartica *Tool* u kojoj kreiramo zabušivač koji smo odabrali u *Iscar* katalogu. Njegove dimenzije (Slika 6.139) i režimi rada (Slika 6.140) prikazani su na sljedećim slikama.

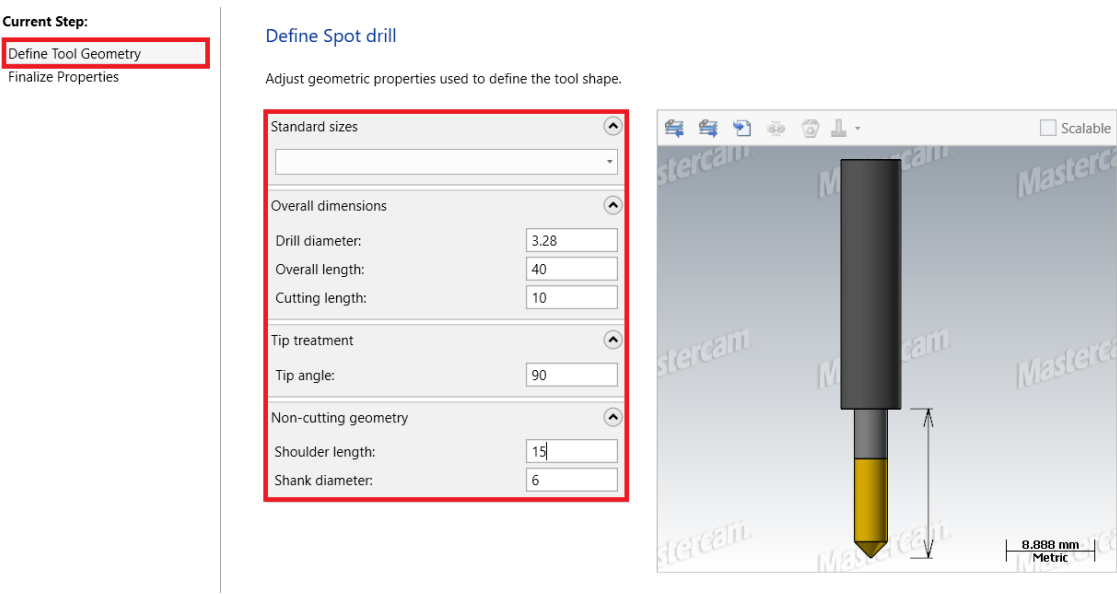

*Slika 6.139 Dimenzije i izgled kreiranog zabušivača*

| Toolpath Type<br>Tool<br><b>Holder</b><br>Cut Parameters<br><b>Linking Parameters</b><br>e<br>O Tip Comp |                                         | $\overline{\mathbf{v}}$<br>$\overline{\mathbf{v}}$<br>丽 | #<br>5<br>ĥ<br>12 | Assembly   Tool Name | GLODALO 44.4<br>GLODALO 45 H7<br>GLODALO 30.3 | Holder N | Dia.<br>44.4<br>45.0<br>30.3 | Col<br>0.0<br>0.0<br>0.0 | Tool diameter: 3.28<br>Corner radius: 0.0<br>Tool name: | ZABUSIVAC 3.28 | Recalculate values                                     |             |                     |
|----------------------------------------------------------------------------------------------------|-----------------------------------------|---------------------------------------------------------|-------------------|----------------------|-----------------------------------------------|----------|------------------------------|--------------------------|---------------------------------------------------------|----------------|--------------------------------------------------------|-------------|---------------------|
|                                                                                                    | Home / Ref. Points                      | <b>IV</b>                                               | 16                |                      | ZABUSIVAC 3.28                                |          | 3.28                         | 0.0                      | Tool#: $16$                                             |                | Length offset: 16                                      |             |                     |
| Planes<br>Coolant<br>Canned Text                                                                         |                                         |                                                         |                   |                      |                                               |          |                              |                          | Head #: $\vert$ -1                                      |                | Diameter offset: 16                                    |             |                     |
| Misc Values<br>Axis Control<br>Ėŀ                                                                        | Axis Combination<br>Rotary Axis Control |                                                         |                   |                      |                                               |          |                              |                          | Feed rate 572.0                                         |                | Spindle direction: CW<br>Spindle speed: 6366           |             | $\checkmark$        |
| Quick View Settings                                                                                      |                                         | $\checkmark$                                            |                   |                      |                                               |          | Right-click for options      | $\,$                     |                                                         | FPT: 0.0899    |                                                        | $CS$ $65.6$ |                     |
| Tool<br><b>Tool Diameter</b><br>Corner Radius<br>Feed Rate                                               | ZABUSIVAC 3.28<br>3.28<br>0<br>572      |                                                         |                   | Select library tool  | Filter Active                                 |          | Filter                       |                          | Plunge rate: 400.0<br>Force tool change                 |                | Retract rate:<br>Rapid Retract                         | 9999.0      |                     |
| Spindle Speed<br>Coolant<br>Tool Length<br>Length Offset                                                 | 6366<br>Off<br>0<br>16                  |                                                         |                   |                      |                                               |          |                              |                          | Comment                                                 |                | Operacija 20: Zahvat 5 - Zabušivanje 3 provrta 66,8 mm |             | $\hat{\mathcal{E}}$ |
| Diameter Offset 16<br>Cplane / Tpla Top<br>Axis Combinat Left/Upper<br>Tip comp                          | Off                                     |                                                         | $\Box$ To batch   |                      |                                               |          |                              |                          |                                                         |                |                                                        |             | $\vee$              |

*Slika 6.140 Režimi rada kreiranog zabušivača*

Pod *Finalize Properties* upisuju se parametri obrade (Slika 6.141).

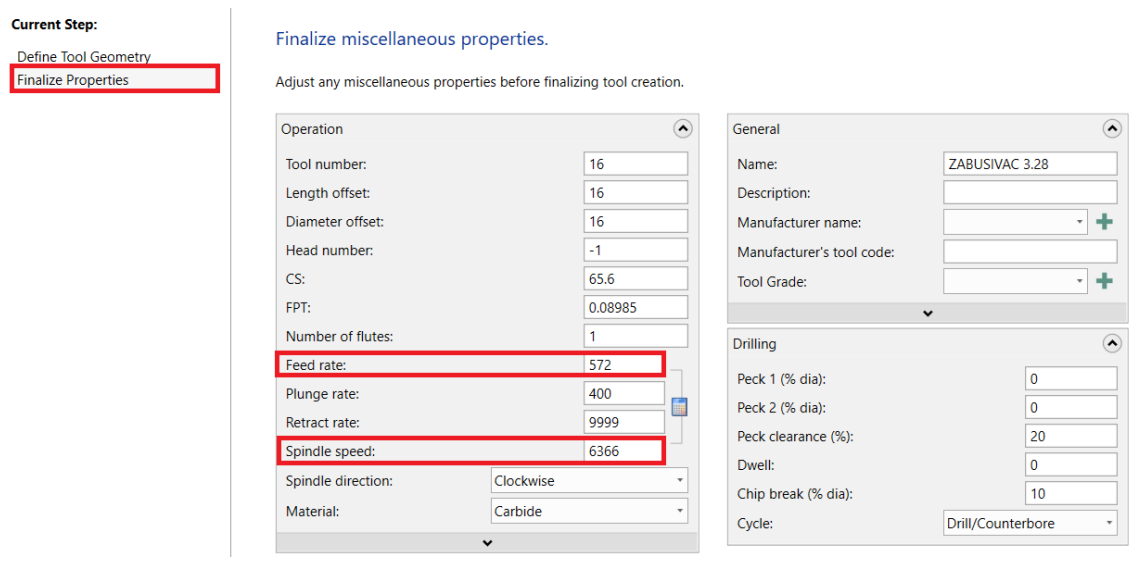

*Slika 6.141 Parametri obrade za peti zahvat u operaciji 20*

Pod karticom *Linking Parameters* upisuje se dubina (eng. depth) zabušivanja od 4 mm (Slika 6.142).

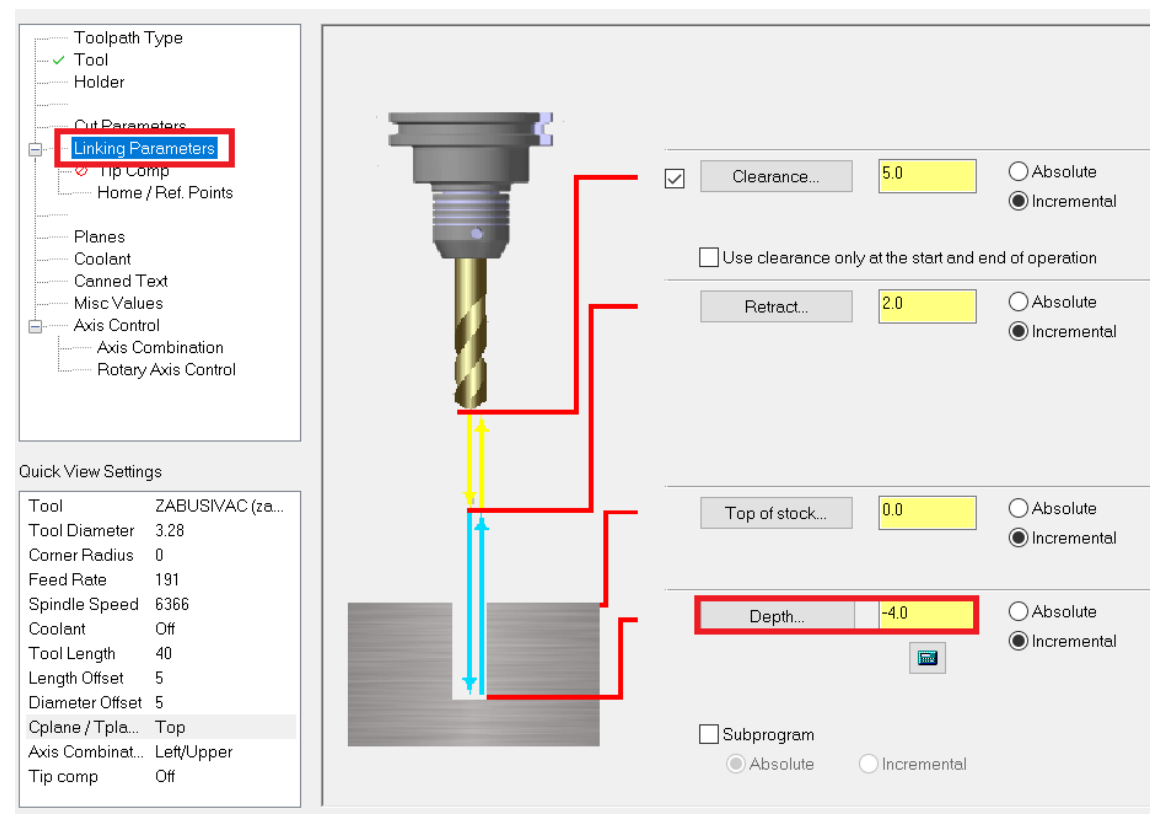

*Slika 6.142 Određivanje dubine rezanja sa zabušivačem*

U kartici *Axis control* označujemo *Rotary axis control* te pod *Rotary diameter* upisujemo rotacijski promjer, odnosno uključujemo zakretanje obratka (Slika 6.143).

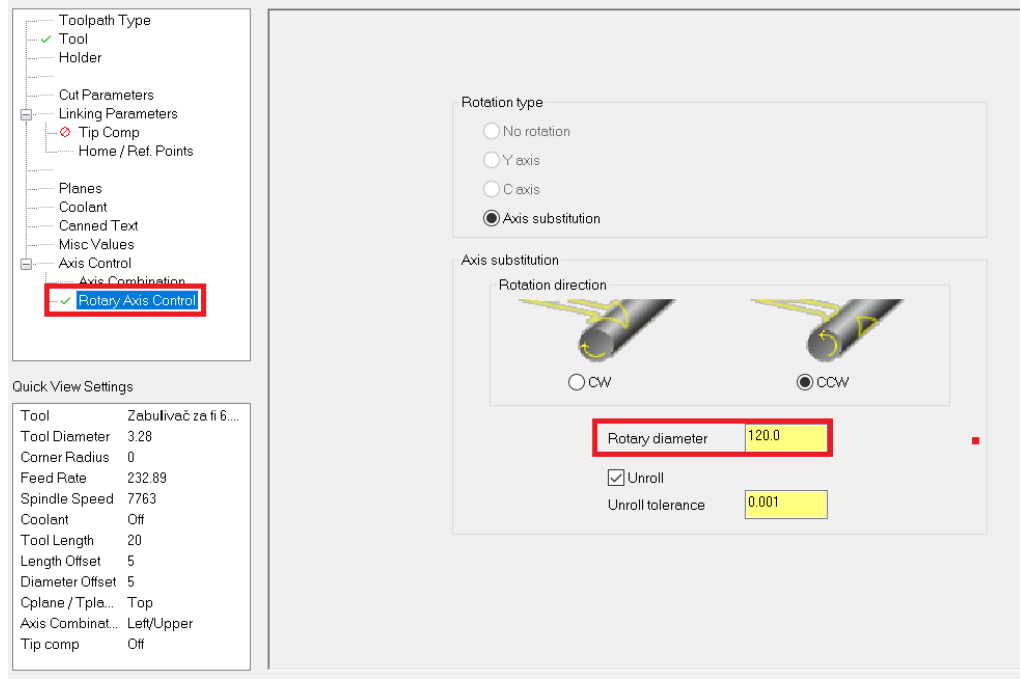

*Slika 6.143 Upisivanje rotacijskog promjera*

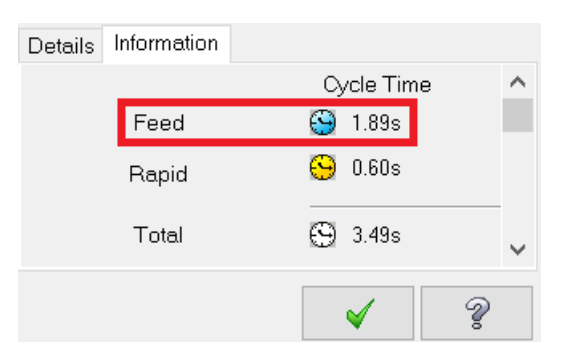

Na slici 6.144 prikazano je vrijeme trajanja petog zahvata operacije 20.

*Slika 6.144 Vrijeme trajanja petog zahvata za operaciju 20*

- Vrijeme zahvata u programu *Mastercam*:  $t_{st(Mastercam)} = 1,89 \, s = 0,03 \, min$
- Vrijeme zahvata analitički izračunato:  $t_{st} = 0.04$  min

Prikaz zabušenog provrta M8 (Slika 6.145).

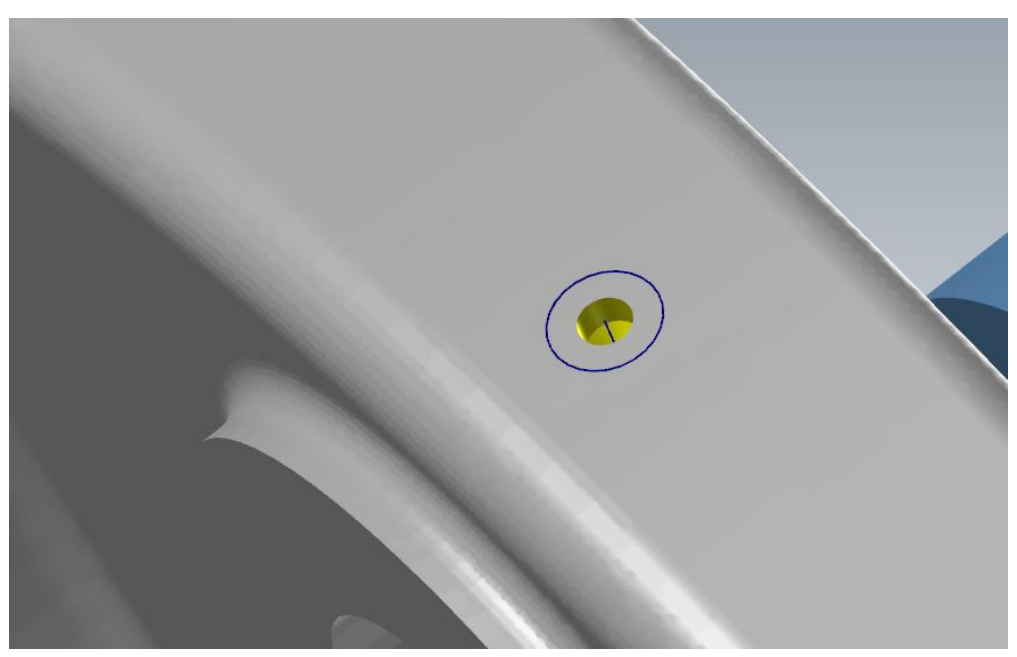

*Slika 6.145 Prikaz zabušenog provrta*

## **ZAHVAT 6**: Bušenje 3 provrta ϕ6,8 mm

Bušenje provrta radi se pomoću iste naredbe kao zabušivanje. Jedina razlika je u tome što se umjesto zabušivača uzima svrdlo koje je potrebno kreirati na isti način kao u prethodnom zahvatu (Slika 6.146).

| Standard sizes       | $\Omega$            | 车车日前尚上          |            | $\Box$ Scalable     |
|----------------------|---------------------|-----------------|------------|---------------------|
|                      | $\bar{\phantom{a}}$ | <b>Telesium</b> | VES        | Mastero             |
| Overall dimensions   | $\odot$             |                 |            |                     |
| Drill diameter:      | 6.8                 |                 |            |                     |
| Overall length:      | 75                  |                 |            |                     |
| Cutting length:      | 50                  |                 |            |                     |
| Tip treatment        | $\odot$             | HATGETTI        | <b>EIL</b> |                     |
| Tip angle:           | 118                 |                 | MES        | WESTER              |
| Non-cutting geometry | $\odot$             |                 |            |                     |
| Shoulder length:     | 60                  |                 |            |                     |
| Shank diameter:      | 6.8                 |                 |            |                     |
|                      |                     | Hercelin        | FILL       |                     |
|                      |                     |                 | 48         | 16.008 mm<br>Metric |

*Slika 6.146 Dimenzije i izgled kreiranog svrdla*

Režimi rada kreiranog svrdla prikazani su na sljedećoj slici (Slika 6.147).

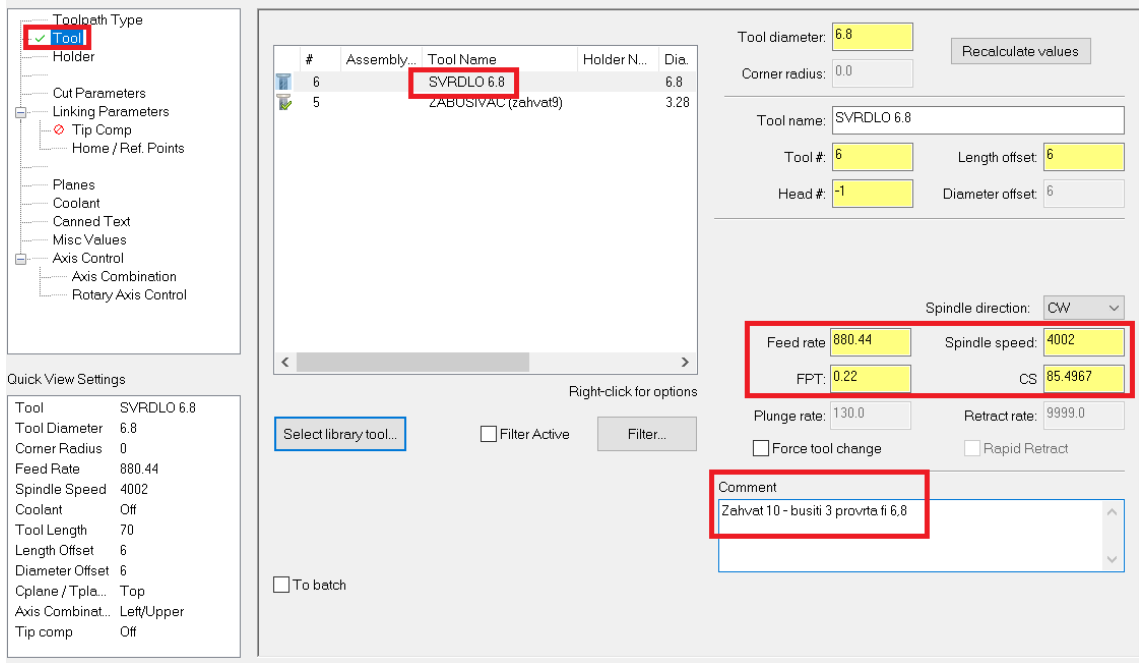

*Slika 6.147 Režimi rada kreiranog svrdla*

Pod karticom *Linking Parameters* upisuje se dubina bušenja (Slika 6.148).

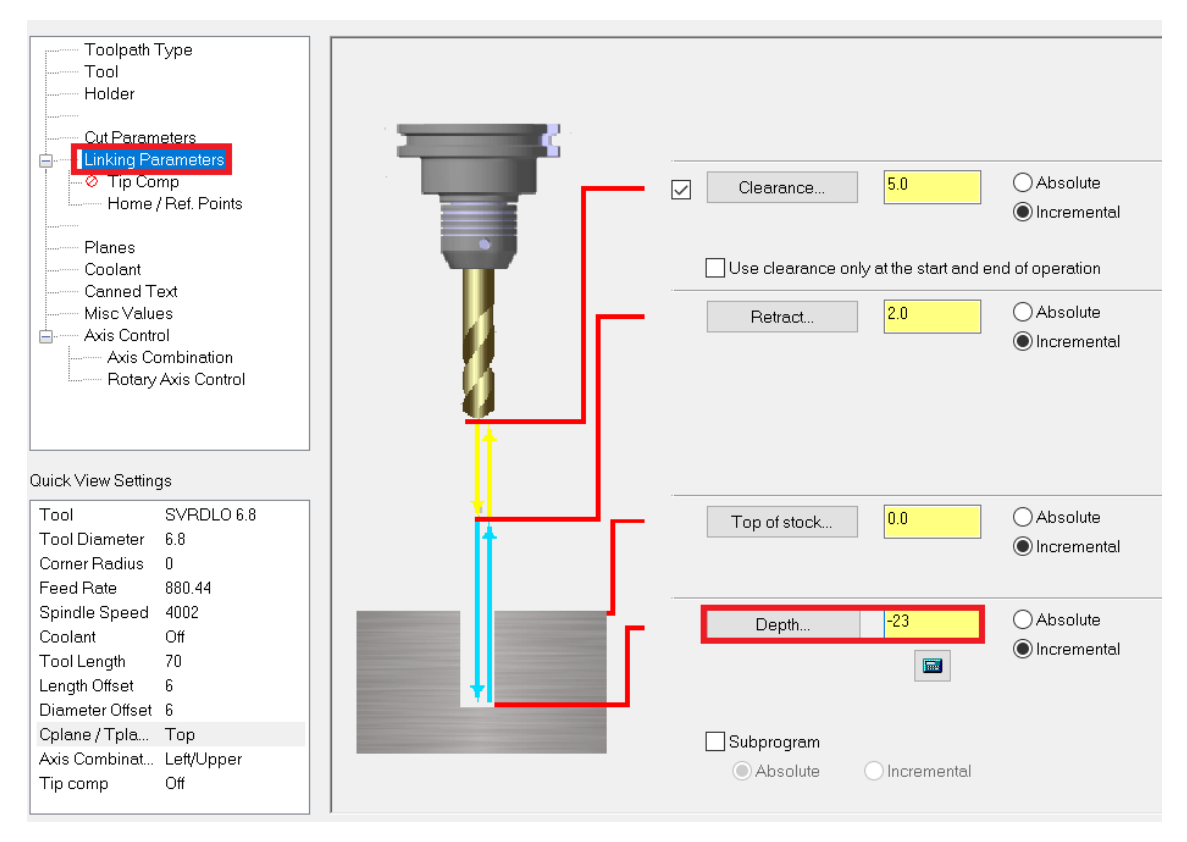

*Slika 6.148 Dubina bušenja provrta ϕ 6,8*

Na slici 6.149 prikazano je vrijeme trajanja šestog zahvata operacije 20.

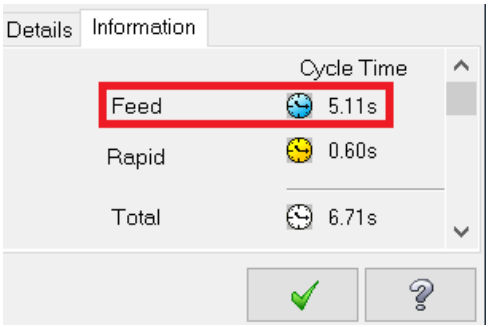

*Slika 6.149 Vrijeme trajanja šestog zahvata za operaciju 20*

- Vrijeme zahvata u programu *Mastercam*:  $t_{st(Mastercam)} = 5,11 s = 0,09 min$
- Vrijeme zahvata analitički izračunato:  $t_{st} = 0.09$  min

## **ZAHVAT 7**: Urezivanje 3 navoja M8

Za urezivanje navoja koristi se naredba *C-Axis Drill*, isto kao u prethodna dva zahvata. Urezivač kreiramo na način prikazan na slici 6.150.

#### Define lap Define Tool Geometry **Finalize Properties** Adjust geometric properties used to define the tool shape.  $\Box$  Scalable Standard sizes 车车日单同上  $\widehat{\phantom{a}}$ ercalm Master Nominal diameter  $\overline{\mathbf{8}}$  $\boxed{1.25}$ Pitch:  $\Box$  Left hand  $\circledcirc$ Overall dimensions Cutting length: 18  $6.2$ Shank diameter:  $\overline{70}$ Overall length:  $\odot$ Tip treatment Bottoming deleni.  $\begin{array}{|c|c|c|}\n\hline\n15.044 \text{ mm} \\
\hline\n\end{array}$

*Slika 6.150 Dimenzije i izgled kreiranog urezivača*

Režimi rada prikazani su na slici 6.151.

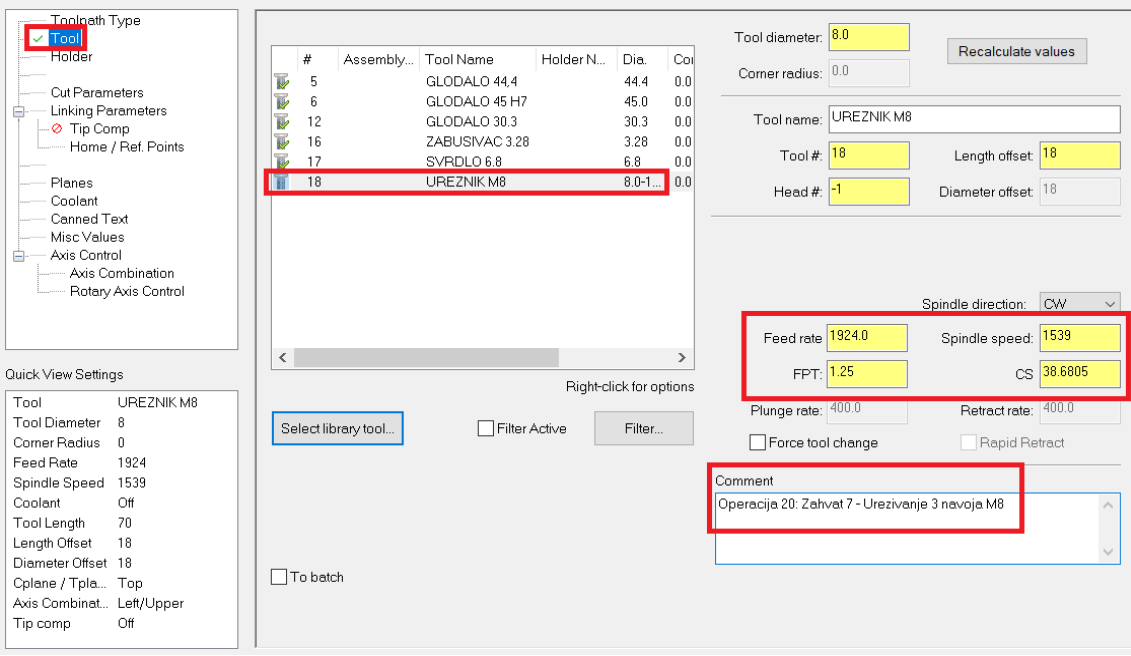

*Slika 6.151 Režimi rada kreiranog zabušivača*

Na slici 6.152 prikazano je vrijeme trajanja sedmog zahvata operacije 20.

| Details | Information |                |  |
|---------|-------------|----------------|--|
|         |             | Cycle Time     |  |
|         | Feed        | <b>9</b> 2.34s |  |
|         | Rapid       | 0.60s<br>رتع   |  |
|         | Total       | 69<br>3.94s    |  |
|         |             |                |  |

*Slika 6.152 Vrijeme trajanja sedmog zahvata za operaciju 20*

- Vrijeme zahvata u programu *Mastercam*:  $t_{st(Mastercam)} = 2,34 \, s = 0,04 \, min$
- Vrijeme zahvata analitički izračunato:  $t_{st} = 0.04$  min

**ZAHVAT 8**: Fino konturno tokarenje (vanjsko)

Dimenzije alata i princip rada je isti kao kod zahvata 4 u operaciji 10.

Smjer kretanja alata prikazan je na sljedećoj slici (Slika 6.153).

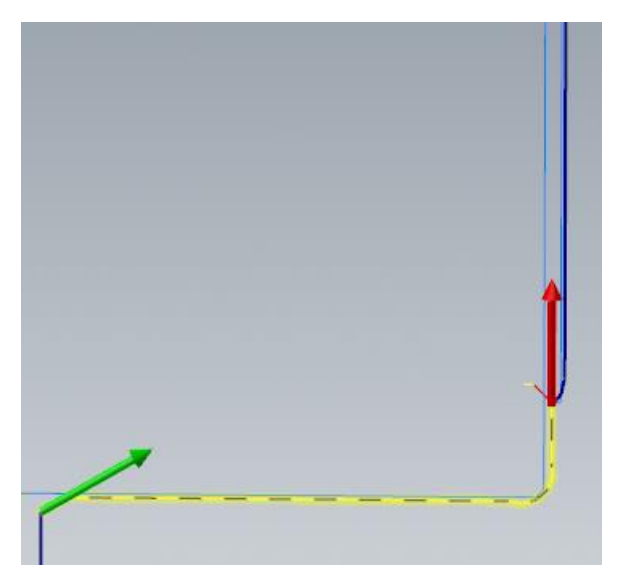

*Slika 6.153 Smjer kretanja alata za osmi zahvat operacije 20*

Na slici 6.154 prikazano je vrijeme trajanja osmog zahvata operacije 20.

| Details | Information |                       |   |
|---------|-------------|-----------------------|---|
|         |             | Cycle Time            | ∧ |
|         | Feed        | $\overline{9}$ 24.03s |   |
|         | Rapid       | 3.30s<br>۵            |   |
|         | Total       | 28.33s<br>0           |   |
|         |             |                       |   |

*Slika 6.154 Vrijeme trajanja osmog zahvata za operaciju 20*

- Vrijeme zahvata u programu *Mastercam*:  $t_{st(Mastercam)} = 24,03 s = 0,40 min$
- Vrijeme zahvata analitički izračunato:  $t_{st} = 0.40$  min

**ZAHVAT 9**: Fino konturno tokarenje na konačnu mjeru ϕ135 mm s radijusom R3

Dimenzije alata i princip rada je isti kao kod zahvata 8 u operaciji 10.

Smjer kretanja alata prikazan je na sljedećoj slici (Slika 6.155).

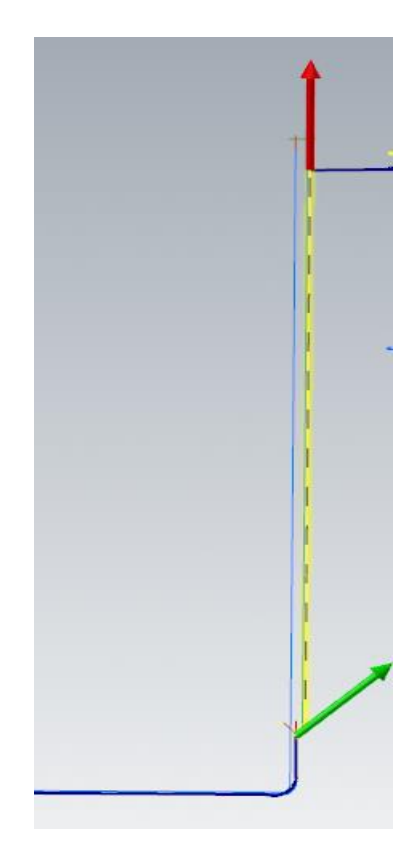

*Slika 6.155 Smjer kretanja alata za deveti zahvat operacije 20*

Na slici 6.156 prikazano je vrijeme trajanja devetog zahvata operacije 20.

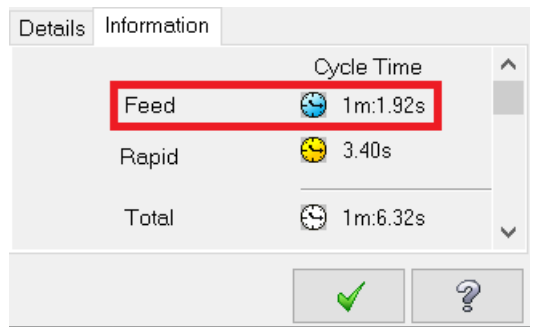

*Slika 6.156 Vrijeme trajanja devetog zahvata za operaciju 20*

- Vrijeme zahvata u programu *Mastercam*:  $t_{st(Mastercam)} = 1$  min 1,92  $s =$ 1,03
- Vrijeme zahvata analitički izračunato:  $t_{st} = 0.94$  min

**ZAHVAT 10**: Tokarenje utora na mjeru ϕ84 mm

Izgled i dimenzije alata su iste kao kod zahvata 11 u operaciji 10.

Smjer kretanja alata prikazan je na sljedećoj slici (Slika 6.157).

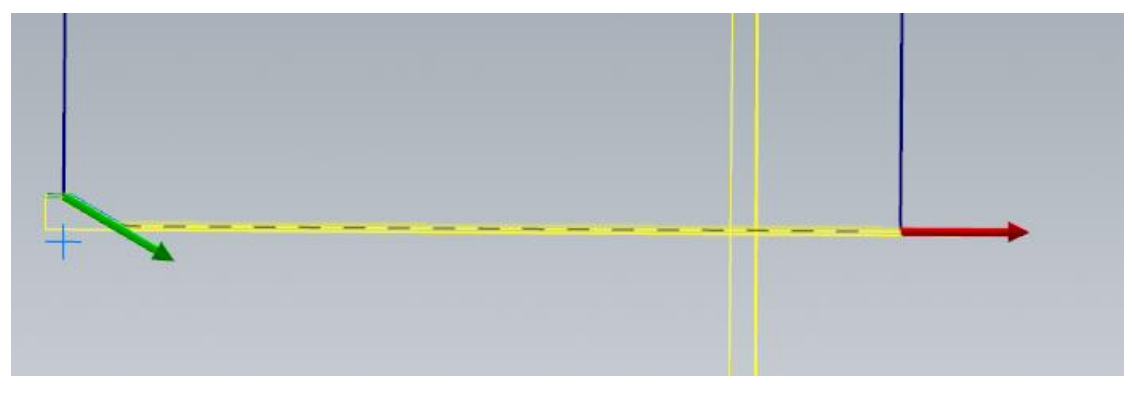

*Slika 6.157 Smjer kretanja lata za deseti zahvat operacije 20*

Jedina razlika na unutarnje tokarenje kod operacije 10 je broj finih prolaza koji sada iznosi 2 (Slika 6.158).

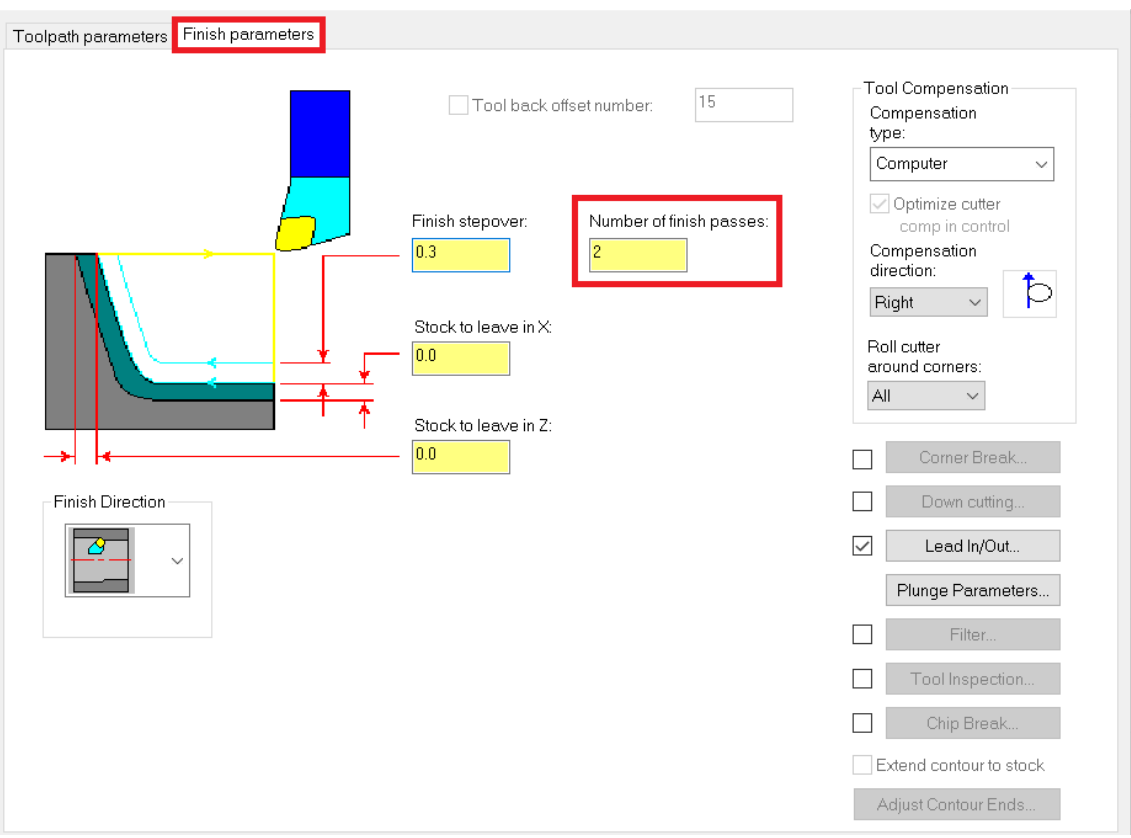

*Slika 6.158 Parametri obrade za deseti zahvat operacije 20*

Bitno je uključiti izlaz alata pod 180˚ (Slika 6.159).

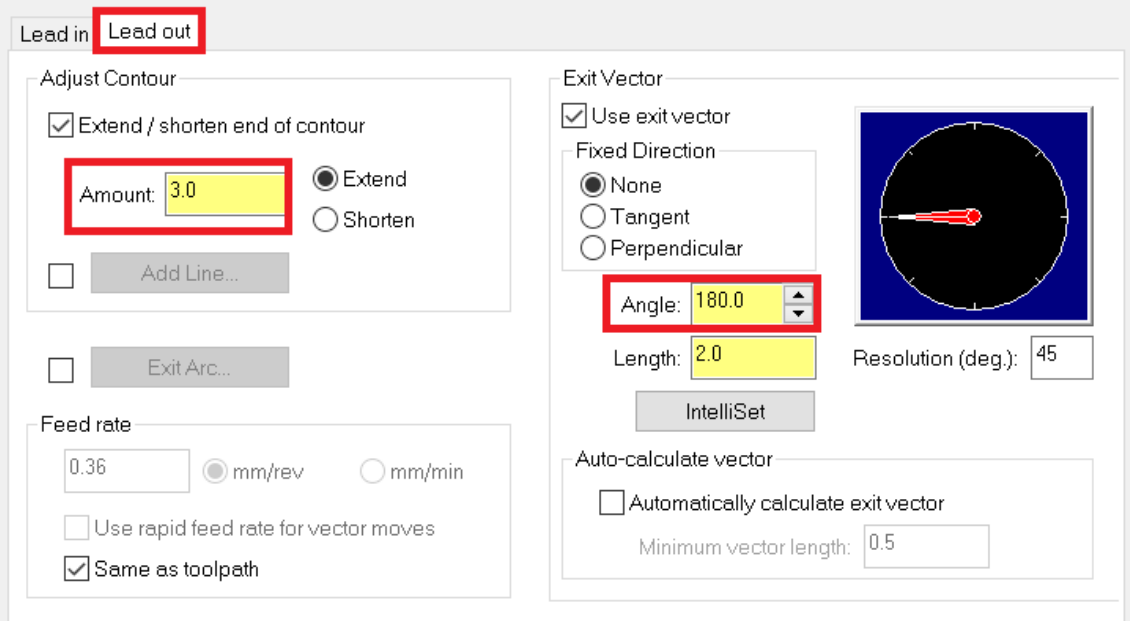

*Slika 6.159 Uključivanje izlaza alata*

Na slici 6.160 prikazano je vrijeme trajanja desetog zahvata operacije 20.

| Details | Information |                         |   |
|---------|-------------|-------------------------|---|
|         |             | Cycle Time              | ́ |
|         | Feed        | 19.64s<br>9             |   |
|         | Rapid       | 3.53s<br>69             |   |
|         | Total       | ( <del>S</del> ) 24.18s |   |
|         |             |                         |   |

*Slika 6.160 Vrijeme trajanja desetog zahvata za operaciju 20*

- Vrijeme zahvata u programu *Mastercam*:  $t_{st(Mastercam)} = 19,64 \text{ s} = 0,33 \text{ min}$
- Vrijeme zahvata analitički izračunato:  $t_{st} = 0.33$  min

## **ZAHVAT 11**: Bušenje provrta ϕ20,5 mm

Na samom početku potrebno je kreirati alat. Na slici 6.161 prikazan je kreirani alat, a na slici 6.162 njegovi režimi rada.

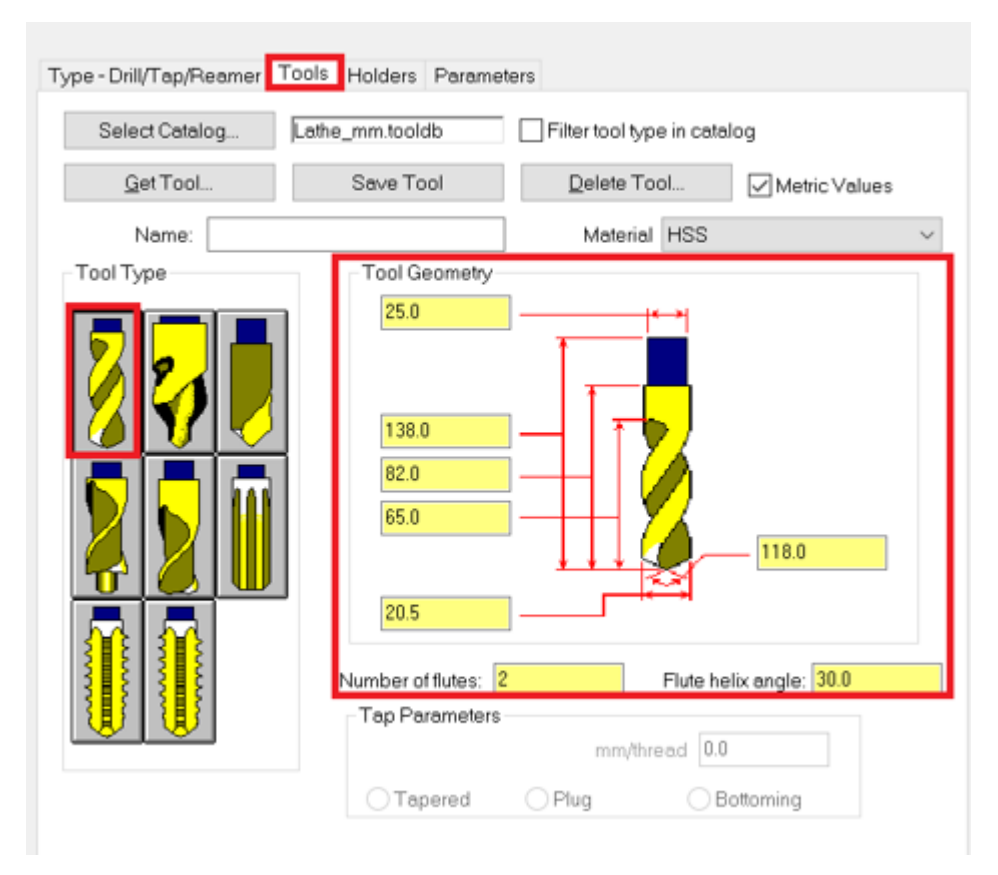

*Slika 6.161 Dimenzije i izgled kreiranog svrdla*

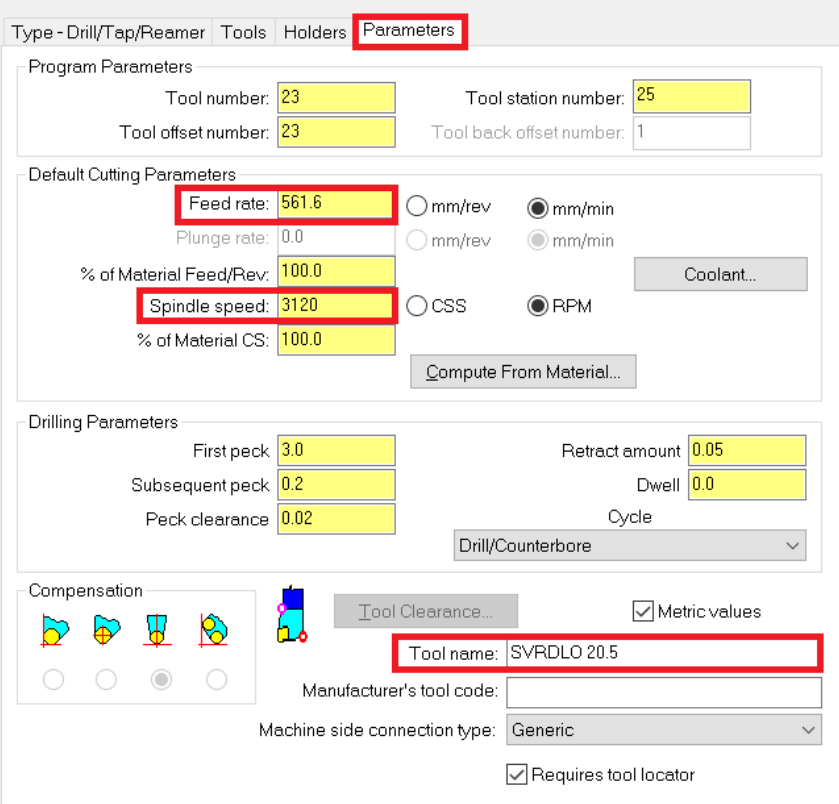

*Slika 6.162 Režimi rada kreiranog svrdla*

Vrlo važno kod ovog zahvata je promijeniti smjer svrdla (eng. reverse tool). To se radi tako da prilikom kreiranja svrdla kliknemo na *Setup Tool*, a zatim označimo prazan prozorčić gdje piše *Reverse tool* (Slika 6.163).

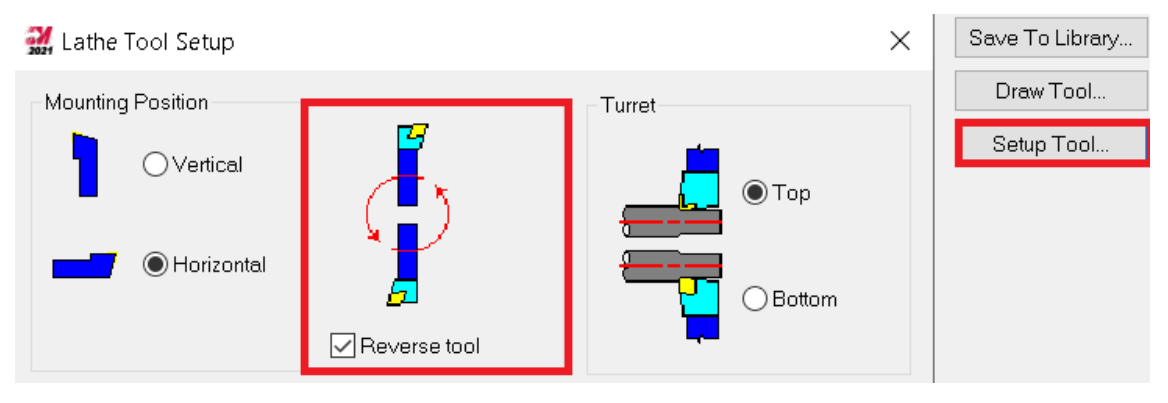

*Slika 6.163 Promjena smjera alata*

Daljnji princip rada je isti kao kod zahvata 15 u operaciji 10.

Na slici 6.164 prikazano je vrijeme trajanja jedanaestog zahvata operacije 20.

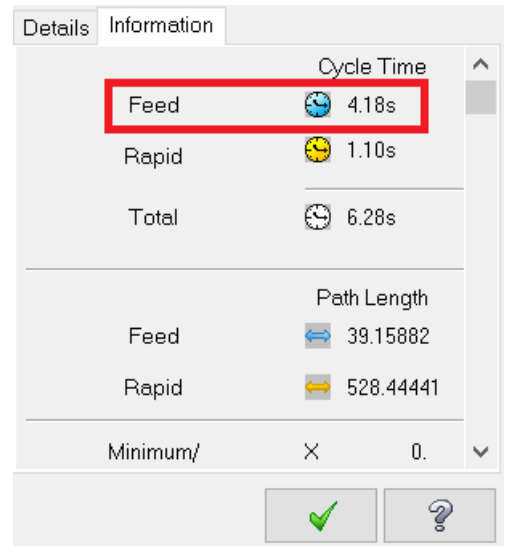

*Slika 6.164 Vrijeme trajanja jedanaestog zahvata za operaciju 20*

- Vrijeme zahvata u programu *Mastercam*:  $t_{st(Mastercam)} = 4,18 s = 0,07 min$
- Vrijeme zahvata analitički izračunato:  $t_{st} = 0.07$  min

**ZAHVAT 12**: Grubo tokarenje proširenja sa skošenjem 6 x 60°

Ovaj zahvat radi se pomoću naredbe *Rough*. Na slici 6.165 prikazan je smjer kretanja alata.

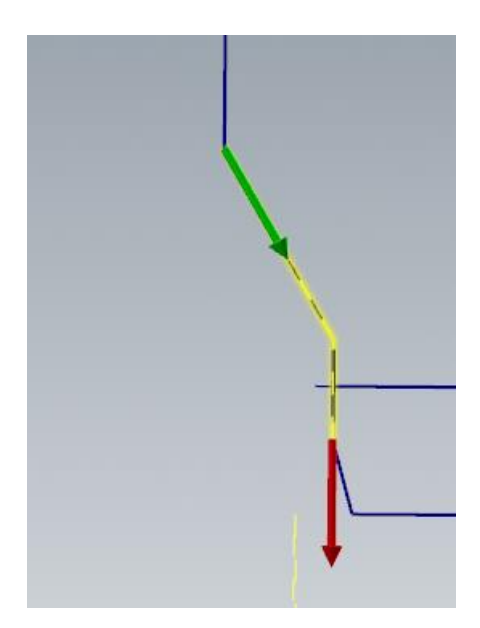

*Slika 6.165 Smjer kretanja alata za dvanaesti zahvat operacije 20*

Alat koji se koristi za ovaj zahvat i njegove dimenzije prikazane su na slici 6.166.

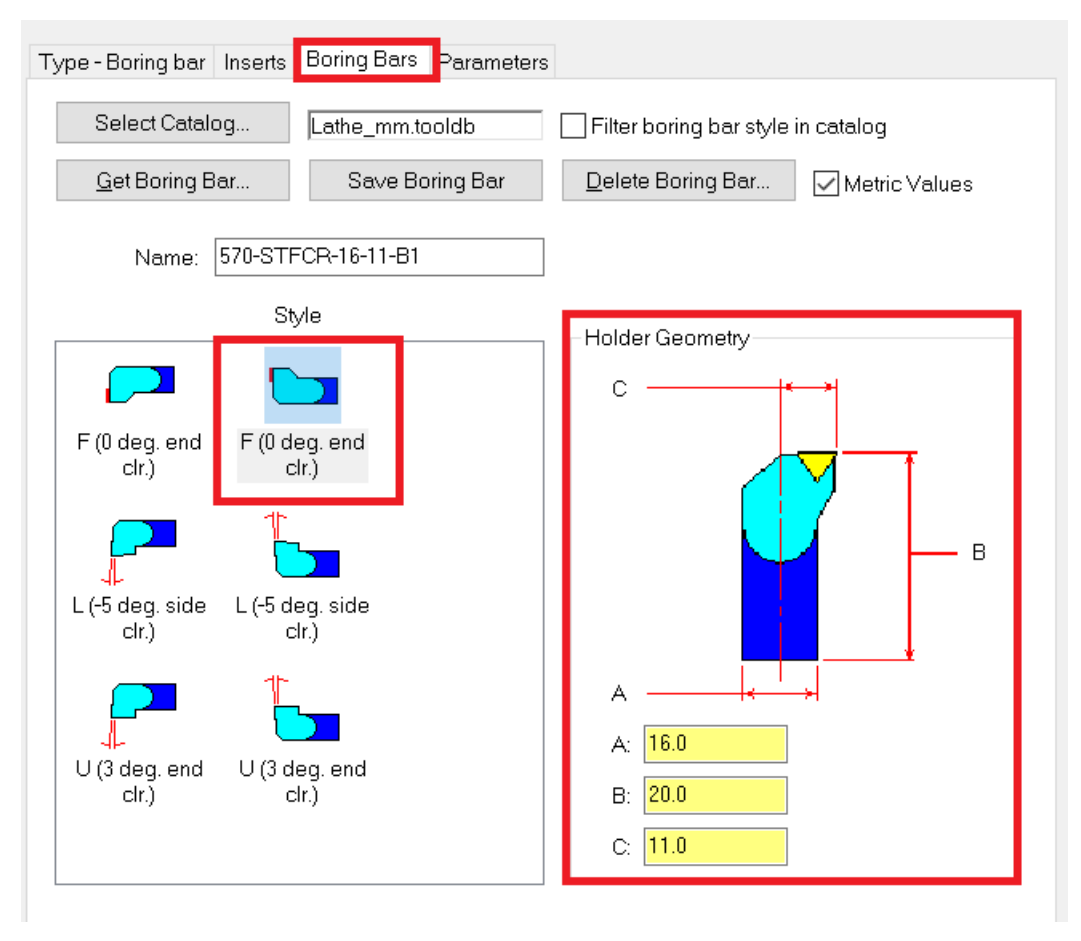

*Slika 6.166 Dimenzije i izgled kreiranog zabušivača*

Režimi rada prikazani su na slici 6.167.

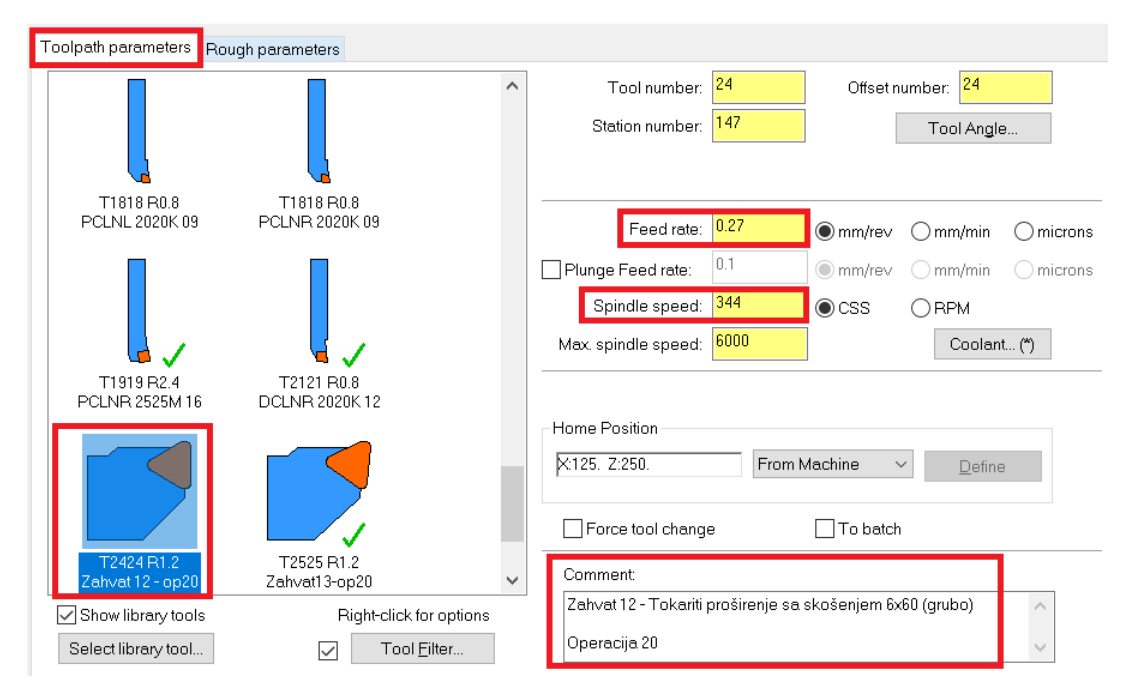

*Slika 6.167 Režimi rada kreiranog zabušivača*

Parametri obrade su jednaki kao kod ranijeg, četvrtog zahvata operacije 10. Razlika je jedino u dubini rezanja koja u ovom zahvatu iznosi 1,5 mm.

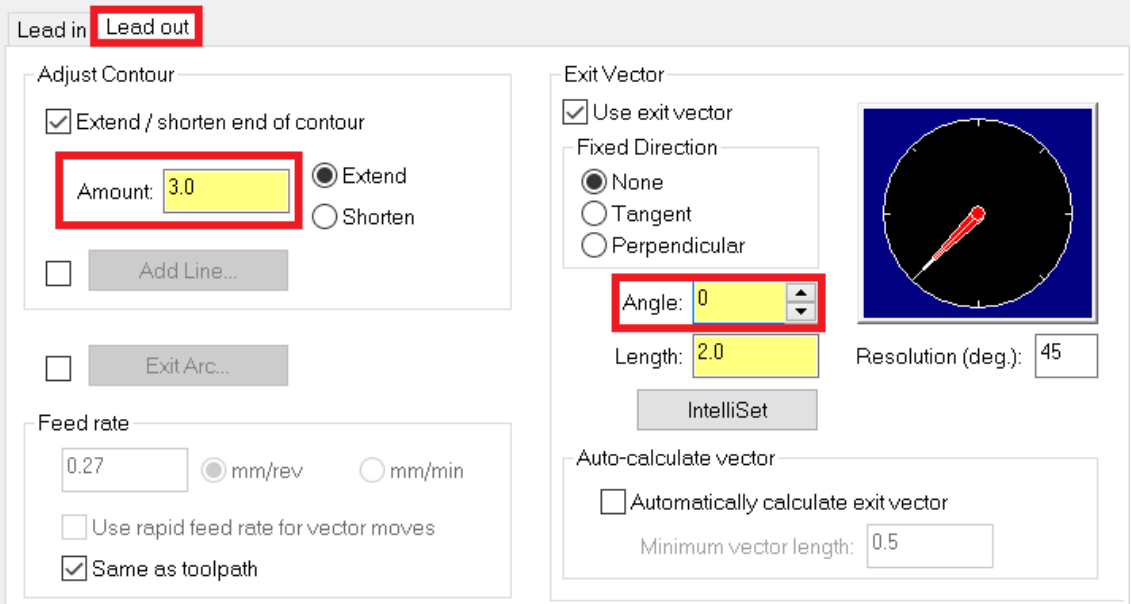

Potrebno je uključiti izlaz alata (Slika 6.168).

*Slika 6.168 Uključivanje izlaza alata*

Na slici 6.169 prikazano je vrijeme trajanja dvanaestog zahvata operacije 20.

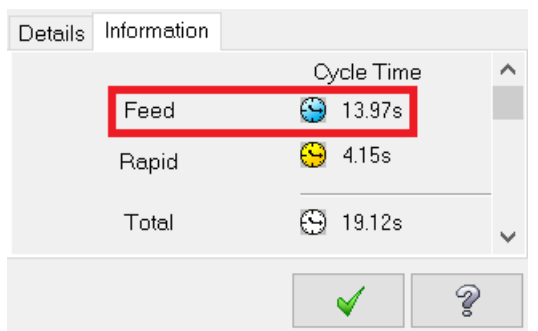

*Slika 6.169 Vrijeme trajanja dvanaestog zahvata za operaciju 20*

- Vrijeme zahvata u programu *Mastercam*:  $t_{st(Mastercam)} = 13,97 s = 0,23 min$
- Vrijeme zahvata analitički izračunato:  $t_{st} = 0.17$  min

**ZAHVAT 13**: Fino tokarenje proširenja sa skošenjem 6 x 60°

Ovaj zahvat radi se pomoću naredbe *Finish*. Na slici 6.169 prikazan je smjer kretanja alata.

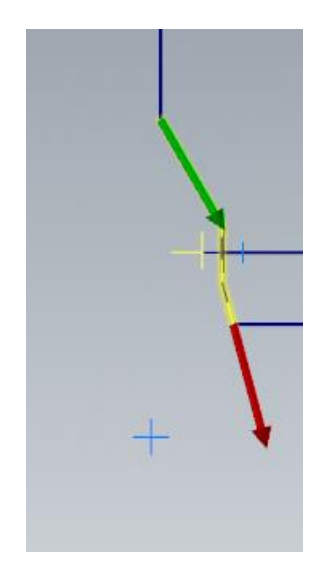

*Slika 6.170 Smjer kretanja alata za trinaesti zahvat operacije 20*

Alat za ovaj zahvat je isti kao i u prethodnom.

Parametri obrade su jednaki kao kod ranijeg, osmog zahvata operacije 10.

Na slici 6.171 prikazano je vrijeme trajanja trinaestog zahvata operacije 20.

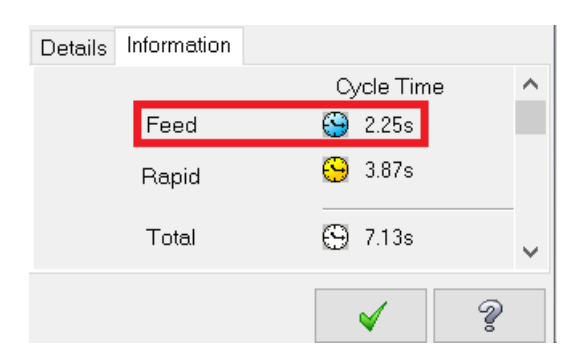

*Slika 6.171 Vrijeme trajanja trinaestog zahvata za operaciju 20*

- Vrijeme zahvata u programu *Mastercam*:  $t_{st(Mastercam)} = 2,25 \, s = 0,04 \, min$
- Vrijeme zahvata analitički izračunato:  $t_{st} = 0.03$  min

## **ZAHVAT 14**: Urezivanje navoja M22 x 1,5

Princip rada je isti kao kod zahvata 7 u operaciji 20 samo se umjesto *C-Axis Drill* koristi naredba *C-Axis Face Drill*. Za ovaj zahvat kreira se urezivač za urezivanje navoja M22x1,5 čije su dimenzije i režimi rada prikazani na sljedećim slikama (Slika 6.172, Slika 6.173).

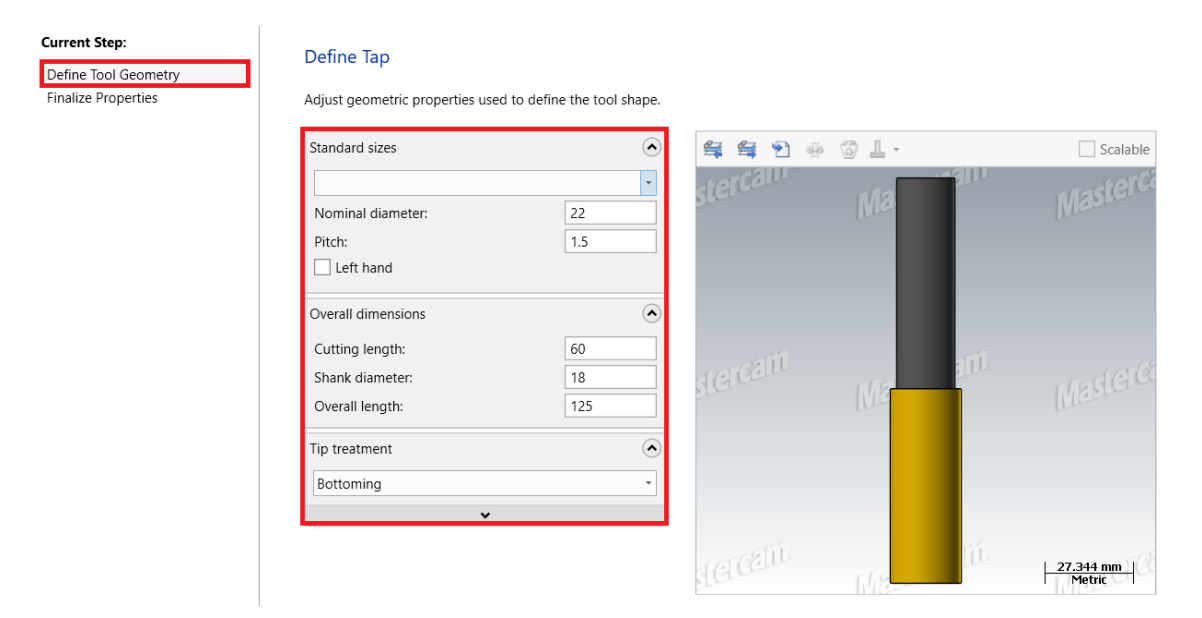

*Slika 6.172 Dimenzije i izgled kreiranog urezivača*

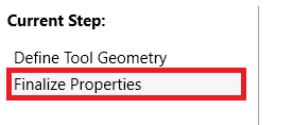

#### Finalize miscellaneous properties.

Adjust any miscellaneous properties before finalizing tool creation.

| Operation          |           |          |
|--------------------|-----------|----------|
| Tool number:       |           | 26       |
| Length offset:     |           | 26       |
| Diameter offset:   | 26        |          |
| Head number:       |           | $-1$     |
| CS:                |           | 44.85705 |
| FPT:               |           | 1.5      |
| Number of flutes:  |           | 1        |
| Feed rate:         |           | 973.5    |
| Plunge rate:       |           | 375      |
| Retract rate:      |           | 375      |
| Spindle speed:     |           | 649      |
| Spindle direction: | Clockwise |          |
| Material:          | Carbide   |          |
|                    |           |          |

*Slika 6.173 Režimi rada kreiranog urezivača*

Urezivanje se vrši do dubine od 28 mm (Slika 6.174).

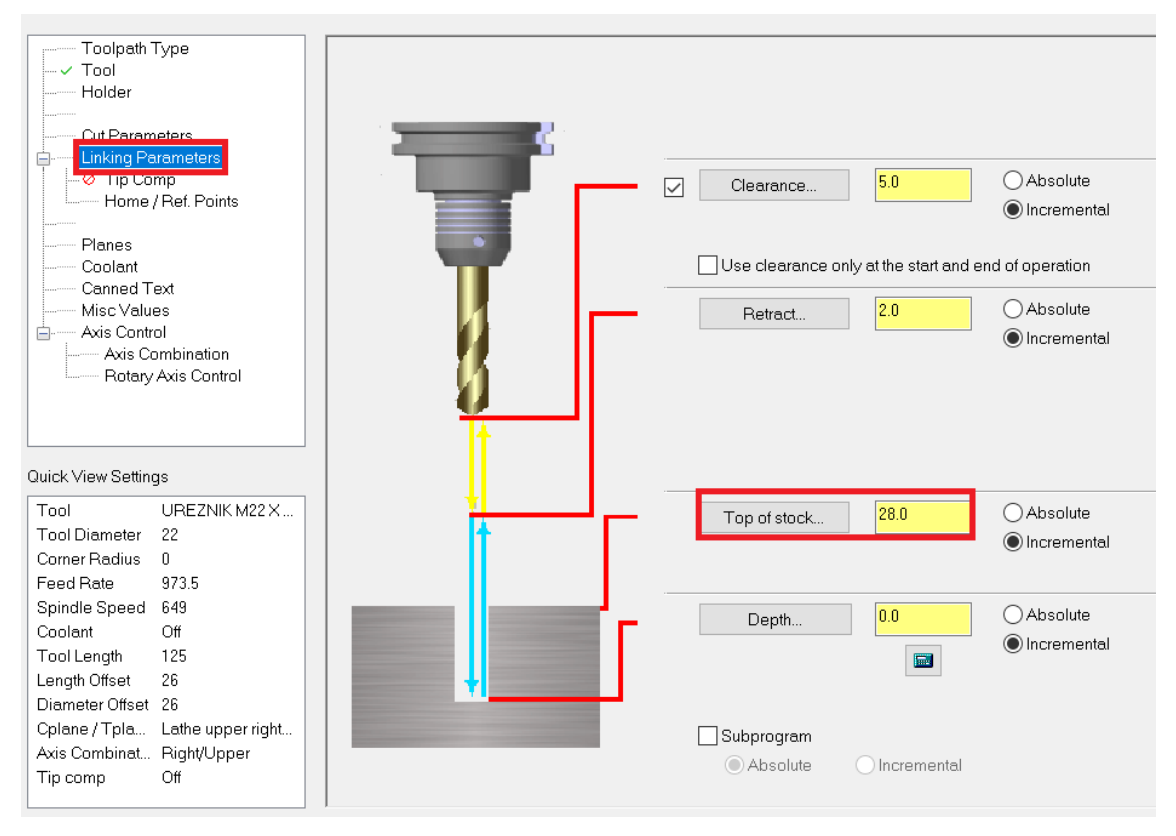

*Slika 6.174 Dubina urezivanja navoja M22x1,5*

Na slici 6.175 prikazano je vrijeme trajanja četrnaestog zahvata operacije 20.

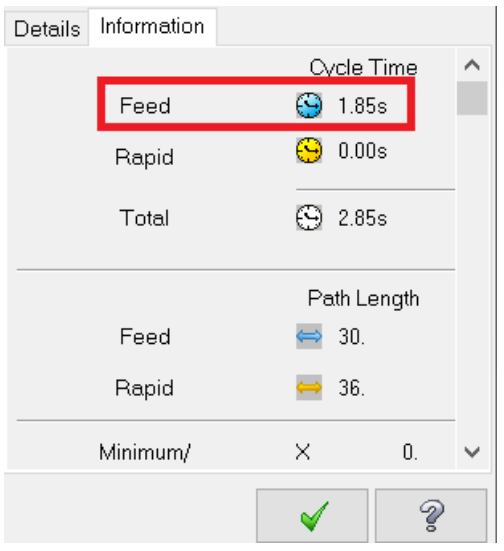

*Slika 6.175 Vrijeme trajanja četrnaestog zahvata za operaciju 20*

- Vrijeme zahvata u programu *Mastercam*:  $t_{st(Mastercam)} = 1,85 s = 0,03 min$
- Vrijeme zahvata analitički izračunato:  $t_{st} = 0.03$  min

### **ZAHVAT 15**: Zabušivanje provrta za izradu navoja M4

Princip rada je isti kao kod zahvata 5 u operaciji 20 samo se umjesto *C-Axis Drill* koristi naredba *C-Axis Face Drill*.. Za ovaj zahvat kreira se zabušivač s promjerom vrha od 2,07 mm čije su dimenzije i režimi rada prikazani na sljedećim slikama (Slika 6.176, Slika 6.177).

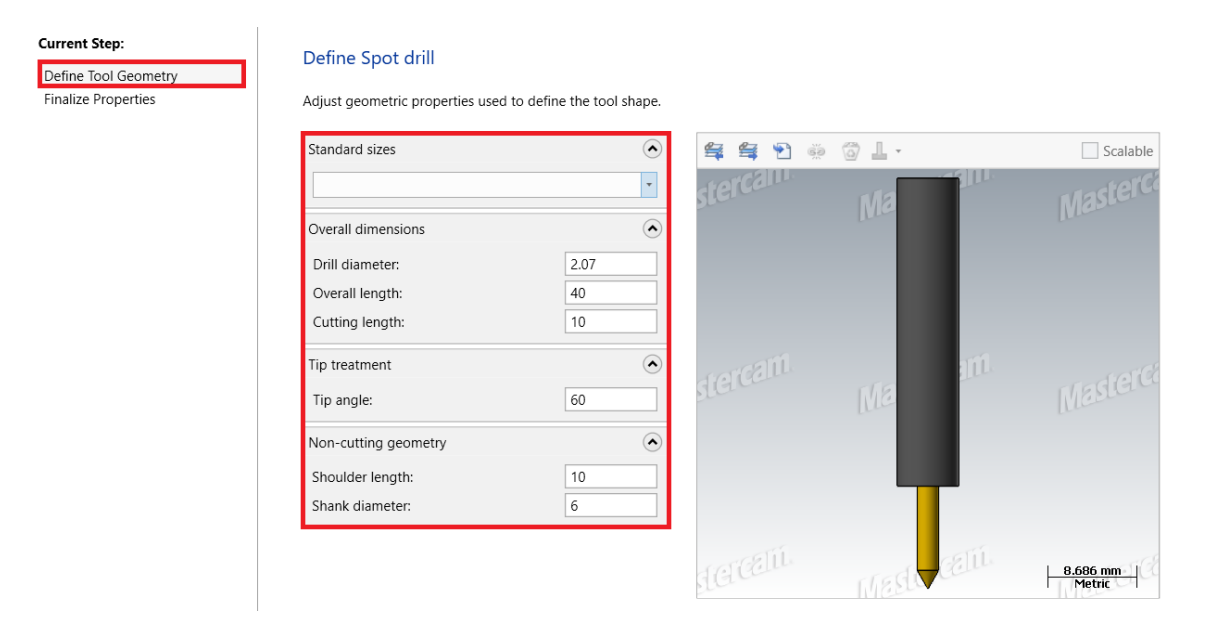

*Slika 6.176 dimenzije i izgled kreiranog zabušivača*

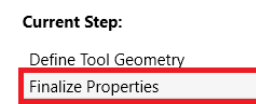

#### Finalize miscellaneous properties.

Adjust any miscellaneous properties before finalizing tool creation.

| Operation          |           |          |
|--------------------|-----------|----------|
| Tool number:       |           | 27       |
| Length offset:     |           | 27       |
| Diameter offset:   |           | 27       |
| Head number:       |           | $-1$     |
| CS:                |           | 39.01979 |
| FPT:               |           | 0.025    |
| Number of flutes:  |           | 1        |
| Feed rate:         |           | 150      |
| Plunge rate:       |           | 500      |
| Retract rate:      |           | 9999     |
| Spindle speed:     |           | 6000     |
| Spindle direction: | Clockwise |          |
| Material:          | Carbide   |          |
|                    |           |          |

*Slika 6.177 Režimi rada kreiranog zabušivača*

Zabušivanje se vrši do dubine od 28 mm (Slika 6.178).

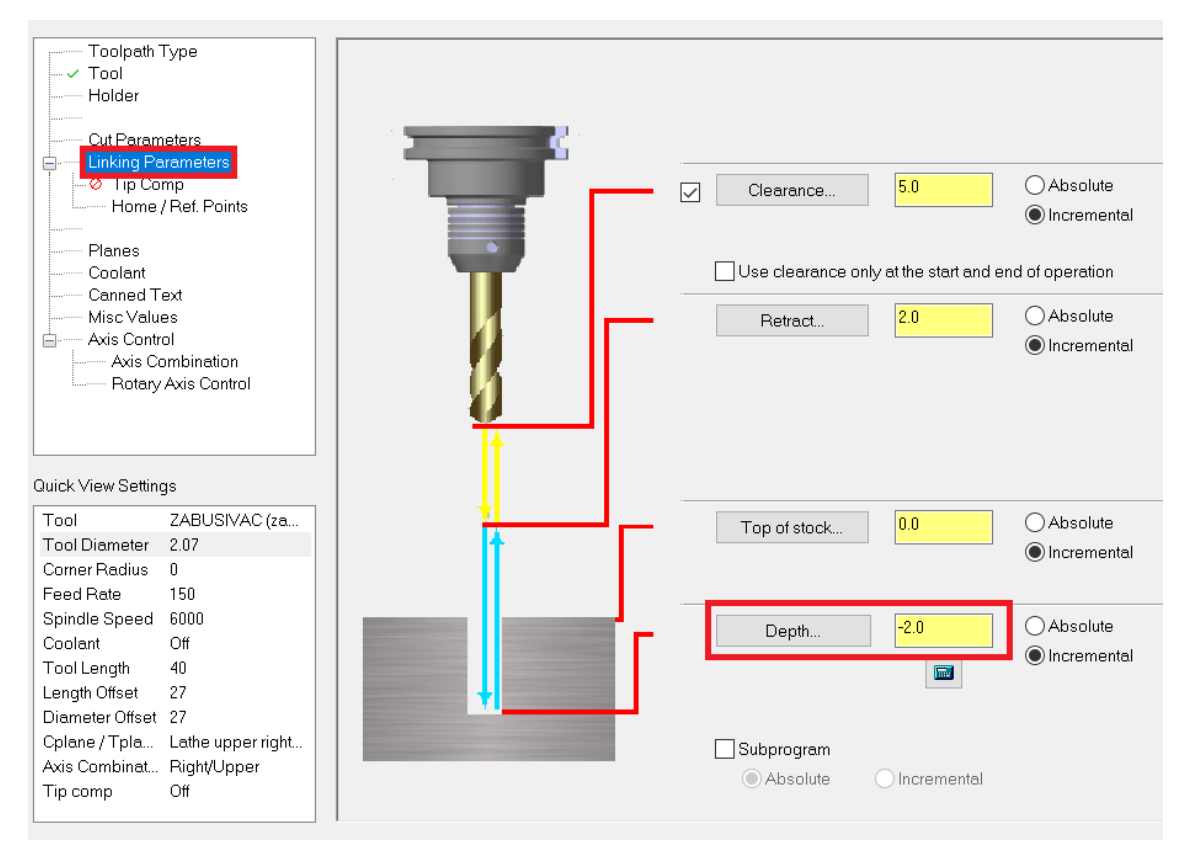

*Slika 6.178 Dubina zabušivanja provrta M4*

Na slici 6.179 prikazano je vrijeme trajanja petnaestog zahvata operacije 20.

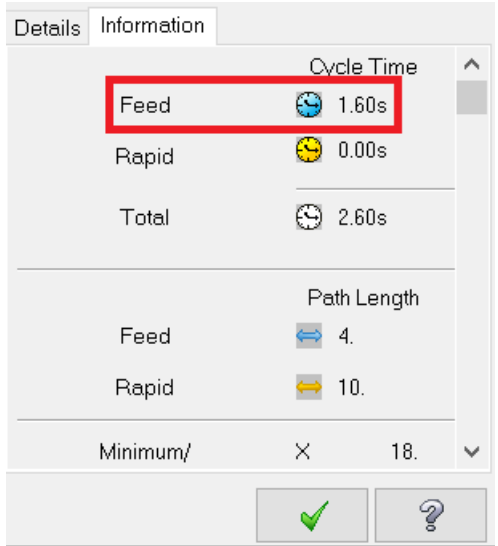

*Slika 6.179 Vrijeme trajanja petnaestog zahvata za operaciju 20*

- Vrijeme zahvata u programu *Mastercam*:  $t_{st(Mastercam)} = 1,60 s = 0,03 min$
- Vrijeme zahvata analitički izračunato:  $t_{st} = 0.03$  min

## **ZAHVAT 16**: Bušenje provrta ϕ3,3 H12

Princip rada je isti kao kod zahvata 6 u operaciji 20, samo se umjesto *C-Axis Drill* koristi naredba *C-Axis Face Drill*.. Za ovaj zahvat kreira se svrdlo s promjerom od 3,3 mm čije su dimenzije i režimi rada prikazani na sljedećim slikama (Slika 6.180, Slika 6.181).

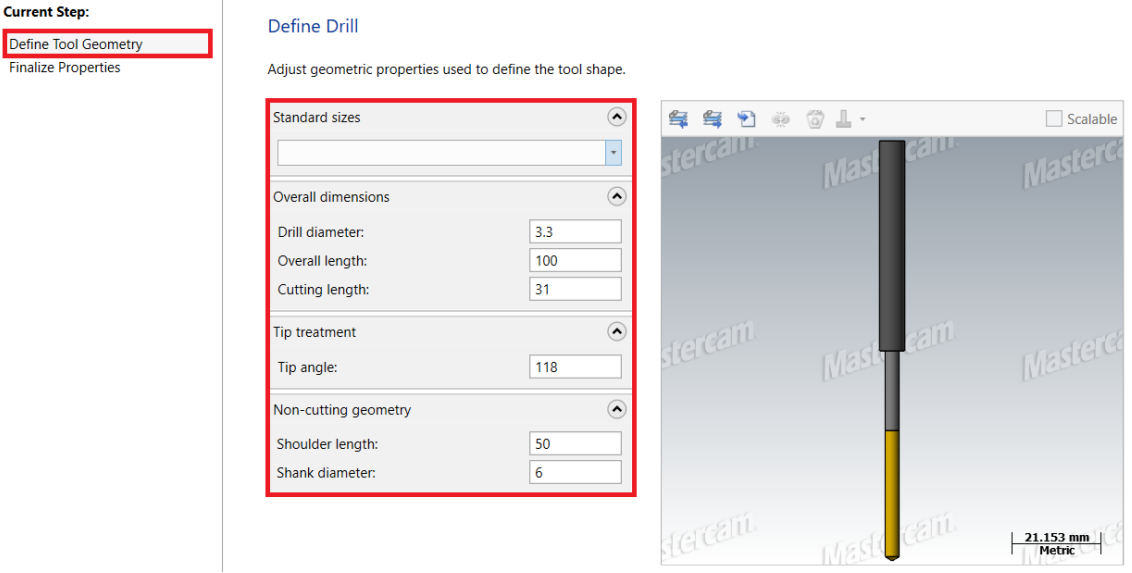

*Slika 6.180 Dimenzije i izgled kreiranog svrdla*

| <b>Current Step:</b>       | <b>Finalize miscellar</b> |
|----------------------------|---------------------------|
| Define Tool Geometry       |                           |
| <b>Finalize Properties</b> | Adjust any miscellaned    |
|                            |                           |
|                            | Operation                 |
|                            | Tool number:              |
|                            | Length offset:            |
|                            | Diameter offset:          |
|                            | Head number:              |
|                            | CS:                       |
|                            | FPT:                      |
|                            | Number of flutes:         |
|                            | Feed rate:                |
|                            | Plunge rate:              |
|                            | Retract rate:             |
|                            | Spindle speed:            |
|                            | Spindle direction:        |
|                            | Material:                 |
|                            |                           |

neous properties.

ous properties before finalizing tool creation.

 $\odot$ 

É

 $\ddot{\phantom{0}}$ 

28  $28\,$  $\overline{28}$  $-1$ 62.20547  $0.16$  $\mathfrak 1$ 960 140

9999 6000

Clockwise Carbide

*Slika 6.181 Režimi rada kreiranog svrdla*

Bušenje se vrši do dubine od 11 mm (Slika 6.182).

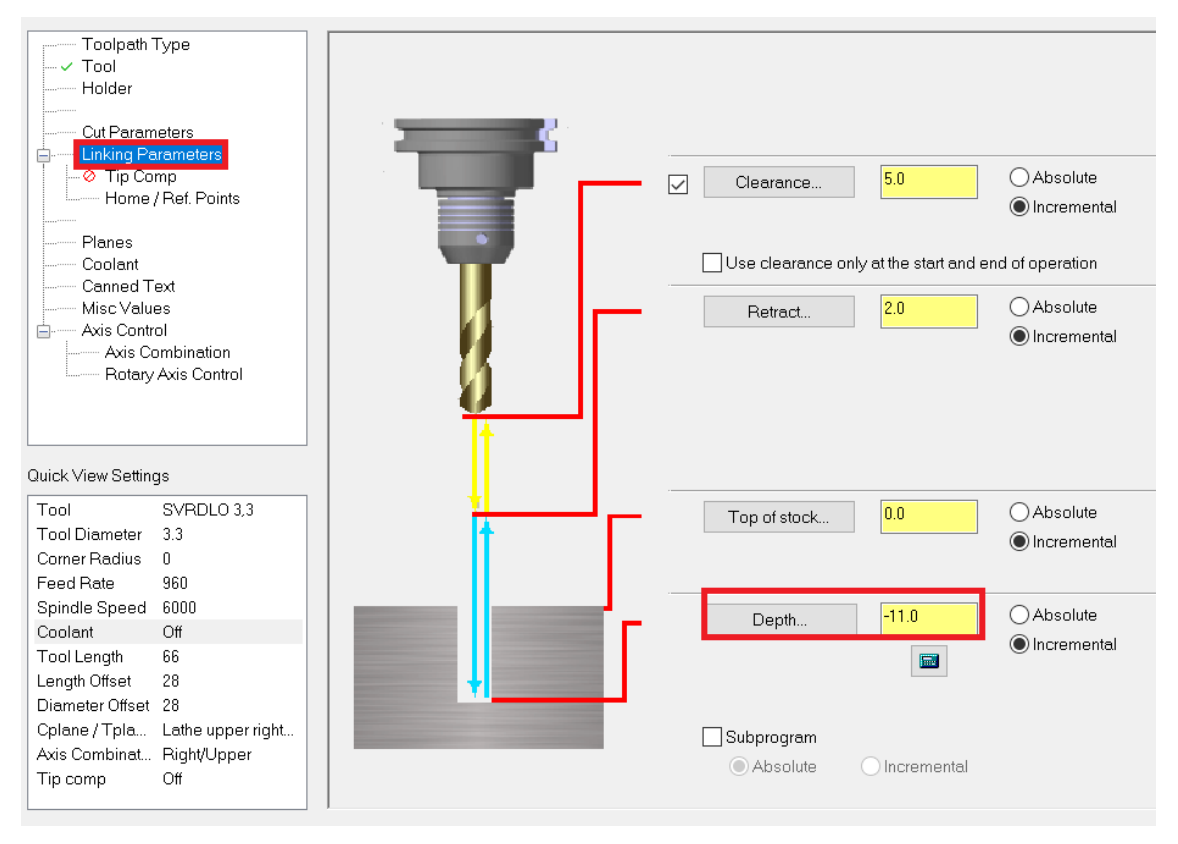

*Slika 6.182 Dubina bušenja provrta M4*

Na slici 6.183 prikazano je vrijeme trajanja šesnaestog zahvata operacije 20.

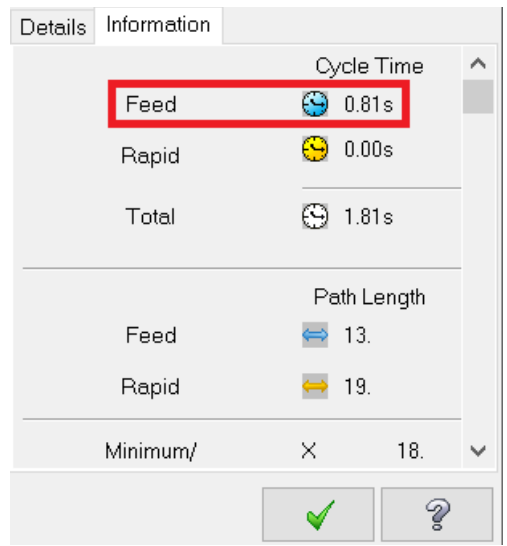

*Slika 6.183 Vrijeme trajanja šesnaestog zahvata za operaciju 20*

- Vrijeme zahvata u programu *Mastercam*:  $t_{st(Mastercam)} = 0.81 s = 0.014 min$
- Vrijeme zahvata analitički izračunato:  $t_{st} = 0.015$  min

## **ZAHVAT 17**: Urezivanje navoja M4

**Current Step:** 

**Finalize Properties** 

Princip rada je isti kao kod zahvata 7 u operaciji 20 samo se umjesto *C-Axis Drill* koristi naredba *C-Axis Face Drill*.. Za ovaj zahvat kreira se urezivač za urezivanje navoja M4 čije su dimenzije i režimi rada prikazani na sljedećim slikama (Slika 6.184, Slika 6.185).

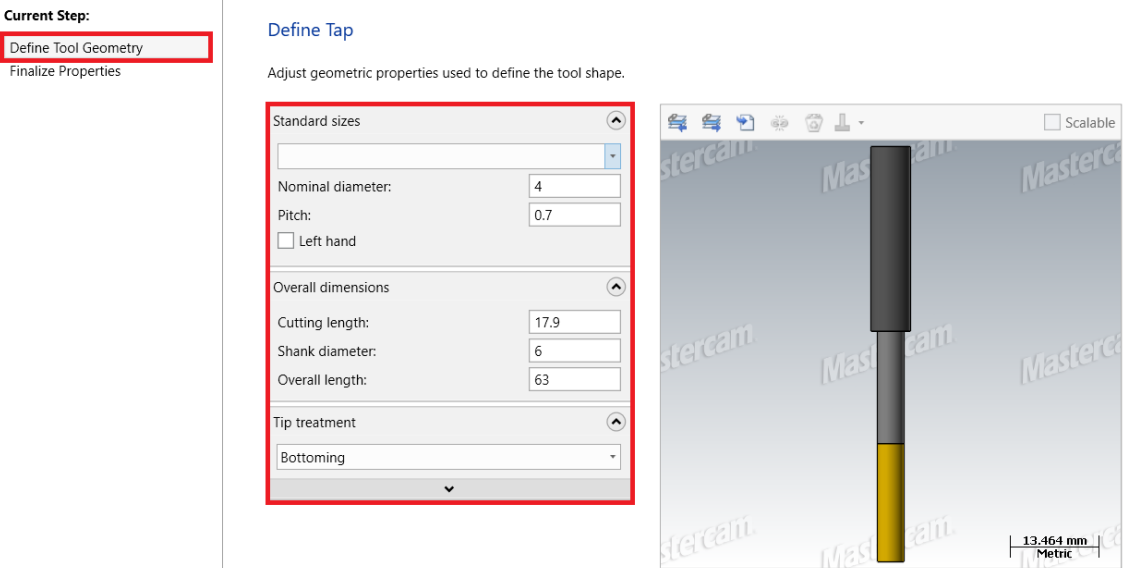

*Slika 6.184 Dimenzije i i zgled kreiranog urezivača*

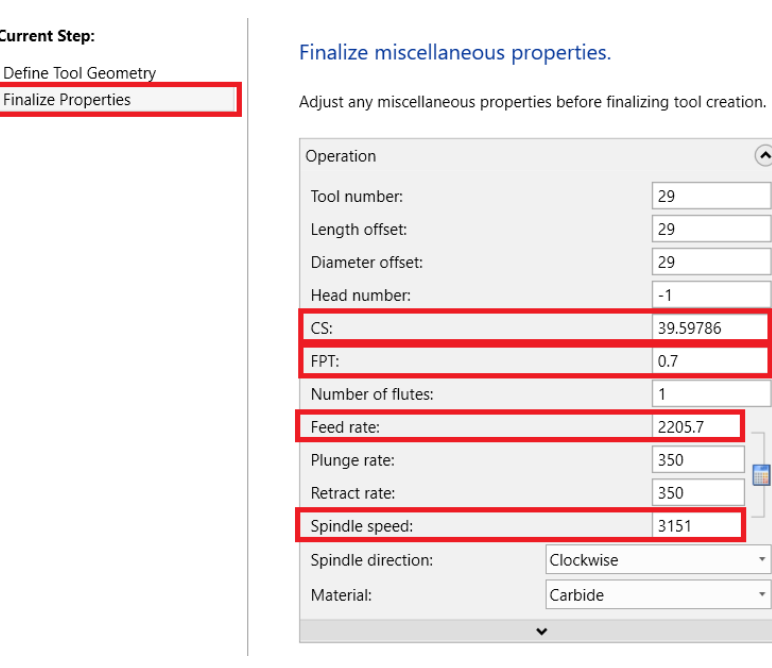

 $\odot$ 

¥

*Slika 6.185 Režimi rada kreiranog urezivača*

Urezivanje se vrši do dubine od 9 mm (Slika 6.186).

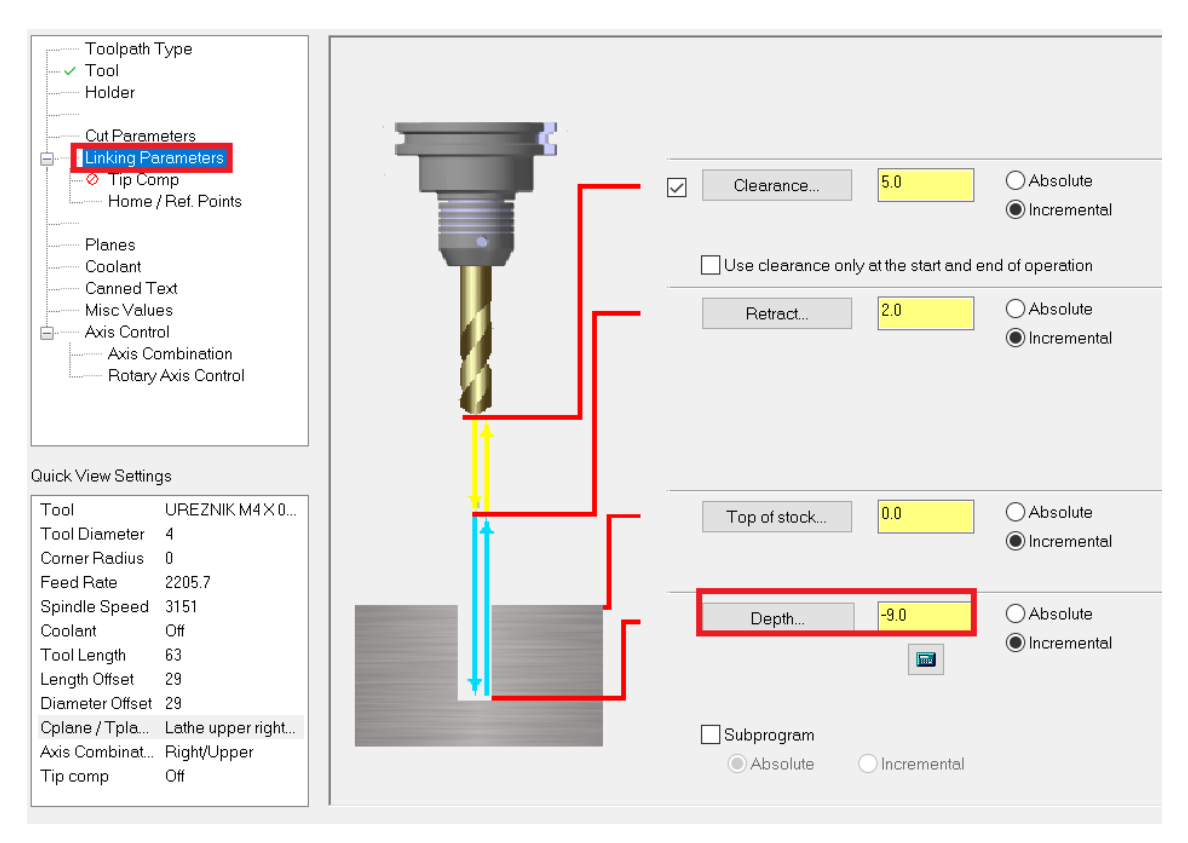

*Slika 6.186 Dubina urezivanja navoja M4*

Na slici 6.187 prikazano je vrijeme trajanja sedamnaestog zahvata operacije 20.

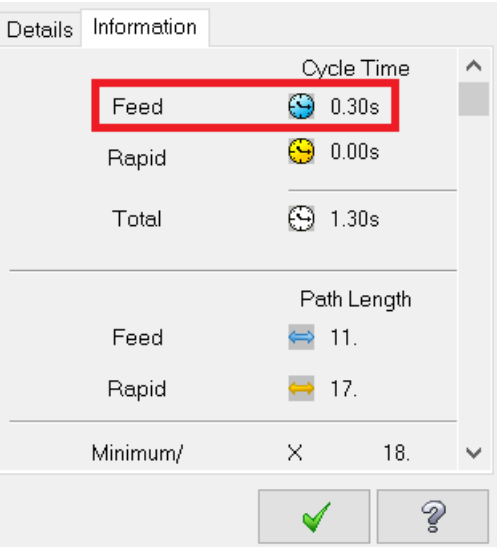

*Slika 6.187 Vrijeme trajanja sedamnaestog zahvata za operaciju 20*

- Vrijeme zahvata u programu *Mastercam*:  $t_{st(Mastercam)} = 0,30 s = 0,005 min$
- Vrijeme zahvata analitički izračunato:  $t_{st} = 0.005$  min

## 6.3.3 Ukupno vrijeme trajanja operacija

Popis svih zahvata i ukupno vrijeme trajanja operacije 10 u *Mastercamu* prikazano je na slici 6.188.

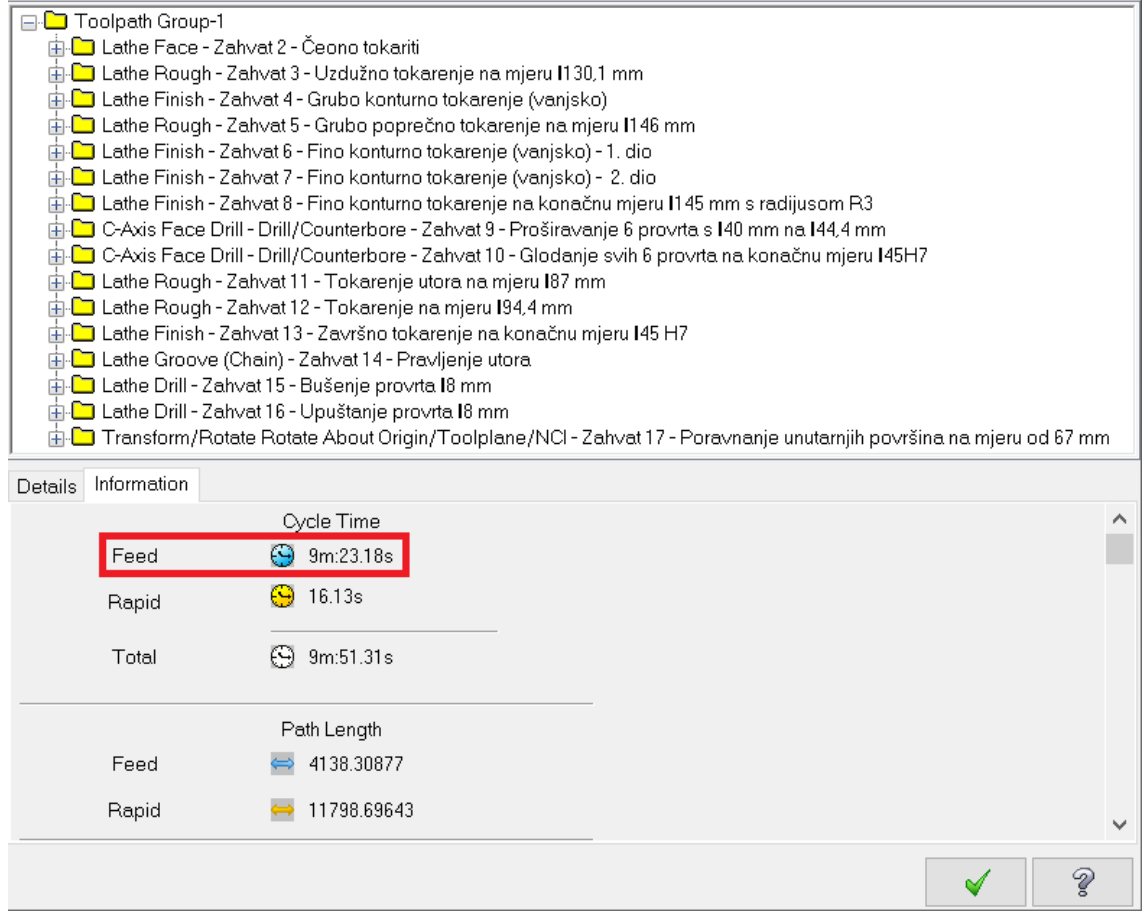

*Slika 6.188 Vrijeme trajanja operacije 10 u Mastercamu*

- Vrijeme svih zahvata operacije 10 u programu *Mastercam*:  $t_{st(Mastercam)} =$  $9 min 14,18 s = 9,39 min$
- Vrijeme svih zahvata operacije 10 analitički izračunato:  $t_{st} = 9.69$  min

Popis svih zahvata i ukupno vrijeme trajanja operacije 20 u *Mastercamu* prikazano je na slici 6.189.

|         | <b>⊟-□</b> Toolpath Group-1                                                                     |                                                                                                    |   |  |  |  |  |  |  |
|---------|-------------------------------------------------------------------------------------------------|----------------------------------------------------------------------------------------------------|---|--|--|--|--|--|--|
|         | ட் - □ Lathe Face - Operacija 20: Zahvat 2 - Poravnanje čela (čeono tokarenje) na mjeru 1126 mm |                                                                                                    |   |  |  |  |  |  |  |
|         | 由 □ Lathe Finish - Operacija 20: Zahvat 3 - Grubo konturno tokarenje (vanjsko)                  |                                                                                                    |   |  |  |  |  |  |  |
|         | 由-□ Lathe Rough - Operacija 20: Zahvat 4 - Poprečno tokarenje na mjeru 1136 mm                  |                                                                                                    |   |  |  |  |  |  |  |
|         | 由-CD C-Axis Drill - Drill/Counterbore - Operacija 20: Zahvat 5 - Zabušivanje 3 provrta 16,8 mm  |                                                                                                    |   |  |  |  |  |  |  |
|         |                                                                                                 | C-Axis Drill - Drill/Counterbore - Operacija 20: Zahvat 6 - Bušenje 3 provrta 16,8 mm                         |   |  |  |  |  |  |  |
|         |                                                                                                 | C-Axis Drill - Drill/Counterbore - Operacija 20: Zahvat 7 - Urezivanje 3 navoja M8                            |   |  |  |  |  |  |  |
|         |                                                                                                 | 由 □ Lathe Finish - Operacija 20: Zahvat 8 - Fino konturno tokarenje (vanjsko)                                 |   |  |  |  |  |  |  |
|         |                                                                                                 | ि Lathe Finish - Operacija 20: Zahvat 9 - Fino konturno tokarenje na konačnu mjeru I135 mm s radijusom R3 [   |   |  |  |  |  |  |  |
|         |                                                                                                 | 由一 Lathe Finish - Operacija 20: Zahvat 10 - Tokarenje utora na mjeru 184 mm                                   |   |  |  |  |  |  |  |
|         |                                                                                                 | 由心 Lathe Drill - Operacija 20: Zahvat 11 - Bušenje provrta 120,5 mm                                           |   |  |  |  |  |  |  |
|         |                                                                                                 | 由 └□ Lathe Rough - Operacija 20: Zahvat 12 - Grubo tokarenje proširenja sa skošenjem 6 x 60°                  |   |  |  |  |  |  |  |
|         |                                                                                                 | 由-Ѽ Lathe Finish - Operacija 20: Zahvat 13 - Fino tokarenje proširenja sa skošenjem 6 x 60°                   |   |  |  |  |  |  |  |
|         |                                                                                                 | 1,5 C-Axis Face Drill - Drill/Counterbore - Operacija 20: Zahvat 14 - Urezivanje navoja M22 x                 |   |  |  |  |  |  |  |
|         |                                                                                                 | 由-□ C-Axis Face Drill - Drill/Counterbore - Operacija 20: Zahvat 15 - Zabušivanje provrta za izradu navoja M4 |   |  |  |  |  |  |  |
|         |                                                                                                 | 由-□ C-Axis Face Drill - Drill/Counterbore - Operacija 20: Zahvat 16 - Bušenje provrta 13,3 H12                |   |  |  |  |  |  |  |
|         |                                                                                                 | 中 □ C-Axis Face Drill - Drill/Counterbore - Operacija 20: Zahvat 17 - Urezivanje navoja M4                    |   |  |  |  |  |  |  |
| Details | Information                                                                                     |                                                                                                    |   |  |  |  |  |  |  |
|         |                                                                                                 | Cycle Time                                                                                                    |   |  |  |  |  |  |  |
|         | Feed                                                                                            | 4m:2.90s<br>69                                                                                                |   |  |  |  |  |  |  |
|         | Rapid                                                                                           | 25.63s<br>۵                                                                                                   |   |  |  |  |  |  |  |
|         |                                                                                                 |                                                                                                    |   |  |  |  |  |  |  |
|         | Total                                                                                           | 4m:43.53s<br>69                                                                                               |   |  |  |  |  |  |  |
|         |                                                                                                 |                                                                                                    |   |  |  |  |  |  |  |
|         |                                                                                                 | Path Length                                                                                                   |   |  |  |  |  |  |  |
|         | Feed                                                                                            | 980.69372                                                                                                    |   |  |  |  |  |  |  |
|         | Rapid                                                                                           | 11495.51592                                                                                                   |   |  |  |  |  |  |  |
|         |                                                                                                 |                                                                                                    |   |  |  |  |  |  |  |
|         |                                                                                                 |                                                                                                    | Ž |  |  |  |  |  |  |

*Slika 6.189 Vrijeme trajanja operacije 20 u Mastercamu*

- Vrijeme svih zahvata operacije 20 u programu *Mastercam*:  $t_{st(Mastercam)} =$  $4 min 2,90 s = 4,05 min$
- Vrijeme svi zahvata operacije 20 analitički izračunato:  $t_{st} = 4.18 \text{ min}$

# **7. ZAKLJUČAK**

Ovaj diplomski rad prikazuje projekt tehnološkog procesa vratila reduktora u godišnjoj količini od 3300 komada godišnje. Na početku je napravljena konstrukcijska i tehnološka analiza izratka. Zatim je preko tehno – ekonomske analize izabran odljevak kao najbolje rješenje za oblik ulaznog materijala. Pod definiranjem koncepta tehnološkog procesa izračunato je vrijeme koje je potrebno za izradu jednog komada te iznosi 0,97 h/kom.

Projektiranje se sastoji od 6 operacija koje su podijeljene na zahvate. Za obradu vratila korišten je CNC obradni centar te različiti strojni i ručni alati. Veliki dio alata izabran je iz *Sandvik* i *Iscar* kataloga.

Prva operacija sastoji se od 19 zahvata. Ukupno analitičko vrijeme operacije je 9,69 min, a u *Mastercamu* 9,39 min. Druga operacija sastoji se također od 19 zahvata. Ukupno analitičko vrijeme operacije je 4,18 min, a u Mastercamu 4,05 min.

Treća, četvrta, peta i šesta operacija su izračunate samo analitički jer u *Mastercamu* ne postoji mogućnost obrade kaljenja, brušenja i poliranja.

Vremena dobivena analitičkom metodom ne odstupaju puno od vremena dobivenih u programskom paketu *Mastercam*. Time se da zaključiti da je simulacija obrade u *Mastercamu* zadovoljavajuća.

## **8. LITERATURA**

[1] Perinić M.: TEHNOLOŠKI PROCESI, Tehnički fakultet, Rijeka

[2] S interneta, Tehnološki proces, Što je to i koje su njegove faze?, [https://vidabytes.com/hr/tehnološki-proces/,](https://vidabytes.com/hr/tehnološki-proces/) 21.11.2021.

[3] S interneta, Projektovanje tehnoloških procesa, [http://cent.mas.bg.ac.rs/nastava/its/Sajt\\_2010/Materijali/10/ptp1.pdf,](http://cent.mas.bg.ac.rs/nastava/its/Sajt_2010/Materijali/10/ptp1.pdf) 22.11.2021.

[4] S interneta, Tehnoloških Procesa, [https://bs.delachieve.com/tehnoloskih-procesa/,](https://bs.delachieve.com/tehnoloskih-procesa/) 26.11.2021.

[5] S interneta, Hrapavost i obrada površine, [https://www.scribd.com/doc/208715159/Hrapavost-i-obrada-površine,](https://www.scribd.com/doc/208715159/Hrapavost-i-obrada-površine) 28.11.2021.

[6] S interneta, Hrapavost površine, [https://hr.stuklopechat.com/obrazovanie/81818](https://hr.stuklopechat.com/obrazovanie/81818-sherohovatost-poverhnosti.html) [sherohovatost-poverhnosti.html,](https://hr.stuklopechat.com/obrazovanie/81818-sherohovatost-poverhnosti.html) 28.11.2021.

[7] S interneta, Čelični lijev, [https://www.wikiwand.com/hr/Čelični\\_lijev,](https://www.wikiwand.com/hr/Čelični_lijev) 01.12.2021.

[8] S interneta, Norme i način normizacije čelika, [https://www.laser-ing.hr/blog/norme](https://www.laser-ing.hr/blog/norme-i-nacin-normizacije-celika/)[i-nacin-normizacije-celika/,](https://www.laser-ing.hr/blog/norme-i-nacin-normizacije-celika/) 02.12.2021.

[9] S interneta, LIJEVANJE, [http://titan.fsb.hr/~dzezelj/StudijDizajna/2020-](http://titan.fsb.hr/~dzezelj/StudijDizajna/2020-21/Prezentacije/LIJEVANJE.pdf) [21/Prezentacije/LIJEVANJE.pdf,](http://titan.fsb.hr/~dzezelj/StudijDizajna/2020-21/Prezentacije/LIJEVANJE.pdf) 04.12.2021.

[10] S interneta, Tlačni lijev – ekonomičan proizvodni postupak još od industrijskog doba, [https://www.irt3000.si/hr/vijesti/arhiv](https://www.irt3000.si/hr/vijesti/arhiv%20vijesti/2019030319342442/tlacni_lijev__ekonomican_proizvodni_postupak_jos_od_industrijskog_doba/) 

[vijesti/2019030319342442/tlacni\\_lijev\\_\\_ekonomican\\_proizvodni\\_postupak\\_jos\\_od\\_ind](https://www.irt3000.si/hr/vijesti/arhiv%20vijesti/2019030319342442/tlacni_lijev__ekonomican_proizvodni_postupak_jos_od_industrijskog_doba/) [ustrijskog\\_doba/,](https://www.irt3000.si/hr/vijesti/arhiv%20vijesti/2019030319342442/tlacni_lijev__ekonomican_proizvodni_postupak_jos_od_industrijskog_doba/) 05.12.2021.

[11] S interneta, CNC OBRADNI CENTAR, [https://www.mihokovic.hr/cnc-obradni](https://www.mihokovic.hr/cnc-obradni-centar)[centar,](https://www.mihokovic.hr/cnc-obradni-centar) 07.12.2021.

[12] S interneta, PROXXON SAMOCENTRIRAJUĆA 4-ČELJUSNA STEZNA GLAVA (PX24410), [https://www.trutanic.hr/proizvod/proxxon-samocentrirajuca-4](https://www.trutanic.hr/proizvod/proxxon-samocentrirajuca-4-celjusna-stezna-glava-px24410-3106) [celjusna-stezna-glava-px24410-3106,](https://www.trutanic.hr/proizvod/proxxon-samocentrirajuca-4-celjusna-stezna-glava-px24410-3106) 28.12.2021.

[13] S interneta, Polovne okrugle brusilice, [https://www.surplex.com/hr/strojevi/c/okrugle-brusilice-4501.html,](https://www.surplex.com/hr/strojevi/c/okrugle-brusilice-4501.html) 29.12.2021.

[14] S interneta, Mikrometar – vanjski, s izmjenjivim ticalom, 600-700 mm, [https://metal](https://metal-kovis.hr/shop/cijena/mikrometar-vanjski-s-izmjenjivim-ticalom-600-700-mm)[kovis.hr/shop/cijena/mikrometar-vanjski-s-izmjenjivim-ticalom-600-700-mm,](https://metal-kovis.hr/shop/cijena/mikrometar-vanjski-s-izmjenjivim-ticalom-600-700-mm) 12.01.2022.

[15] S interneta, Mastercam, [https://www.mastercam.hr,](https://www.mastercam.hr/) 02.02.2022.

# 9. POPIS SLIKA

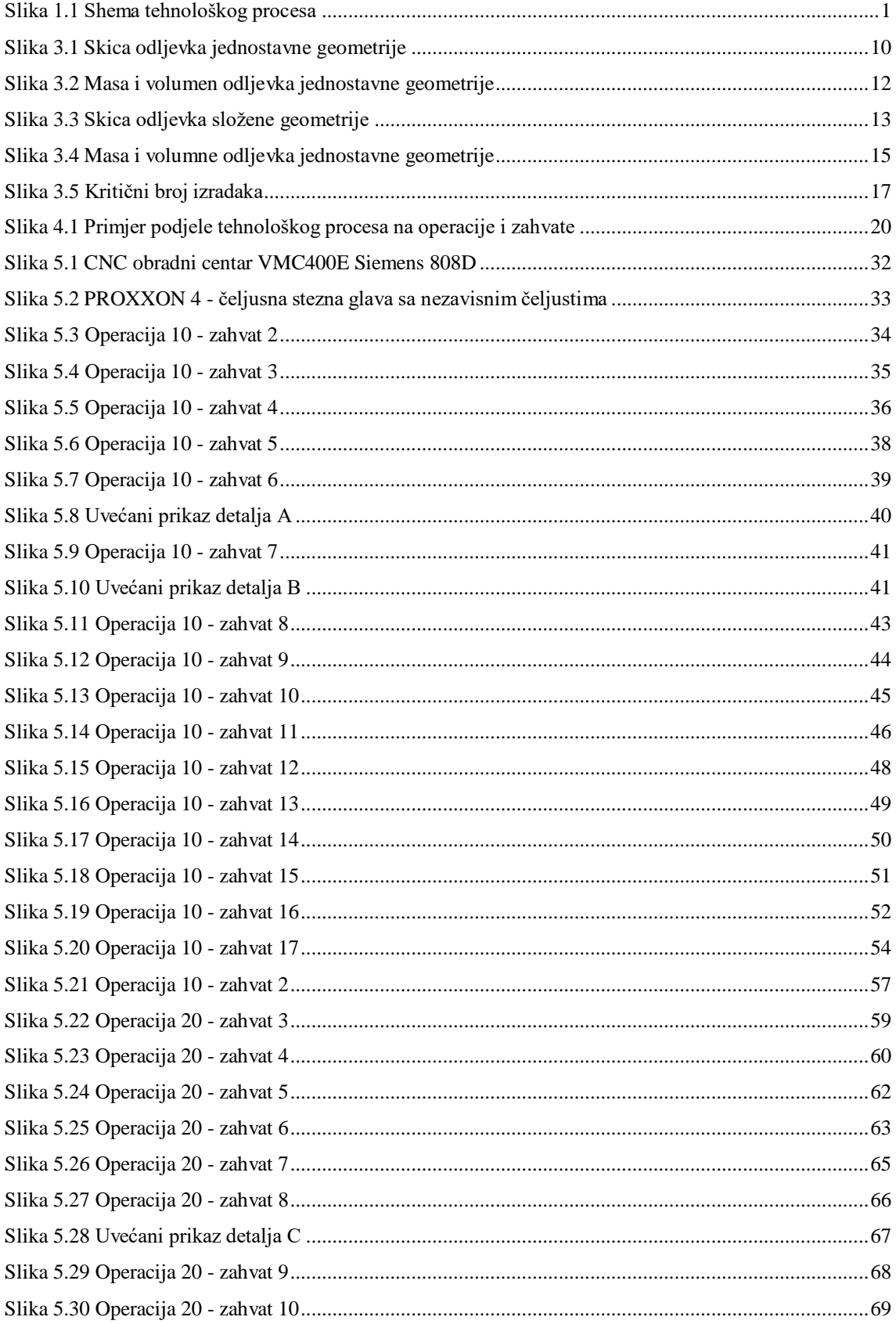

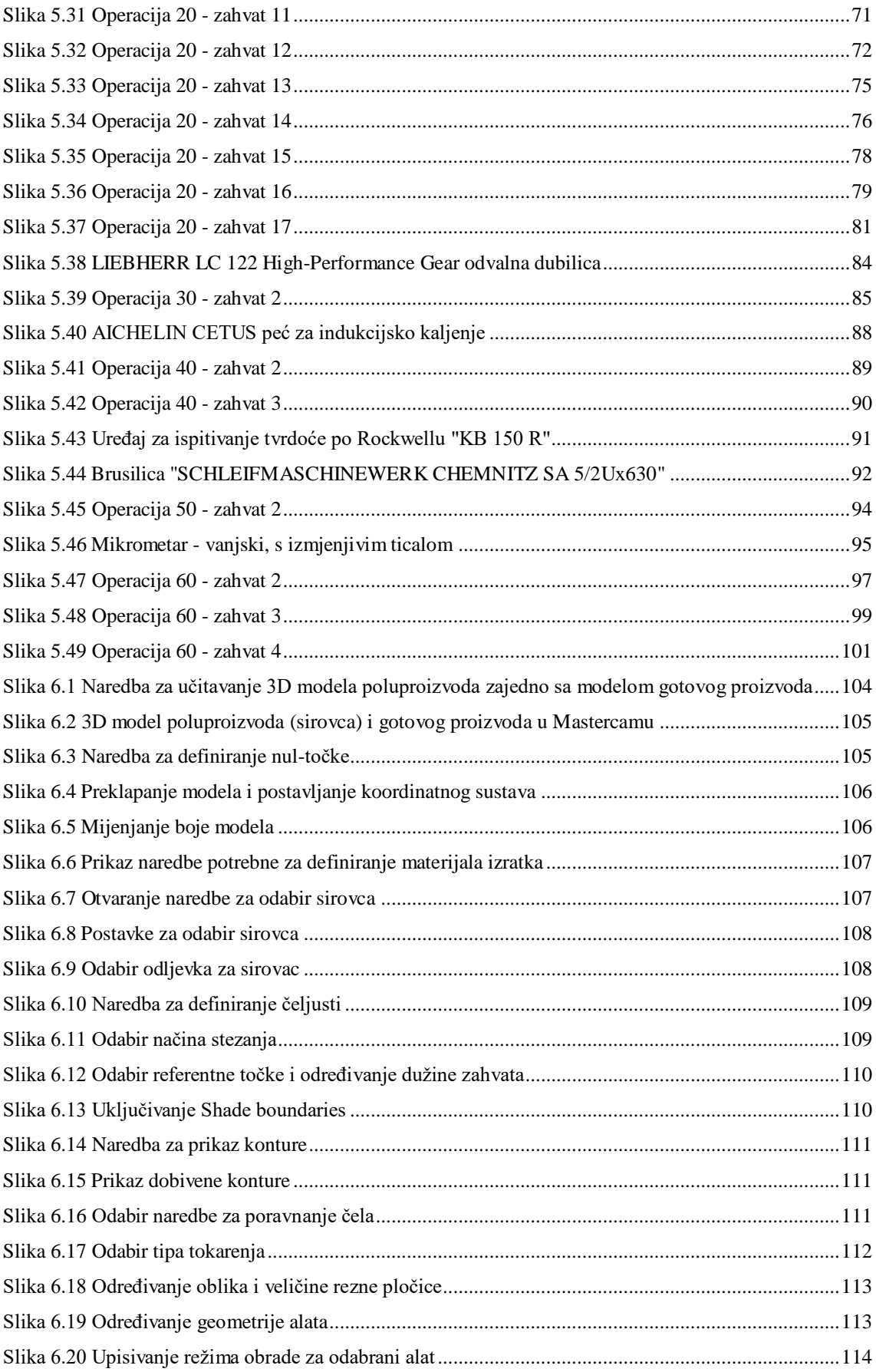

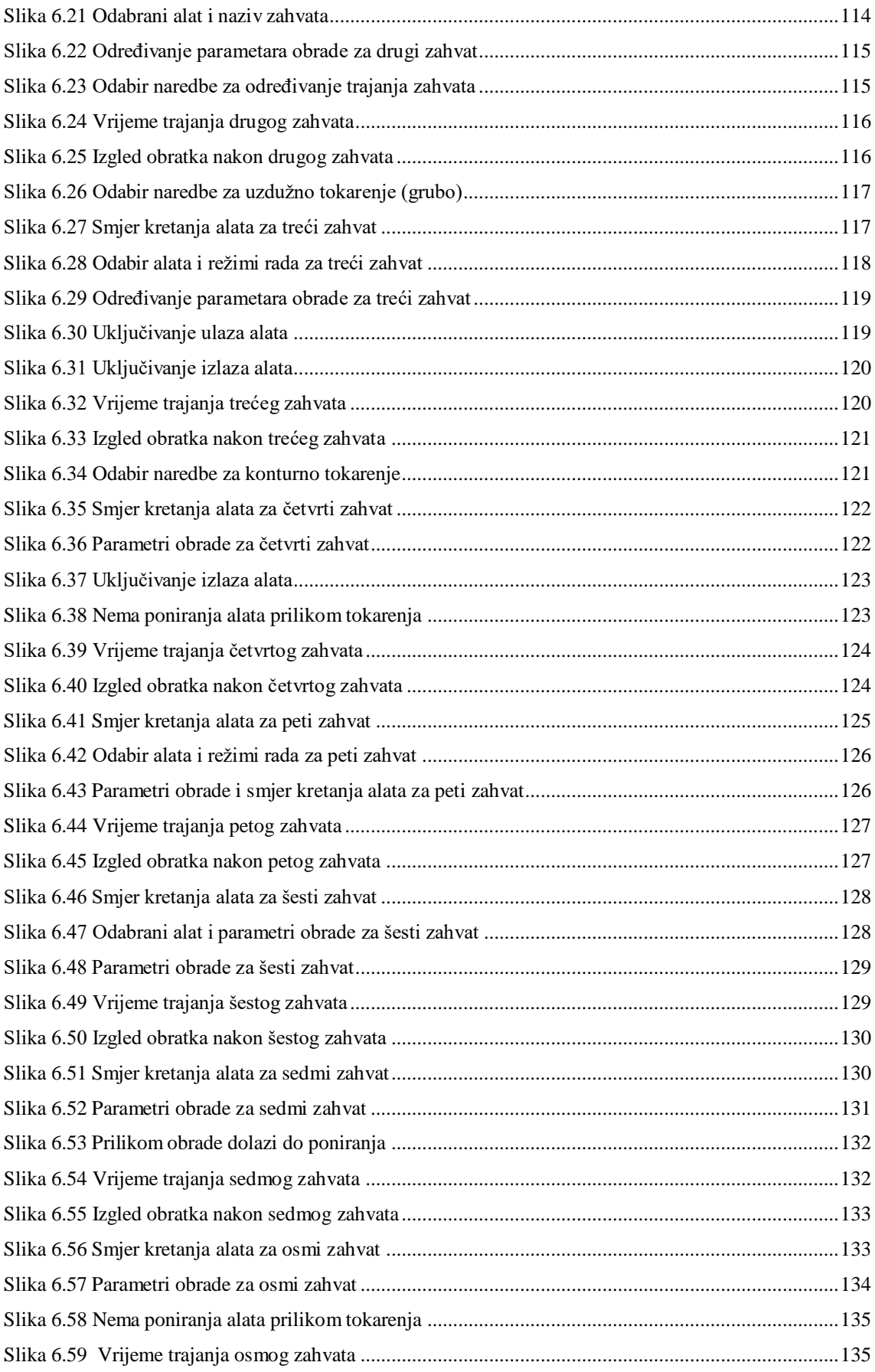
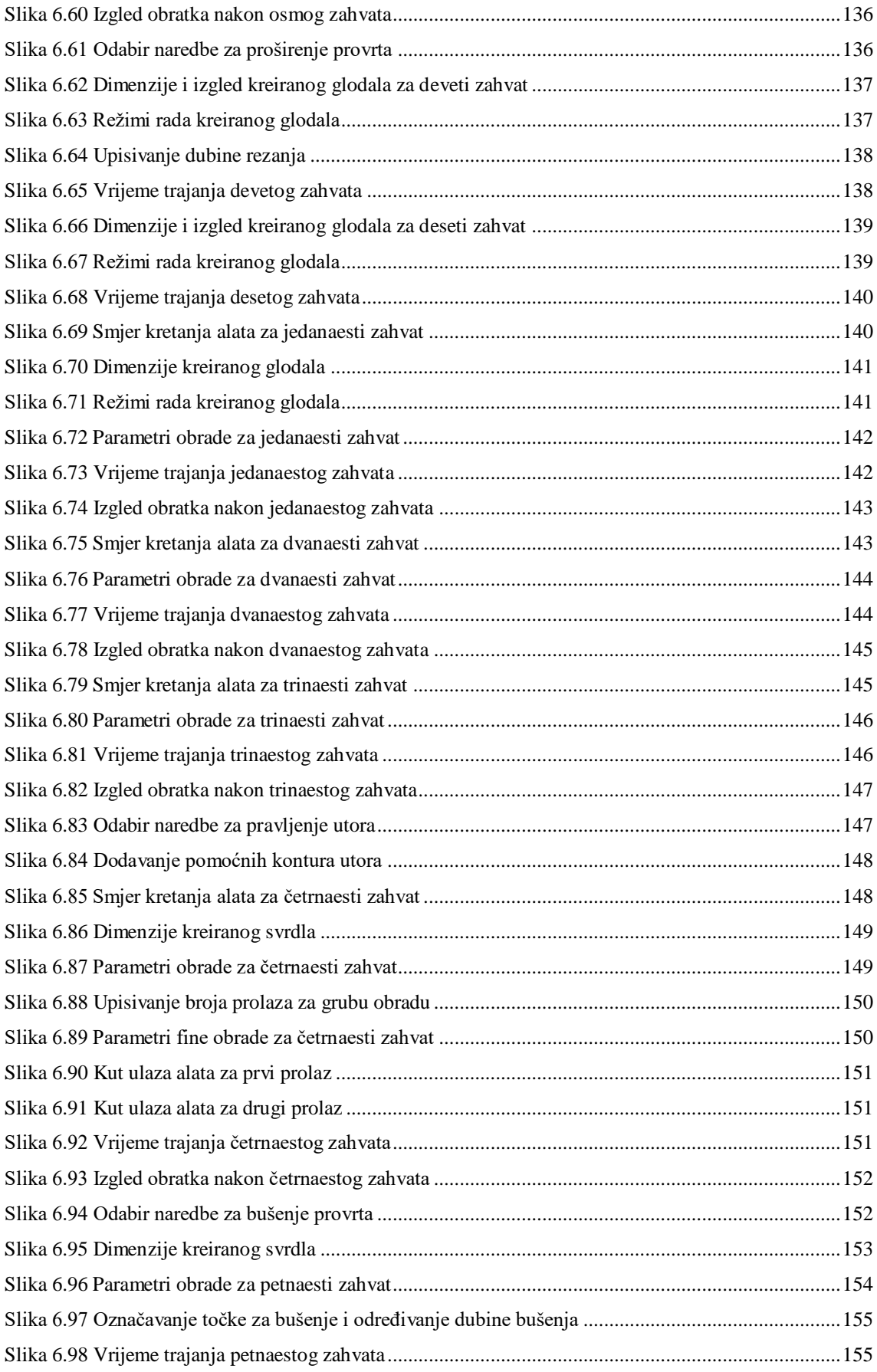

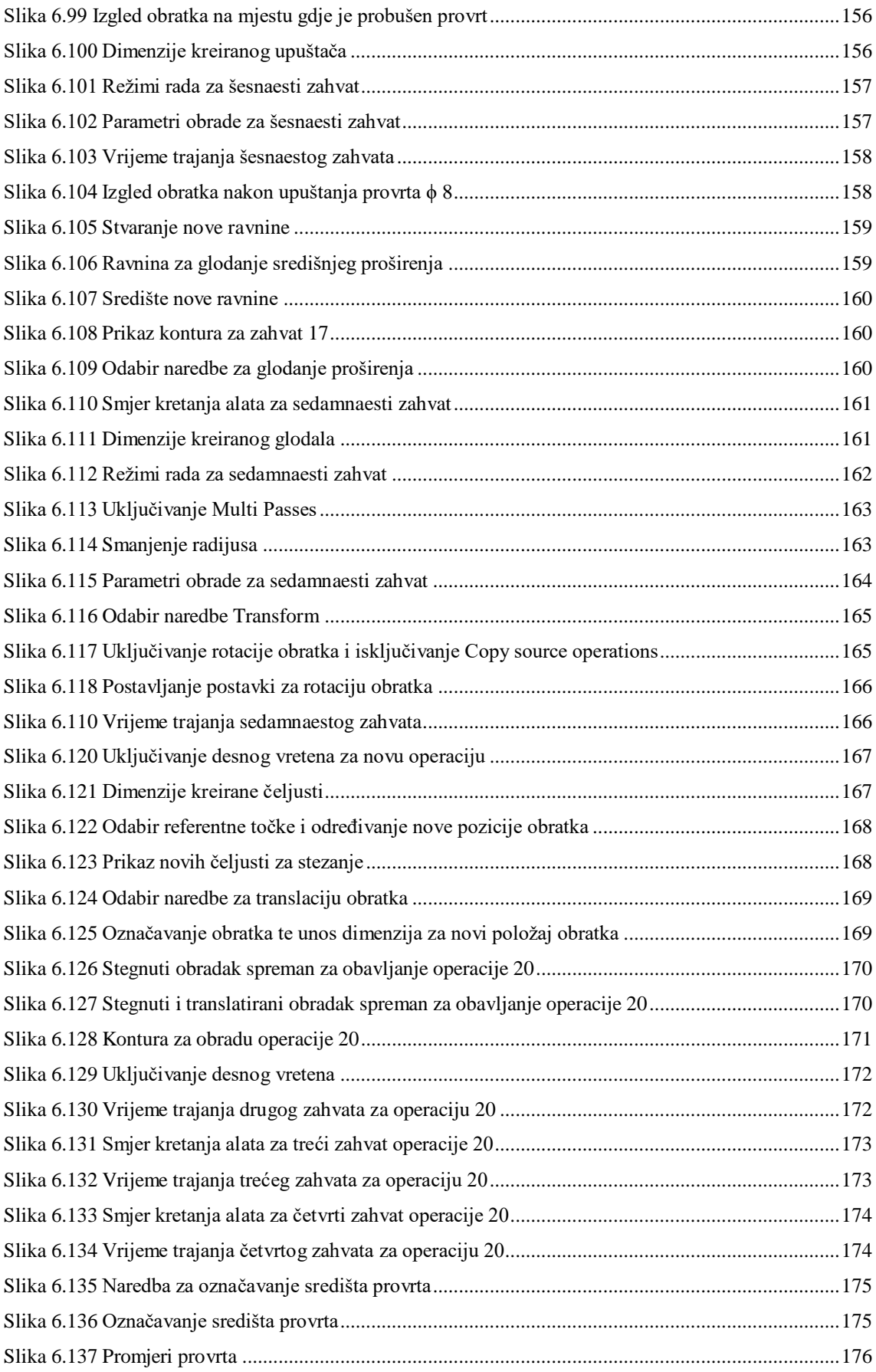

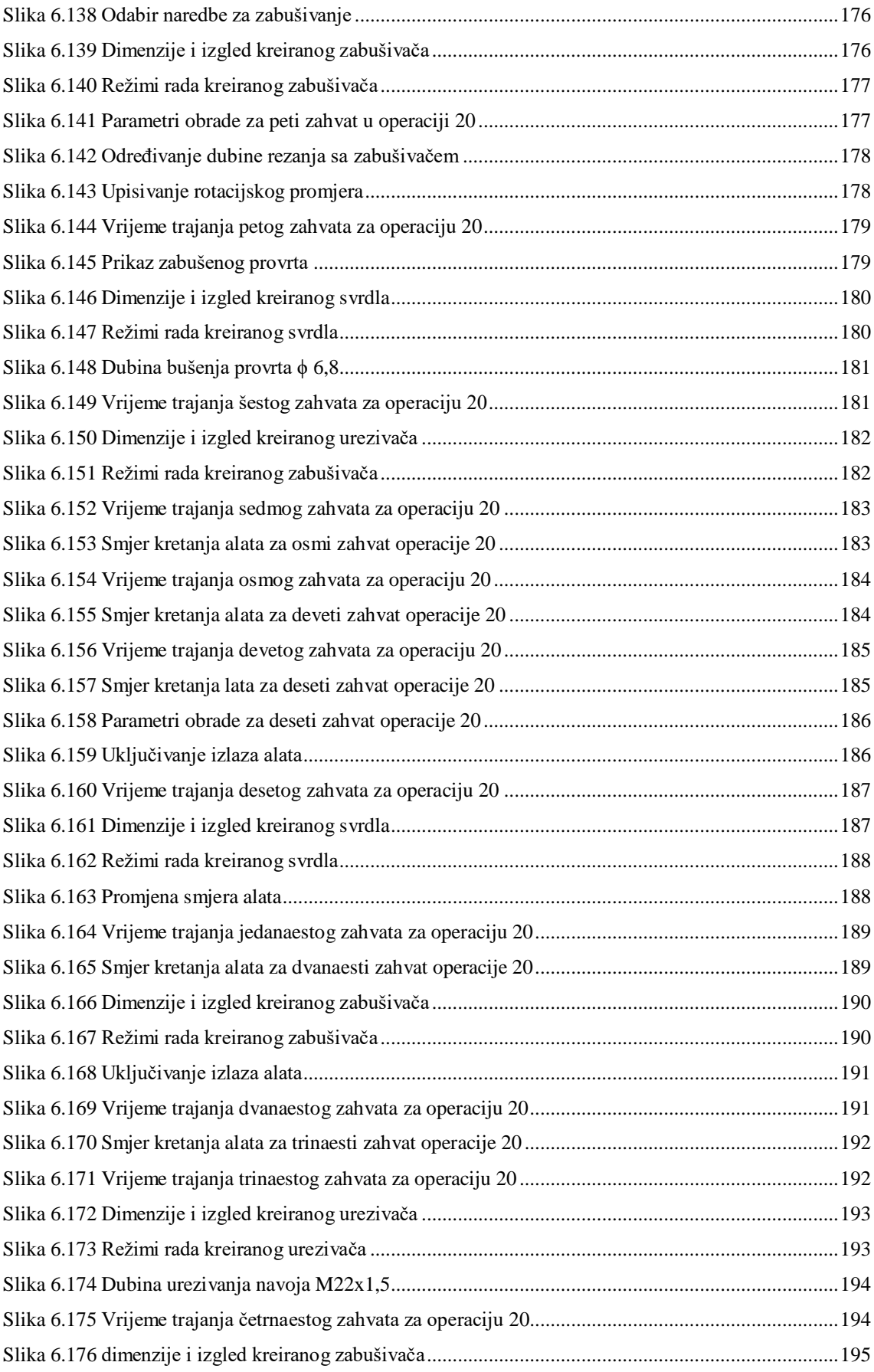

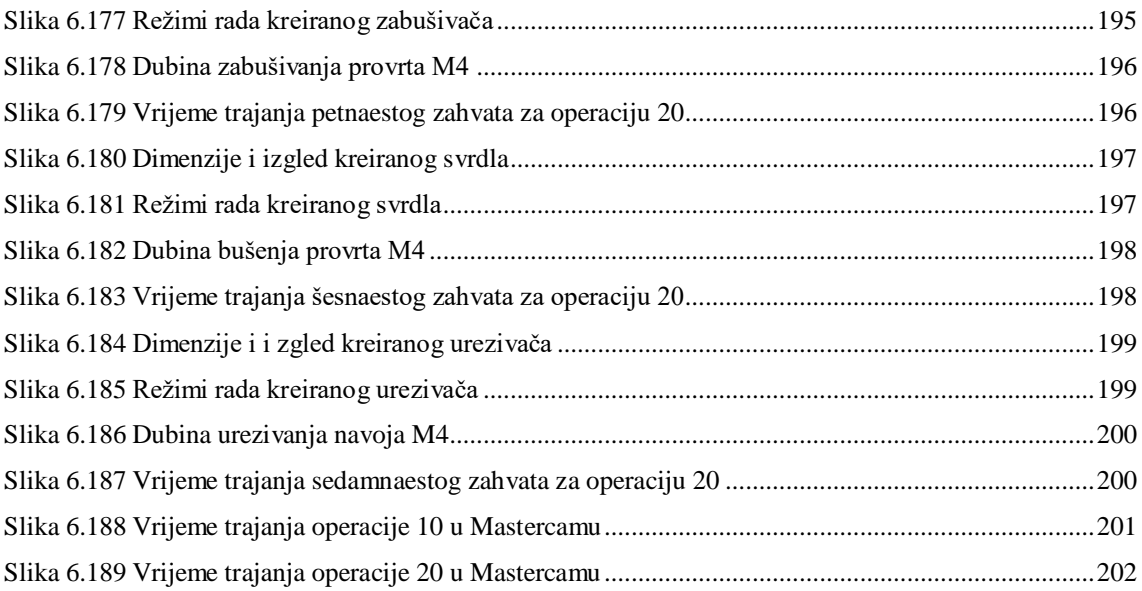

## 10. POPIS TABLICA

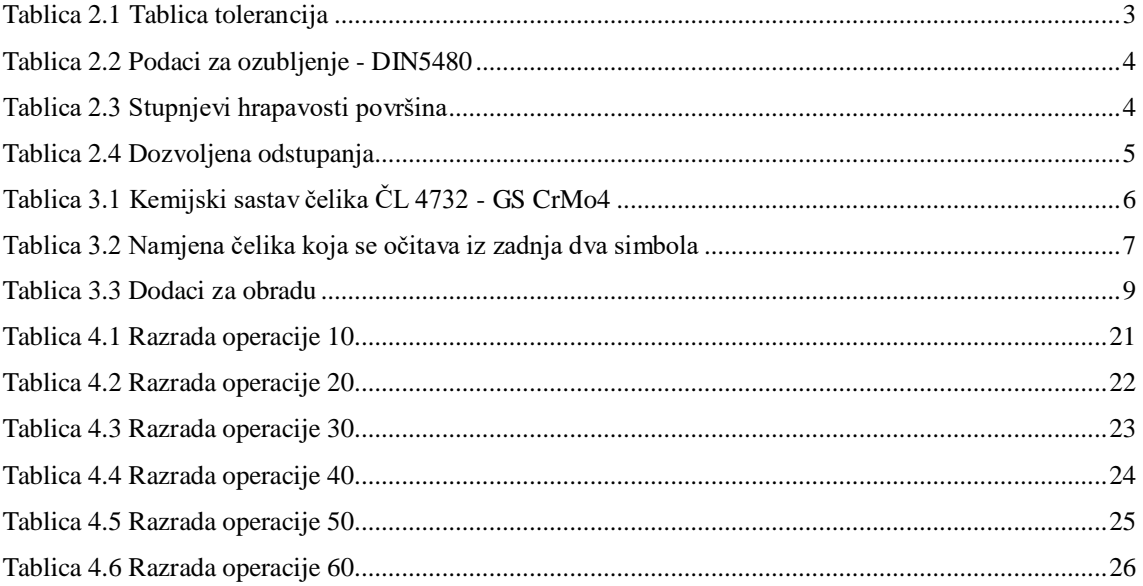

# **SAŽETAK**

Ovaj diplomski rad započet je u prosincu 2021. godine te je pisan do srpnja 2022. godine. Rad je podijeljen na nekoliko, točnije 5 dijelova.

U prvom dijelu opisana je analiza izratka, a u drugom dijelu analiza ulaznog materijala.

Definiranje tehnološkog procesa u kojem je pojašnjen i kritični broj izradaka opisano je u trećem dijelu.

Četvrti dio uključuje razradu tehnološkog procesa obuhvaćajući svih 6 operacija.

U zadnjem, petom dijelu napravljena je simulacija procesa obrade u programu Mastercam. Svaki zahvat u radu detaljno je objašnjen te popraćen sa slikama.

**Ključne riječi:** tehnološki proces, vratilo, operacije, simulacija, Mastercam

### **SUMMARY**

This graduate work thesis was started in December 2021. and was written until July 2022.

The work is divided into several, more precisely 5 parts.

In the first part, the analysis of the workpiece is described and in the second part the analysis of the input material.

The definition of the technological process in which the critical number of workpieces is clarified is described in the third part.

The fourth part involves the elaboration of the technological process covering all 6 operations.

In the last, fifth part, a simulation of the processing process in the Mastercam program was made. Each procedure in the paper is explained in detail and accompanied by images.

**Keywords**: technological process, shaft, operations, simulation, Mastercam

## **11. PRILOZI**

Tehnička dokumentacija:

- Nacrt poluproizvoda i gotovog proizvoda
- Popis operacija
- Popis alata
- Operacijski list

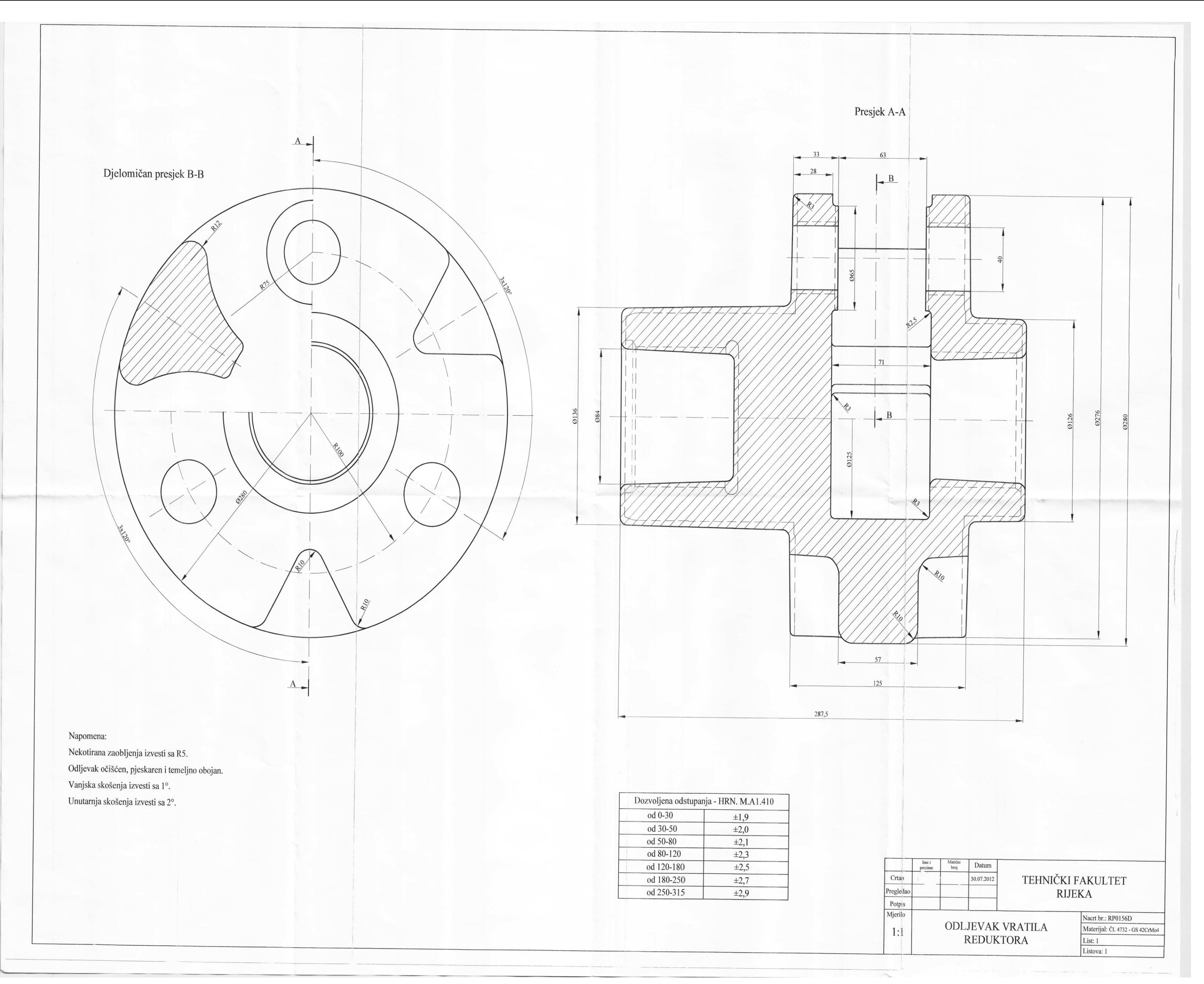

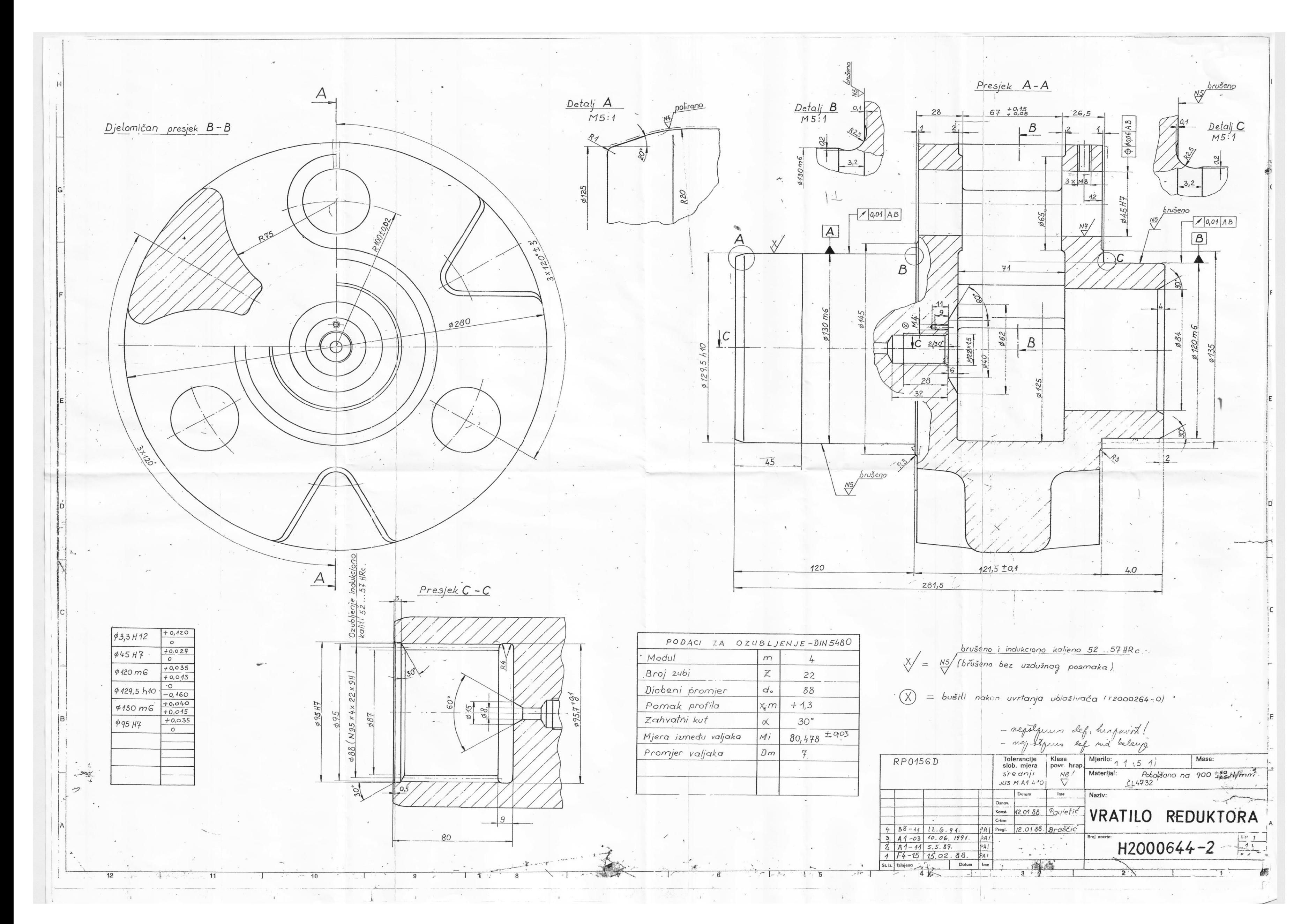

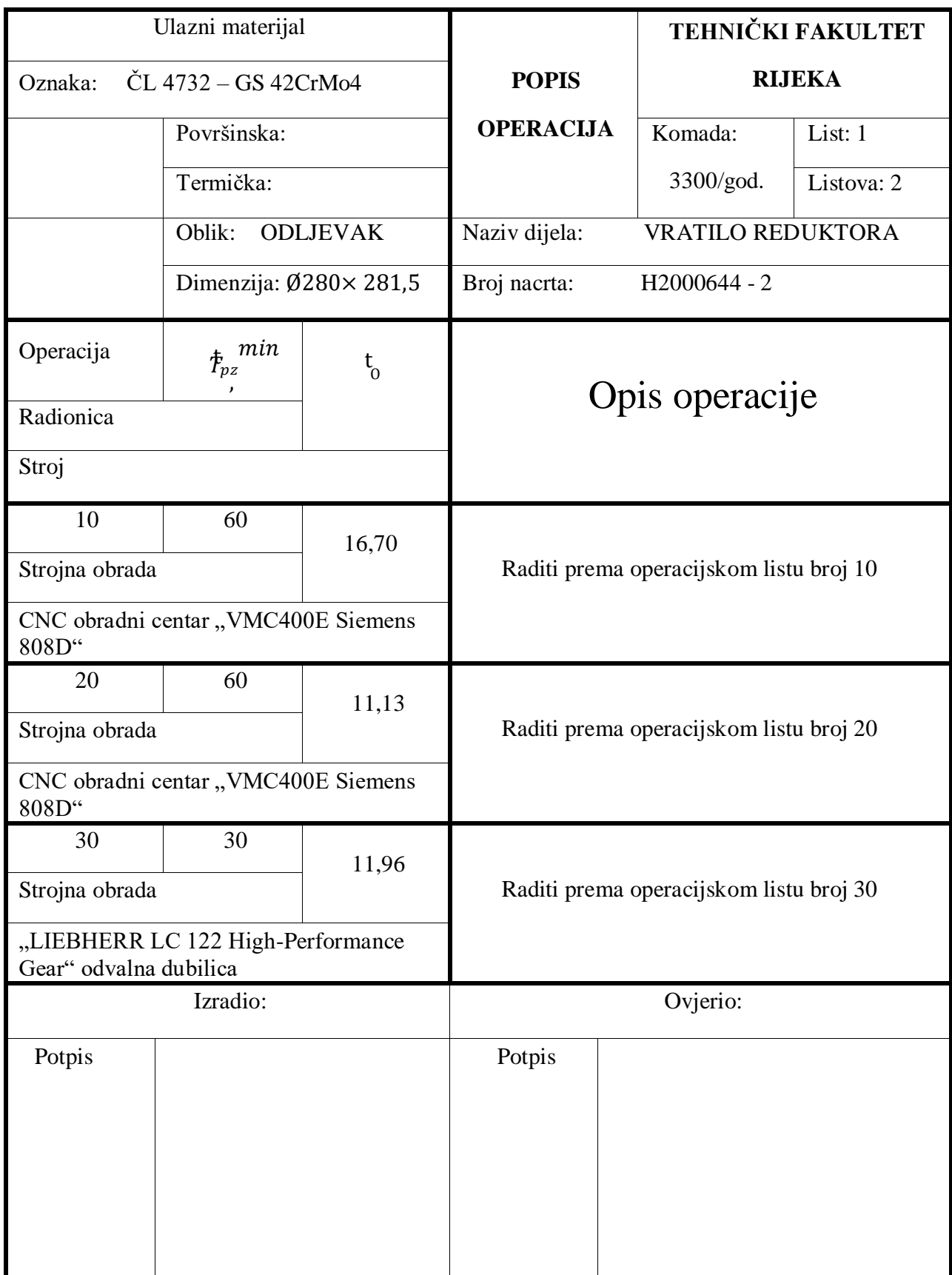

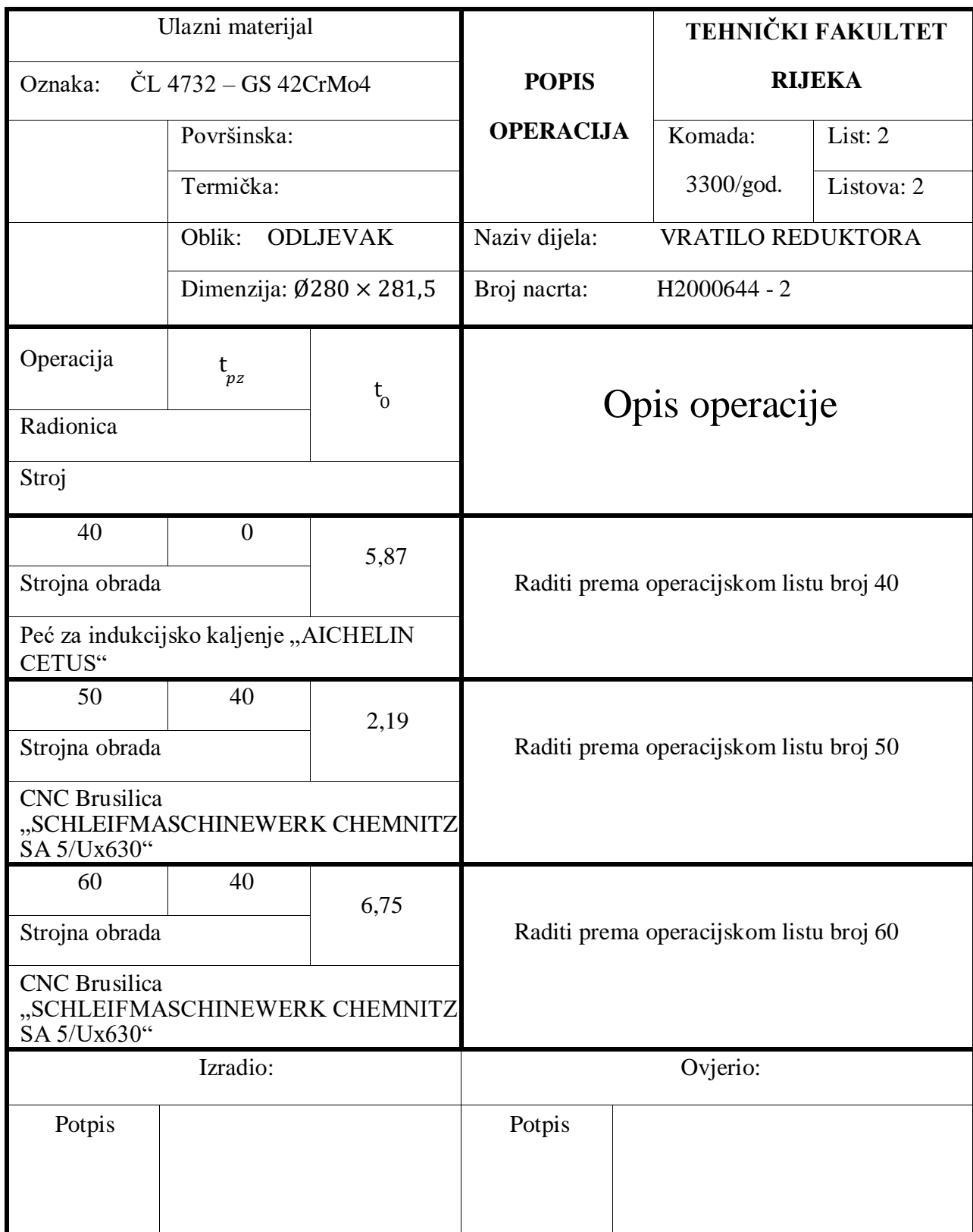

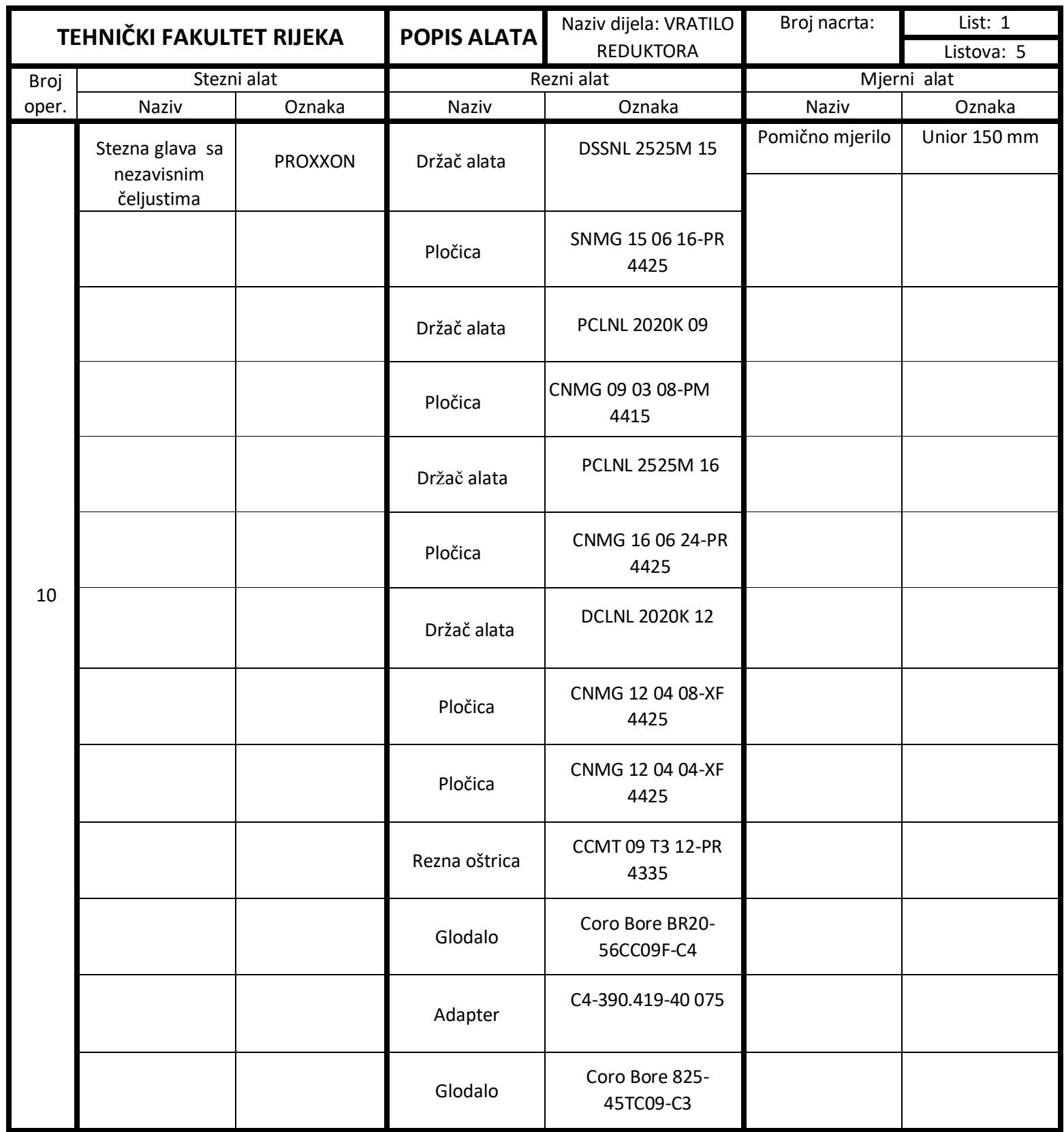

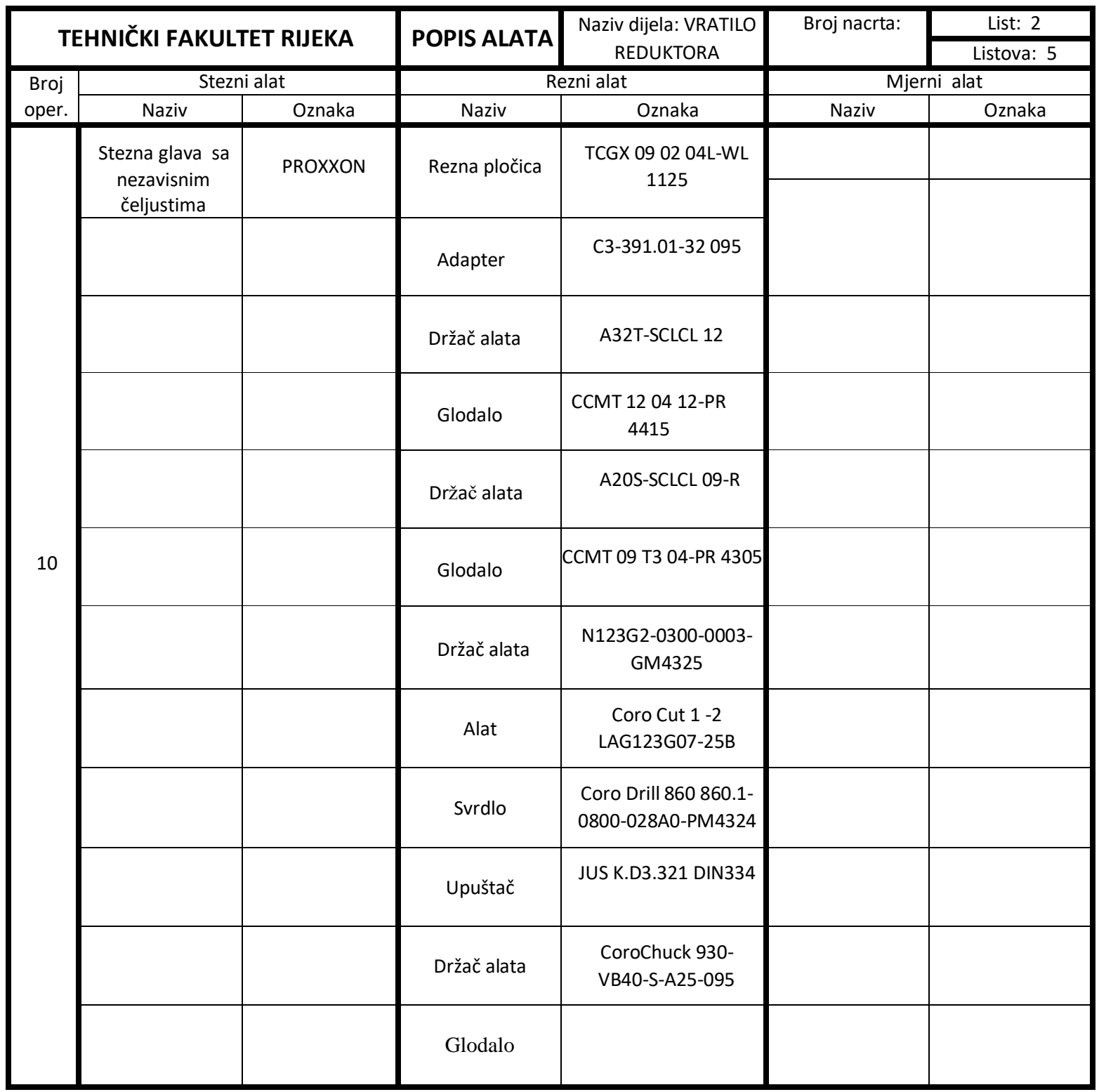

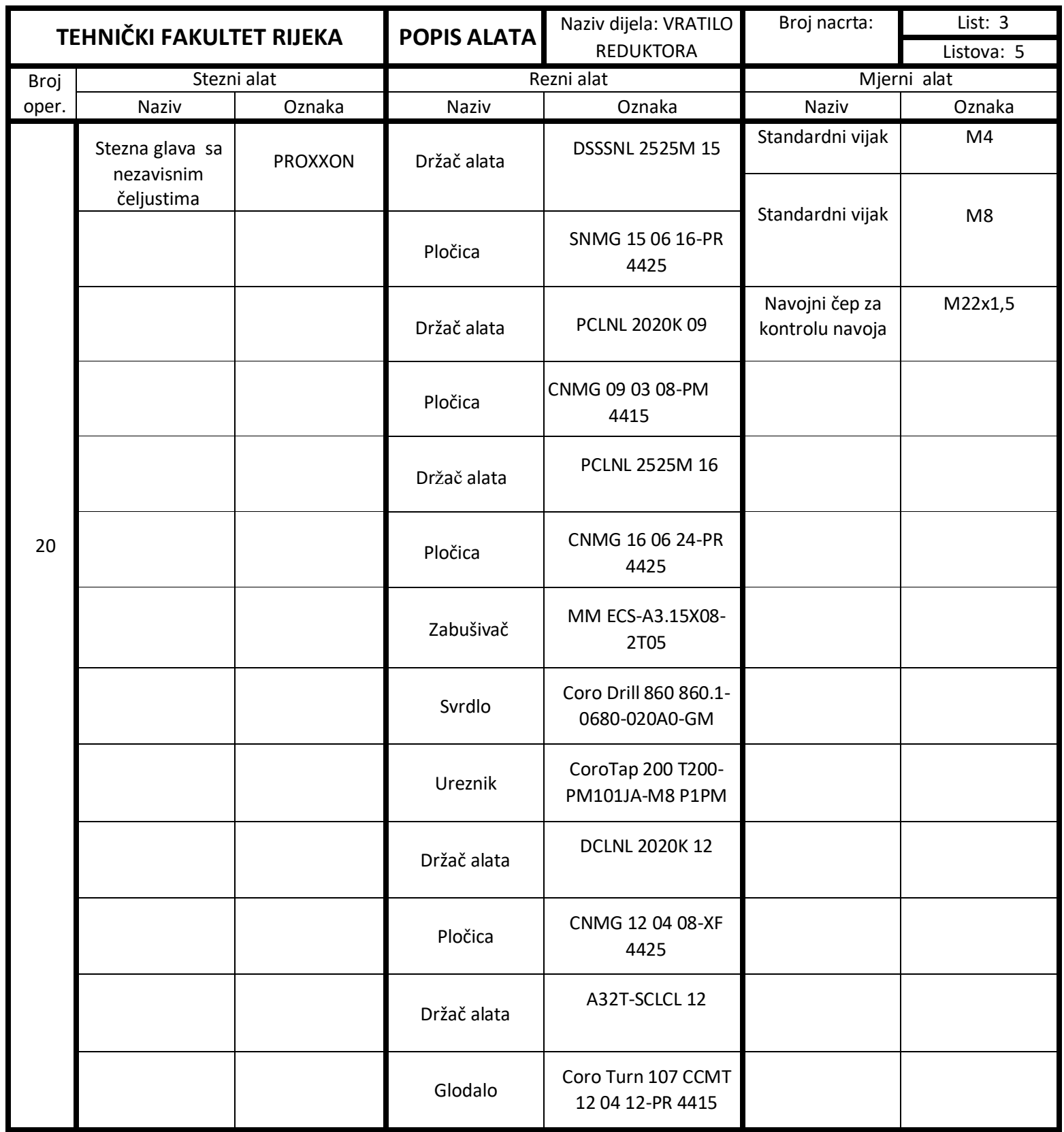

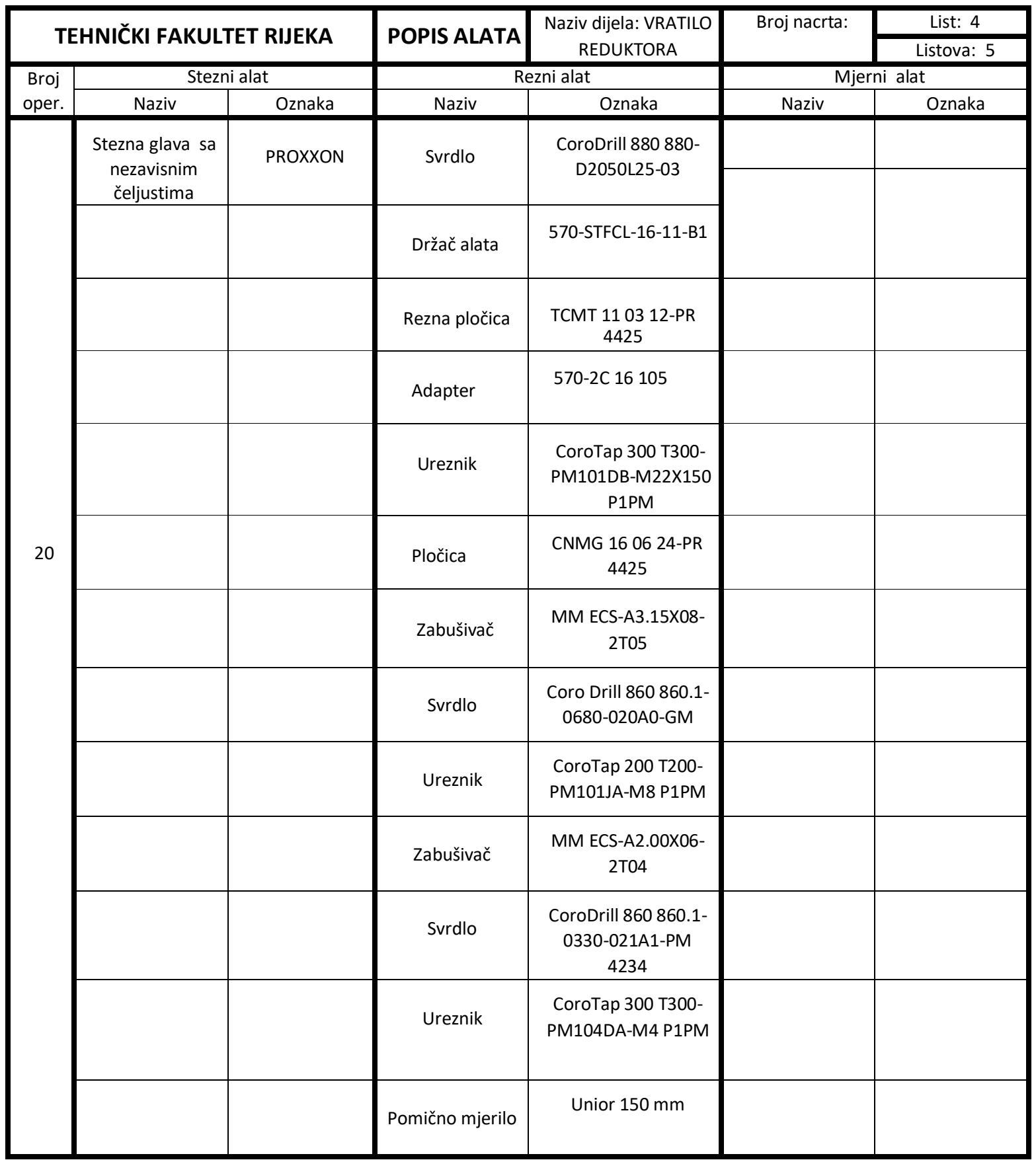

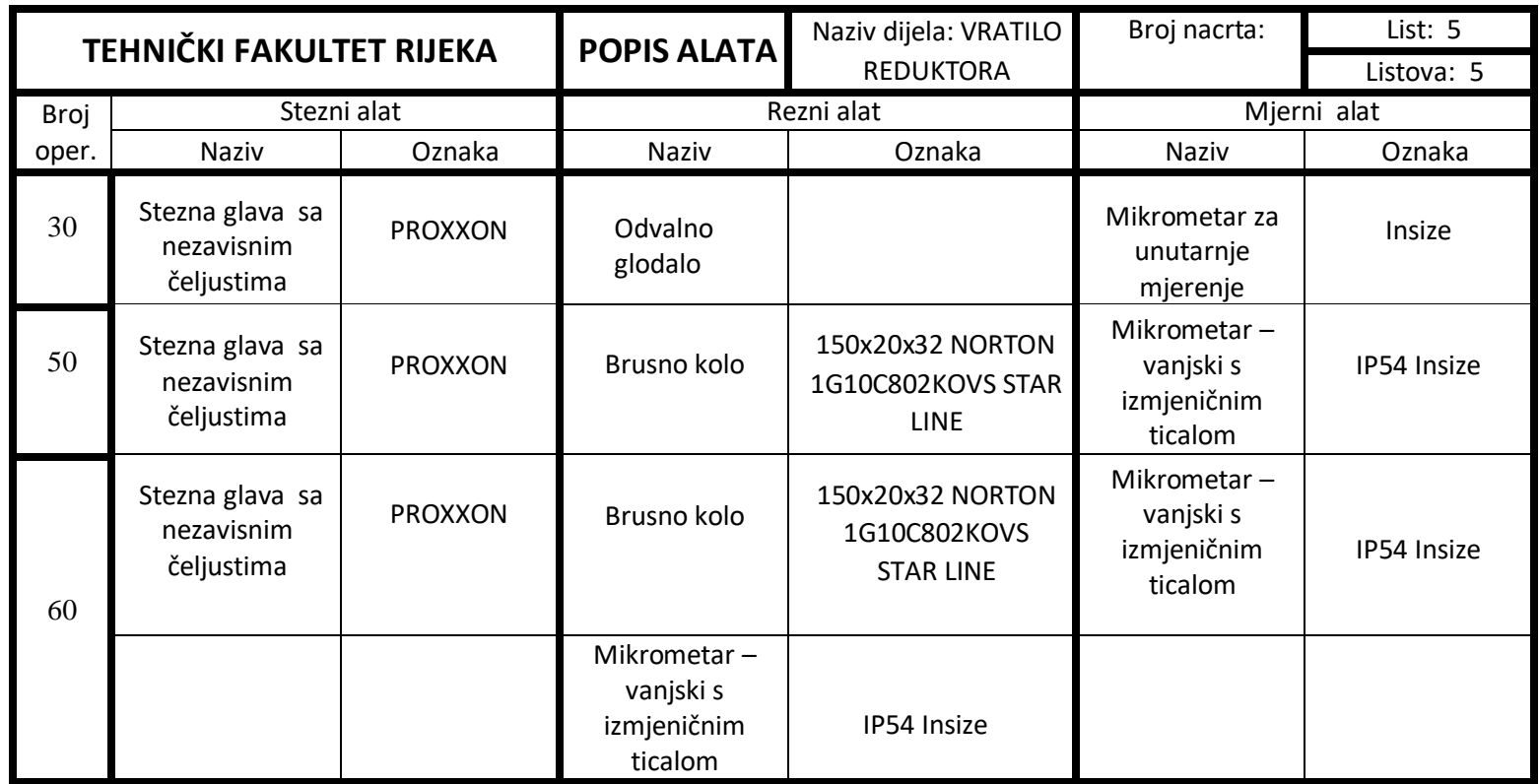

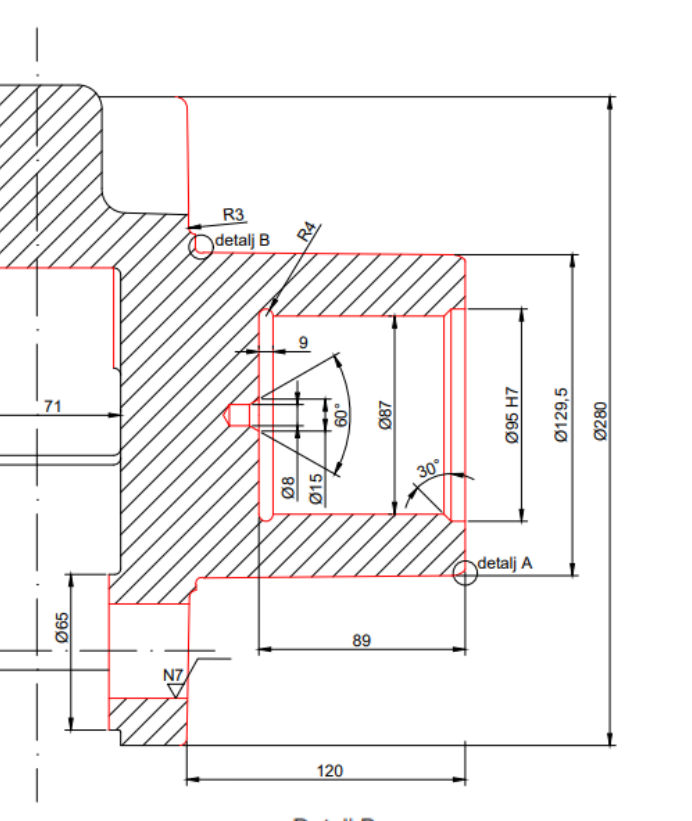

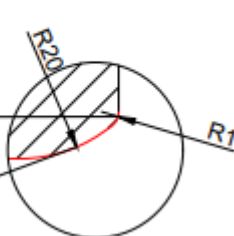

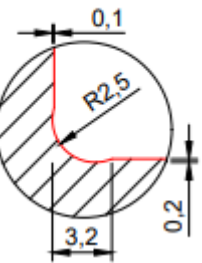

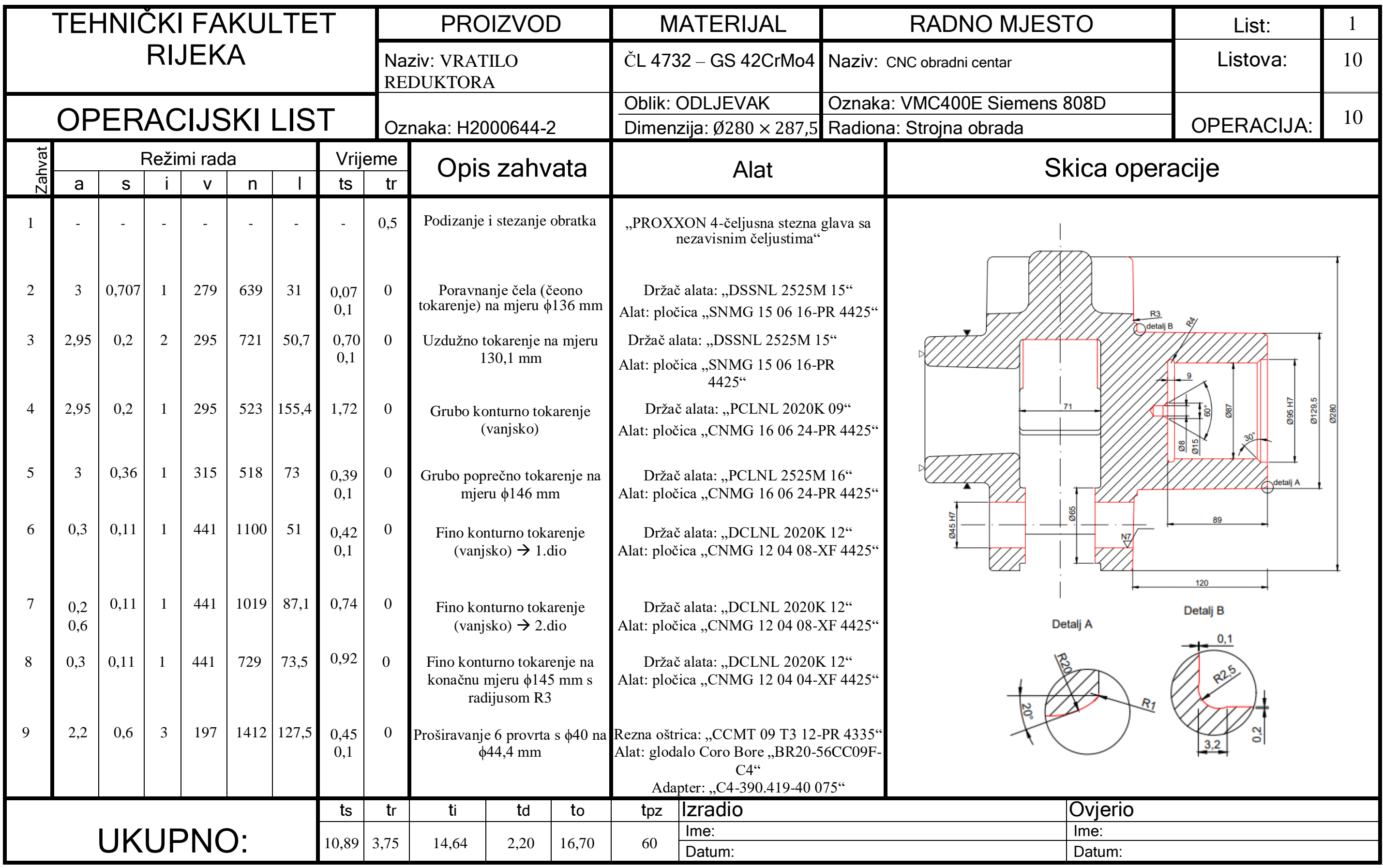

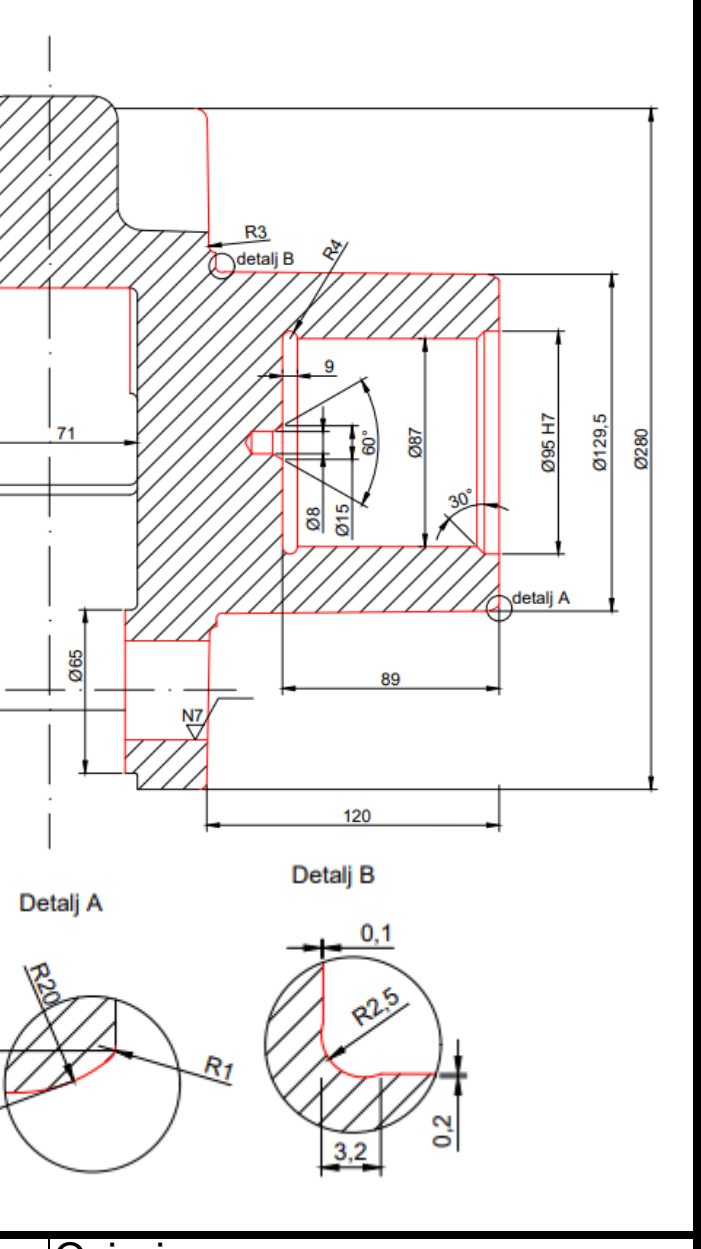

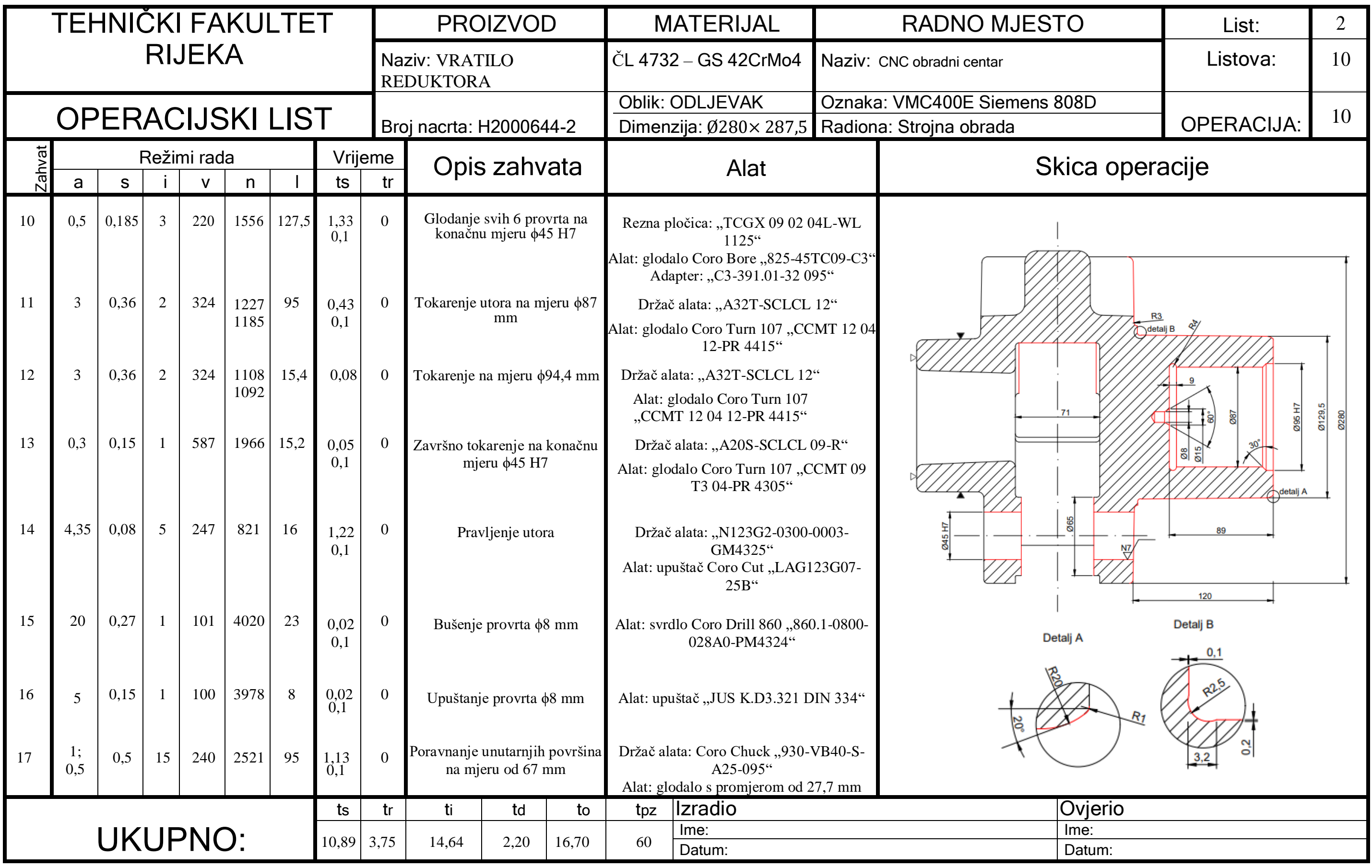

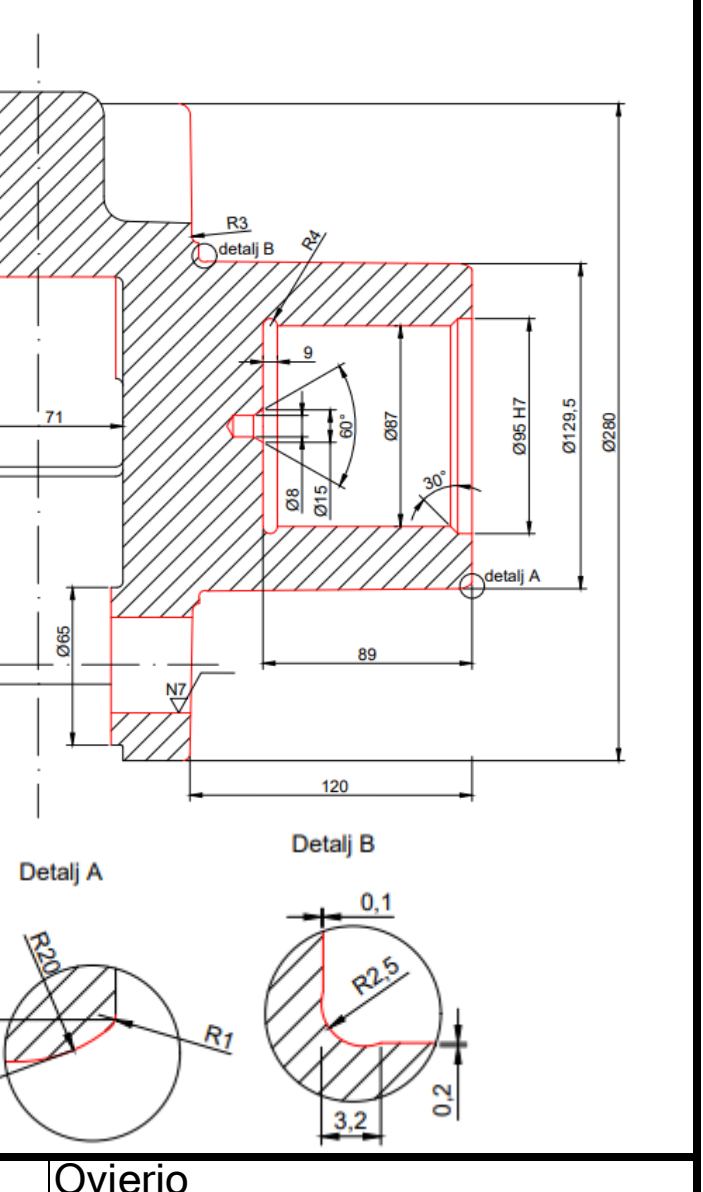

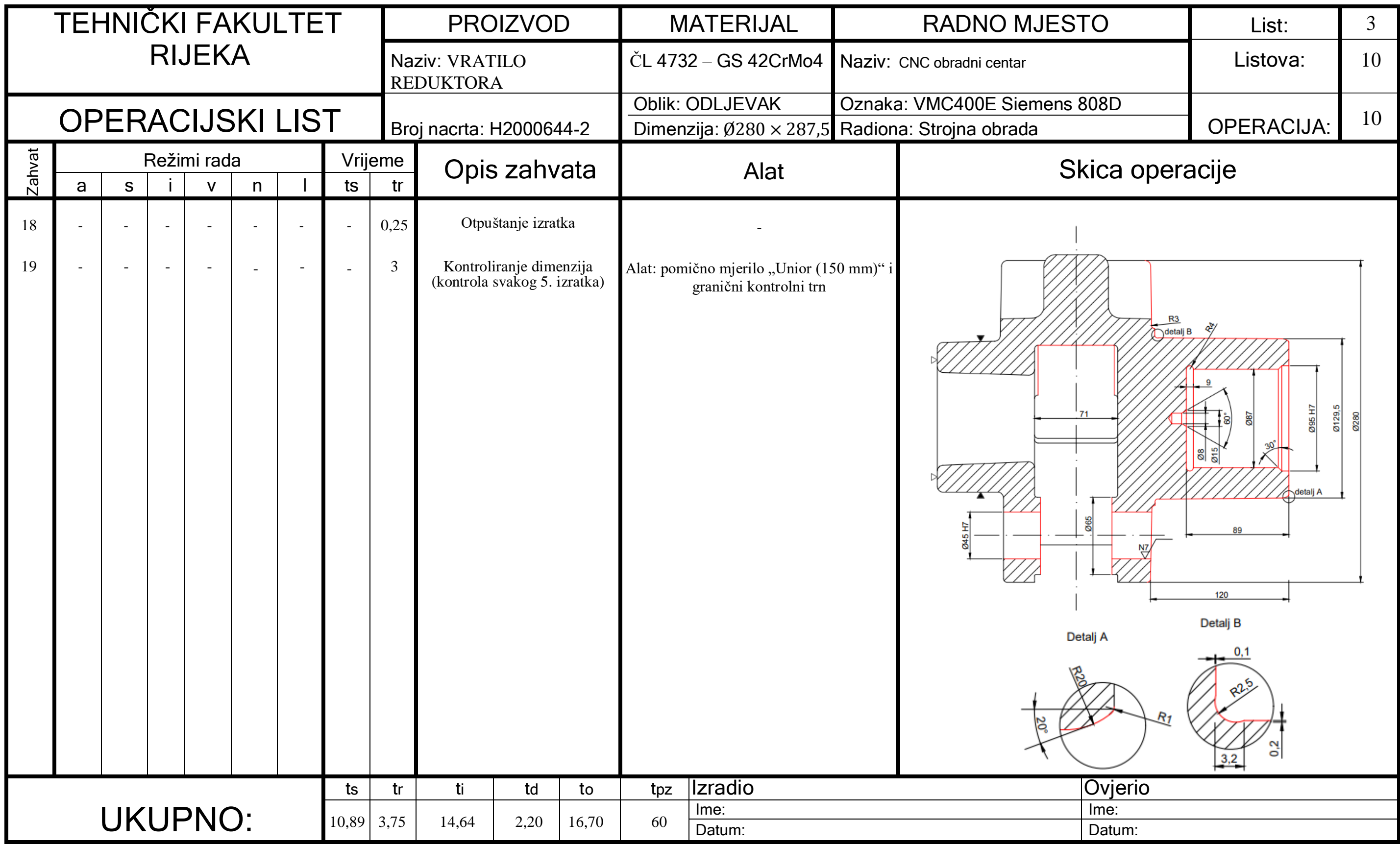

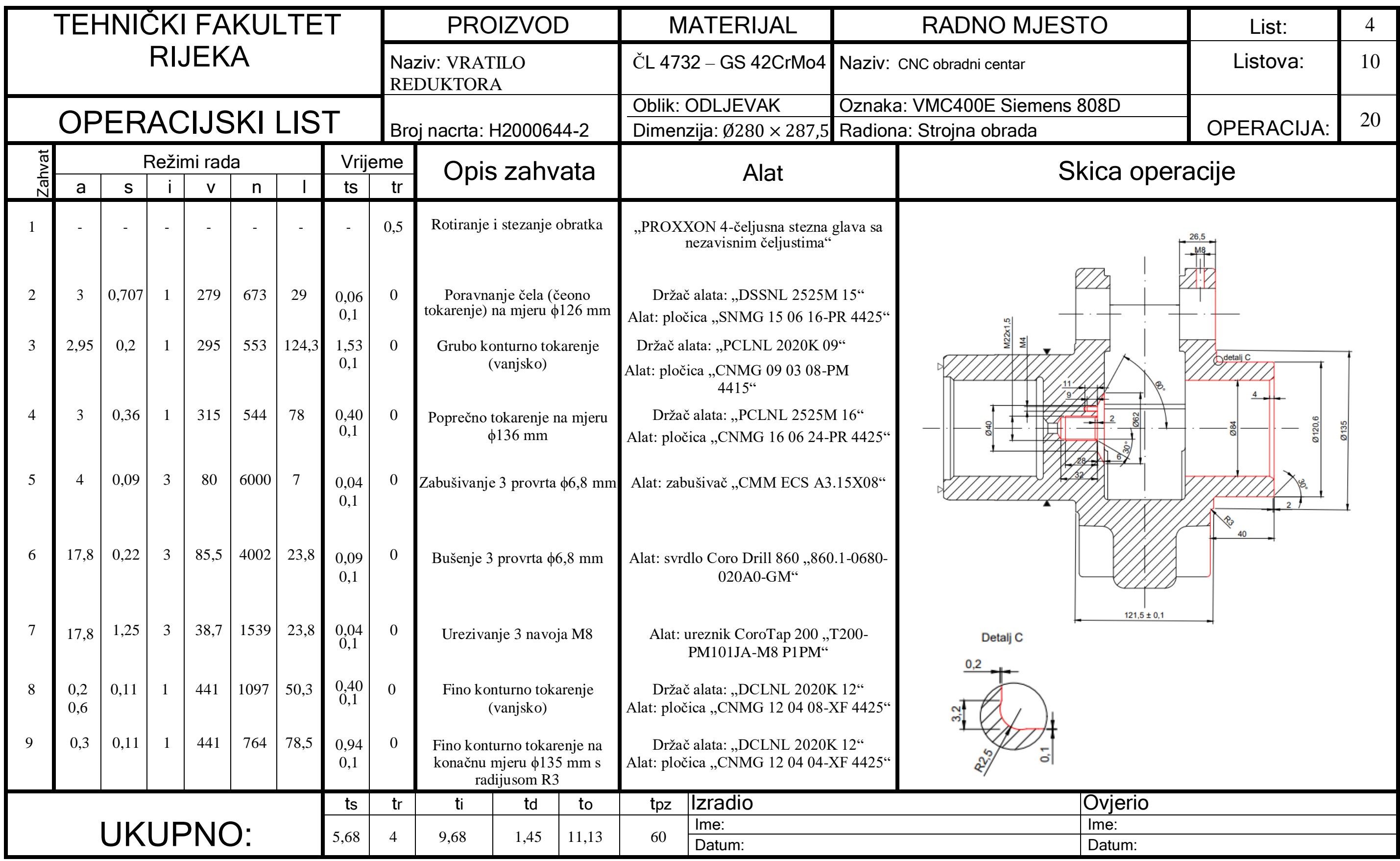

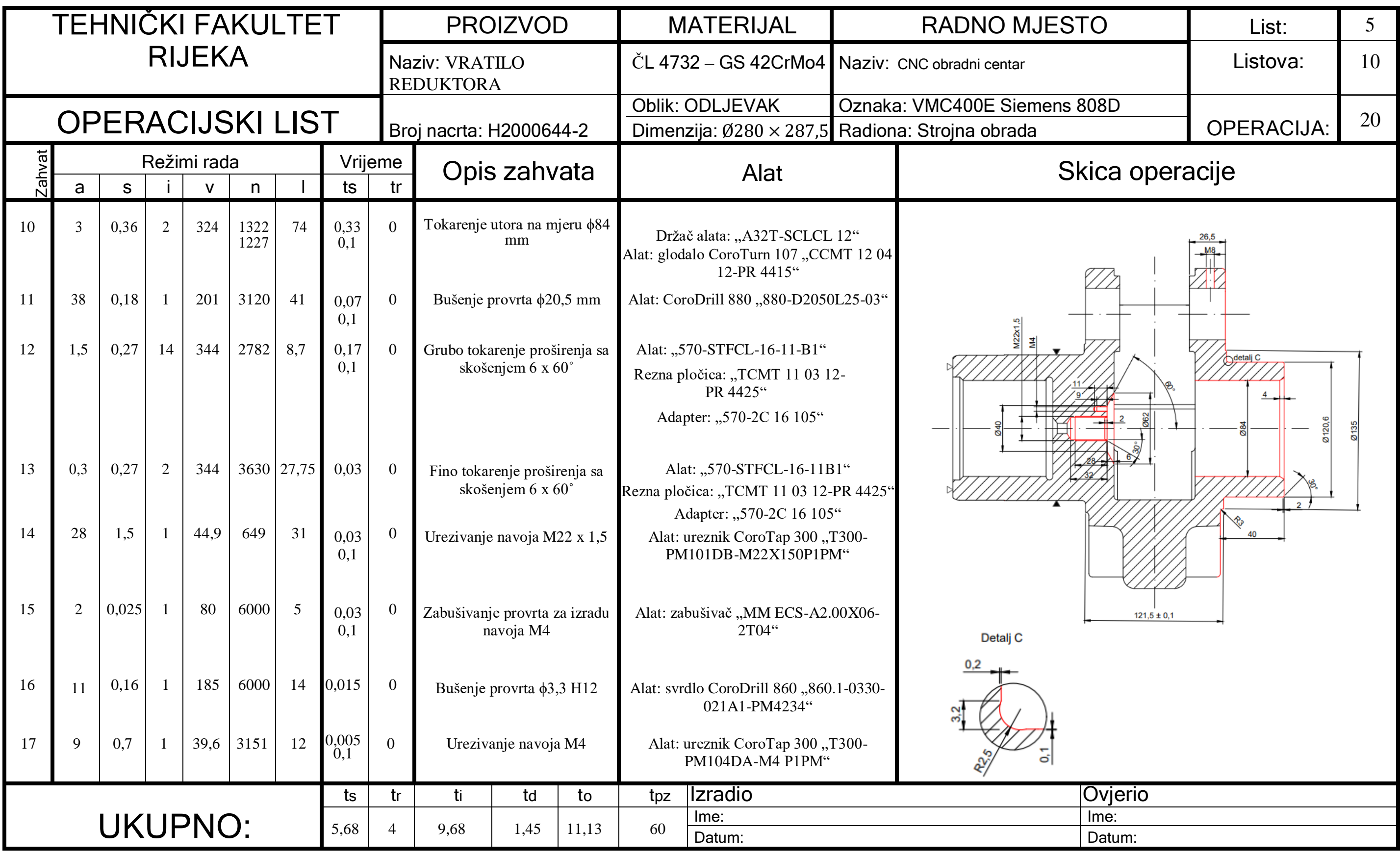

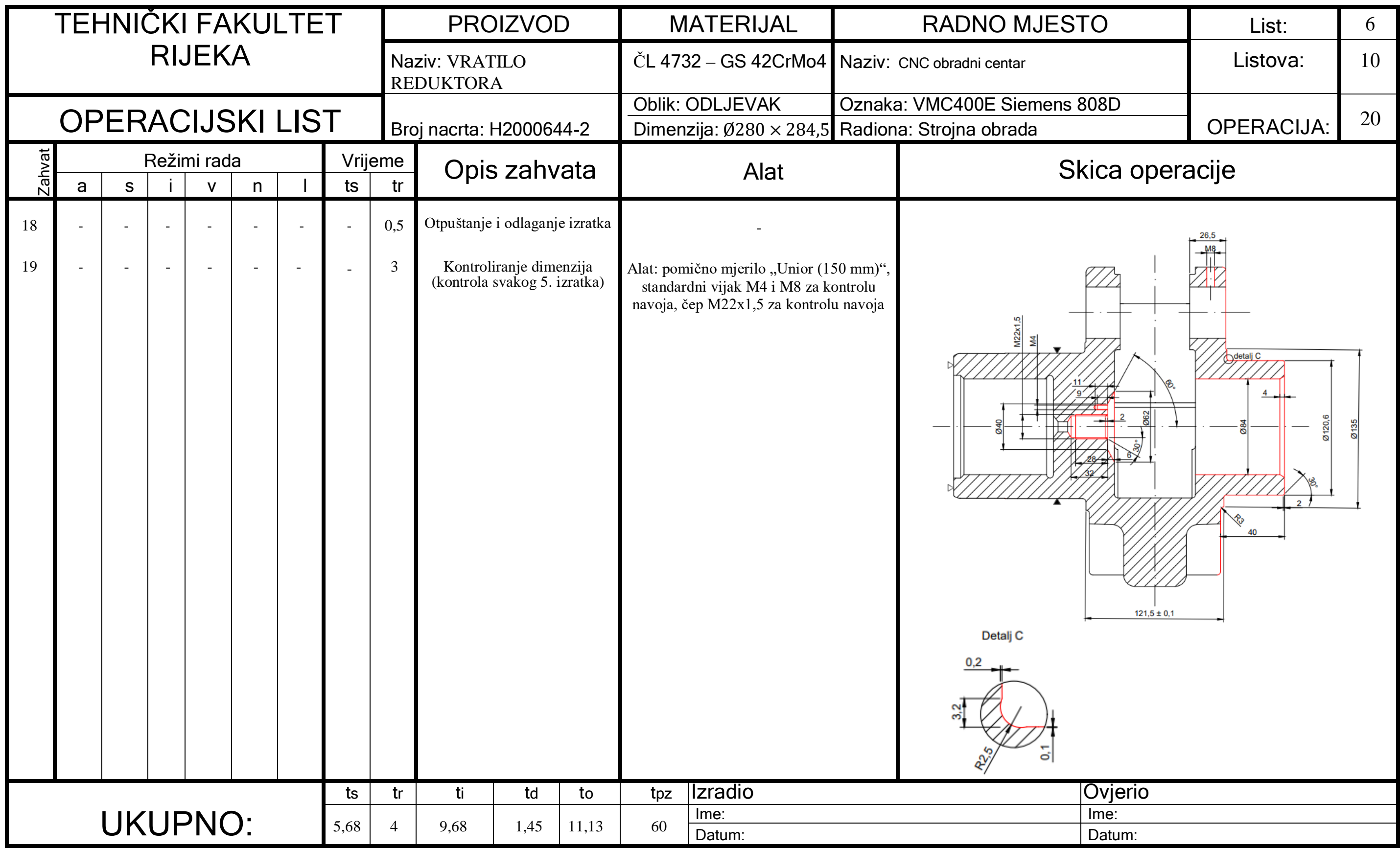

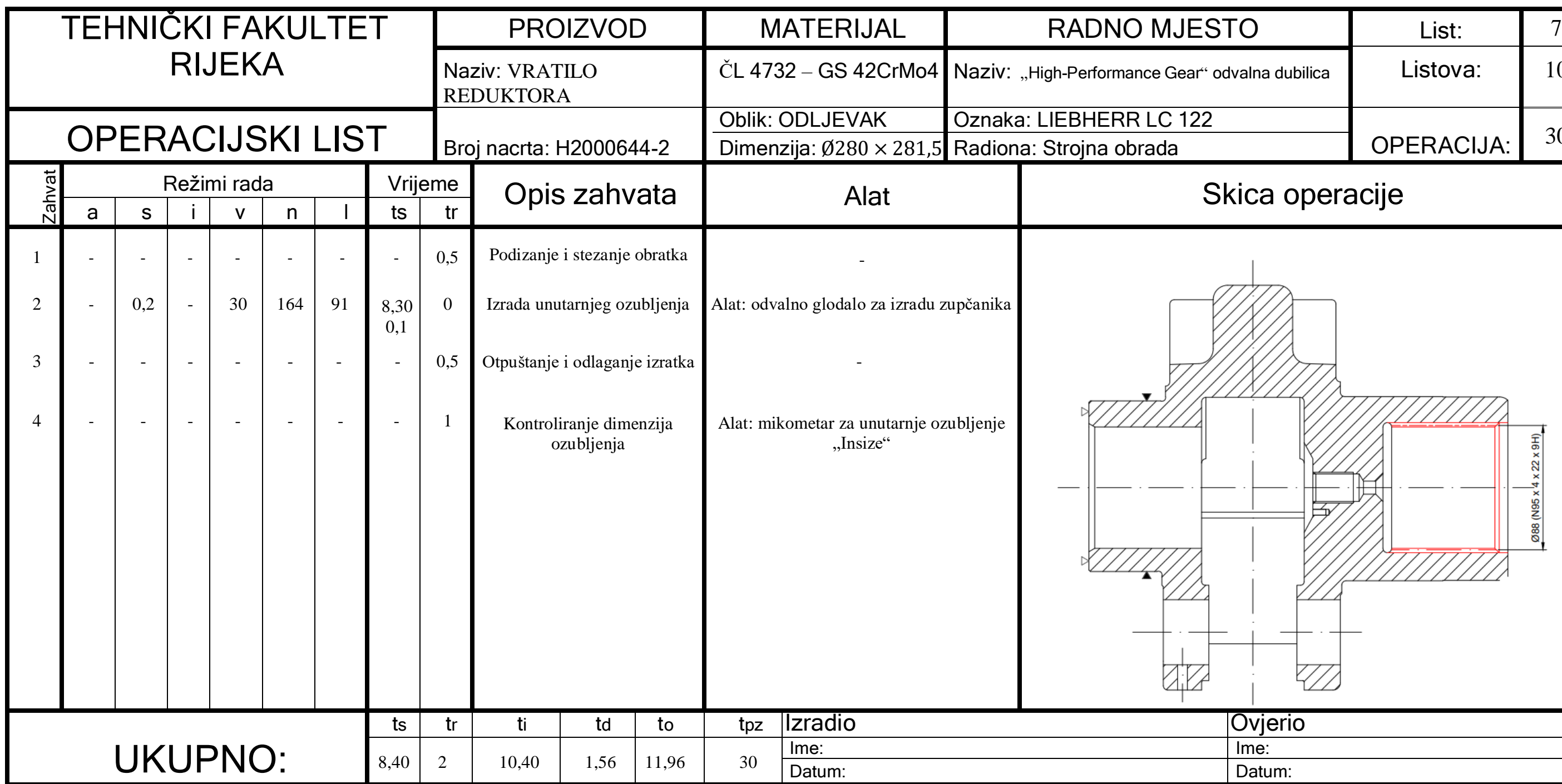

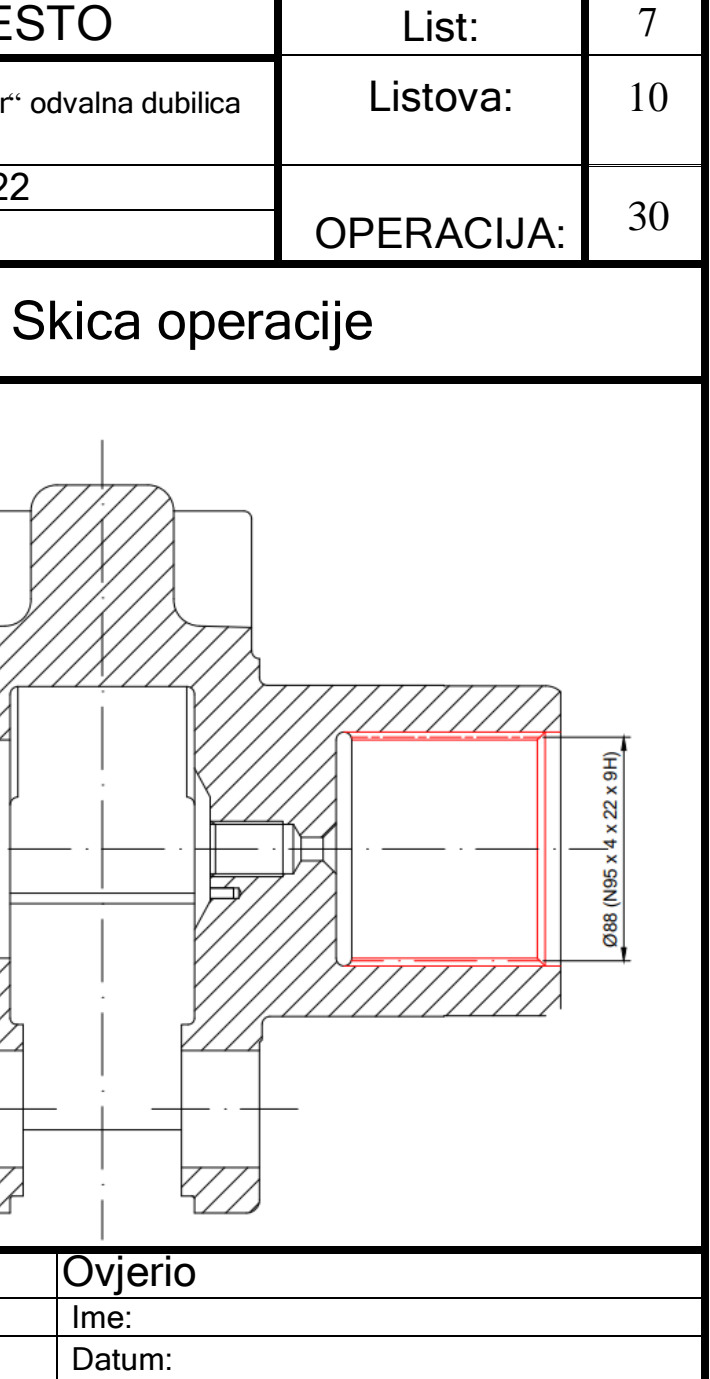

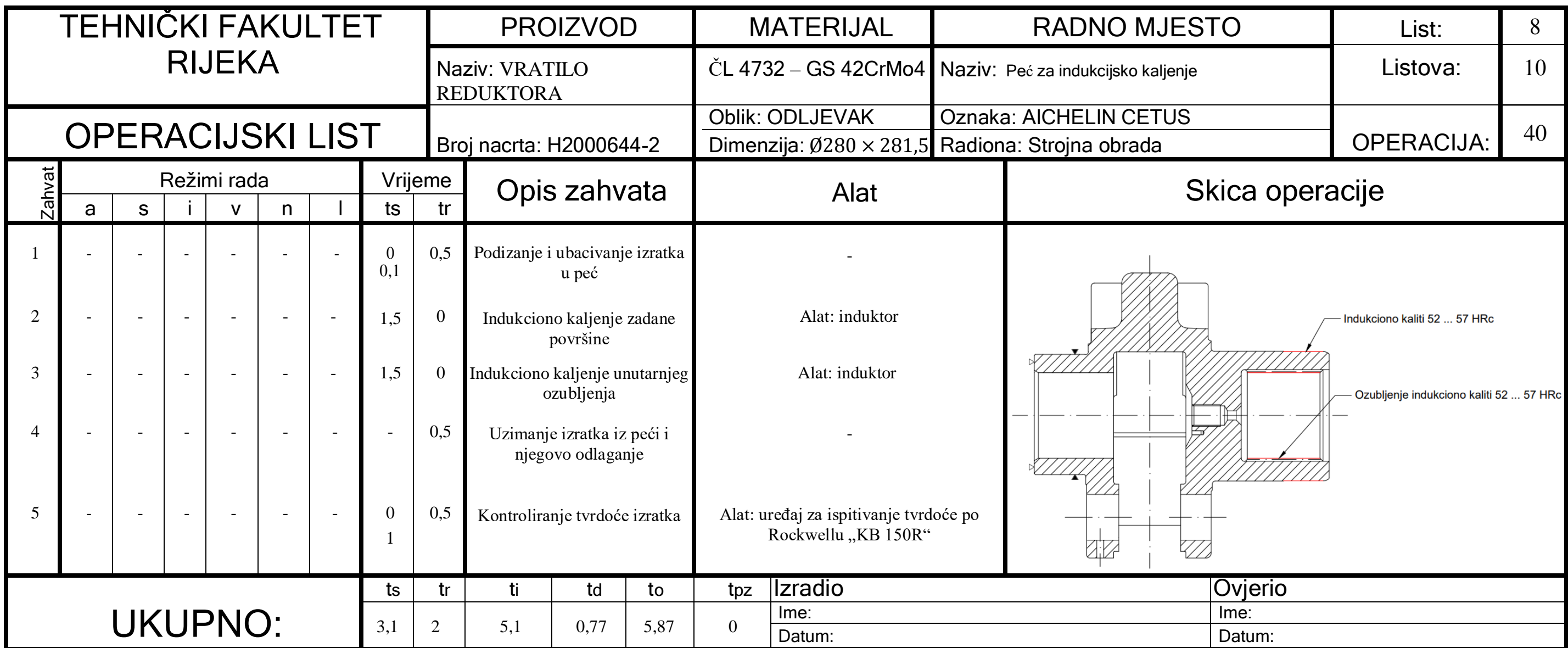

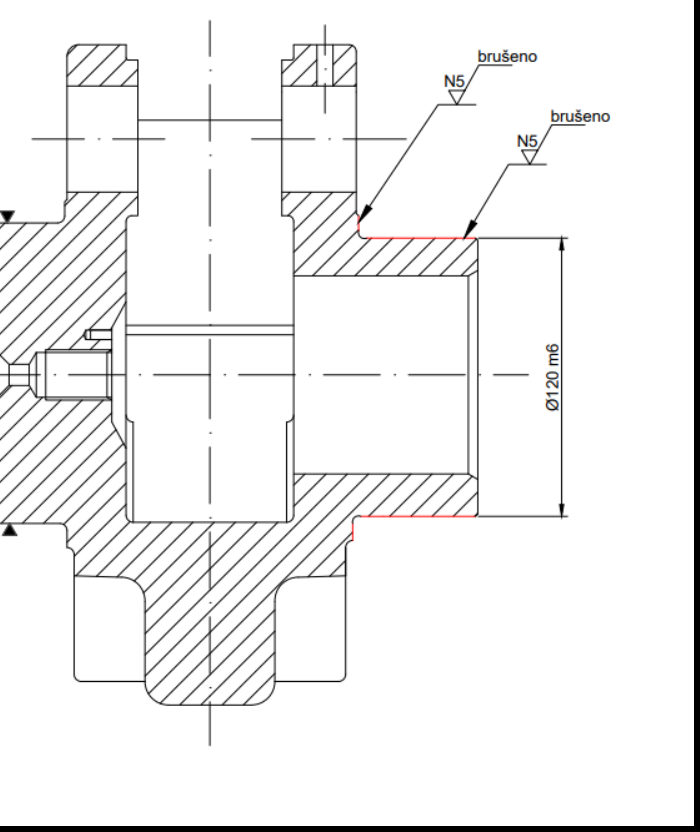

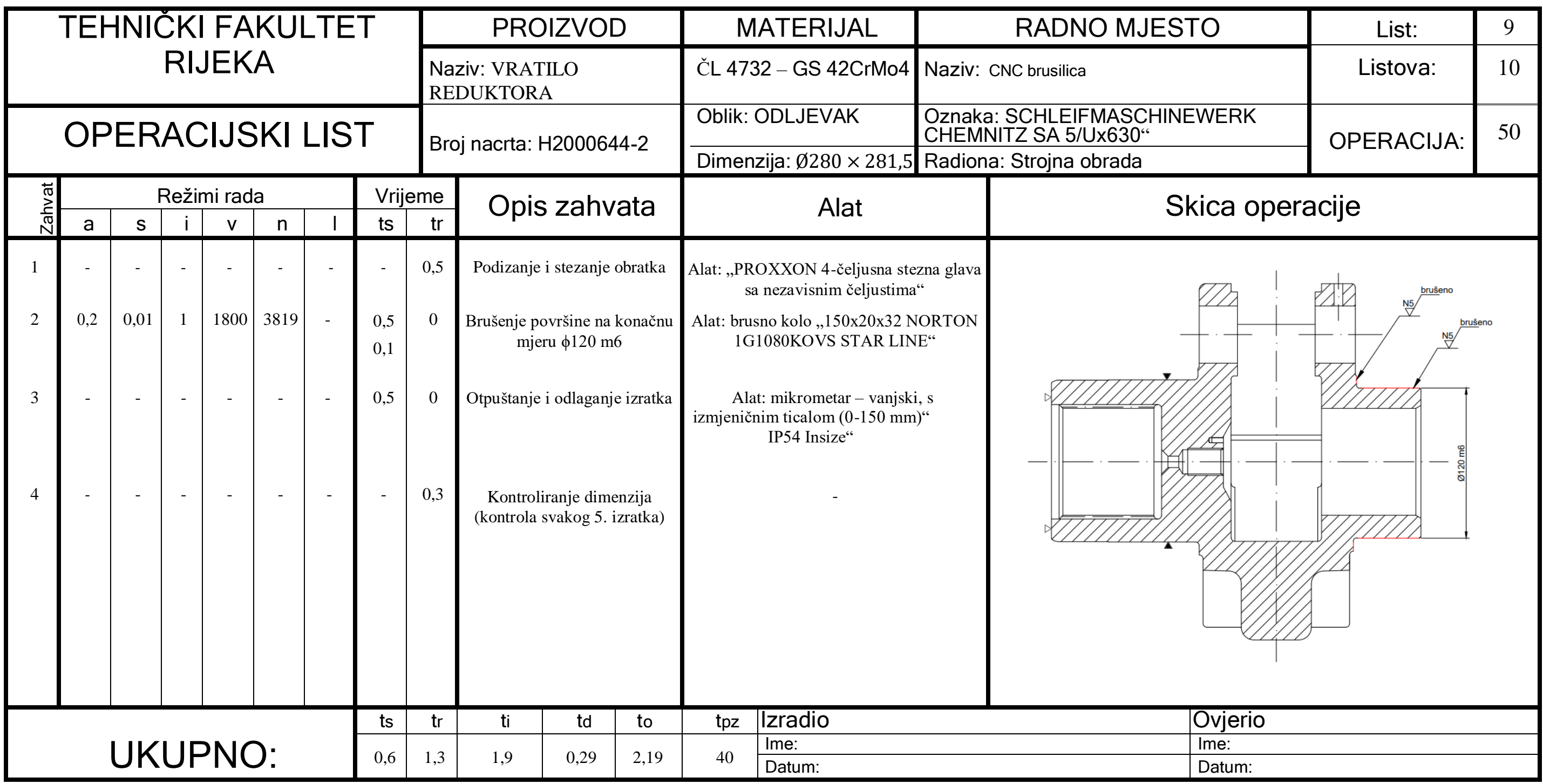

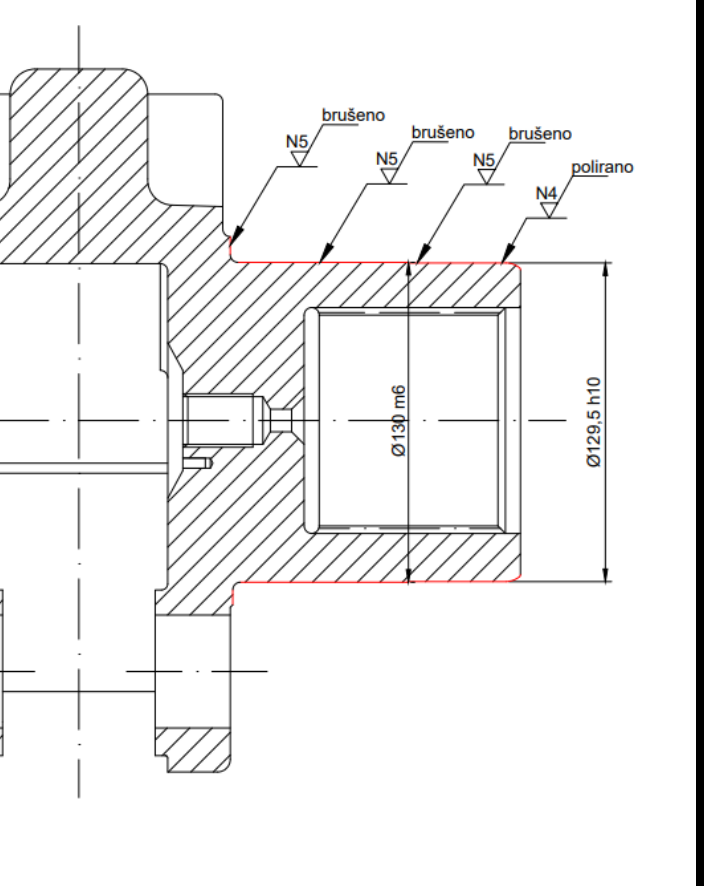

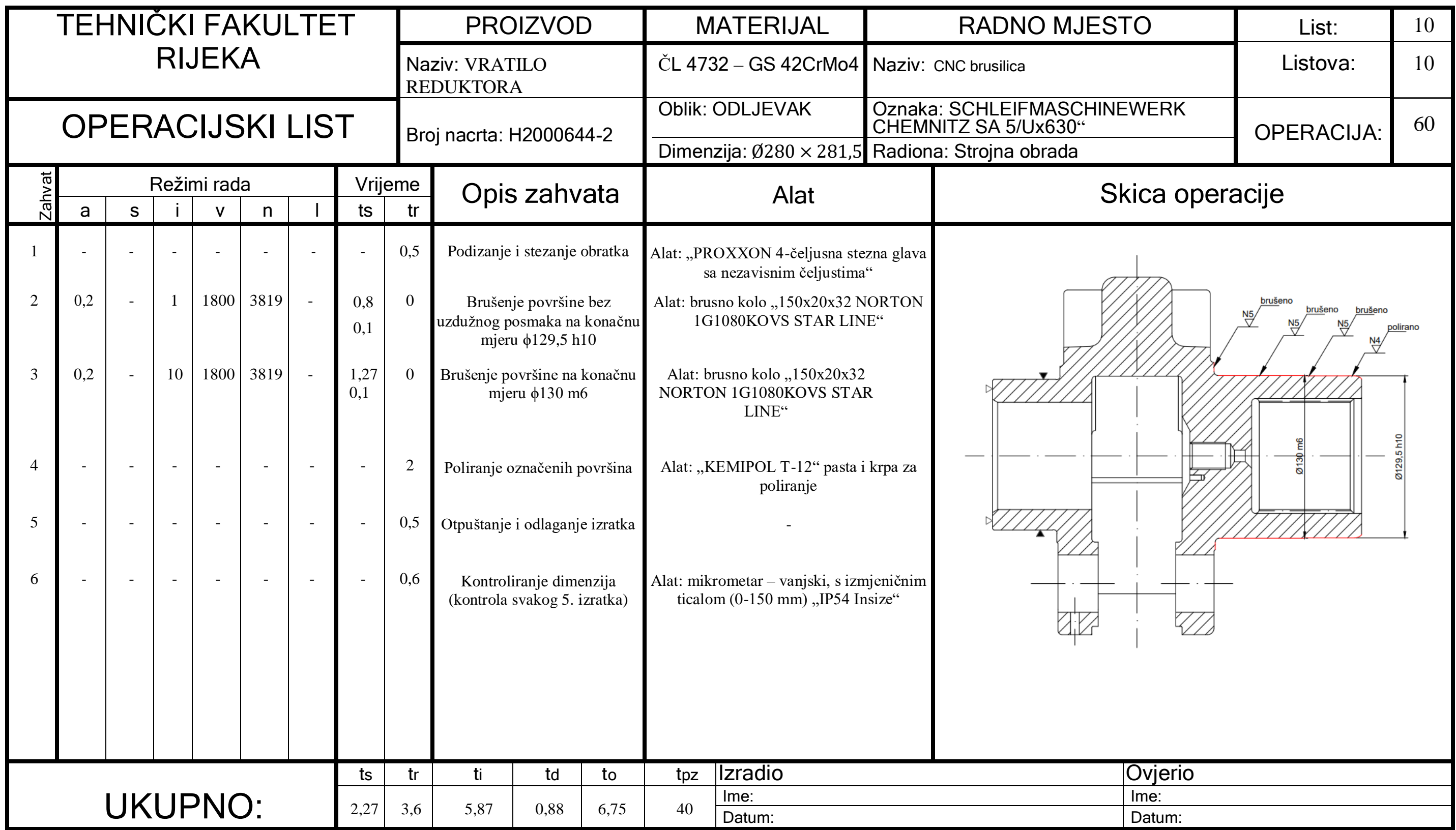